# Opis Systemu SOF2

# Spis treści

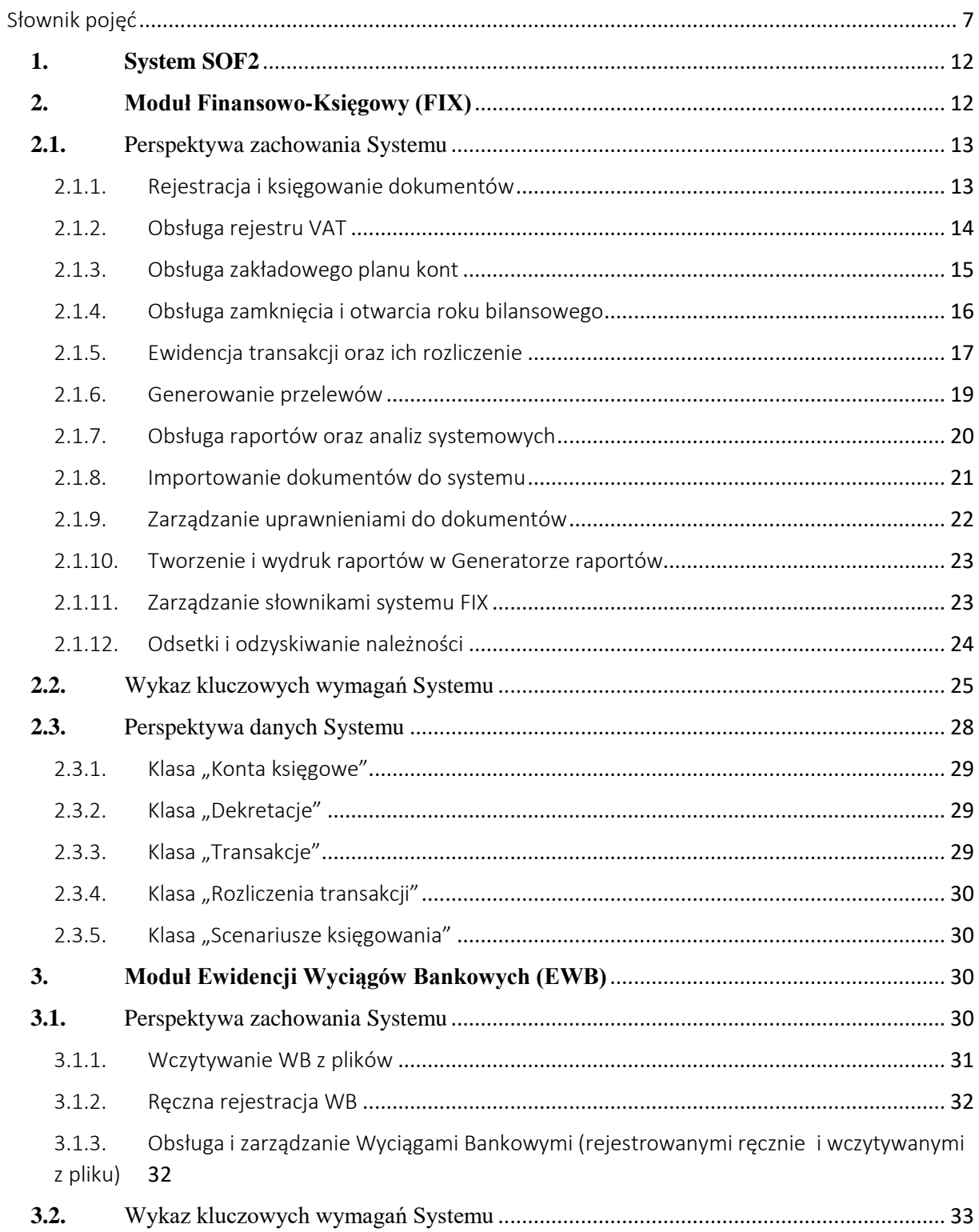

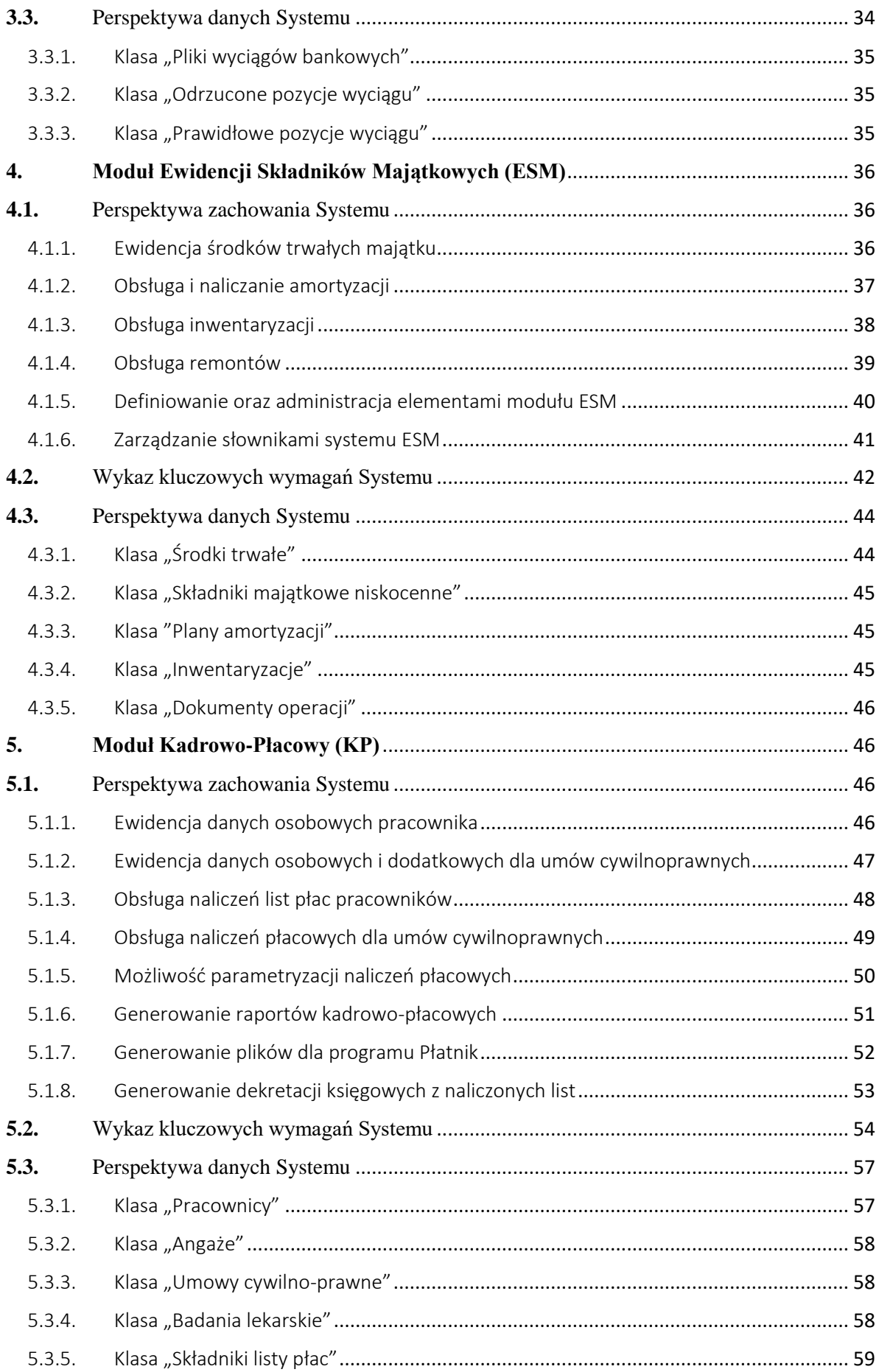

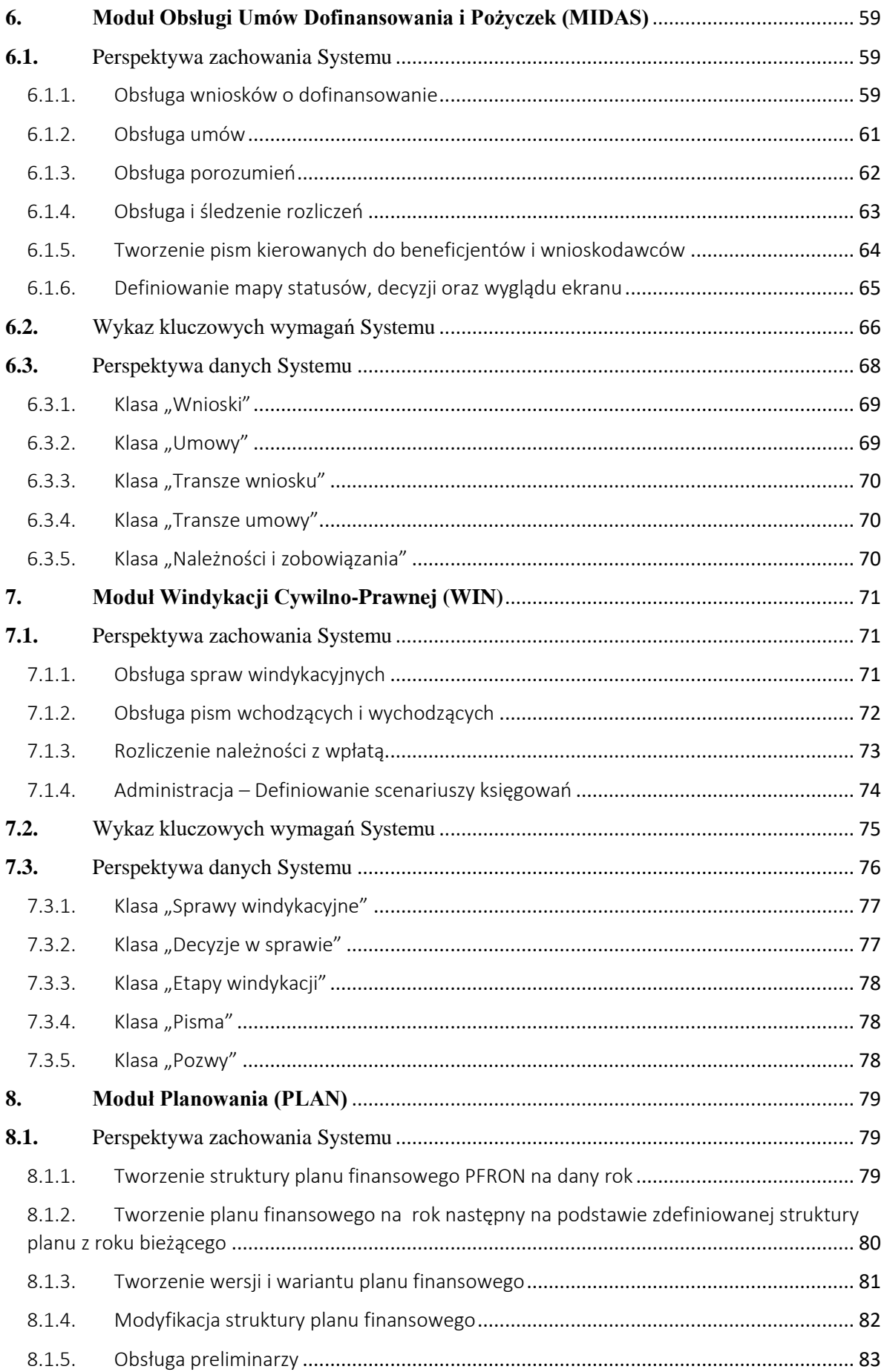

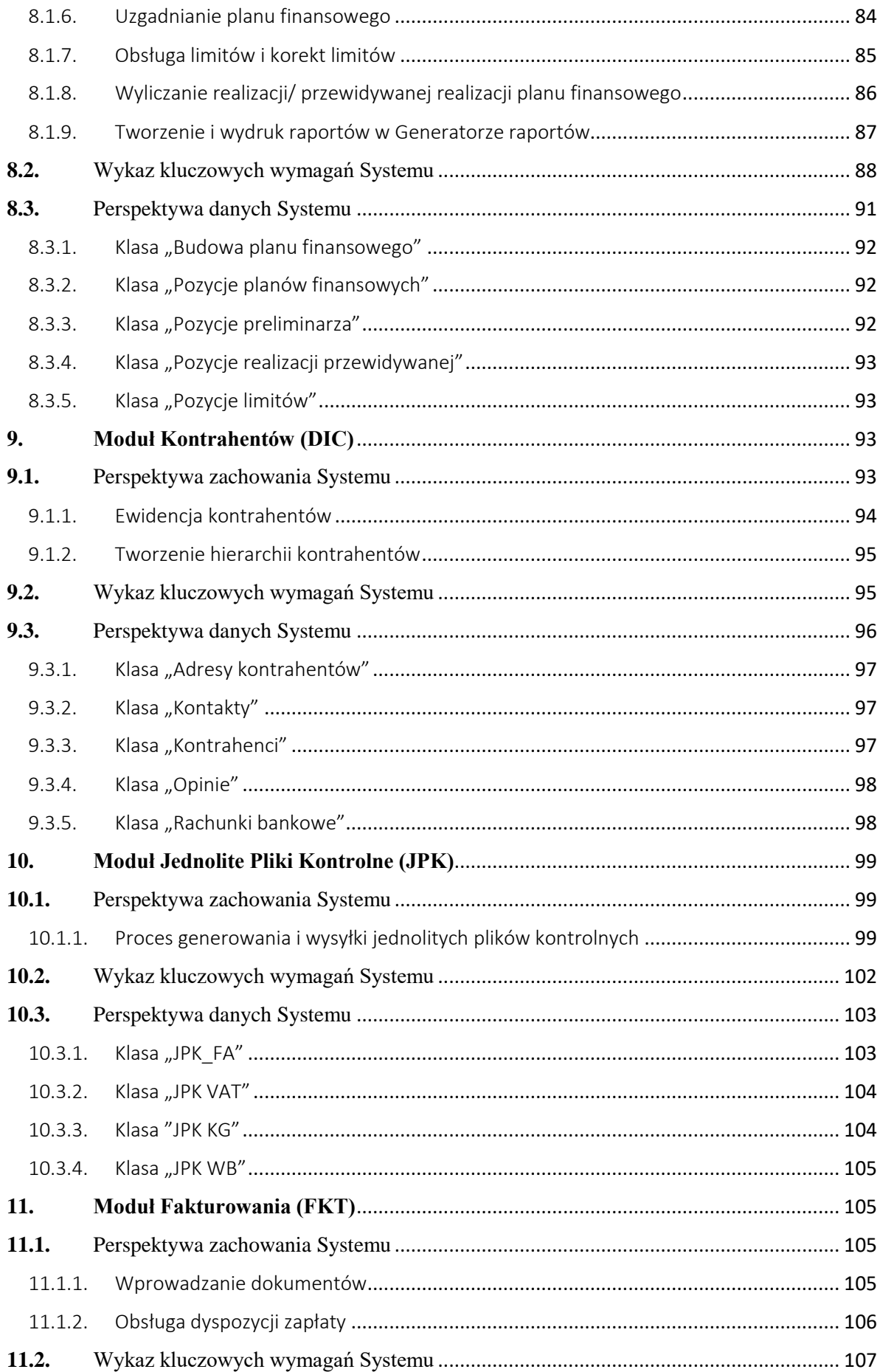

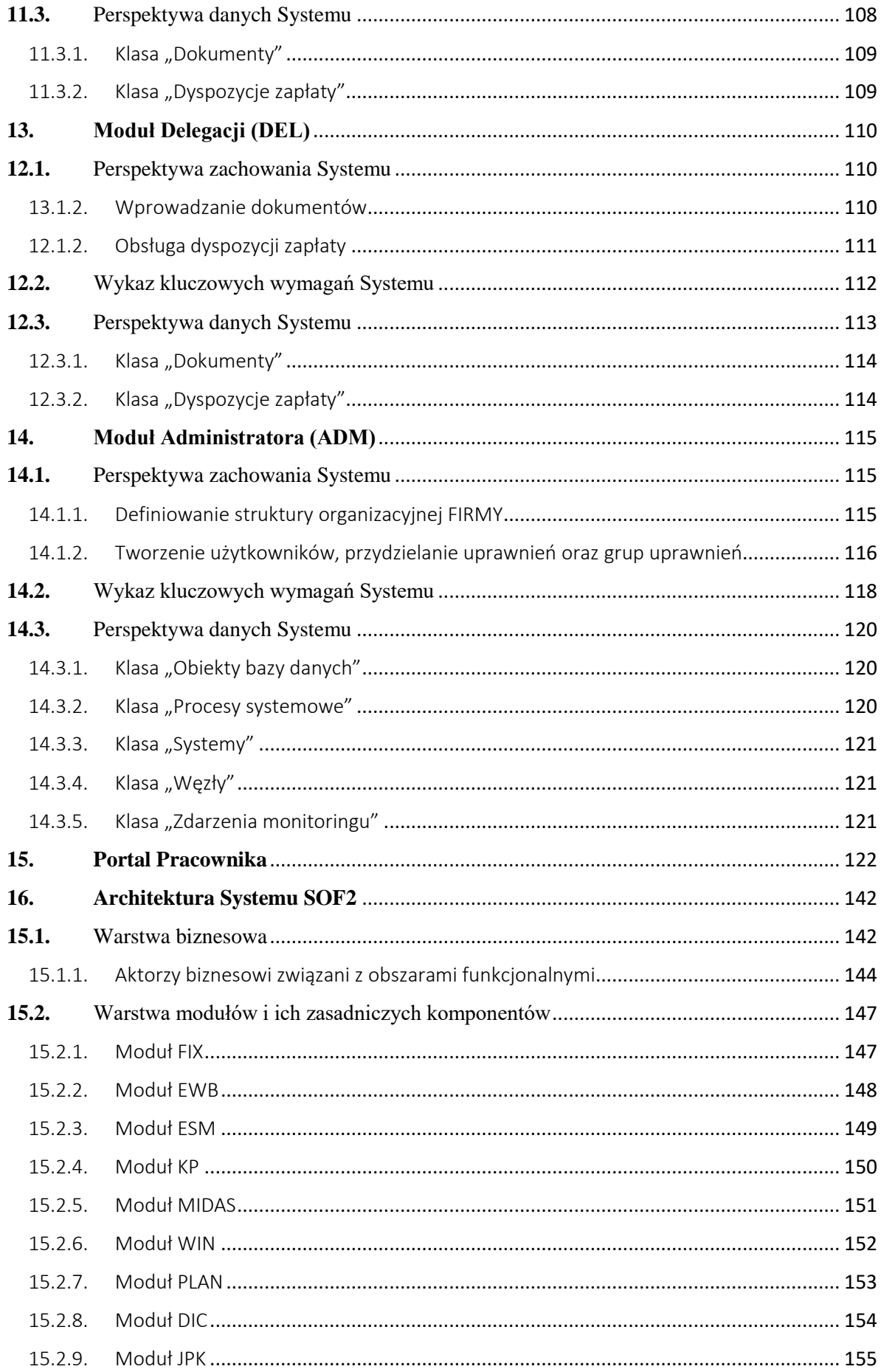

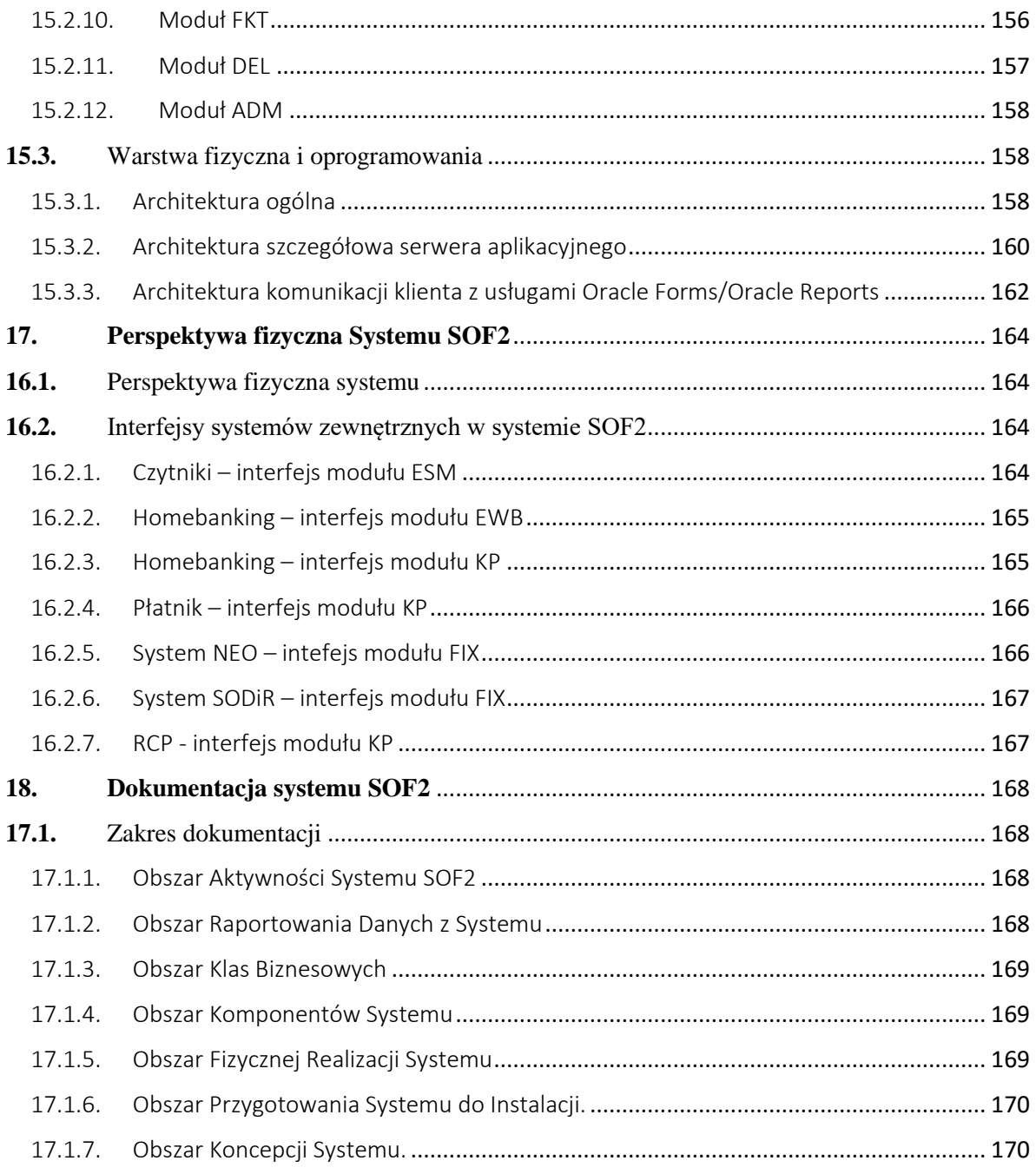

# <span id="page-6-0"></span>**Słownik pojęć**

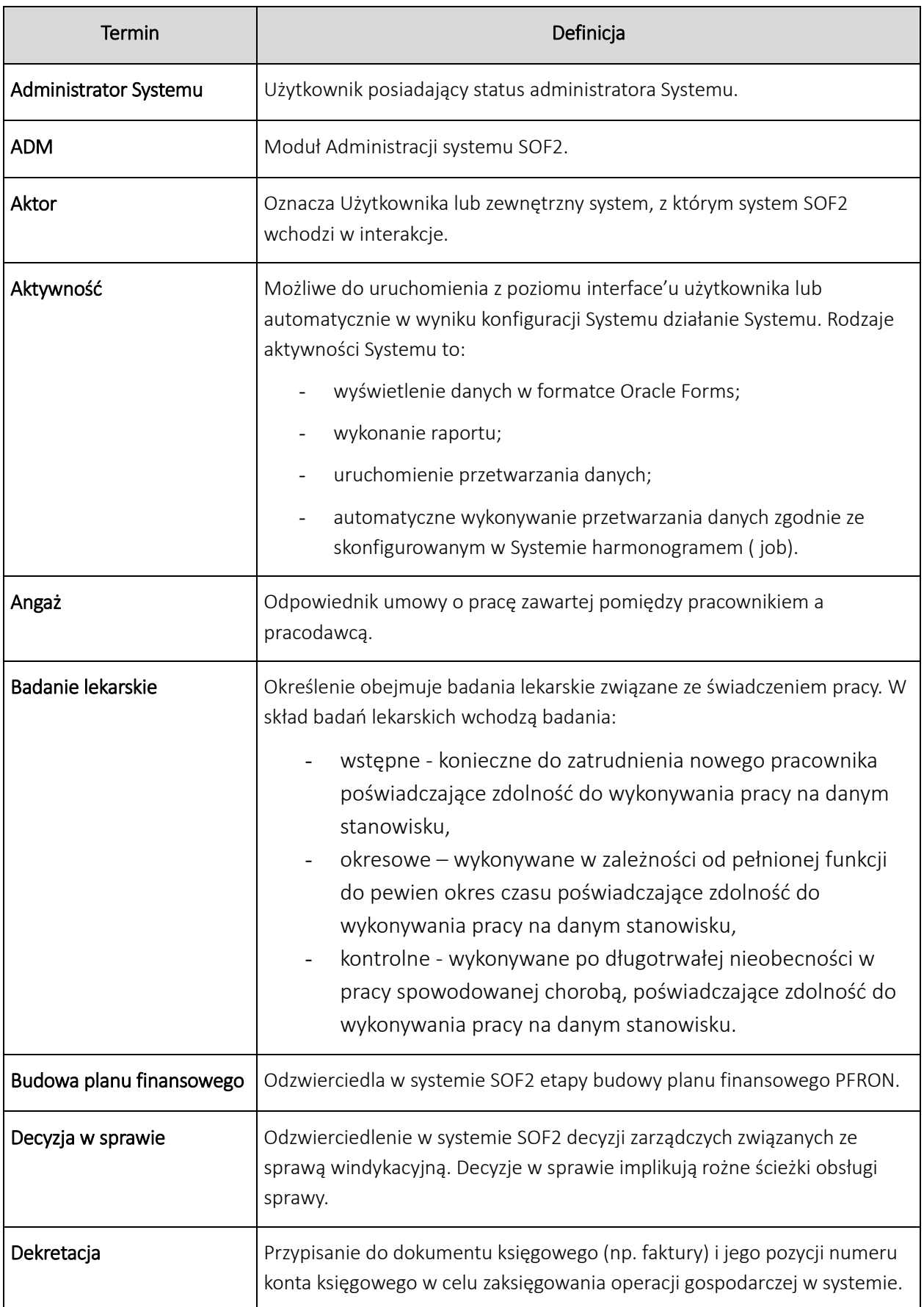

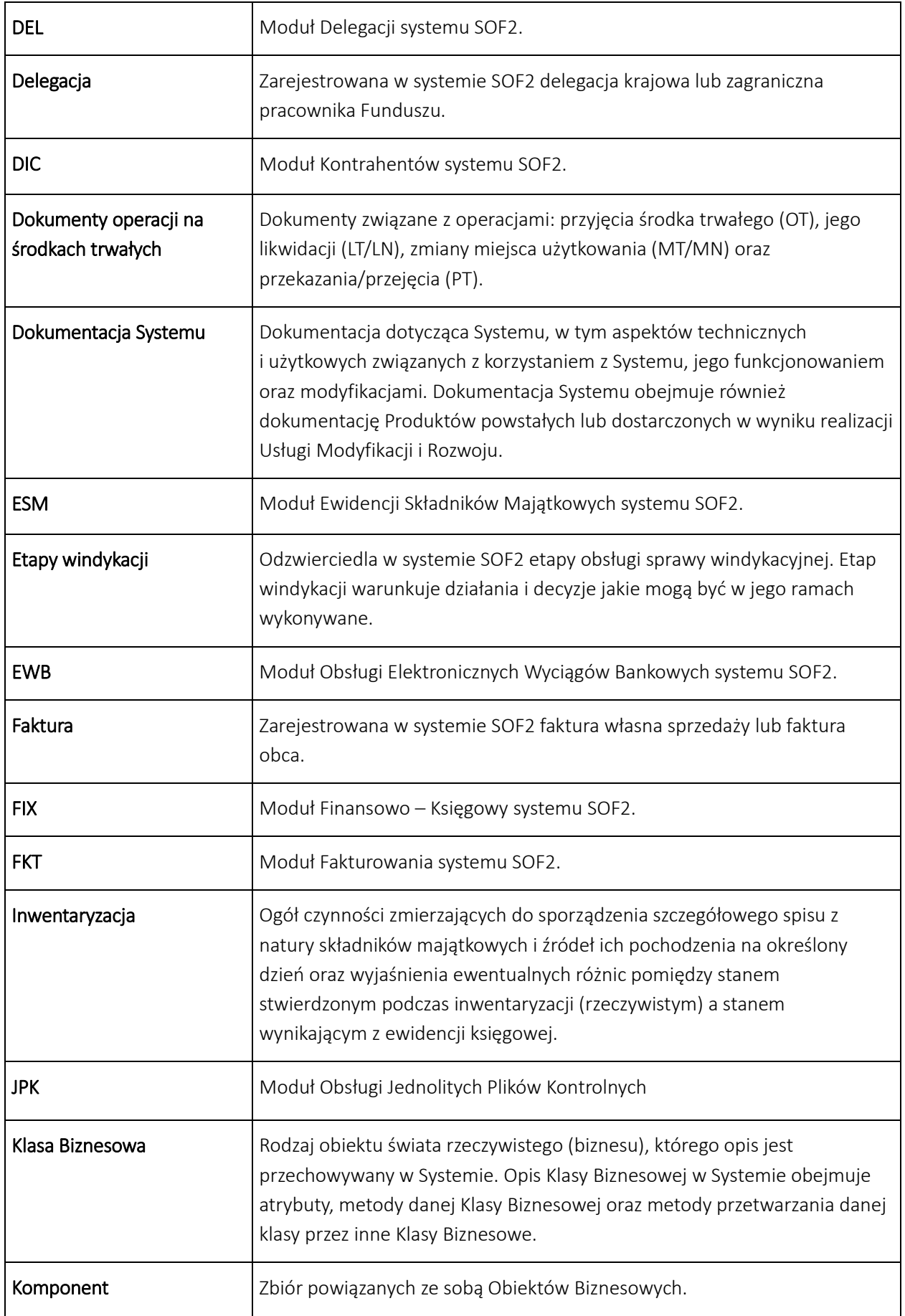

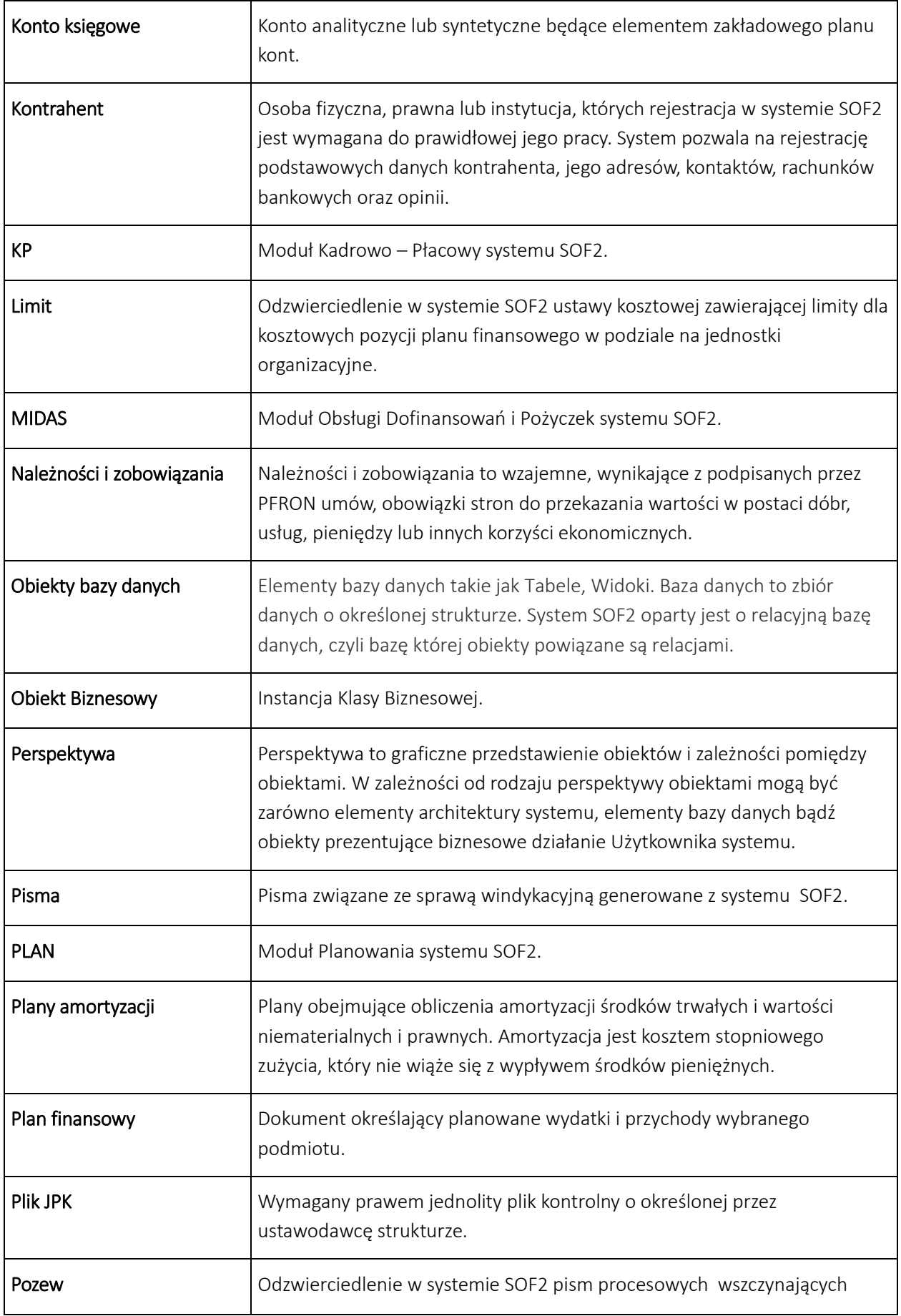

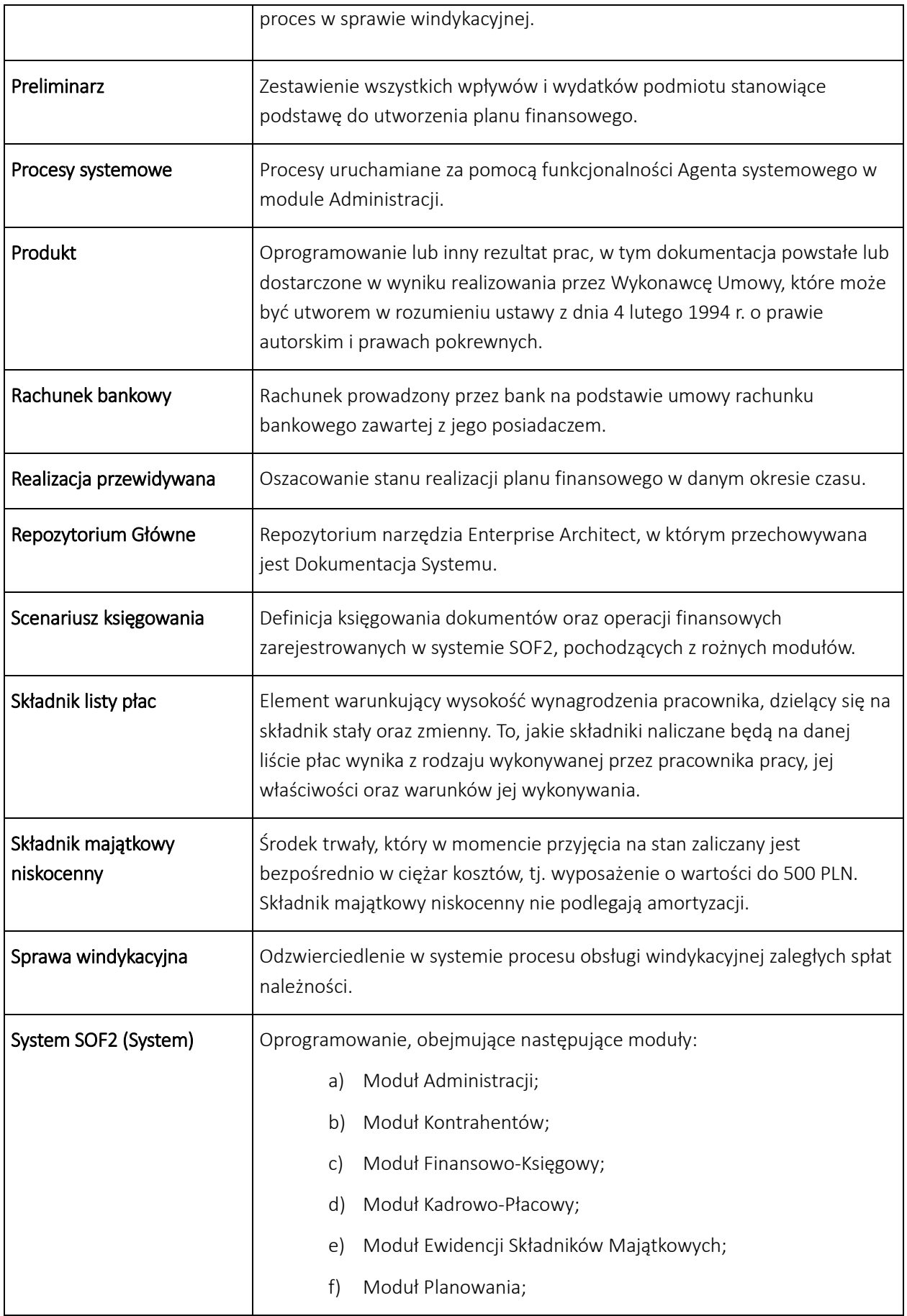

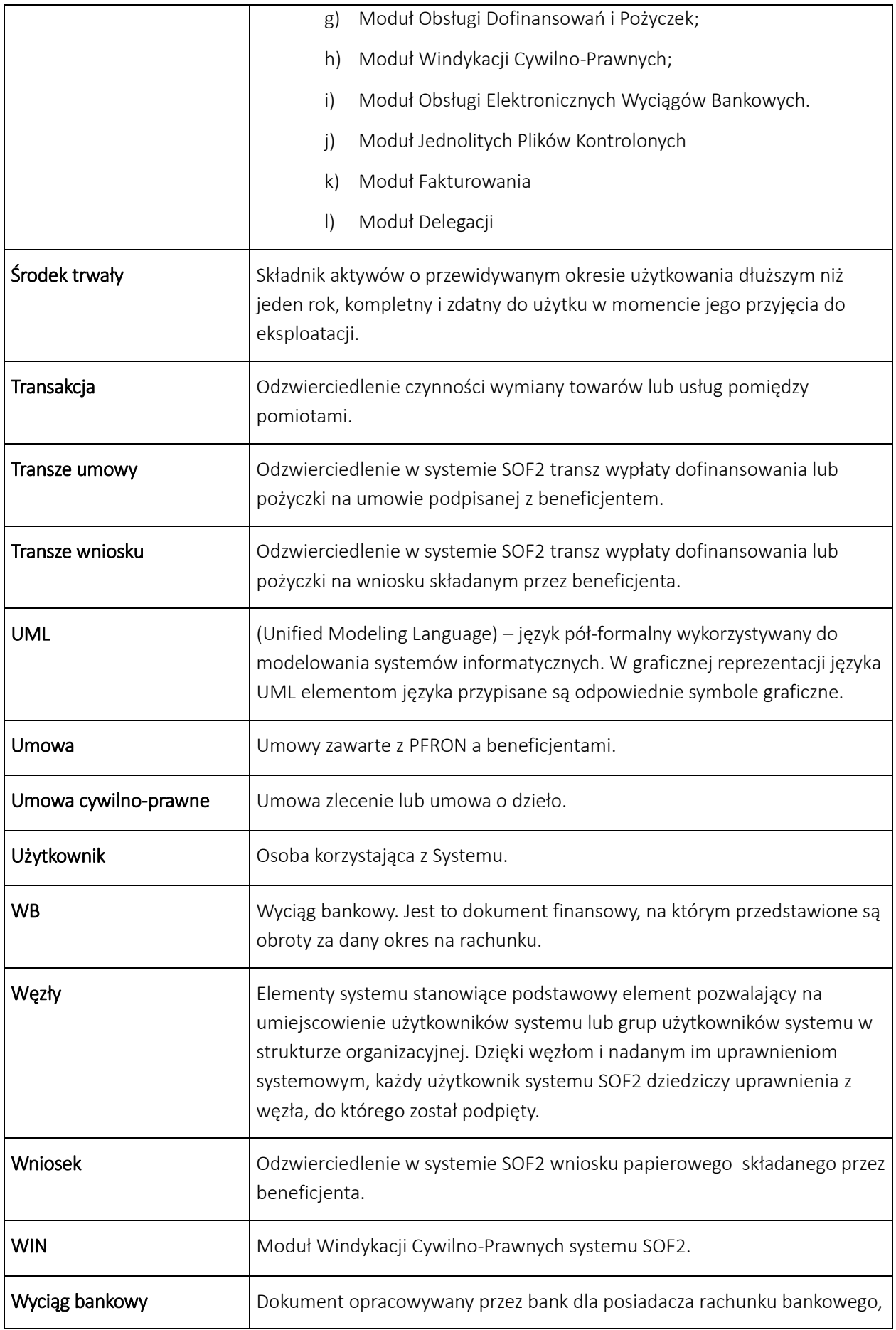

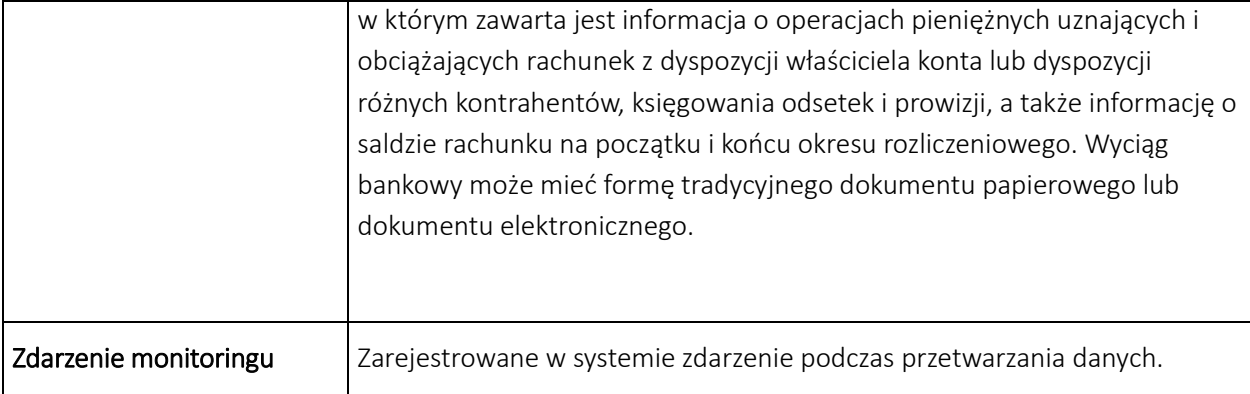

# <span id="page-11-0"></span>1. System SOF2

System Obsługi Finansowej SOF2 został stworzony w oparciu o bazę danych Oracle, serwer aplikacyjny Oracle WebLogic oraz Oracle Forms i Oracle Reports. System SOF2 składa się z następujących modułów:

- a. Moduł Finansowo-Księgowy,
- b. Moduł Ewidencji Wyciągów Bankowych
- c. Moduł Administracji.
- d. Moduł Kontrahentów,
- e. Moduł Kadrowo-Płacowy,
- f. Moduł Ewidencji Składników Majątkowych,
- g. Moduł Planowania,
- h. Moduł Obsługi Dofinansowań i Pożyczek,
- i. Moduł Windykacji Cywilno-Prawnych,
- j. Moduł Jednolitych Plików Kontrolnych,
- k. Moduł Fakturowania,
- l. Moduł Delegacji.

Instancja produkcyjna i instancja testowa zlokalizowane są w Biurze Zamawiającego.

# <span id="page-11-1"></span>2. Moduł Finansowo-Księgowy (FIX)

Moduł Finansowo - Księgowy FIX wspomaga ewidencję rachunkową zadań merytorycznych oraz obsługę gospodarki własnej. Moduł FIX jest zintegrowany z systemami ewidencji zdarzeń finansowych w układach pomocniczych ksiąg rachunkowych (m. in. system obsługi dofinansowań SODiR w Biurze Funduszu) i ewidencji pomocniczych (m. in. moduł obsługi dofinansowań i pożyczek MIDAS, moduł windykacji cywilnoprawnych). Funkcje modułu umożliwiają automatyzację ewidencji i księgowania operacji finansowych oraz wielokryteryjną analizę danych opartą o zapytania i prezentację danych wynikowych na formatkach ekranowych oraz w raportach. Emisja ksiąg rachunkowych prowadzona zgodnie z Ustawą o rachunkowości z dnia 29 września 1994 roku z późniejszymi zmianami jest możliwa w postaci wydruków oraz w postaci elektronicznej.

# <span id="page-12-0"></span>2.1. Perspektywa zachowania Systemu

Perspektywa zachowania Systemu dla modułu Finansowo - Księgowego opiera się o wybrane kluczowe scenariusze biznesowe, których realizację wspiera moduł FIX. W poniższych rozdziałach opisane zostały kluczowe scenariusze biznesowe dla modułu.

# <span id="page-12-1"></span>*2.1.1. Rejestracja i księgowanie dokumentów*

Moduł FIX systemu SOF2 wspiera proces rejestracji i księgowania dokumentów finansowych, w szczególności obsługę następujących kluczowych działań:

- Rejestracja raportu kasowego.
- Rejestracja wyciągu bankowego, poprzednio wczytanego w module EWB.
- Tworzenie dokumentu przeksięgowań, na podstawie wprowadzonych do systemu definicji. System umożliwia wprowadzanie nowych i modyfikowanie istniejących definicji dokumentów przeksięgowania.
- Rejestrację dokumentów memoriałowych, w tym także ich rejestrację w ramach czynności księgowania dokumentów.
- Księgowanie dokumentów finansowych, z możliwością wyboru konkretnych dokumentów

z listy. Dla zaksięgowanych dokumentów istnieje możliwość zmiany opisu dokumentu. Zmiana opisu nie powoduje powstania dodatkowych dokumentów.

- Utworzenie korekty dokumentów wyłącznie dla dokumentów zaksięgowanych.
- Generowanie dokumentów rozliczeń międzyokresowych kosztów, na podstawie wprowadzonych do systemu definicji rozliczeń międzyokresowych kosztów. System umożliwia wprowadzanie nowych i modyfikowanie istniejących definicji rozliczeń międzyokresowych kosztów.

Część działań może wykonać zarówno użytkownik modułu FIX jak również administrator systemu SOF2.

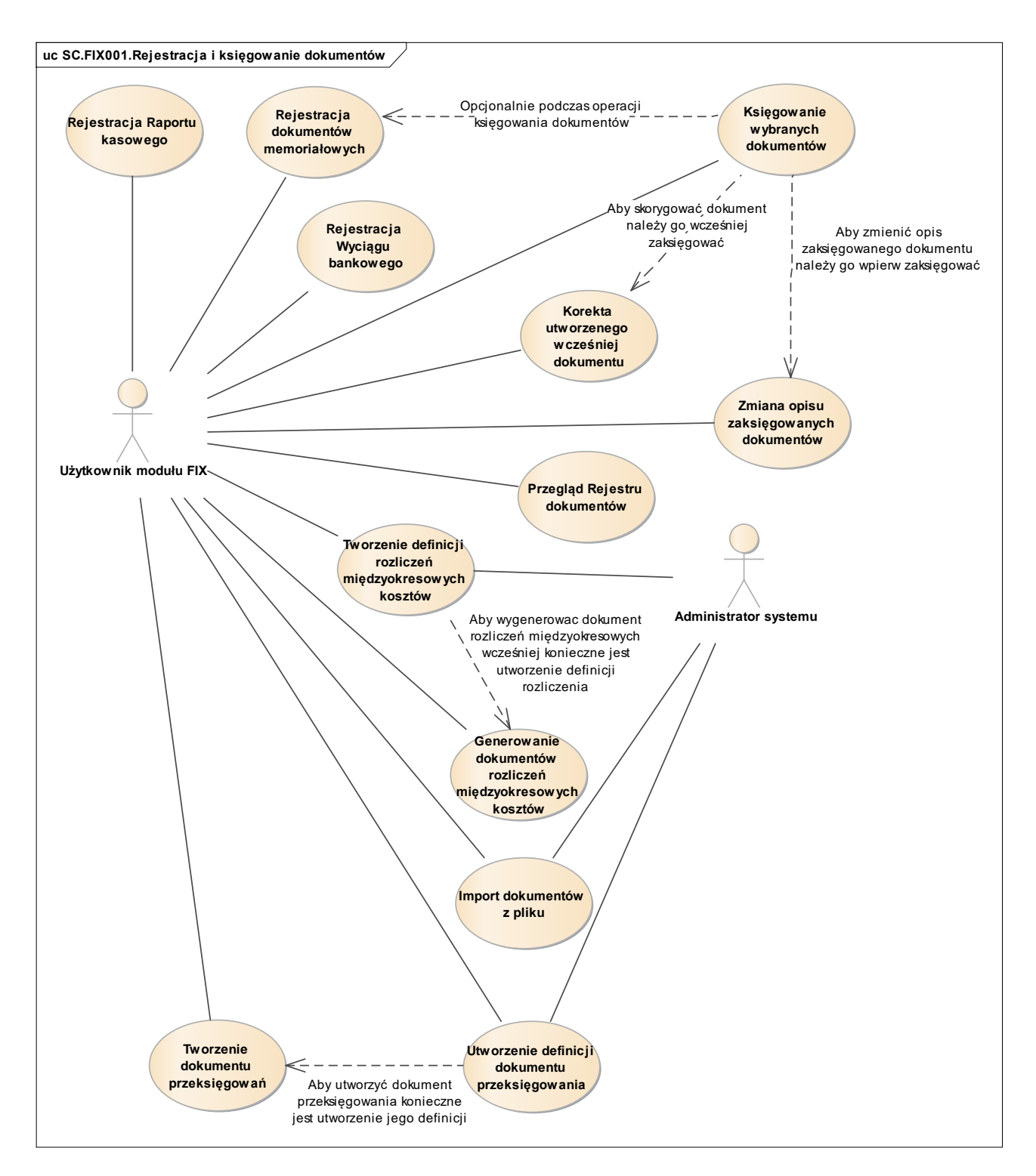

*Rys. 1 Diagram przypadków dla scenariusza SC.FIX001*

# <span id="page-13-0"></span>*2.1.2. Obsługa rejestru VAT*

Moduł FIX systemu SOF2 wspiera proces obsługi rejestru VAT, w szczególności obsługę następujących kluczowych działań:

- Automatyczne tworzenie pozycji rejestru pod warunkiem, że w systemie istnieją definicje rozksięgowania faktur VAT.
- Ręczne tworzenie pozycji rejestru, jeżeli wszystkie wymagane przez system dane dla Dekretacji są wprowadzone przez użytkownika systemu FIX.

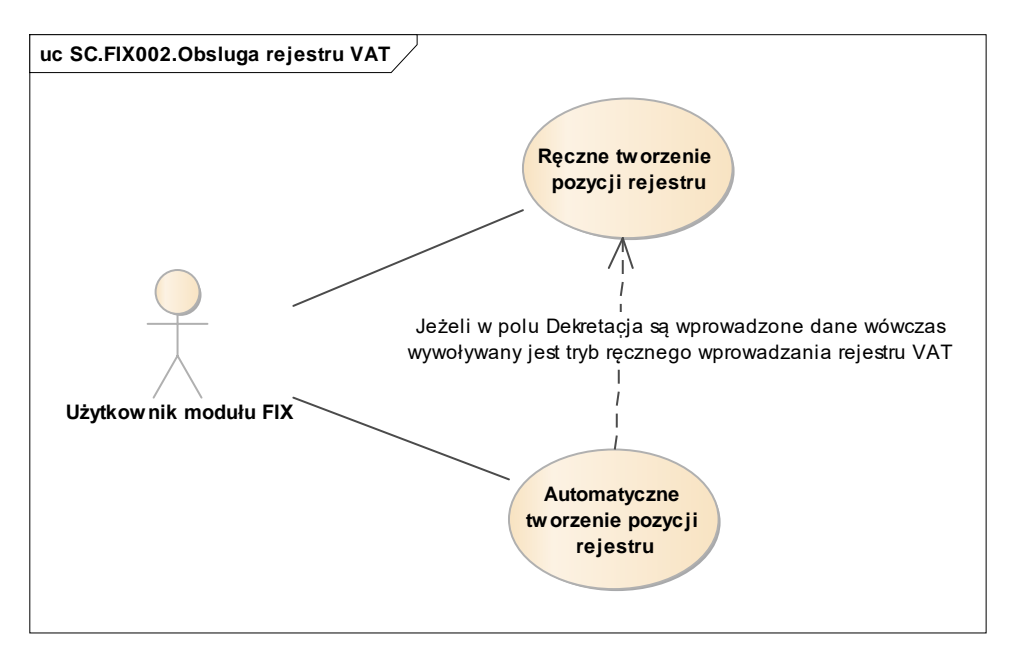

*Rys. 2 Diagram przypadków dla scenariusza SC.FIX002*

# <span id="page-14-0"></span>*2.1.3. Obsługa zakładowego planu kont*

Moduł FIX systemu SOF2 wspiera proces obsługi zakładowego planu kont, w szczególności obsługę następujących kluczowych działań:

- Zakładanie nowego konta syntetycznego / analitycznego.
- Definiowanie segmentów konta, dla zdefiniowanych w systemie kont księgowych.
- Definiowanie kont kasy i banku, dla zdefiniowanych w systemie kont księgowych.
- Definiowanie powiązania paragrafów z kontami księgowymi, dla zdefiniowanych w systemie kont księgowych.
- Definiowanie zmian planu kont na przełomie roku, dla zdefiniowanych w systemie kont księgowych.
- Definiowanie powiązania segmentów grupowania z kontami księgowymi, dla zdefiniowanych w systemie kont księgowych.
- Definiowanie wyróżników kont dla raportów, dla zdefiniowanych w systemie kont księgowych.

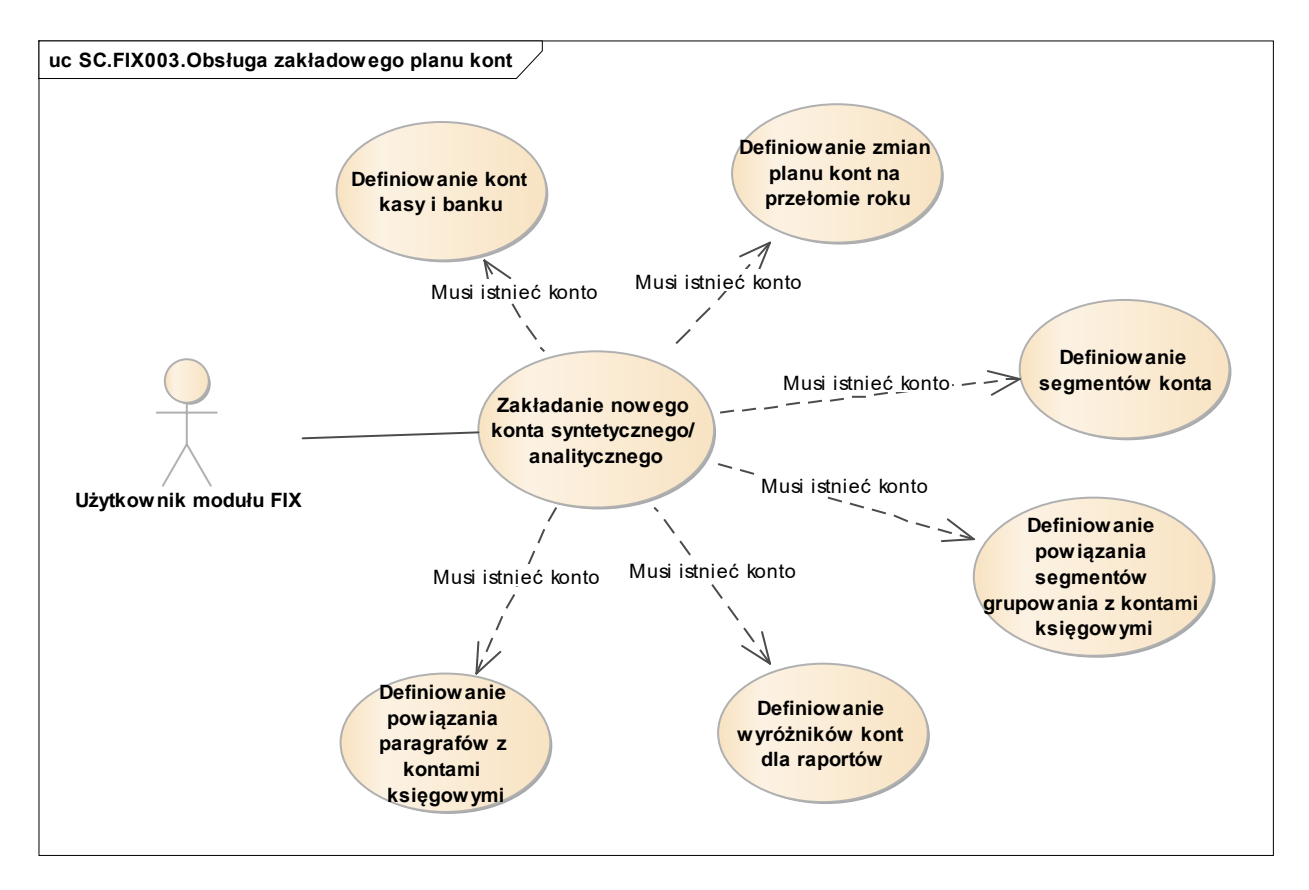

*Rys. 3 Diagram przypadków dla scenariusza SC.FIX003*

# <span id="page-15-0"></span>*2.1.4. Obsługa zamknięcia i otwarcia roku bilansowego*

Moduł FIX systemu SOF2 wspiera proces obsługi zamknięcia i otwarcia roku bilansowego, w szczególności obsługę następujących kluczowych działań:

- Utworzenie bilansu otwarcia. Utworzenie bilansu otwarcia może być również zainicjowane automatycznie poprzez wykonanie działania utworzenia bilansu zamknięcia.
- Utworzenie bilansu zamknięcia. Wykonanie utworzenia bilansu zamknięcia powoduje automatyczne utworzenie bilansu otwarcia nowego roku bilansowego.
- Modyfikacja bilansu otwarcia, która możliwa jest do momentu zamknięcia pierwszego okresu rozrachunkowego.
- Rozbicie bilansu otwarcia na transakcje, co możliwe jest do momentu zamknięcia pierwszego okresu rozrachunkowego.
- Korekta bilansu, zarówno otwarcia jak i zamknięcia. Korekta otwarcia oraz korekta zamknięcia możliwa jest z wykorzystaniem dokumentów o typie \$K, który może w systemie SOF2 utworzyć wyłącznie użytkownik posiadający specjalne uprawnienia.

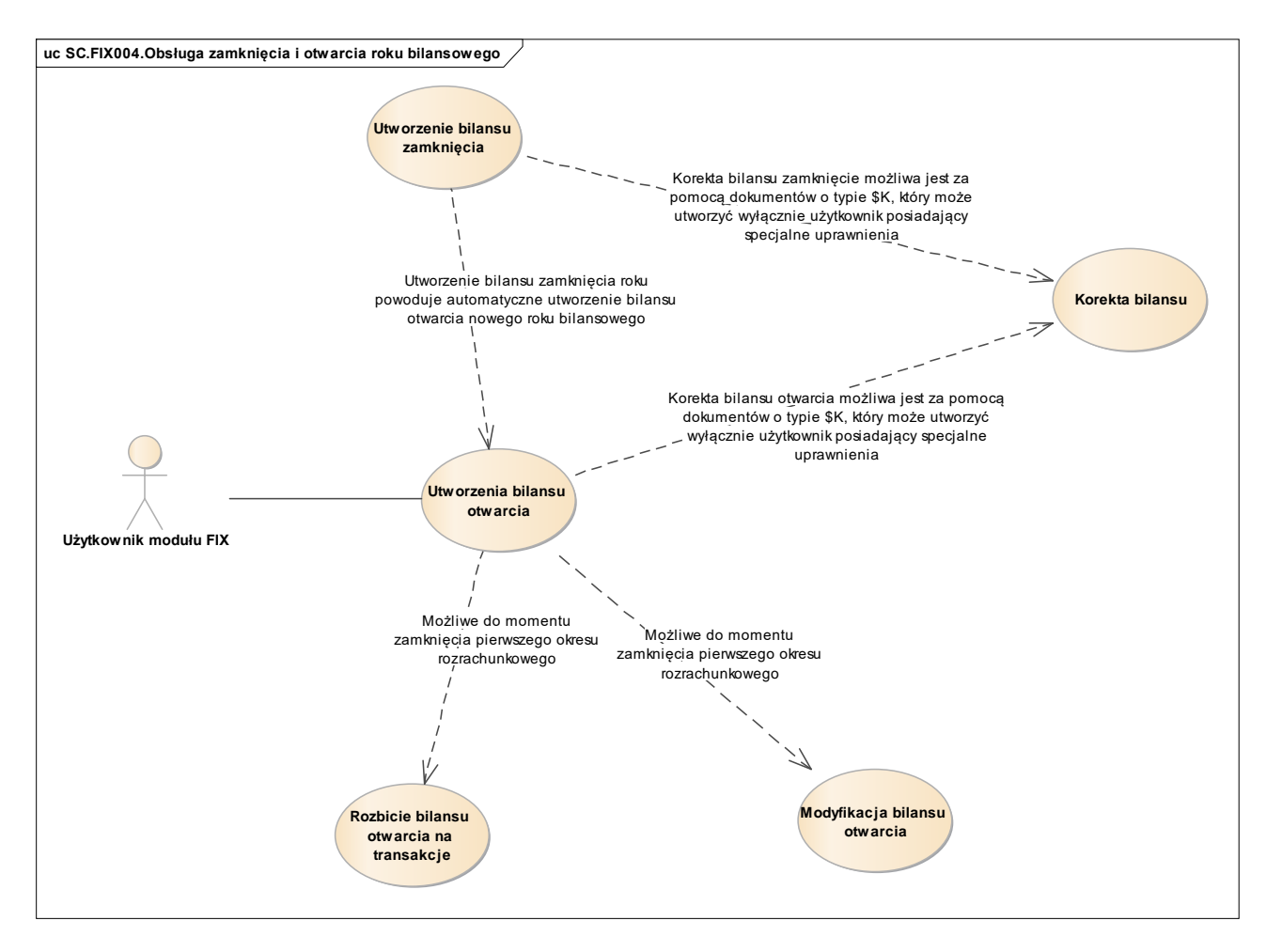

*Rys. 4 Diagram przypadków dla scenariusza SC.FIX004*

# <span id="page-16-0"></span>*2.1.5. Ewidencja transakcji oraz ich rozliczenie*

Moduł FIX systemu SOF2 wspiera proces ewidencji transakcji oraz ich rozliczenia, w szczególności obsługę następujących kluczowych działań:

- Utworzenie nowej transakcji.
- Rozbicie istniejącej transakcji na dwie. Operacja rozbicia istniejącej transakcji na dwie umożliwia wyodrębnienie części zapisów z jednej transakcji i przeniesienie ich do transakcji nowoutworzonej. Bezpośrednie przeniesienie zapisów z jednej transakcji do istniejącej drugiej transakcji, nie jest możliwe.
- Zamykanie otwartych transakcji. Wykonanie takiej operacji nie powoduje usunięcia transakcji, lecz zmianę jej statusu na "Zamknięta". Do zamkniętej transakcji nie można dopisywać nowych dekretów.
- Otwieranie zamkniętych transakcji.
- Włączanie i wyłączanie naliczania odsetek dla transakcji. Operacja jest dostępna dla wszystkich transakcji, dla których nie naliczono do tej pory odsetek od opóźnionych zapłat. Aktywacja funkcji powoduje automatyczne naliczenie odsetek dla wszystkich opóźnionych zapłat w ramach wskazanej transakcji.
- Włączanie i wyłączanie wystawiania przelewów dla transakcji.
- Łączenie dwóch transakcji oraz następnie anulowanie operacji łączenia. Operacja łączenia dwóch transakcji możliwa jest tylko w przypadku, gdy łączone transakcje dotyczą tego samego kontrahenta i konta rozrachunkowego, tej samej waluty, MPK oraz zlecenia. Operacja anulowania łączenia dwóch transakcji pozwala na wycofanie się z operacji łączenia dwóch transakcji jedynie w momencie, gdy wskazano transakcję, do której mają zostać przeniesione zapisy.
- Blokowanie transakcji oraz następnie anulowanie operacji blokowania.
- Tworzenie rozliczeń oraz anulowanie utworzonych rozliczeń. Operacja tworzenia rozliczeń pozwala na ręczne tworzenie rozliczeń zapisów w ramach transakcji, w przypadku gdy system nie uczynił tego automatycznie lub gdy zostały one anulowane.
- Rozliczanie zapisów z przelewami. W momencie tworzenia dekretacji na konta rozrachunkowe, użytkownik modułu FIX zobowiązany jest do ich powiązania z transakcją rozrachunkową i rozliczenia dekretowanej pozycji z już istniejącymi zapisami.

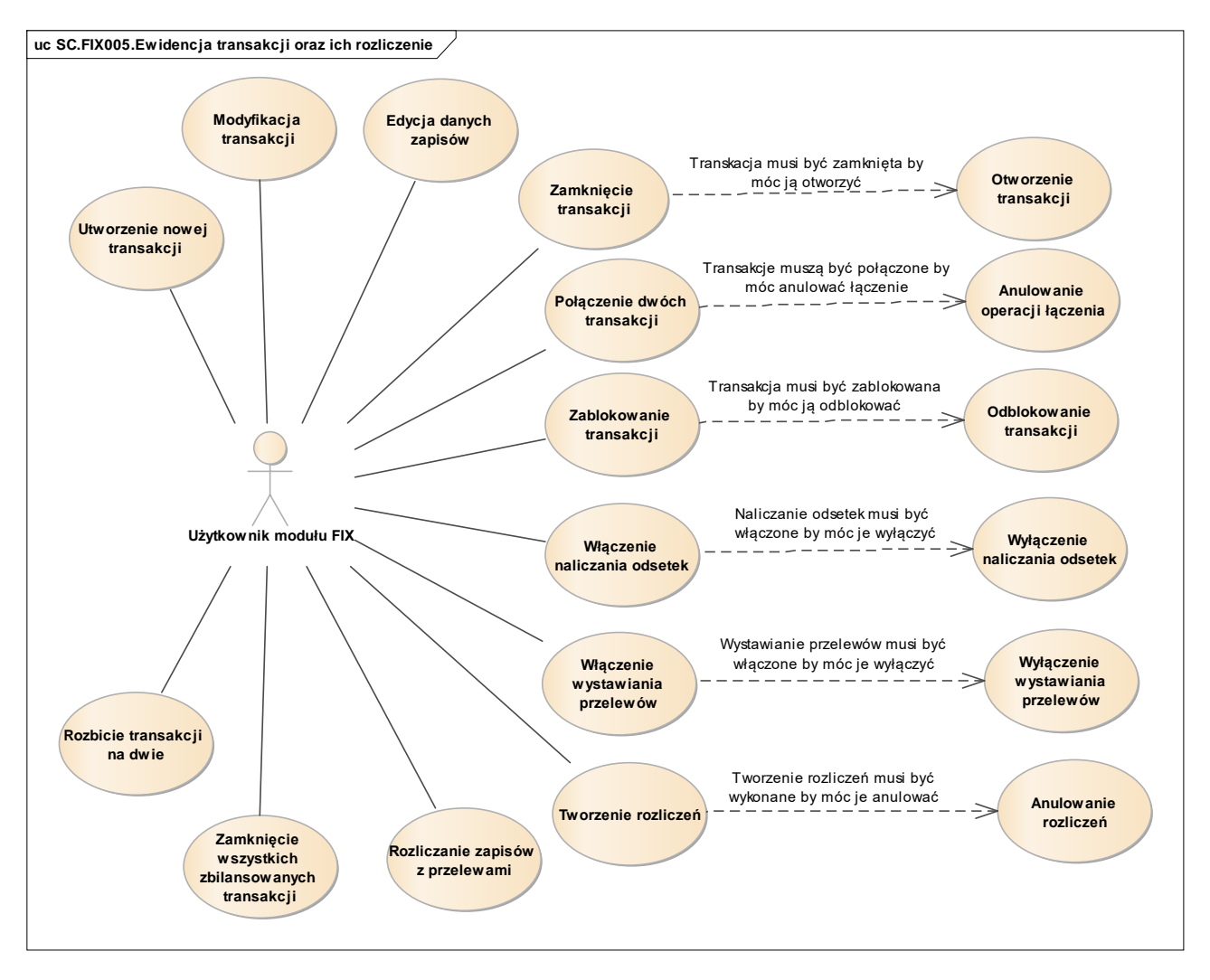

*Rys. 5 Diagram przypadków dla scenariusza SC.FIX005*

# <span id="page-18-0"></span>*2.1.6. Generowanie przelewów*

Moduł FIX systemu SOF2 wspiera proces generowania przelewów, w szczególności obsługę następujących kluczowych działań:

- Generowanie przelewu w oparciu o istniejące w systemie zobowiązania. Istnieje możliwość wyboru zobowiązań, dla których użytkownik modułu FIX chce wygenerować przelewy. Generowanie przelewu nie jest dostępne dla transakcji, dla których przy wprowadzaniu bądź na liście transakcji zablokowana została opcja płatności przelewem.
- Tworzenie przelewu bez istniejącego w systemie zobowiązania. Operacja używana jest dla regulowania płatności związanych z przedpłatami oraz fakturami pro-forma.
- Zatwierdzenie przelewu. Operację zatwierdzenia można cofnąć poprzez wykonanie operacji Anulowania przelewu.
- Zatwierdzenie paczki przelewów. Operację zatwierdzenia paczki przelewów można cofnąć poprzez wykonanie operacji Anulowania paczki przelewów.

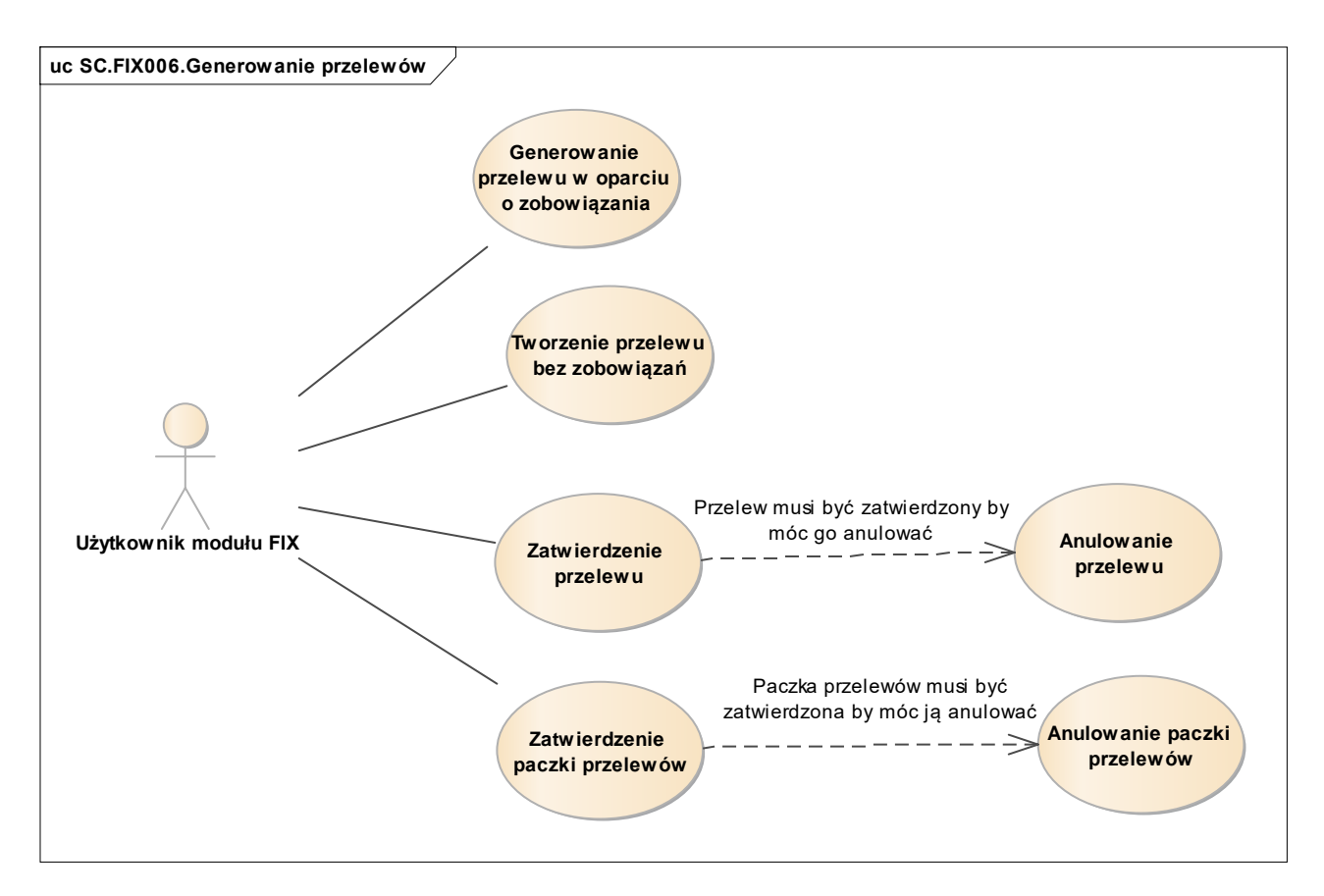

*Rys. 6 Diagram przypadków dla scenariusza SC.FIX006*

# <span id="page-19-0"></span>*2.1.7. Obsługa raportów oraz analiz systemowych*

Moduł FIX systemu SOF2 wspiera proces obsługi raportów analiz systemowych, w szczególności obsługę następujących kluczowych działań:

- Wykonywanie analiz.
- Generowanie raportu, poprzez zdefiniowanie składników raportu oraz jego parametrów.
- Definiowanie scenariusza zestawienia, czyli utworzenie własnego scenariusza wydruku poprzez zdefiniowanie scenariusza, pozycji scenariusza oraz składników pozycji.
- Realizacja scenariusza zestawienia, na podstawie wprowadzonych do systemu definicji scenariusza zestawienia.
- Ustawianie parametrów wydruku. Parametry wydruku są możliwe do ustawienia dla wygenerowanych raportów oraz zrealizowanych scenariuszy zestawień. Parametry wydruku obejmują ustawienia wydruku oraz wskazanie miejsca, gdzie i w jakiej postaci wydruk ma być wyeksportowany.

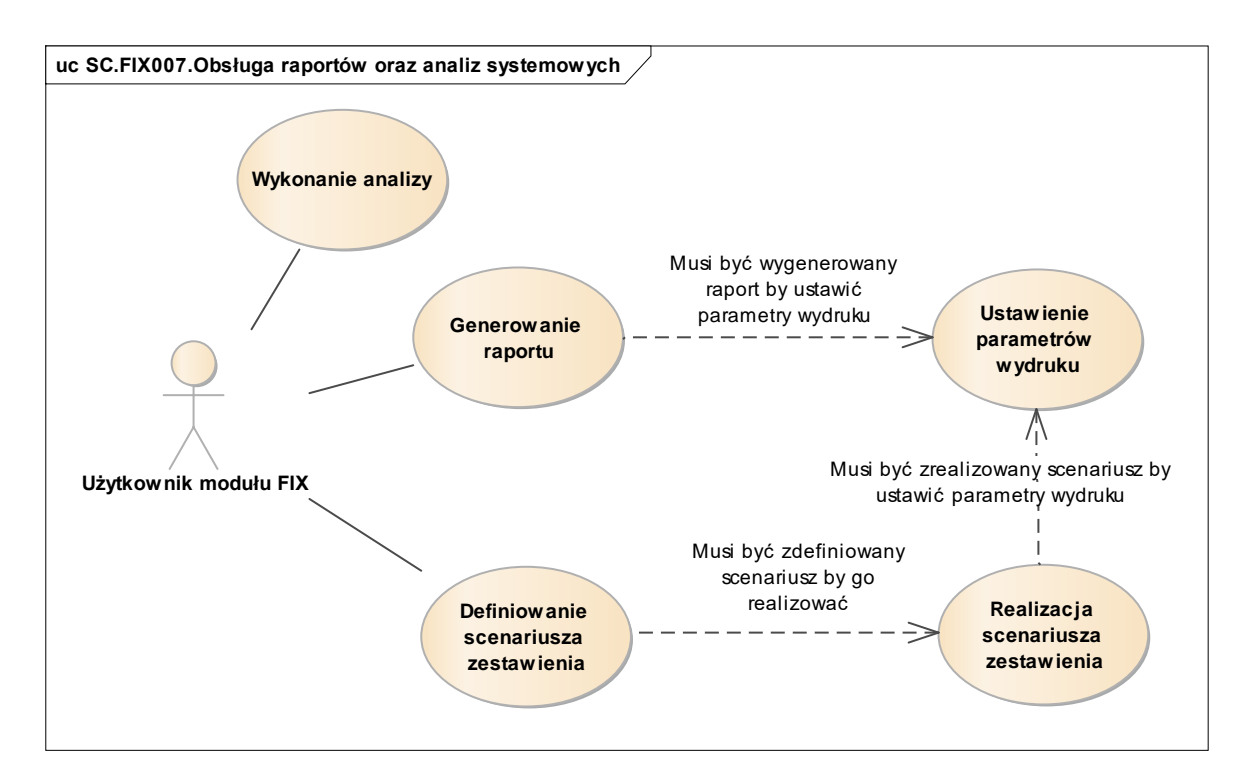

*Rys. 7 Diagram przypadków dla scenariusza SC.FIX007*

# <span id="page-20-0"></span>*2.1.8. Importowanie dokumentów do systemu*

Moduł FIX systemu SOF2 wspiera proces importowania dokumentów do systemu, w szczególności obsługę następujących kluczowych działań:

- Tworzenie scenariusza księgowań dokumentów zewnętrznych.
- Tworzenie definicji importu dokumentów z plików tekstowych.
- Import dokumentów. Importowane dokumenty muszą być zgodne z istniejącym w systemie scenariuszem dokumentów zewnętrznych lub definicją importu dokumentów z plików tekstowych. Należy pamiętać aby pliki do wczytywania były odpowiednio sformatowane.

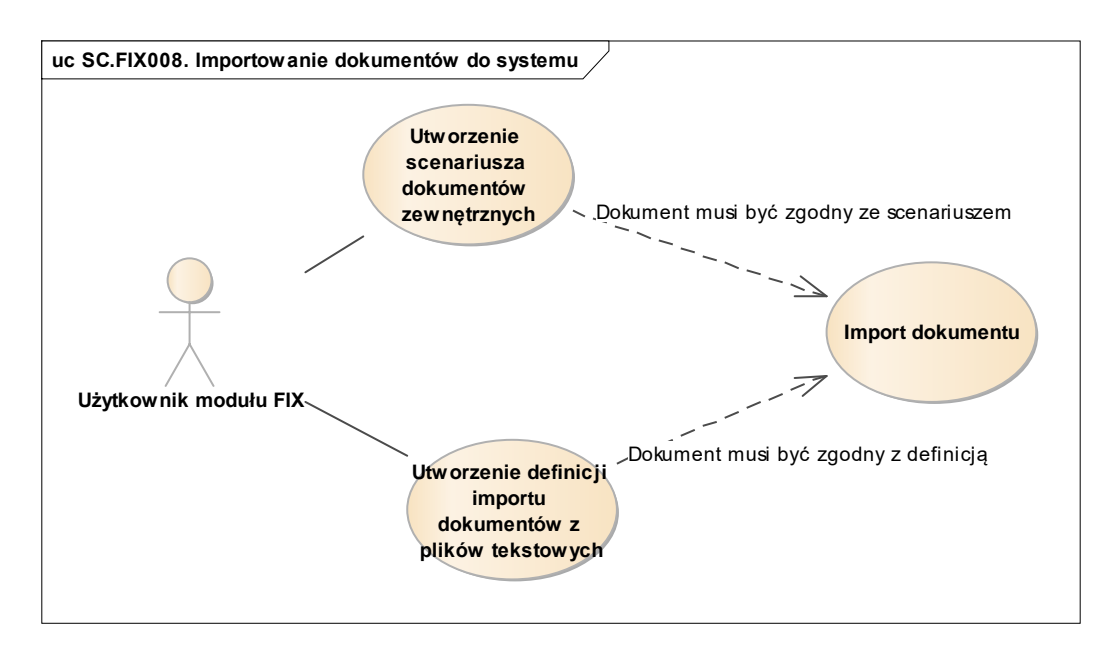

*Rys. 8 Diagram przypadków dla scenariusza SC.FIX008*

# <span id="page-21-0"></span>*2.1.9. Zarządzanie uprawnieniami do dokumentów*

Moduł FIX systemu SOF2 wspiera proces zarządzania uprawnieniami do dokumentów, w szczególności obsługę następujących kluczowych działań:

- Tworzenie definicji uprawnień. W przypadku gdy nie zostaną wskazane konkretne dokumenty, do których jest potrzeba nadania uprawnień, wówczas uprawnienia są tworzone dla wszystkich dokumentów.
- Tworzenie wyłączenia z uprawnień. Definicja wyłączenia z uprawnień może być stosowana w przypadku gdy zostały nadane uprawnienia dla wszystkich dokumentów a istnieje potrzeba ich ograniczenia.

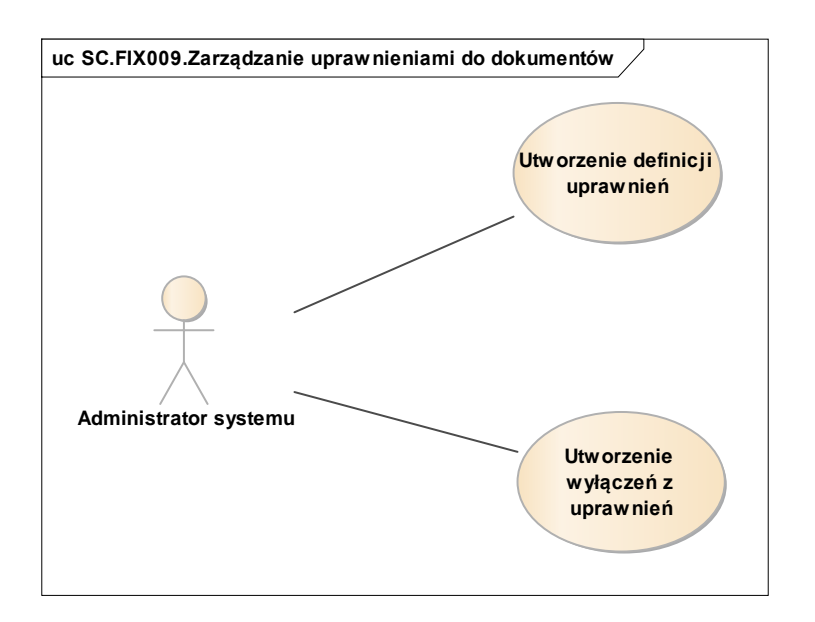

*Rys. 9 Diagram przypadków dla scenariusza SC.FIX009*

### <span id="page-22-0"></span>*2.1.10. Tworzenie i wydruk raportów w Generatorze raportów*

Moduł FIX systemu SOF2 wspiera proces tworzenia i wydruku raportów w Generatorze raportów, w szczególności obsługę następujących kluczowych działań:

- Tworzenie nowego raportu.
- Określenie składników raportu oraz sposobu ich wyliczenia wyłącznie dla istniejącego raportu. Określenie składników raportu oraz sposobu ich wyliczenia umożliwia wykonanie obliczeń dla raportu lub wszystkich raportów.
- Zapisanie szablonu raportu do bazy danych.
- Generowanie raportu na podstawie odczytanego z bazy danych szablonu raportu. Generowanie raportu jest możliwe wyłącznie dla raportów, dla których zostały wykonane obliczenia.

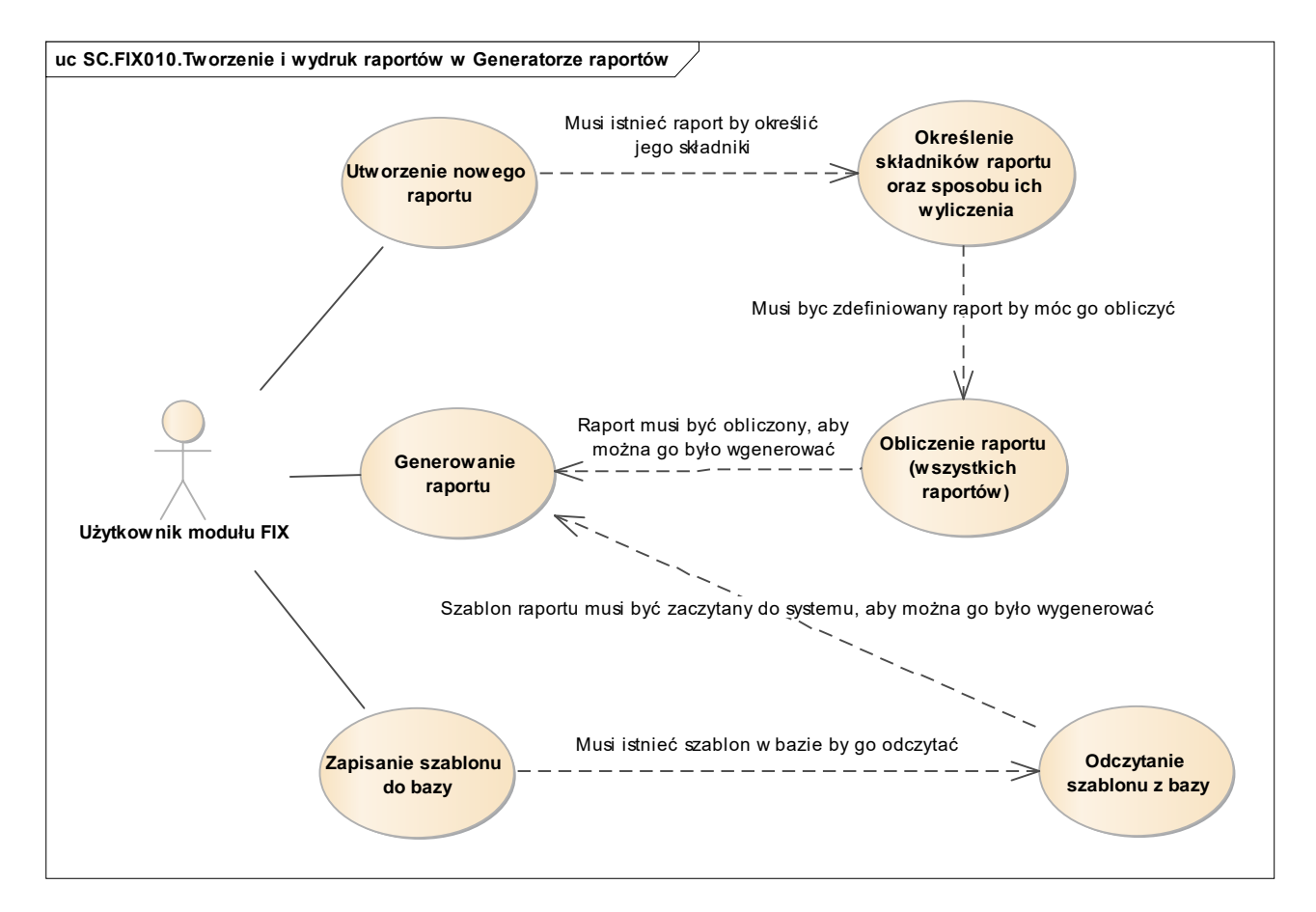

*Rys. 10 Diagram przypadków dla scenariusza SC.FIX010*

# <span id="page-22-1"></span>*2.1.11. Zarządzanie słownikami systemu FIX*

Moduł FIX systemu SOF2 wspiera proces zarządzania słownikami systemu FIX, w szczególności obsługę następujących kluczowych działań:

 Definiowanie nowej pozycji słownika. Zdefiniowanie nowej pozycji słownika umożliwia przystosowanie systemu do potrzeb użytkownika.

- Modyfikacja istniejącej pozycji słownika.
- Usuwanie istniejącej pozycji słownika.

Działania może wykonać zarówno użytkownik modułu FIX jak również administrator systemu SOF2.

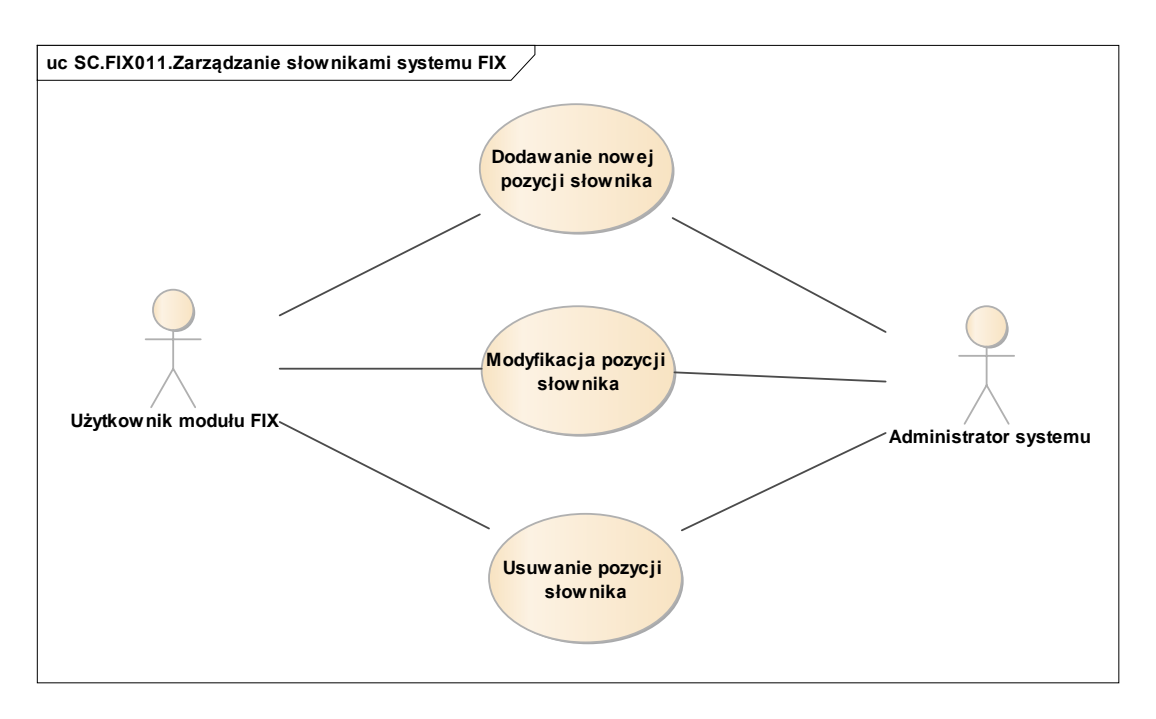

*Rys. 11 Diagram przypadków dla scenariusza SC.FIX011*

# <span id="page-23-0"></span>*2.1.12. Odsetki i odzyskiwanie należności*

Moduł FIX systemu SOF2 wspiera proces naliczania odsetek i odzyskiwania należności, w szczególności obsługę następujących kluczowych działań:

- Obliczenie odsetek na dzień po wcześniejszym ich wprowadzeniu do systemu. Istnieje możliwość obsługi zarówno odsetek ustawowych, odsetek umownych a także zdefiniowanie stóp procentowych dla transakcji walutowych oddzielnie dla każdej waluty.
- Tworzenie wezwań do zapłaty, w tym także grupowe generowanie wezwań. Tworzenie wezwań bazuje na zdefiniowanych w systemie dokumentach wezwań stanowiących szablon wezwania.
- Zatwierdzanie istniejących w systemie wezwań do zapłaty. System umożliwia anulowanie zatwierdzonych wezwań.
- Tworzenie noty odsetkowej, w tym także grupowe generowanie not. Tworzenie not odsetkowych bazuje na zdefiniowanych w systemie dokumentach not odsetkowych stanowiących szablon wezwania.
- Zatwierdzanie istniejących w systemie not odsetkowych. System umożliwia anulowanie zatwierdzonych not.

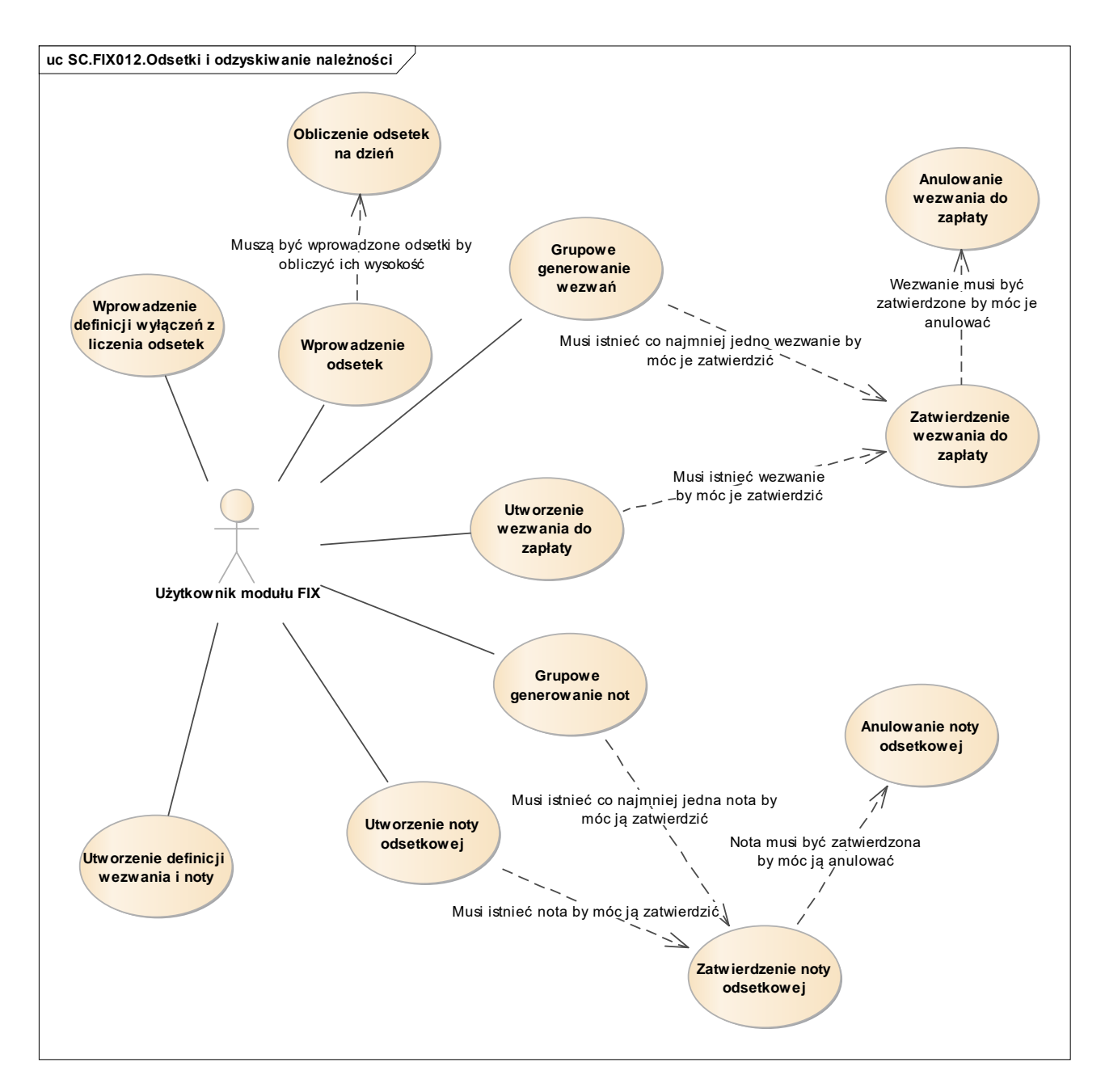

*Rys. 12 Diagram przypadków dla scenariusza SC.FIX012*

# <span id="page-24-0"></span>2.2. Wykaz kluczowych wymagań Systemu

Scenariusze biznesowe zaprezentowane w poprzednim rozdziale, są efektem implementacji w systemie SOF2 kluczowych wymagań, jakie zdefiniowane zostały podczas projektowania oraz rozwoju systemu SOF2. Poniższy diagram pokazuje, w jaki sposób wymagania systemowe mapowane są na scenariusze biznesowe w module FIX.

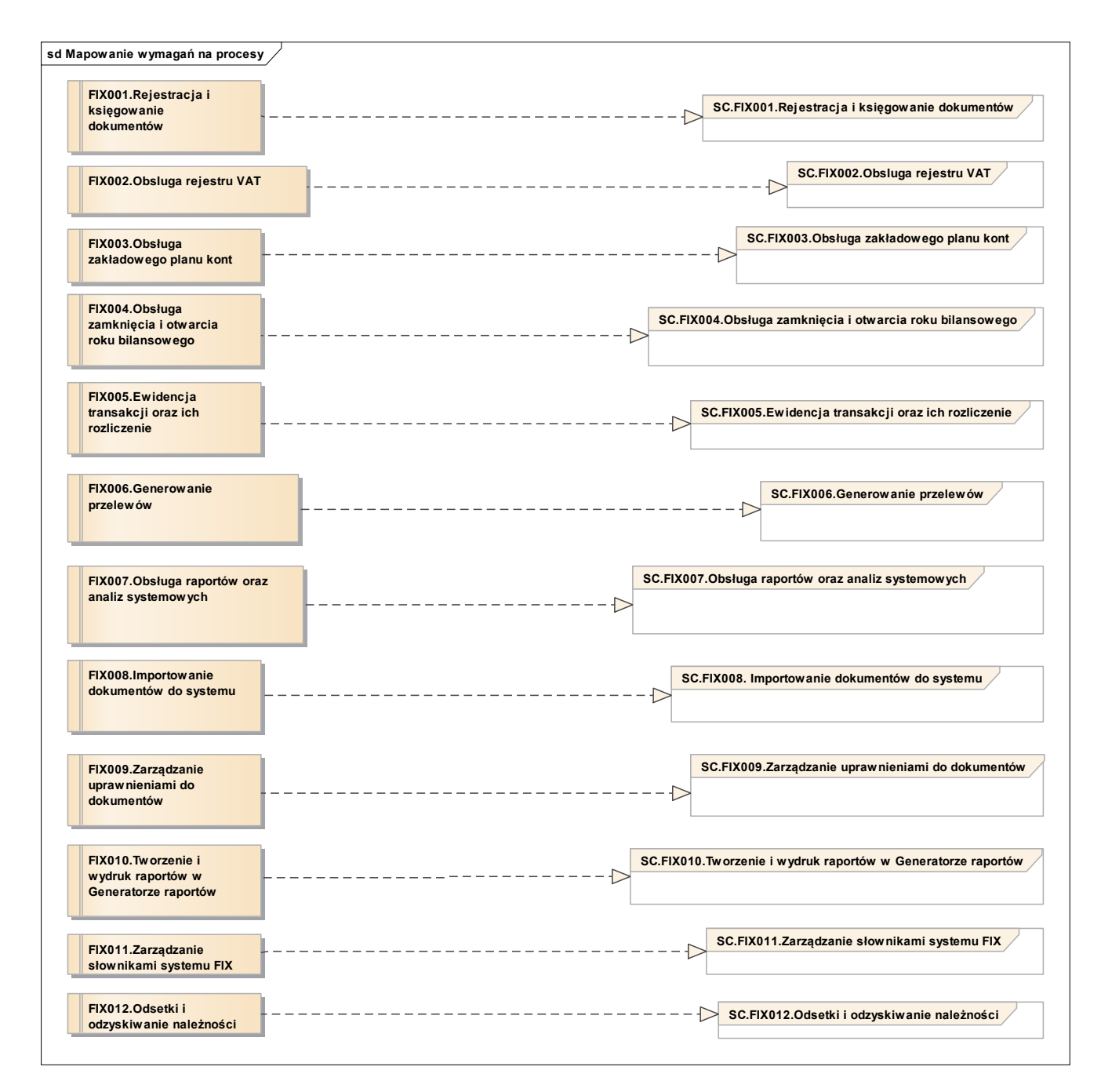

*Rys. 13 Mapowanie kluczowych wymagań modułu FIX na procesy*

Tym samym, dla modułu FIX można wyszczególnić opisane poniżej kluczowe wymagania funkcjonalne.

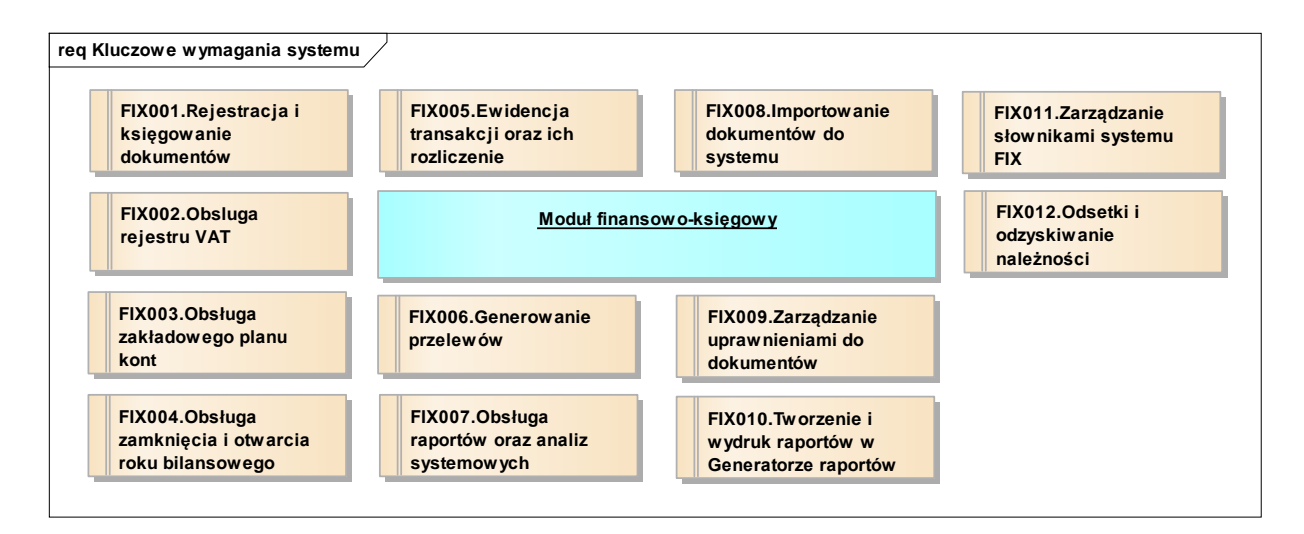

*Rys. 14 Kluczowe wymagania funkcjonalne modułu FIX*

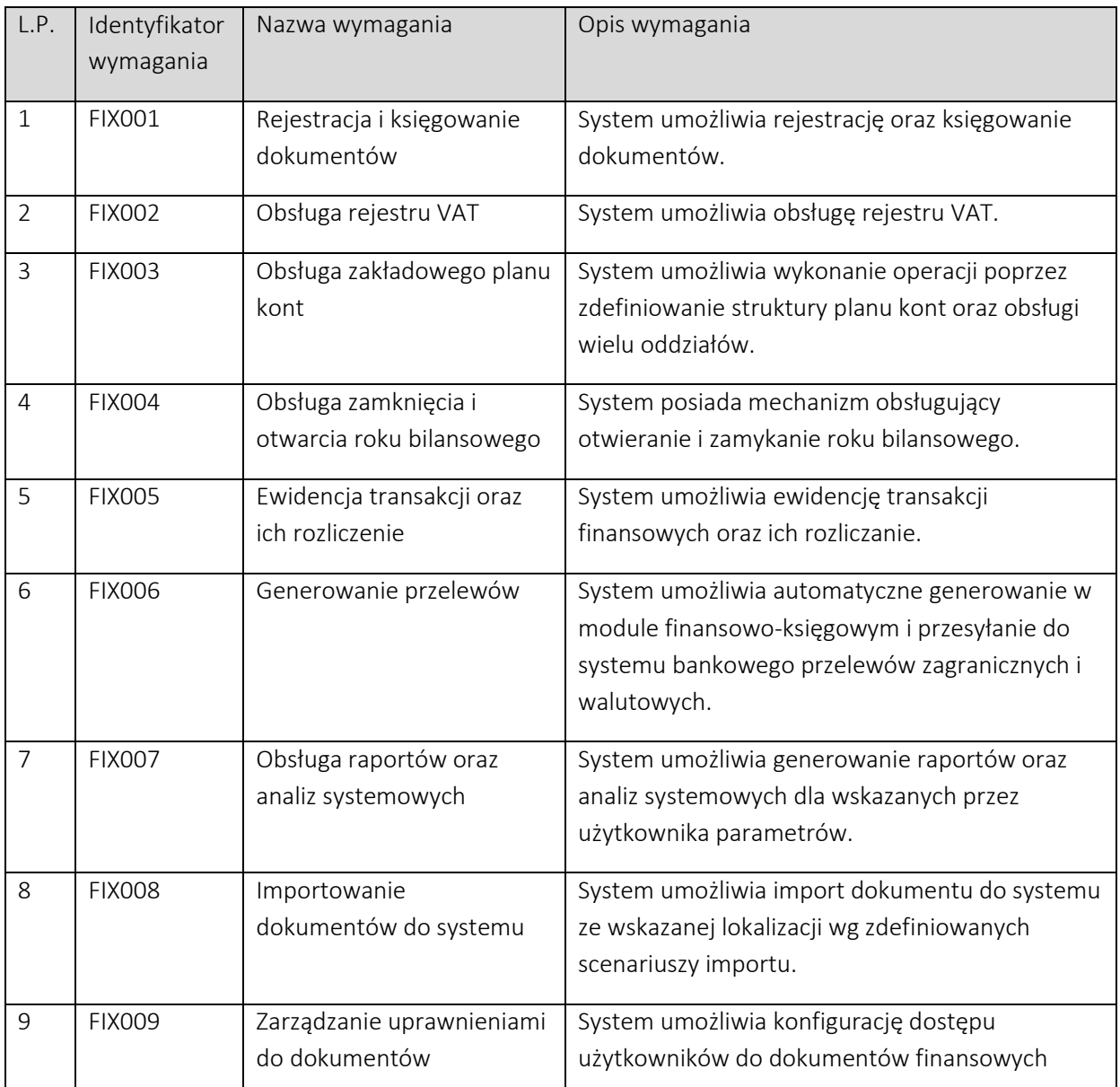

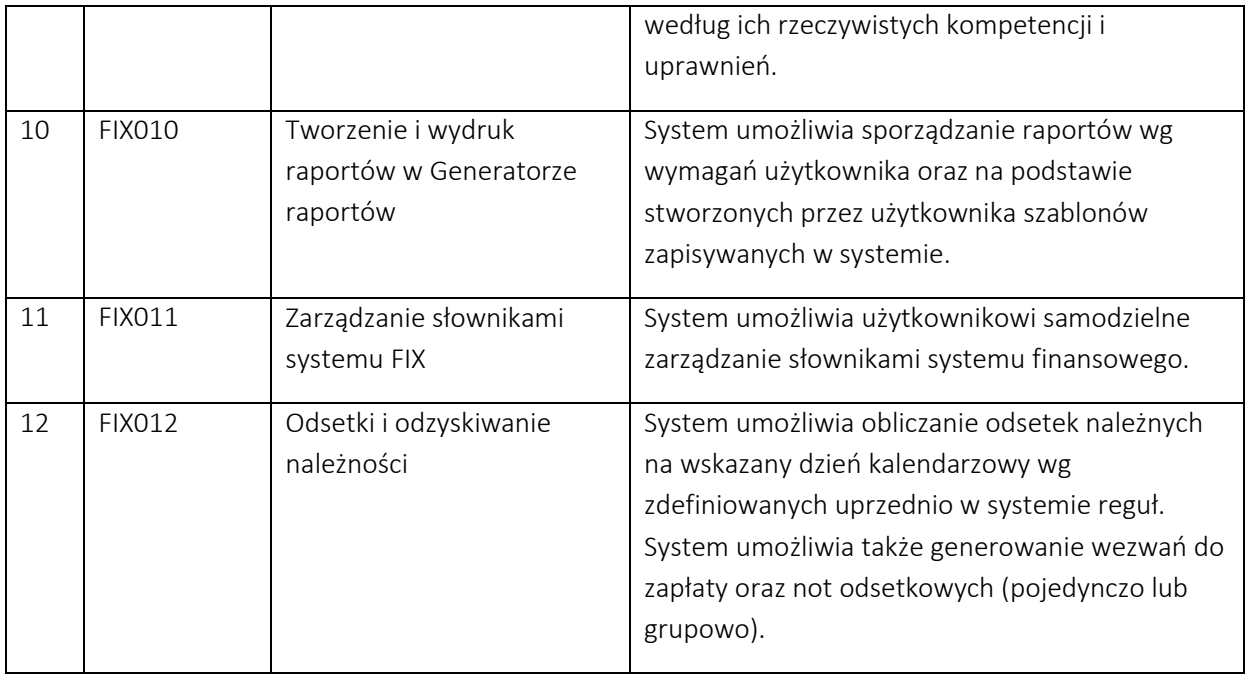

# <span id="page-27-0"></span>2.3. Perspektywa danych Systemu

W module FIX, z modelu logicznego można wyszczególnić następujące wybrane, kluczowe klasy biznesowe:

- Klasa "Konta księgowe" obejmuje definicje kont księgowych dla Biura Funduszu i lat rozrachunkowych w ramach planu kont.
- Klasa "Dekretacje" obejmuje dekretacje na konta analityczne, tj. sposób ujęcia dowodu księgowego w księgach rachunkowych.
- Klasa "Transakcje" obejmuje informacje o transakcjach rozrachunkowych.
- Klasa "Rozliczenia transakcji" obejmuje rozliczenia transakcji rozrachunkowych.
- Klasa "Scenariusze księgowania" obejmuje scenariusze księgowania dokumentów zewnętrznych.

Każda z wyżej wymienionych klas biznesowych odzwierciedla fragment logiczny modułu FIX. Poniższe diagramy prezentują, z jakich fizycznych tabel bazy danych Systemu SOF2 korzystają wymienione klasy biznesowe.

#### <span id="page-28-0"></span>*2.3.1. Klasa "Konta księgowe"*

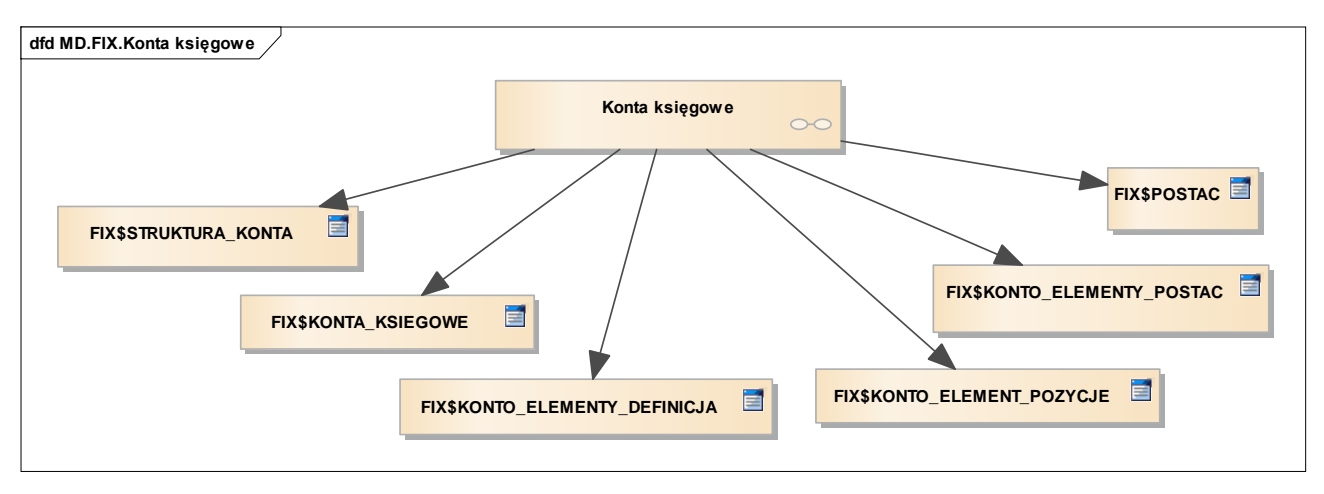

*Rys. 15 Perspektywa klasy Konta księgowe*

# <span id="page-28-1"></span>*2.3.2. Klasa "Dekretacje"*

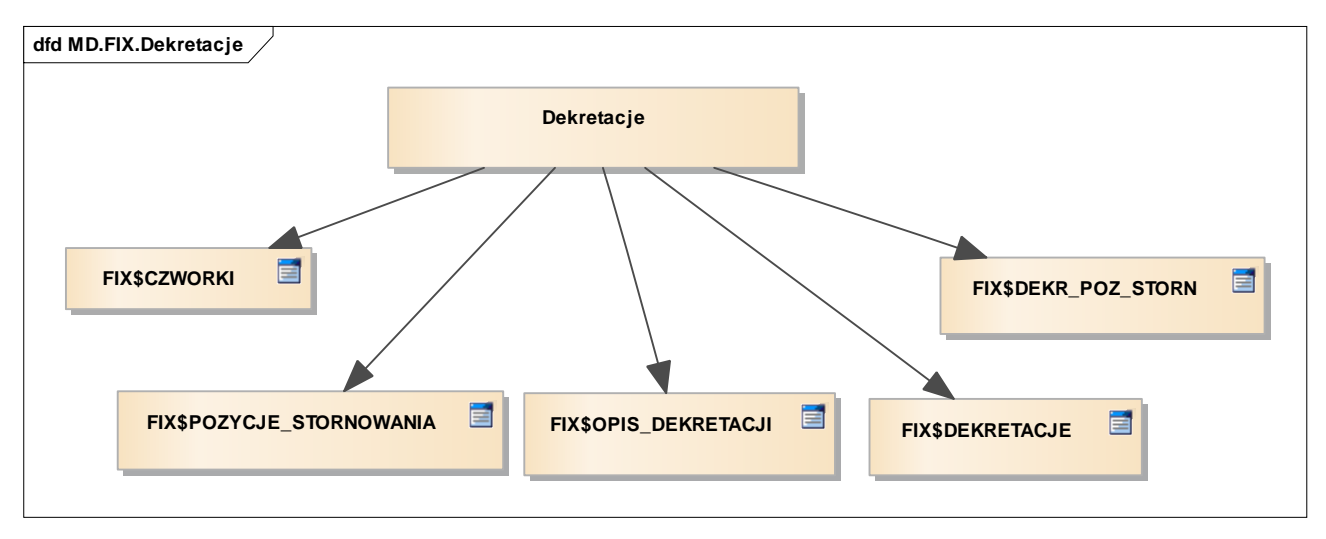

*Rys. 16 Perspektywa klasy Dekretacje*

# <span id="page-28-2"></span>*2.3.3. Klasa "Transakcje"*

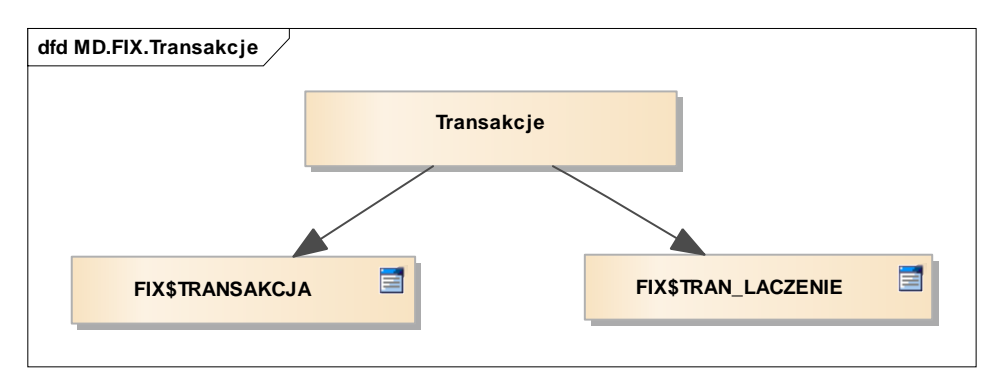

*Rys. 17 Perspektywa klasy Transakcje*

#### <span id="page-29-0"></span>*2.3.4. Klasa "Rozliczenia transakcji"*

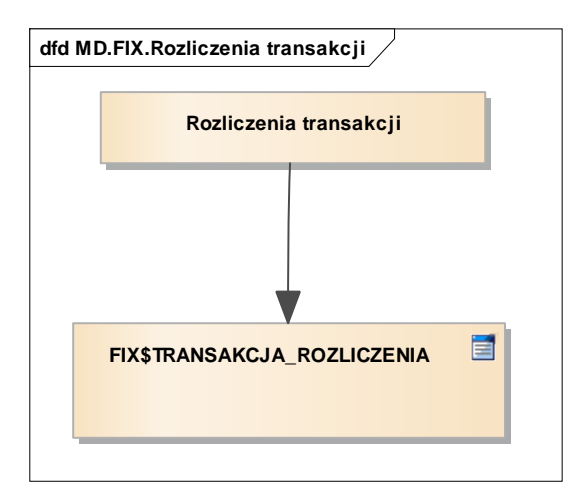

*Rys. 18 Perspektywa klasy Rozliczenia transakcji*

#### <span id="page-29-1"></span>*2.3.5. Klasa "Scenariusze księgowania"*

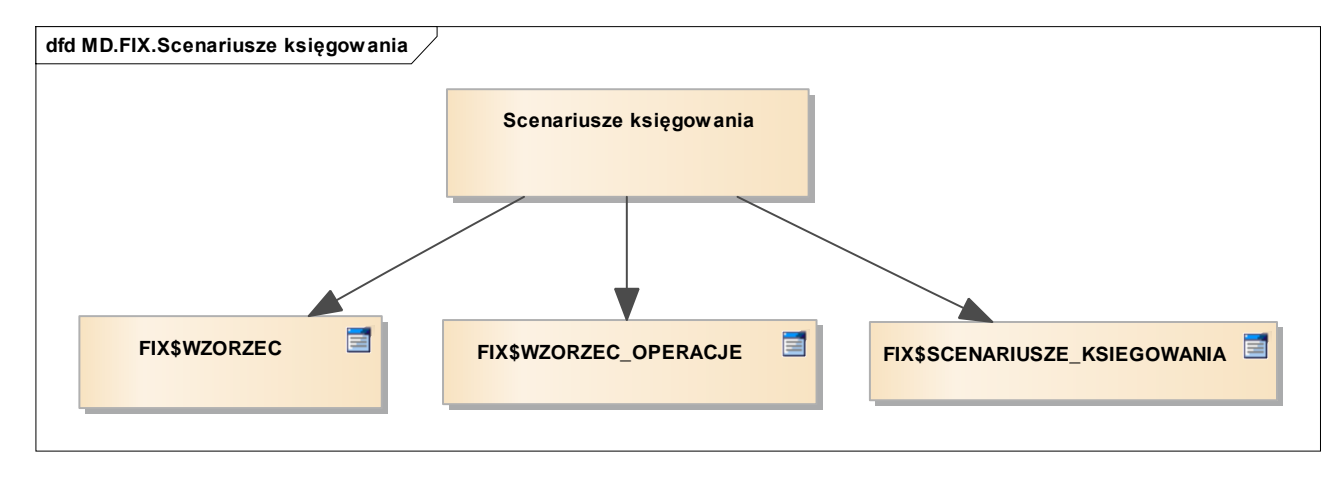

*Rys. 19 Perspektywa klasy Scenariusze księgowania*

# <span id="page-29-2"></span>3. Moduł Ewidencji Wyciągów Bankowych (EWB)

Moduł Elektronicznych Wyciągów Bankowych wspiera emisję przelewów w postaci elektronicznej, według definiowalnych scenariuszy budowy wierszy pliku przelewu (zgodnie z wymaganiami banku obsługującego rachunek bankowy). Przekazywane z banków pliki elektronicznych wyciągów bankowych są rozpoznawane, analizowane oraz dzielone na operacje FIX, MIDAS i Windykacja.

#### <span id="page-29-3"></span>3.1. Perspektywa zachowania Systemu

Perspektywa zachowania Systemu dla modułu Elektronicznych Wyciągów Bankowych opiera się o wybrane kluczowe scenariusze biznesowe, których realizację wspiera moduł EWB.

### <span id="page-30-0"></span>*3.1.1. Wczytywanie WB z plików*

Moduł EWB systemu SOF2 wspiera proces wczytywania wyciągów bankowych z innych systemów z plików, w szczególności obsługę następujących kluczowych działań:

- Wczytanie wybranego pliku wyciągu bankowego. Plik zbudowany jest wg ustalonej w systemie struktury dzięki której możliwe jest automatyczne zaciągnięcie nagłówka wyciągu i jego pozycji.
- Analizę wczytanego pliku mającą na celu automatyczne przypisanie pozycji wyciągu do miejsca powstania zobowiązania lub należności (diagram) np. w module FIX lub MID lub WIN.

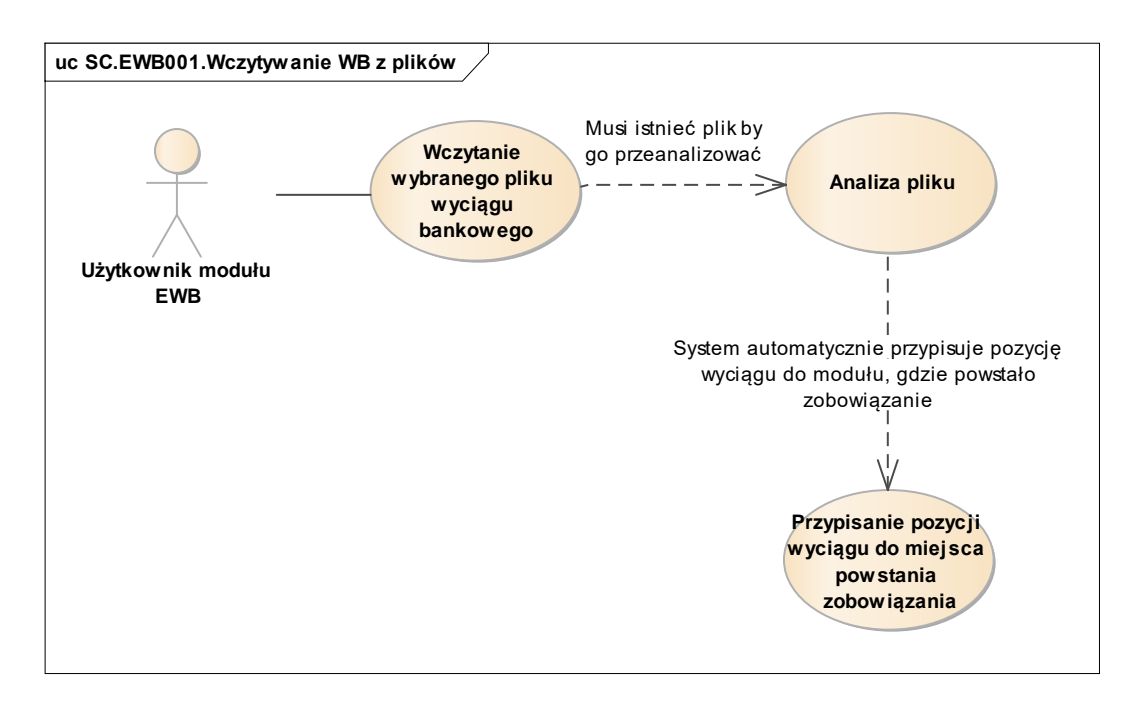

*Rys. 20 Diagram przypadków dla scenariusza SC.EWB001*

### <span id="page-31-0"></span>*3.1.2. Ręczna rejestracja WB*

Moduł EWB systemu SOF2 wspiera proces wprowadzania ręcznego wyciągów bankowych, w szczególności obsługę następujących kluczowych działań:

- Rejestrację nagłówka wyciągu bankowego i jego pozycji, w sytuacji gdy nie ma możliwości wykorzystania automatu do wczytywania wyciągów bankowych.
- Edycję wyciągu bankowego.
- Analizę wprowadzonego pliku mającą na celu automatyczne przypisanie pozycji wyciągu do miejsca powstania zobowiązania np. w module FIX lub MID lub WIN oraz jej podgląd. Analiza wyciągu pozwala na kontrolę przed ponownym wprowadzeniem tego samego wyciągu bankowego w dany dzień. Rozpoznawanie miejsca powstania zobowiązania odbywa się na analizie ciągu znaków zawartych w wyciągu bankowym dla pojedynczej pozycji.

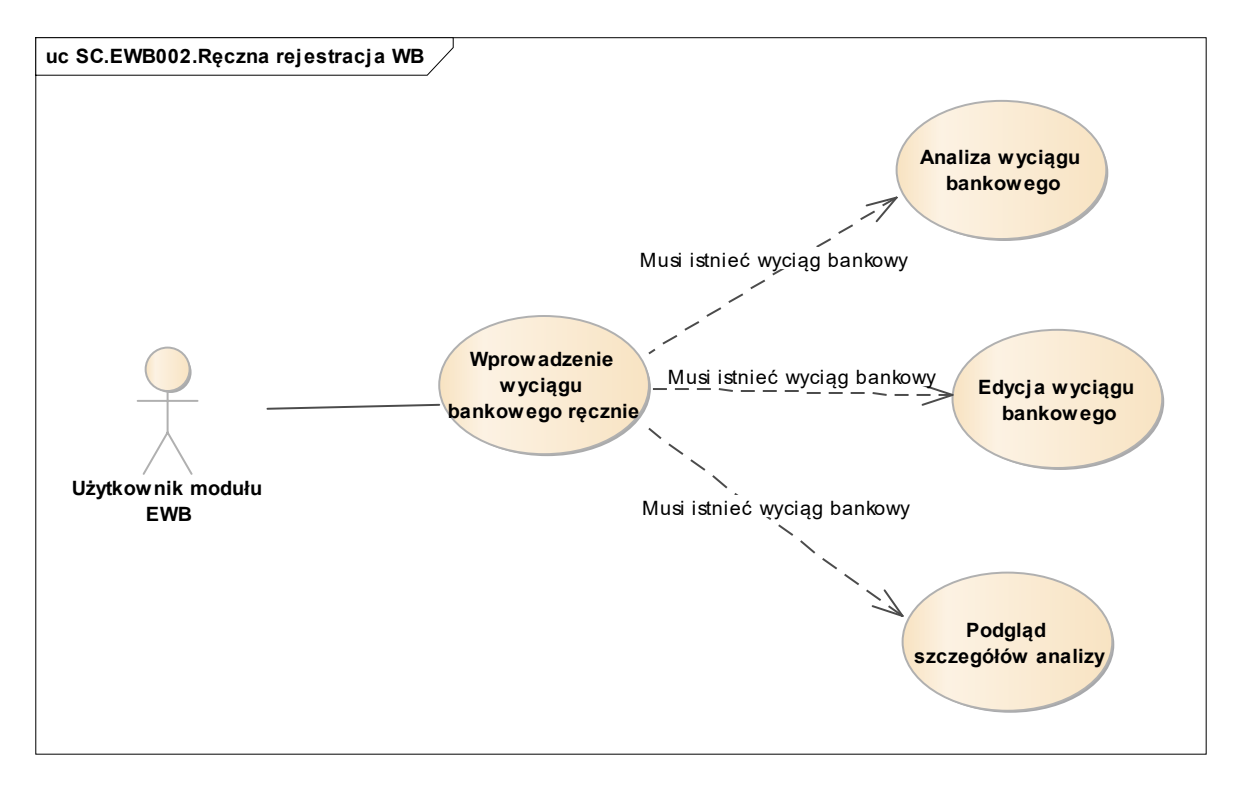

*Rys. 21 Diagram przypadków dla scenariusza SC.EWB002*

# <span id="page-31-1"></span>*3.1.3. Obsługa i zarządzanie Wyciągami Bankowymi (rejestrowanymi ręcznie i wczytywanymi z pliku)*

Moduł EWB systemu SOF2 wspiera proces obsługi i zarządzania wyciągami bankowymi, w szczególności obsługę następujących kluczowych działań:

- Przeglądanie nagłówków zarejestrowanych w systemie wyciągów bankowych.
- Przeglądanie szczegółów wyciągu bankowego (pozycji wyciągu).
- Przeglądanie wierszy wyciągu w podziale na wiersze wyjaśnione, niewyjaśnione oraz wyjaśnione niewłaściwie.

 W przypadku wierszy niewyjaśnionych lub wyjaśnionych niewłaściwie użytkownik modułu EWB może ręcznie wskazać odpowiadający danemu wierszowi dokument.

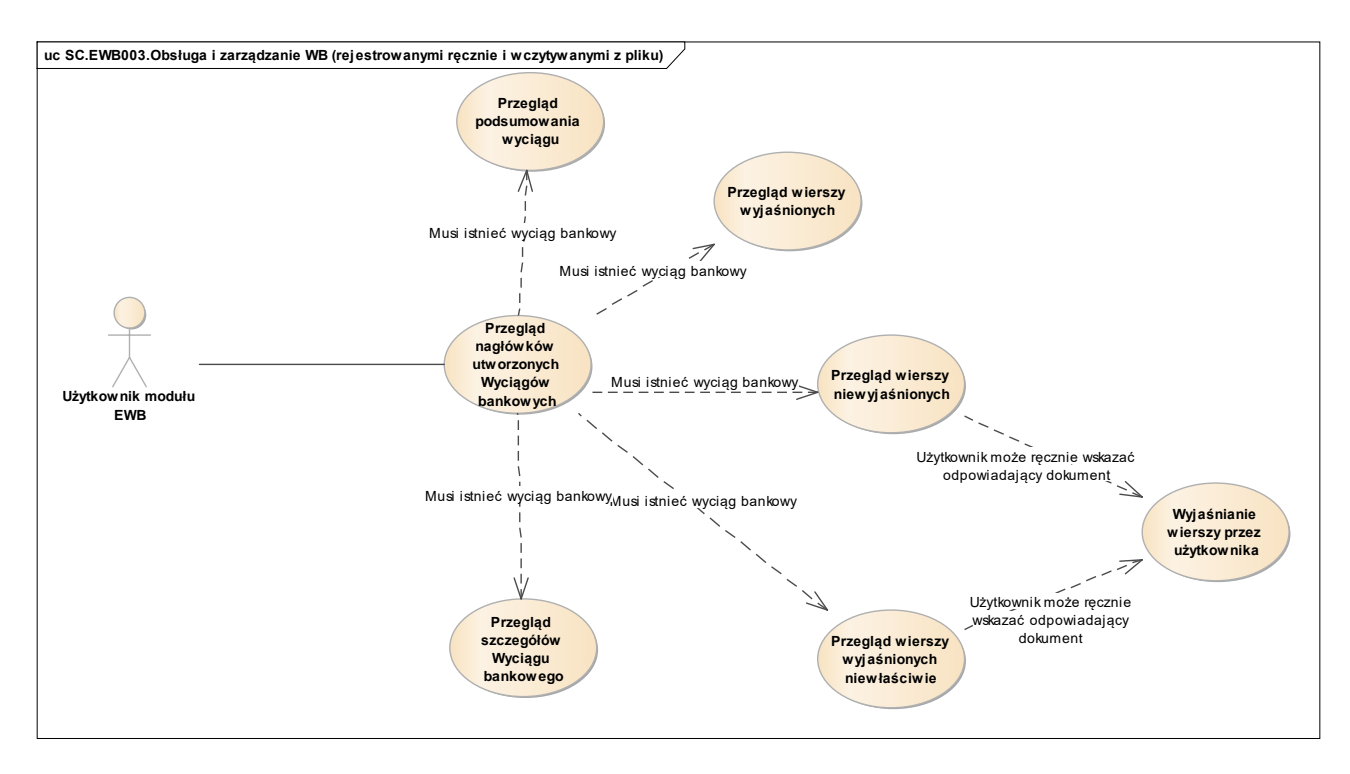

*Rys. 22 Diagram przypadków dla scenariusza SC.EWB003*

# <span id="page-32-0"></span>3.2. Wykaz kluczowych wymagań Systemu

Scenariusze biznesowe zaprezentowane w poprzednim rozdziale są efektem implementacji w systemie SOF2 kluczowych wymagań, jakie zdefiniowane zostały podczas projektowania oraz rozwoju systemu SOF2. Poniższy diagram pokazuje, w jaki sposób wymagania systemu mapowane są na scenariusze biznesowe w module EWB.

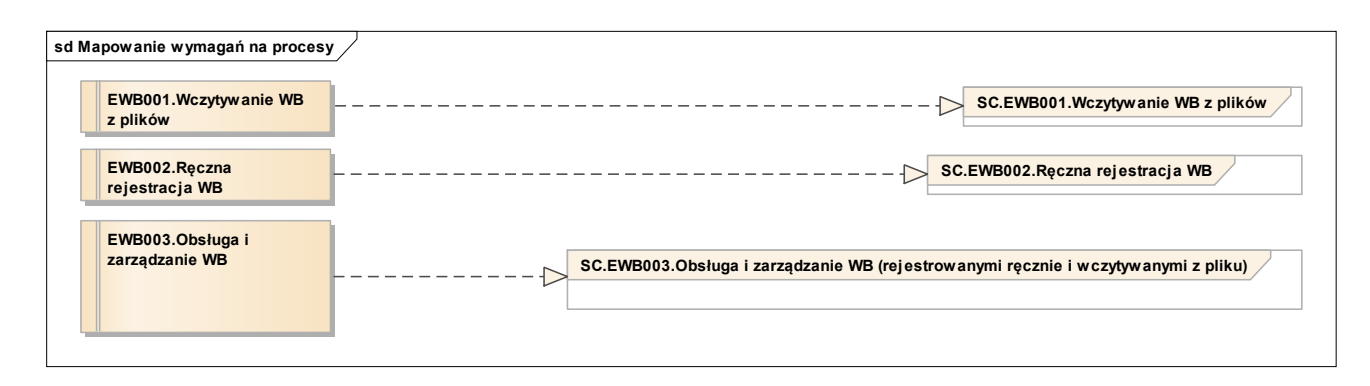

*Rys.* 23 *Mapowanie kluczowych wymagań modułu EWB na procesy*

Tym samym, dla modułu EWB można wyszczególnić poniżej opisane kluczowe wymagania funkcjonalne.

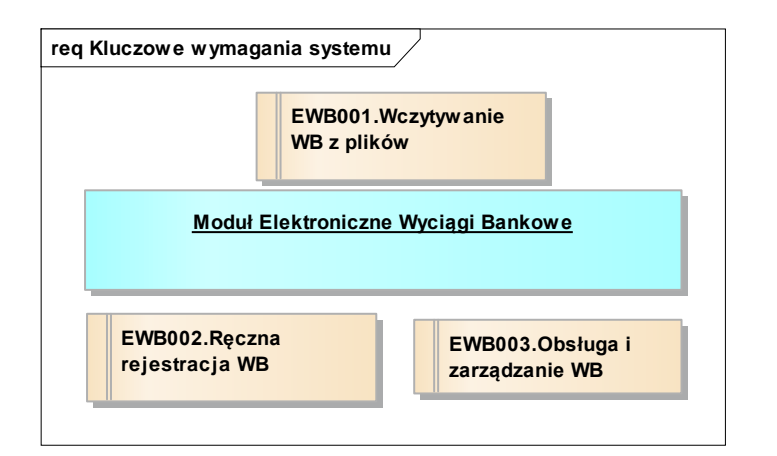

*Rys. 24 Kluczowe wymagania funkcjonalne modułu EWB*

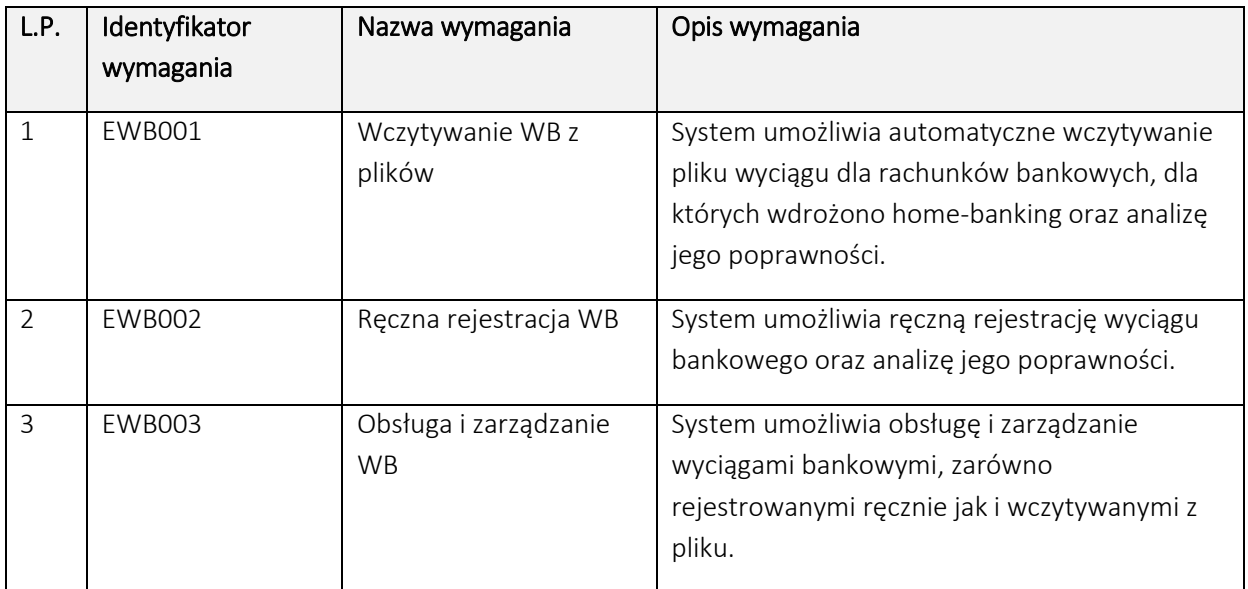

# <span id="page-33-0"></span>3.3. Perspektywa danych Systemu

W module EWB, z modelu logicznego można wyszczególnić następujące wybrane, kluczowe klasy biznesowe:

- Klasa "Pliki wyciągów bankowych" obejmuje pliki wyciągów bankowych wprowadzane do systemu ręcznie lub importowane z pliku zewnętrznego.
- Klasa "Odrzucone pozycje wyciągu" obejmuje odrzucone pozycje pliku wyciągu bankowego.
- Klasa "Prawidłowe pozycje wyciągu" obejmuje prawidłowe pozycje pliku wyciągu bankowego.

Każda z wyżej wymienionych klas biznesowych odzwierciedla fragment logiczny modułu EWB. Poniższe diagramy prezentują, z jakich fizycznych tabel bazy danych Systemu SOF2 korzystają wymienione klasy biznesowe.

# <span id="page-34-0"></span>*3.3.1. Klasa "Pliki wyciągów bankowych"*

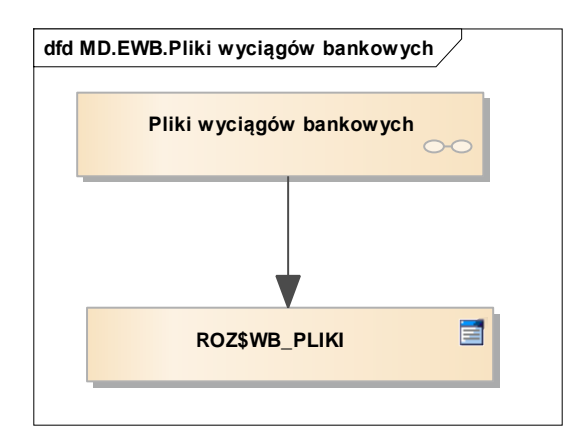

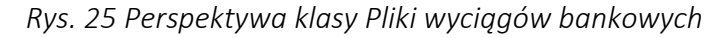

#### <span id="page-34-1"></span>*3.3.2. Klasa "Odrzucone pozycje wyciągu"*

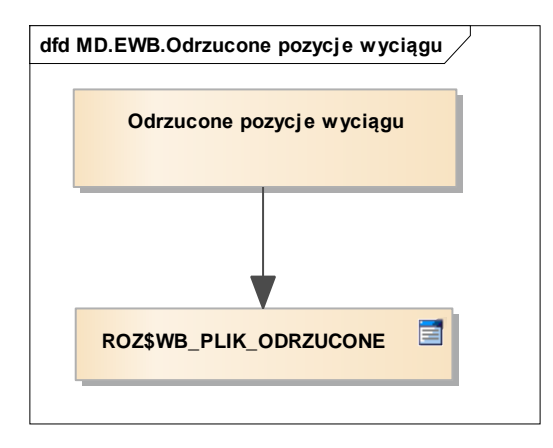

*Rys. 26 Perspektywa klasy Odrzucone pozycje wyciągu*

#### <span id="page-34-2"></span>*3.3.3. Klasa "Prawidłowe pozycje wyciągu"*

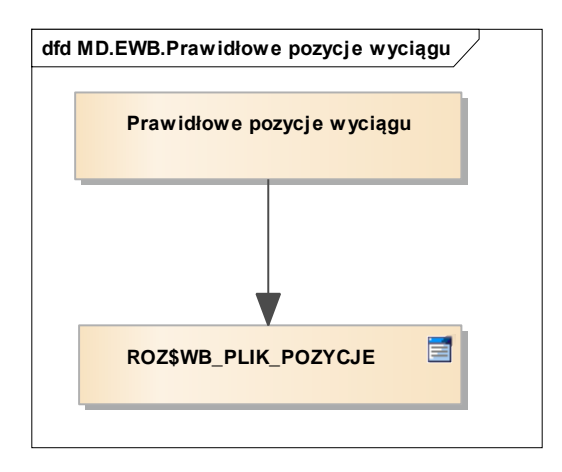

*Rys. 27 Perspektywa klasy Prawidłowe pozycje wyciągu*

# <span id="page-35-0"></span>4. Moduł Ewidencji Składników Majątkowych (ESM)

Moduł Ewidencji Składników Majątkowych ESM wspiera zadania dotyczące ewidencji środków trwałych, wartości niematerialnych i prawnych, środków trwałych umarzanych jednorazowo, tzw. składników niskocennych (elementów wyposażenia) oraz środków pozyskanych przez Fundusz w procesach przewłaszczenia. Metody ewidencji umożliwiają rejestrację informacji charakteryzujących środek, jego położenie, przypisanie odpowiedzialności. Rejestr operacji oraz wieloletnie plany amortyzacji umożliwiają ewidencję planowych remontów, rozbudowę, częściową i całkowitą likwidację składnika majątku. Wszystkie operacje włącznie z naliczeniem amortyzacji przekazywane są do Modułu FIX w postaci syntetycznych dowodów księgowych. Obciążenia / uznania kont dokonywane są przy pomocy definiowalnych scenariuszy księgowania. Moduł ESM jest zintegrowany z czytnikami kodów kresowych, ułatwiającymi rejestrowanie i inwentaryzację środków.

### <span id="page-35-1"></span>4.1. Perspektywa zachowania Systemu

Perspektywa zachowania Systemu dla modułu Ewidencji Składników Majątkowych opiera się o wybrane kluczowe scenariusze biznesowe, których realizację wspiera moduł ESM.

### <span id="page-35-2"></span>*4.1.1. Ewidencja środków trwałych majątku*

Moduł ESM systemu SOF2 wspiera proces ewidencji środków trwałych majątku, w szczególności obsługę następujących kluczowych działań:

- Utworzenie składnika majątkowego. Dla utworzonego składnika majątkowego system umożliwia wprowadzanie danych środka, wprowadzanie danych finansowych środka, wprowadzanie danych technicznych środka, wprowadzanie danych dotyczących dokumentu przyjęcia środka, wprowadzenie składników środka oraz generowanie operacji dla środka.
- Przeglądanie operacji wykonanych na środku trwałym, pod warunkiem, że takie operacje były wykonywane.
- Przeglądanie historii remontów środka trwałego.
- Przegląd historii środka trwałego. Historia związana jest z operacjami, które były rejestrowane dla środków. Dla składników majątkowych niskocennych nie ma możliwości przeglądu historii.
- Przegląd planu amortyzacji.
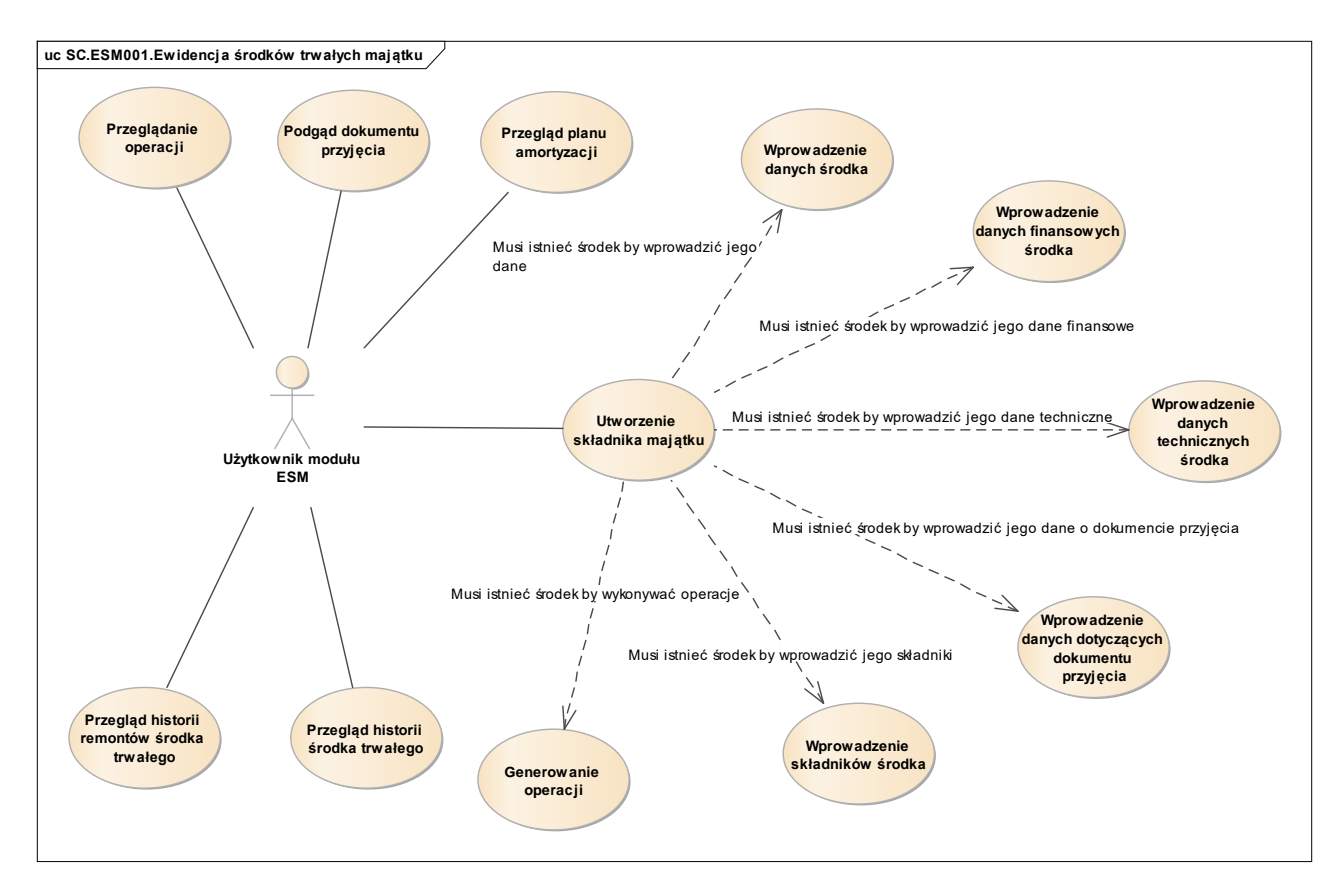

*Rys. 28 Diagram przypadków dla scenariusza SC.ESM001*

## *4.1.2. Obsługa i naliczanie amortyzacji*

Moduł ESM systemu SOF2 wspiera proces obsługi i naliczania amortyzacji, w szczególności obsługę następujących kluczowych działań:

- Utworzenie planu amortyzacji oraz wykonanie obliczenia planu amortyzacji na podstawie utworzonego planu amortyzacji. Po wykonaniu obliczenia planu amortyzacji system umożliwia przeglądanie pozycji planu amortyzacji.
- Zatwierdzenie planu amortyzacji. Działanie możliwe do realizacji po wykonaniu obliczenia planu amortyzacji.
- Naliczenie amortyzacji wykonywane chronologicznie po zamknięciu okresu rozrachunkowego. System nalicza amortyzację w oparciu o utworzony uprzednio plan amortyzacji.

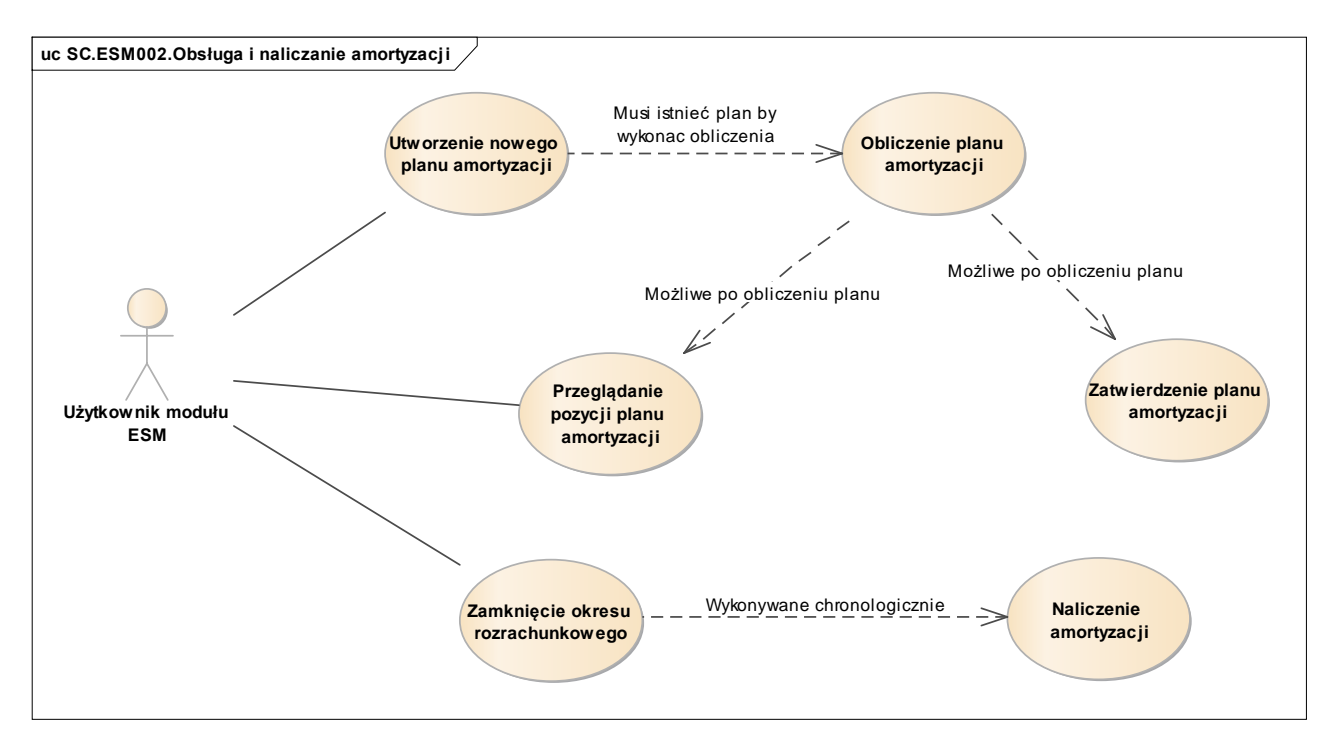

*Rys. 29 Diagram przypadków dla scenariusza SC.ESM002*

## *4.1.3. Obsługa inwentaryzacji*

Moduł ESM systemu SOF2 wspiera proces obsługi inwentaryzacji, w szczególności obsługę następujących kluczowych działań:

- Zarejestrowanie inwentaryzacji w systemie. Rejestracja inwentaryzacji obejmuje rejestracje nagłówka inwentaryzacji.
- Import danych z czytników kreskowych. Operacja jest możliwa wyłącznie dla inwentaryzacji nierozliczonych.
- Generowanie arkuszy spisowych. Operacja jest możliwa wyłącznie dla inwentaryzacji nierozliczonych. Operacja powiązana jest z konkretną zarejestrowaną w systemie inwentaryzacją.
- Rozliczenie inwentaryzacji pod warunkiem istnienia przynajmniej jednego arkusza spisowego.
- Przeglądanie inwentaryzacji. W przypadku jeżeli istnieje arkusz spisowy, wówczas możliwe jest do wykonania przeglądanie oraz drukowanie arkusza spisowego.

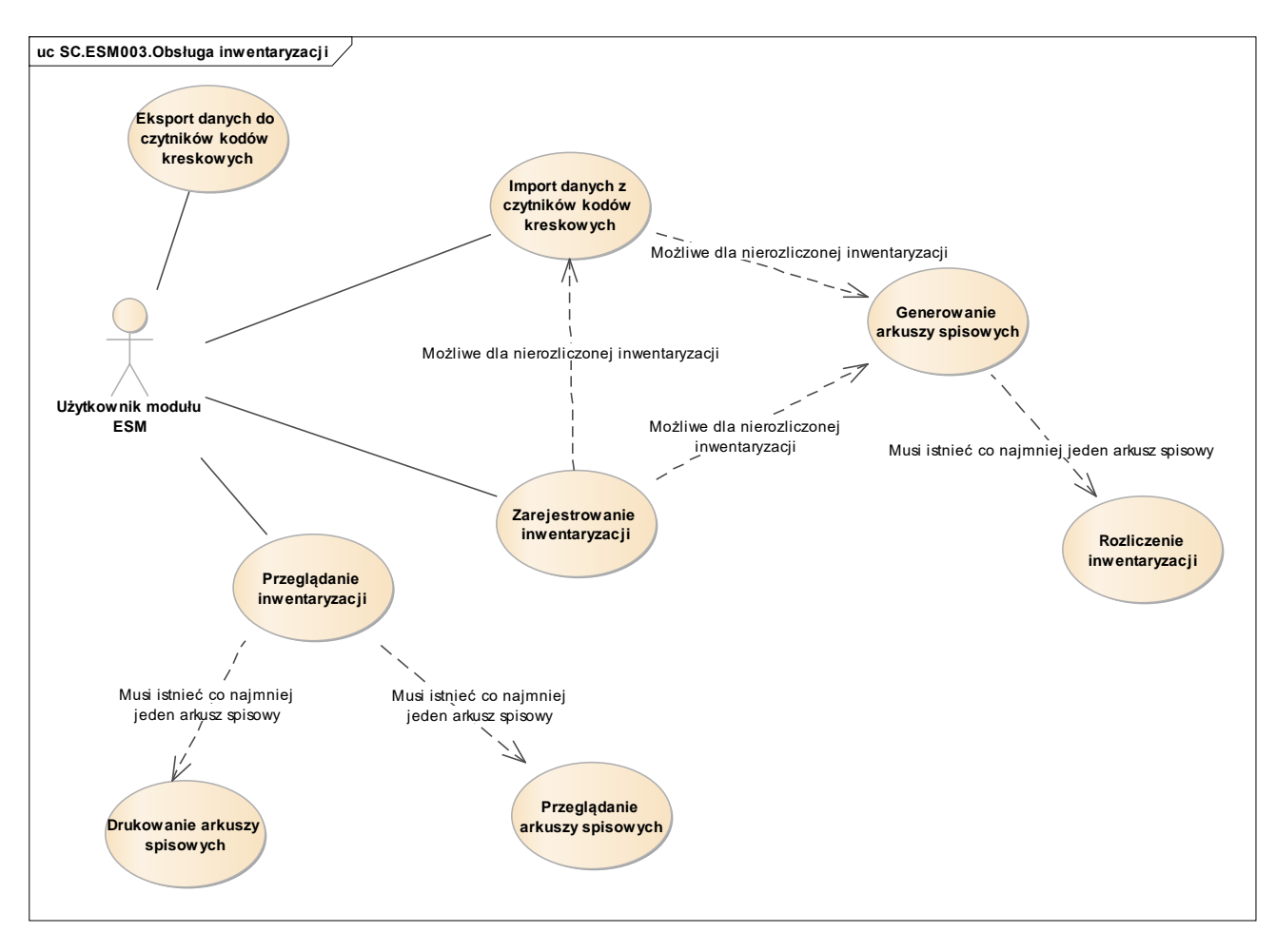

*Rys. 30 Diagram przypadków dla scenariusza SC.ESM003*

## *4.1.4. Obsługa remontów*

Moduł ESM systemu SOF2 wspiera proces obsługi remontów, w szczególności obsługę następujących kluczowych działań:

- Rejestrację remontu, pod warunkiem, że istnieje w systemie środek trwały, dla którego ma być zarejestrowany remont. Rejestracja remontu polega na rejestracji typu remontu i przypisaniu do tego typu konkretnego środka trwałego.
- Przeglądanie zarejestrowanych remontów. Operacja możliwa jest z poziomu dedykowanej formatki bądź z poziomu środka trwałego.

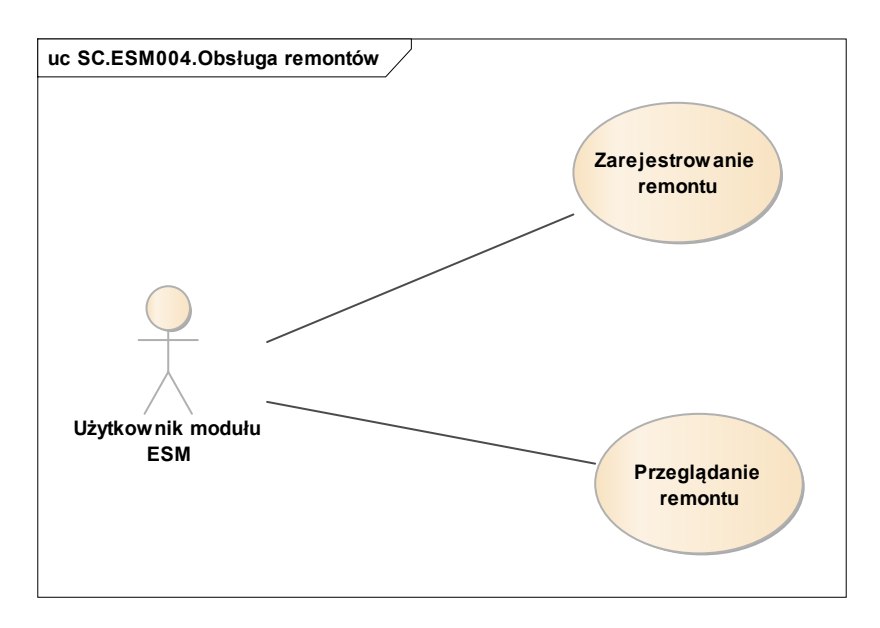

*Rys. 31 Diagram przypadków dla scenariusza SC.ESM004*

## *4.1.5. Definiowanie oraz administracja elementami modułu ESM*

Moduł ESM systemu SOF2 wspiera proces definiowania oraz administracji elementami modułu ESM, w szczególności obsługę następujących kluczowych działań:

- Definiowanie interfejsów dla dokumentów do modułu FIX.
- Definiowanie dekretacji do modułu FIX.
- Przeglądanie definicji interfejsów oraz dekretacji do modułu FIX.
- Ustalanie flag pól dla formularzy.

Część działań może wykonać zarówno użytkownik modułu FIX jak również administrator systemu SOF2.

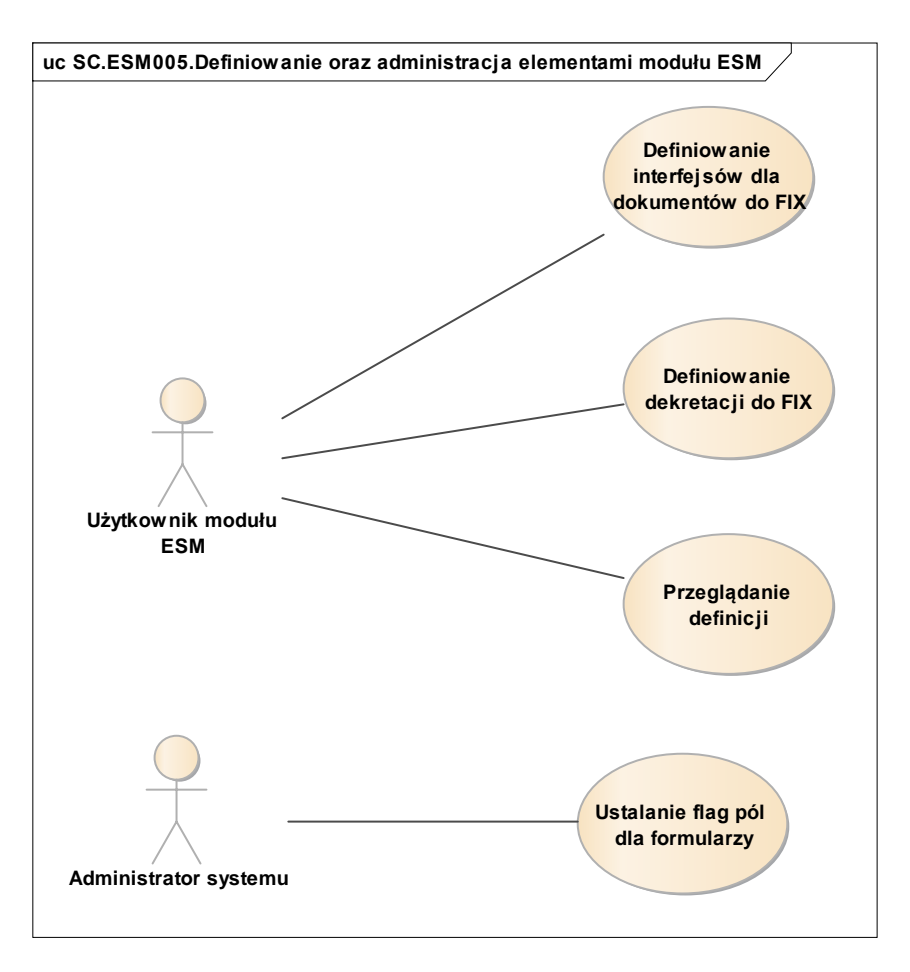

*Rys. 32 Diagram przypadków dla scenariusza SC.ESM005*

## *4.1.6. Zarządzanie słownikami systemu ESM*

Moduł ESM systemu SOF2 wspiera proces zarządzania słownikami systemu ESM, w szczególności obsługę następujących kluczowych działań:

- Dodawanie nowej pozycji do słownika.
- Modyfikowanie lub usunięcie istniejącej pozycji słownika.
- Przeglądanie słownika.

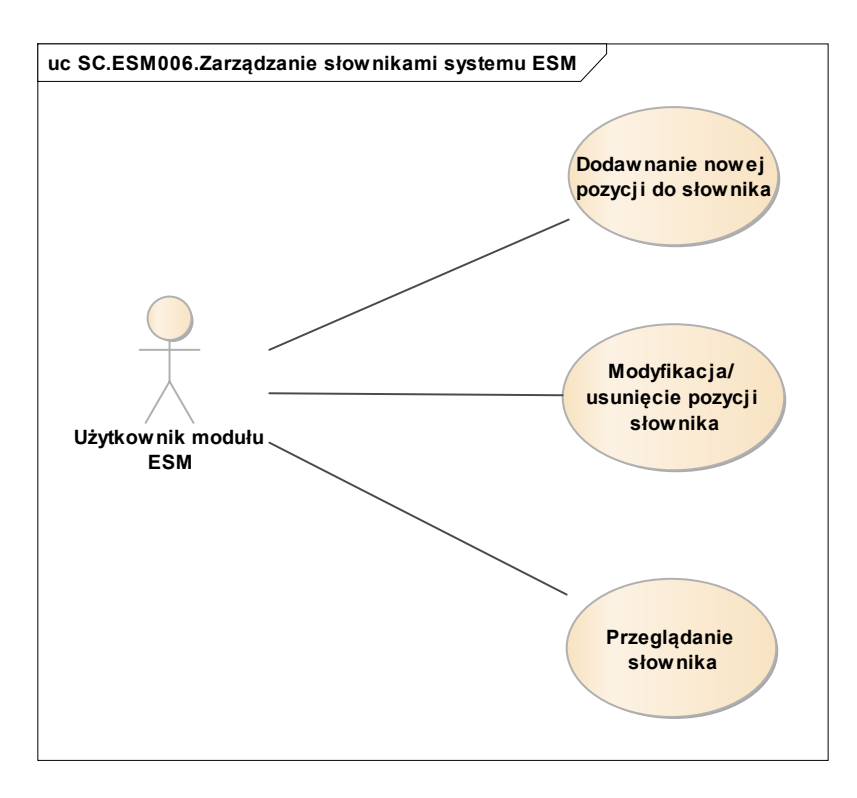

*Rys. 33 Diagram przypadków dla scenariusza SC.ESM006*

## 4.2. Wykaz kluczowych wymagań Systemu

Scenariusze biznesowe zaprezentowane w poprzednim rozdziale są efektem implementacji w systemie SOF2 kluczowych wymagań, jakie zdefiniowane zostały podczas projektowania oraz rozwoju systemu SOF2. Poniższy diagram pokazuje, w jaki sposób wymagania systemu mapowane są na scenariusze biznesowe w module ESM.

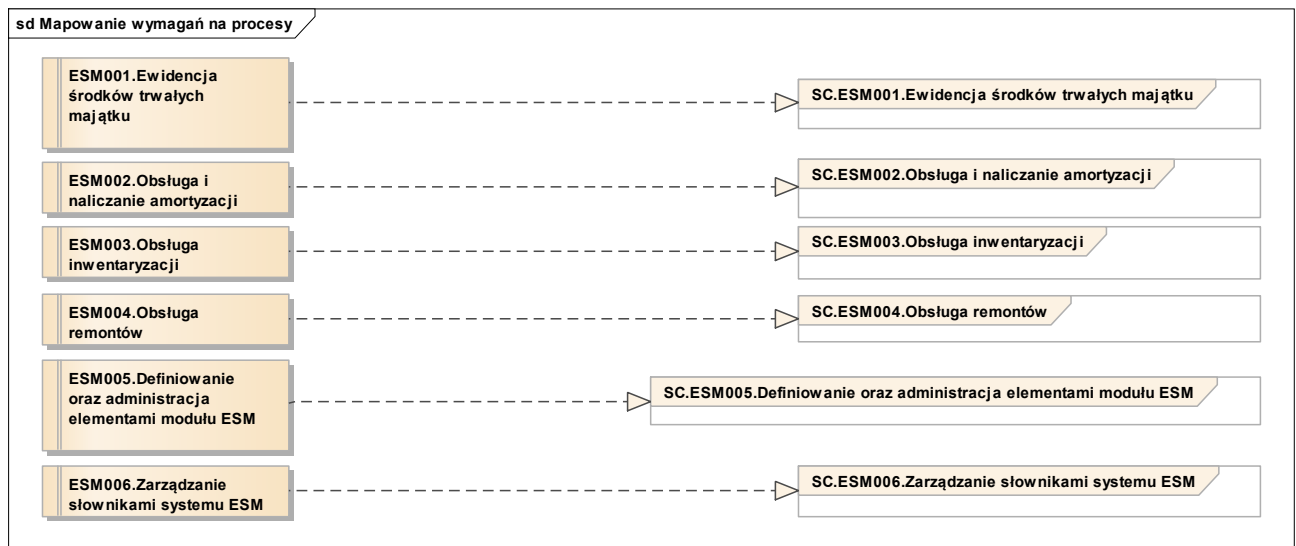

*Rys. 34 Mapowanie kluczowych wymagań modułu ESM na procesy*

Tym samym, dla modułu EWB można wyszczególnić poniżej opisane kluczowe wymagania funkcjonalne.

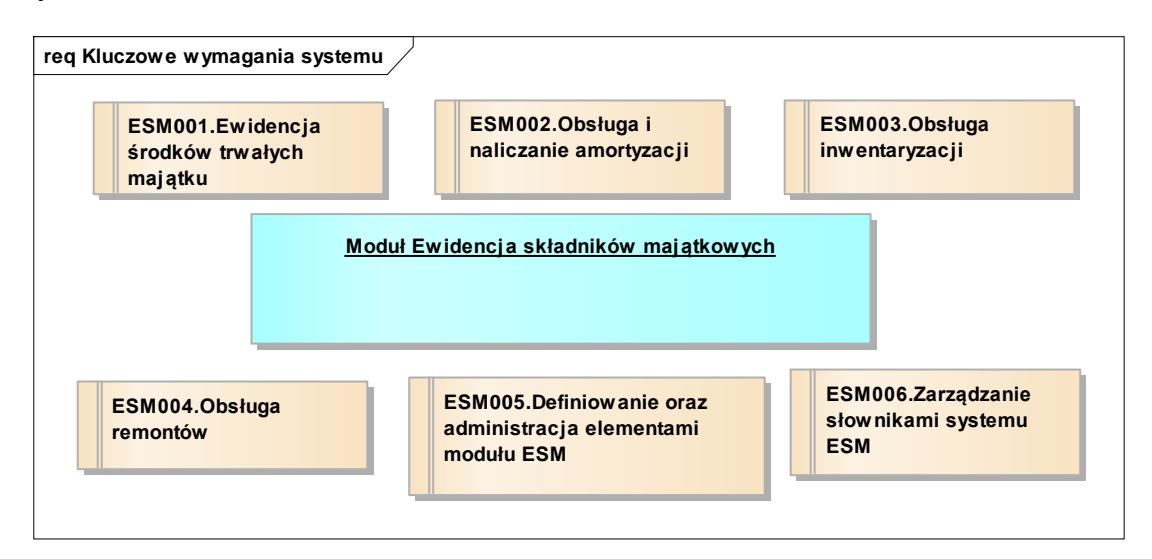

*Rys. 35 Kluczowe wymagania funkcjonalne modułu ESM*

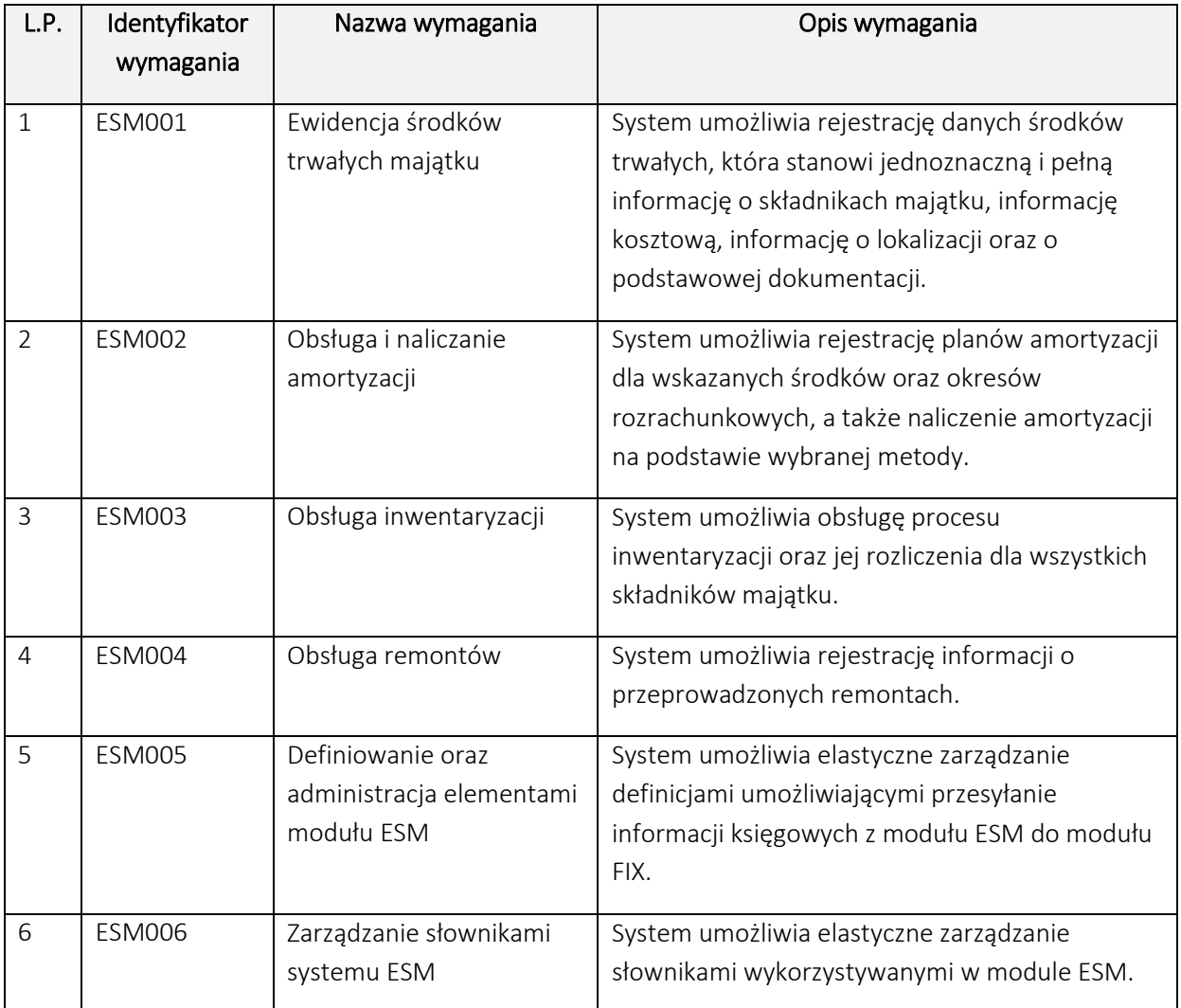

## 4.3. Perspektywa danych Systemu

W module ESM, z modelu logicznego można wyszczególnić następujące wybrane, kluczowe klasy biznesowe:

- Klasa "Środki trwałe" obejmuje Środki Trwałe (w tym składniki majątkowe umarzane w czasie lub jednorazowo, a także Wartości Niematerialne i Prawne).
- Klasa "Składniki majątkowe niskocenne" obejmuje składniki majątkowe niskocenne, które w momencie przyjęcia na stan zaliczane są bezpośrednio w ciężar kosztów, tj. wyposażenie o wartości do 500 PLN.
- Klasa "Plany amortyzacji" obejmuje plany amortyzacji wprowadzone przez użytkownika na dany dzień.
- Klasa "Inwentaryzacje" obejmuje przeprowadzane na składnikach majątkowych procesy inwentaryzacyjne.
- Klasa "Dokumenty operacji" obejmuje dokumenty potwierdzające wystąpienie operacji na składnikach majątkowych.

Każda z wyżej wymienionych klas biznesowych odzwierciedla fragment logiczny modułu ESM. Poniższe diagramy prezentują, z jakich fizycznych tabel bazy danych Systemu SOF2 korzystają wymienione klasy biznesowe.

## *4.3.1. Klasa "Środki trwałe"*

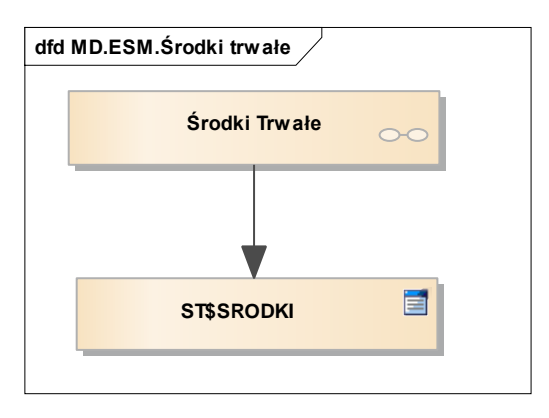

*Rys. 36 Perspektywa klasy Środki trwałe*

#### *4.3.2. Klasa "Składniki majątkowe niskocenne"*

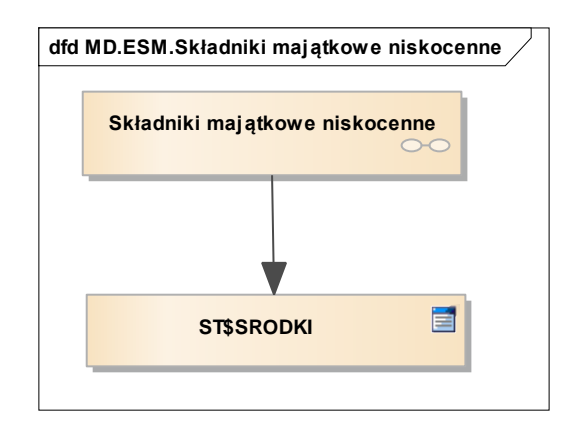

*Rys. 37 Perspektywa klasy Składniki majątkowe niskocenne*

#### *4.3.3. Klasa "Plany amortyzacji"*

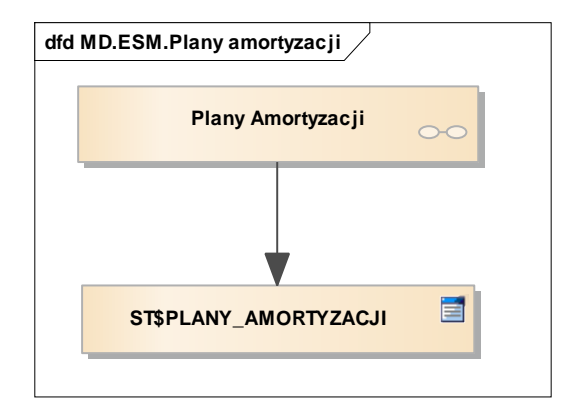

*Rys. 38 Perspektywa klasy Plany amortyzacji*

#### *4.3.4. Klasa "Inwentaryzacje"*

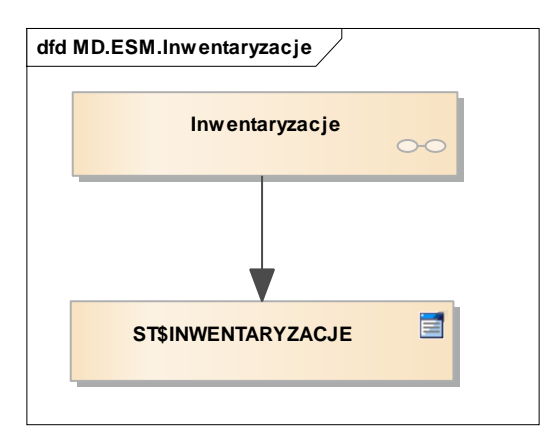

*Rys. 39 Perspektywa klasy Inwentaryzacje*

#### *4.3.5. Klasa "Dokumenty operacji"*

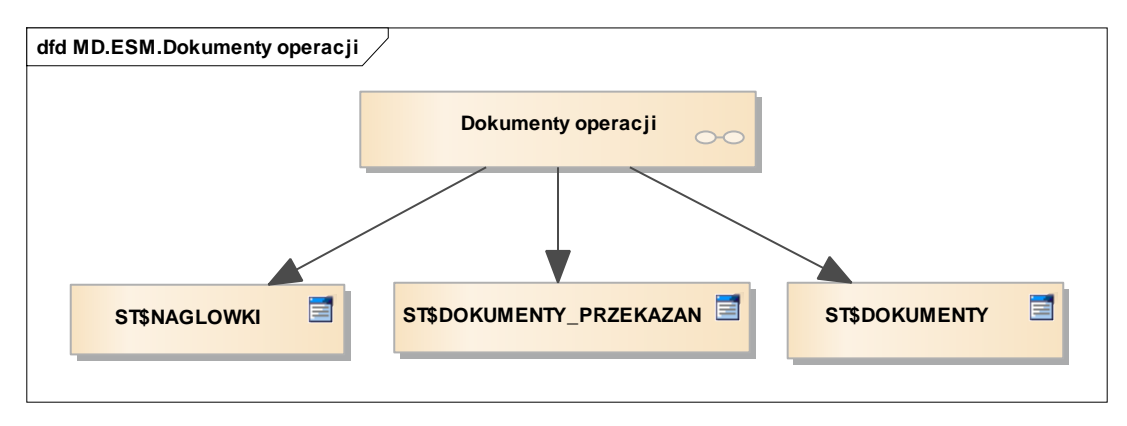

*Rys. 40 Perspektywa klasy Dokumenty operacji*

# 5. Moduł Kadrowo-Płacowy (KP)

Moduł Kadrowo – Płacowy (KP) wspomaga zadania służb kadrowych oraz rachuby płac. Posiada rejestry umożliwiające gromadzenie podstawowych informacji o pracowniku, a także przebiegu pracy zawodowej pracownika, umowach cywilno – prawnych, wykształceniu, kwalifikacjach zawodowych, odbytych szkoleniach, badaniach okresowych, itp. Funkcje systemu umożliwiają między innymi rozliczenie czasu pracy, obsługę i planowanie urlopów oraz rozliczenie Zakładowego Funduszu Świadczeń Socjalnych (ZFŚS) i kasy zapomogowo – pożyczkowej (KZP). Obsługa zadań płacowych skoncentrowana jest na rozliczeniach nieobecności zasiłkowych oraz rozliczeniu płac i rozliczeniach umów cywilno – prawnych wg dowolnie definiowanych algorytmów, opartych o obowiązujący Regulamin Wynagradzania Pracowników PFRON. Dane z list płac przekazywane są do Modułu FIX wg definiowalnych scenariuszy obciążenia / uznania konta księgowego. Ewidencja kadrowa i płacowa zintegrowana jest z systemem Płatnik w zakresie dokumentów zgłoszeniowych i rozliczeniowych.

## 5.1. Perspektywa zachowania Systemu

Perspektywa zachowania Systemu dla modułu Kadrowo - Płacowego opiera się o wybrane kluczowe scenariusze biznesowe, których realizację wspiera moduł KP.

## *5.1.1. Ewidencja danych osobowych pracownika*

Moduł KP systemu SOF2 wspiera proces ewidencji danych osobowych pracownika, w szczególności obsługę następujących kluczowych działań:

- Wprowadzenie danych osobowych pracownika. Podczas tworzenia pracownika, w tle systemu tworzony jest także kontrahent odpowiadający pracownikowi. Wprowadzane dane mają istotne znaczenie dla prawidłowego działania całego systemu.
- Wprowadzenie danych adresowych pracownika.
- Wprowadzenie pozostałych danych pracownika ti. informacie o historii zatrudnienia. niepełnosprawności, wykształceniu i członkach rodziny itp..
- Wprowadzenie danych o kontach bankowych wykorzystywanych do przelewów. Pracownik może mieć więcej niż jedno konto. System umożliwia definiowanie jaka kwota wynagrodzenia powinna być wysyłana na jakie konto bankowe pracownika.
- Wprowadzenie stałych składników płacy oraz potrąceń odliczanych od wynagrodzenia.
- Wprowadzenie dodatków płacowych zwiększających wynagrodzenie. Możliwe jest wprowadzanie dodatków płacowych zarówno dla pojedynczego pracownika jak i grupy pracowników.

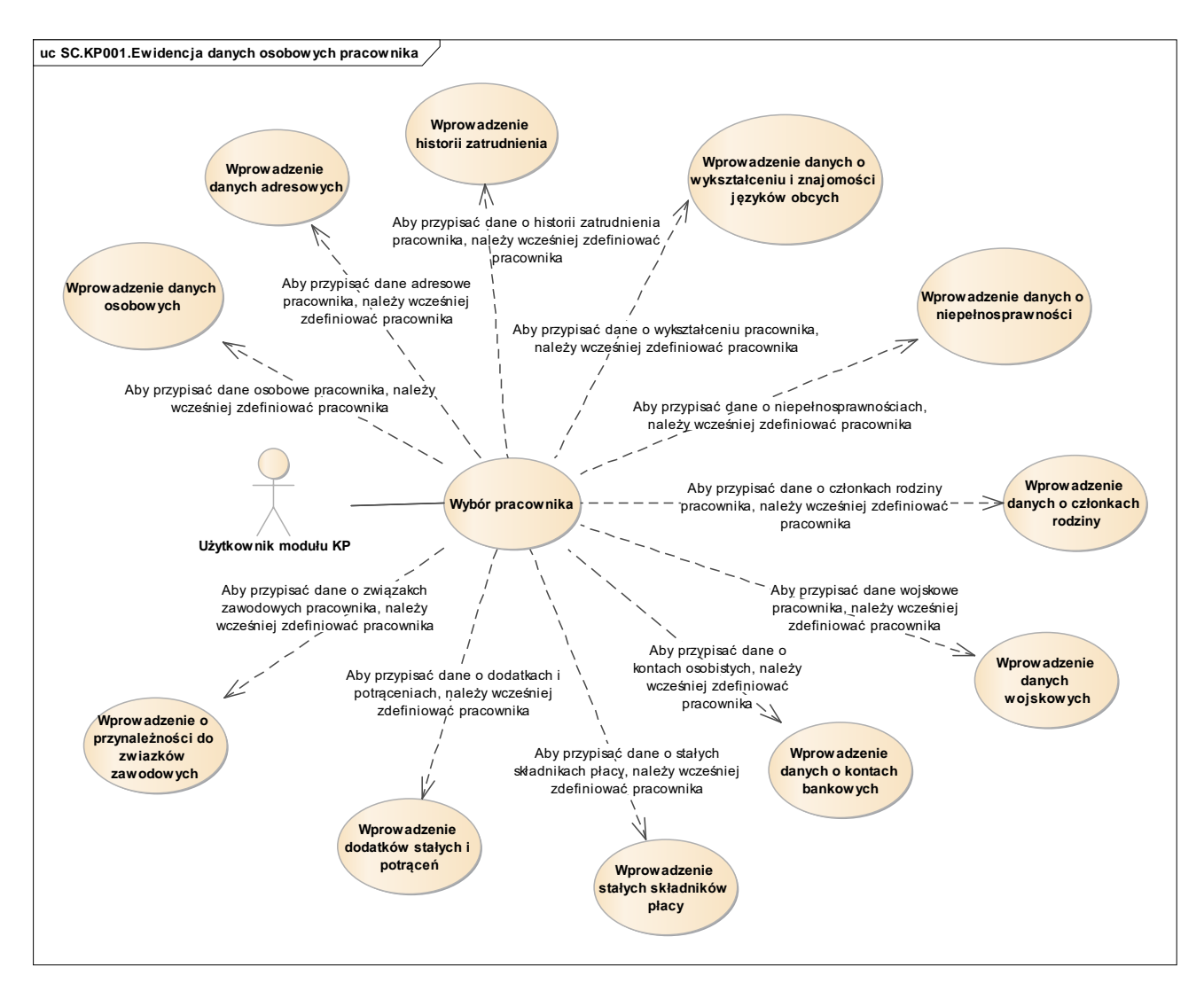

*Rys. 41 Diagram przypadków dla scenariusza SC.KP001*

#### *5.1.2. Ewidencja danych osobowych i dodatkowych dla umów cywilnoprawnych*

Moduł KP systemu SOF2 wspiera proces ewidencji danych osobowych i dodatkowych dla pracowników zatrudnionych na umowy cywilno-prawne, w szczególności obsługę następujących kluczowych działań:

- Wprowadzenie danych osobowych pracownika.
- Wprowadzenie danych adresowych pracownika.
- Wprowadzenie pozostałych danych pracownika tj. niepełnosprawności i członkach rodziny. System za pomocą automatycznego procesu uruchamianego cyklicznie, pozwala na weryfikację czy nie ma pracowników , dla których stopień niepełnosprawności zakończył się. W przypadku znalezienia takich pracowników automatycznie przygotowywane są do wysłania do ZUS dokumenty aktualizacyjne.
- Wprowadzenie danych o kontach bankowych wykorzystywanych do przelewów.
- Wprowadzenie stałych składników płacy odliczanych od wynagrodzenia.
- Wprowadzenie umów oraz związanych z nimi aneksów i rachunków.
- Wprowadzenie nieobecności oraz ich rozliczeń.

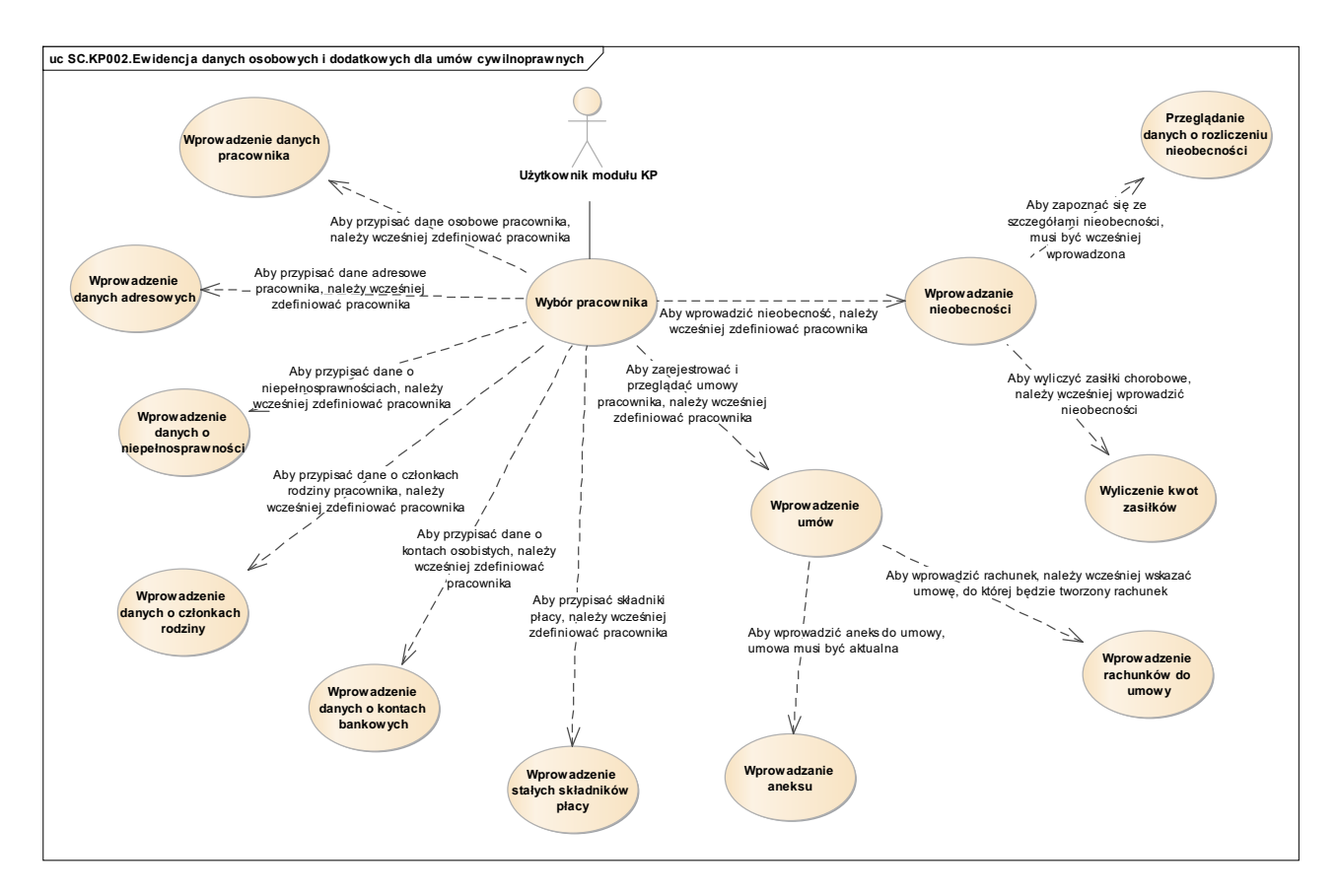

*Rys. 42 Diagram przypadków dla scenariusza SC.KP002*

#### *5.1.3. Obsługa naliczeń list płac pracowników*

Moduł KP systemu SOF2 wspiera proces obsługi naliczeń list płac pracowników zatrudnionych na umowę o pracę, w szczególności obsługę następujących kluczowych działań:

- Wprowadzenie danych do obliczeń płacowych poprzez wprowadzenie składników płacowych za pomocą wbudowanych programów płacowych. Dla każdego pracownika w danym okresie rozliczeniowym może istnieć wyłącznie jedna lista główna ze składnikami płacowymi. Istnieje możliwość wprowadzania wielu list dodatkowych ze składnikami płacowymi.
- Wykonanie obliczeń płacowych po zadanych parametrach.
- Przeglądanie wyliczonych oraz wprowadzonych ręcznie składników płacowych.
- Deklarowanie składników płacowych. System umożliwia wprowadzanie nowych i modyfikowanie istniejących składników płacowych.
- Dopisanie składnika płacowego do obliczeń płacowych. Możliwe jest dopisanie do listy składników, które zostały wcześniej zadeklarowane w systemie.
- Wprowadzenie warunków zmiennej w programach płacowych.
- Wprowadzenie zmiennej w odpowiednim wierszu programu płacowego.
- Przeglądnie list płac.

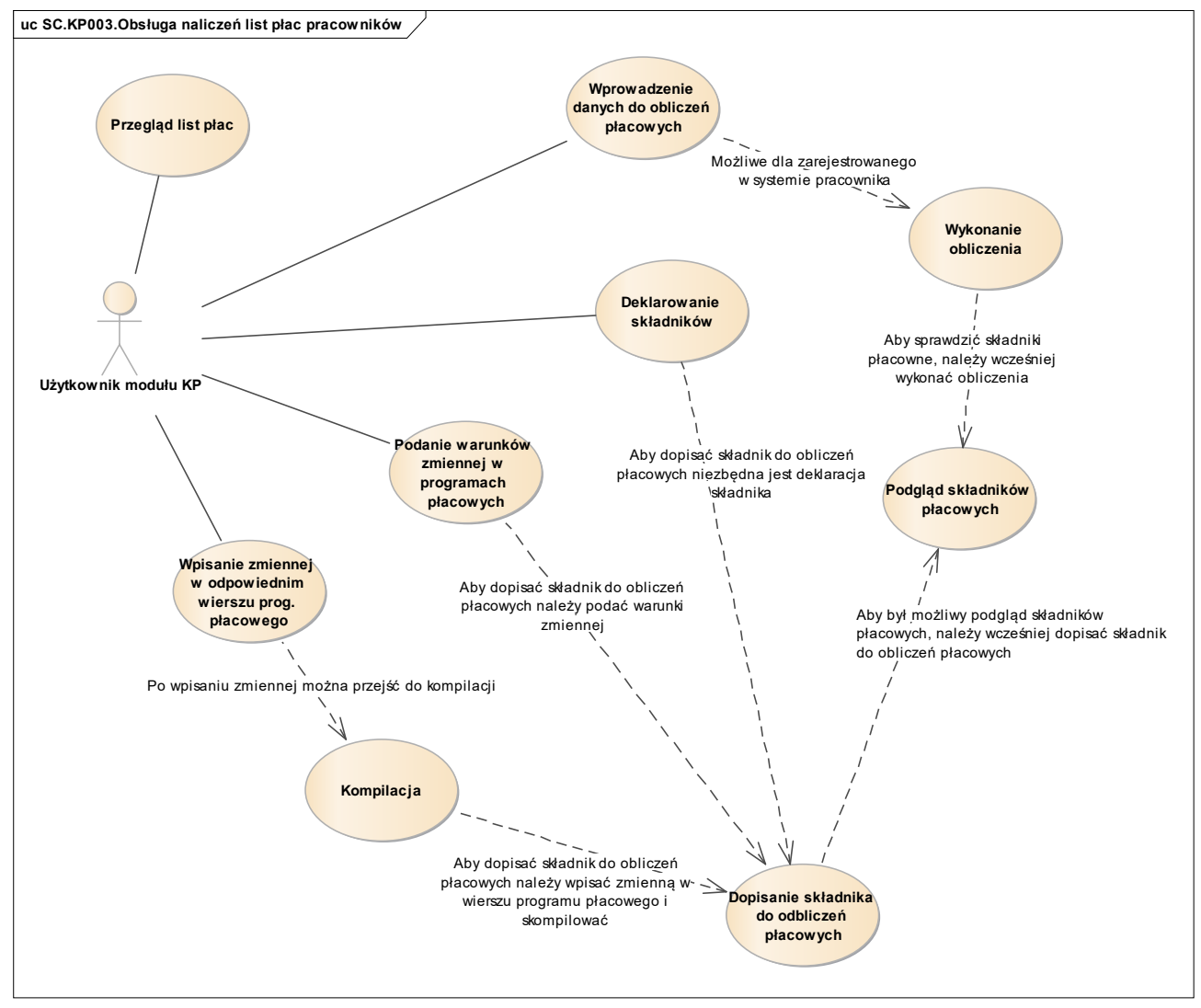

*Rys. 43 Diagram przypadków dla scenariusza SC.KP003*

## *5.1.4. Obsługa naliczeń płacowych dla umów cywilnoprawnych*

Moduł KP systemu SOF2 wspiera proces obsługi płacowych dla pracowników zatrudnionych na umowy cywilnoprawne, w szczególności obsługę następujących kluczowych działań:

- Tworzenie listy płac na podstawie wprowadzonych do systemu parametrów.
- Przeglądanie wprowadzonych składników płacowych.

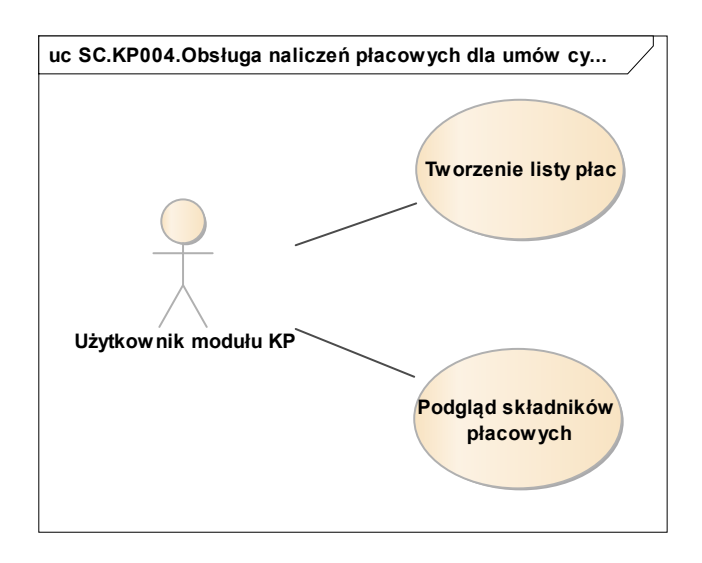

*Rys. 44 Diagram przypadków dla scenariusza SC.KP004*

## *5.1.5. Możliwość parametryzacji naliczeń płacowych*

Moduł KP systemu SOF2 wspiera proces parametryzacji naliczeń płacowych, w szczególności obsługę następujących kluczowych działań:

- Wybór danych do obliczeń płacowych.
- Przegląd składników według pracowników lub składników.
- Przeglądanie karty zarobkowej pracownika.
- Deklarowanie składników płacowych, które mają być uwzględniane w obliczeniach płacowych.
- Rejestracja innych przychodów mających wpływ na obliczenia składników płacowych.
- Definiowanie zasiłków, urlopów oraz nagród.
- Tworzenie stałych dla algorytmów płacowych.
- Przeglądnie stałych składników płacy pracownika naliczanych niezależnie od wprowadzonych parametrów.

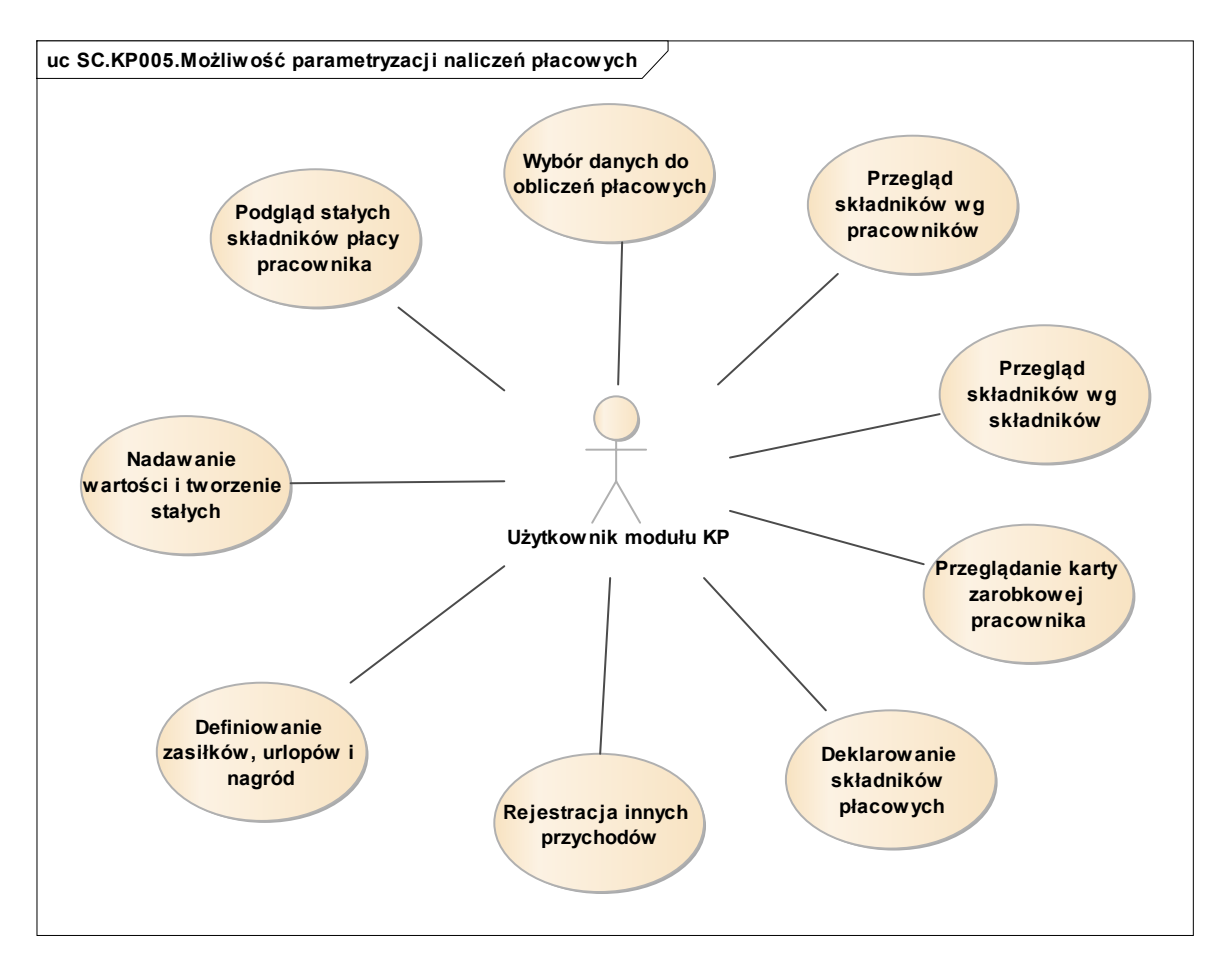

*Rys. 45 Diagram przypadków dla scenariusza SC.KP005*

## *5.1.6. Generowanie raportów kadrowo-płacowych*

Moduł KP systemu SOF2 wspiera proces generowania raportów kadrowo-płacowych, w szczególności obsługę następujących kluczowych działań:

- Zdefiniowanie słownika raportów kadrowo-płacowych.
- Wyboru raportu.
- Wyboru pól prezentowanych na wskazanym raporcie. Operacja dostępna jest dopiero po wybraniu utworzonego uprzednio raportu oraz jeżeli w systemie zostały zdefiniowane pola i złączenia w słowniku.
- Doprecyzowanie dodatkowych parametrów generowania raportu zawężających dane na wydruku. Doprecyzowanie dodatkowych parametrów dostępne jest po wyborze konkretnego pola.
- Zdefiniowania warunków filtrujących dane wchodzące do raportu.
- Zdefiniowania etykiet pól prezentowanych na wydruku. Operacja definiowania etykiet pól możliwa jest dla pojedynczego pola raportu.
- Generowanie raportu według wprowadzonych przez użytkownika parametrów.

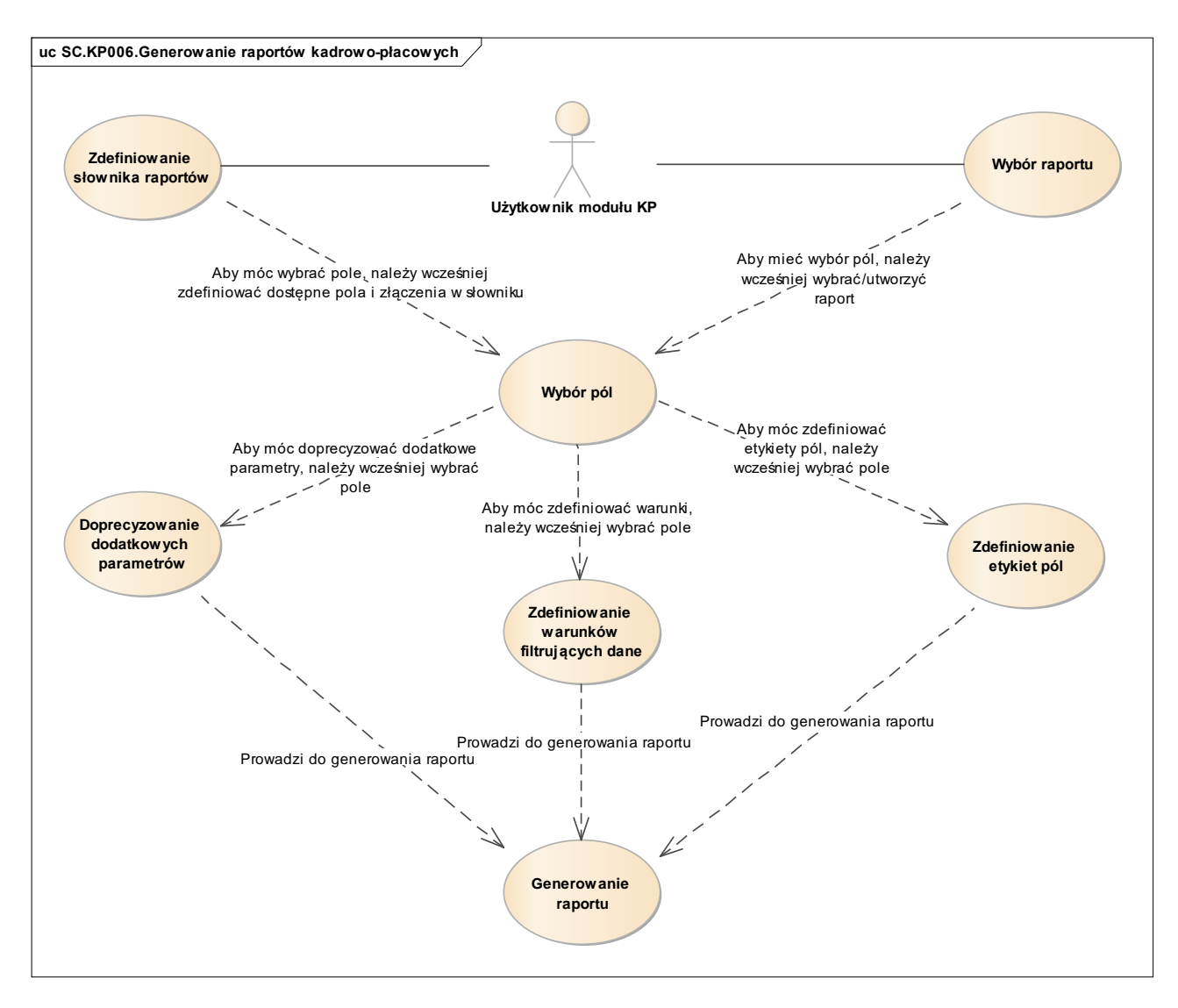

*Rys. 46 Diagram przypadków dla scenariusza SC.KP006*

## *5.1.7. Generowanie plików dla programu Płatnik*

Moduł KP systemu SOF2 wspiera proces generowania plików dla programu Płatnik, w szczególności obsługę następujących kluczowych działań:

- Wprowadzenie danych firmy wystawiającej dokumenty. Część danych wykorzystana jest z danych firmy z modułu ADM.
- Podgląd danych ubezpieczeniowych pracownika. Dane ubezpieczeniowe pracowników przenoszone są z odpowiednich kartotek automatycznie, wszelkie zmiany danych pracownika nanoszone są tylko w kartotekach głównych pracowników.
- Podgląd danych o członkach rodziny. Dane ubezpieczeniowe członków rodziny pracowników przenoszone są z odpowiednich kartotek automatycznie, wszelkie zmiany danych członków rodziny pracownika nanoszone są tylko w kartotekach głównych pracowników.
- Wycofanie dokumentu ZIUA, co powoduje przywrócenie stanu danych sprzed wygenerowania tego dokumentu.
- Przeglądanie rejestru opłaconych składek od umowy o pracę.
- Przeglądanie rejestru opłaconych składek od prac zleconych.
- Przeglądanie rejestru opłaconych zasiłków.
- Utworzenie dokumentów ZUS. Istnieje możliwość wskazania dokumentów, które mają być wysłane do ZUS.
- Eksport danych płacowych do programu płatnik dla wybranych pracowników.

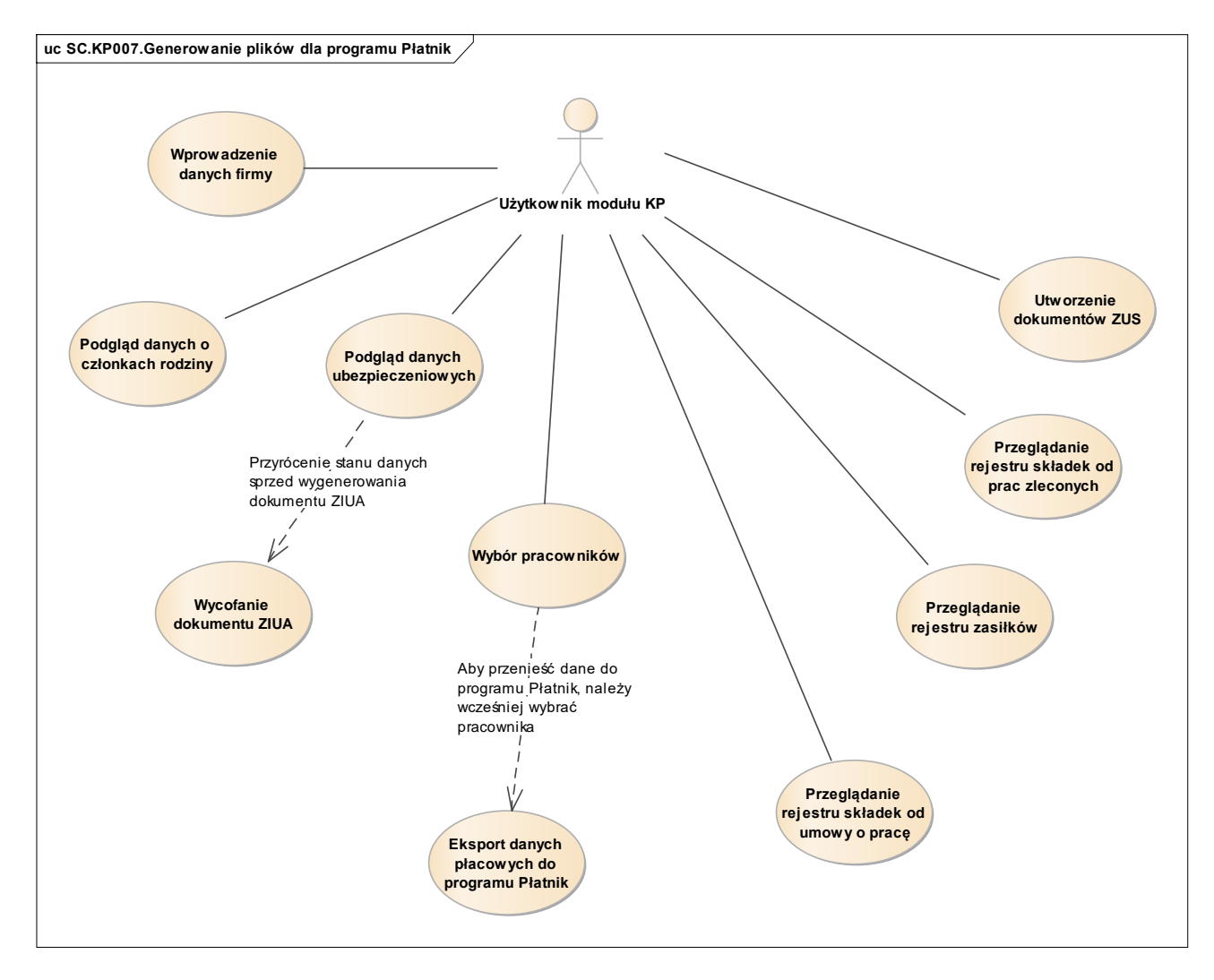

*Rys. 47 Diagram przypadków dla scenariusza SC.KP007*

## *5.1.8. Generowanie dekretacji księgowych z naliczonych list*

Moduł KP systemu SOF2 wspiera proces generowania dekretacji księgowych z naliczonych list płac, w szczególności obsługę następujących kluczowych działań:

 Wybór odpowiedniego scenariusza dekretacji. System umożliwia wprowadzanie nowych

i modyfikowanie istniejących scenariuszy dekretacji. Możliwość wprowadzania nowych i modyfikowanie istniejących scenariuszy dekretacji mają jedynie uprawnieni użytkownicy modułu KP.

- Określenie parametrów raportu generującego dane do modułu FIX.
- Generowanie danych do modułu FIX. Generowanie odbywa się na podstawie uprzednio zdefiniowanego scenariusza dekretacji. Istnieje możliwość wielokrotnego wykonania tej operacji za dany okres należy jednak pamiętać, że operacja każdorazowo przenosi dane do modułu FIX.

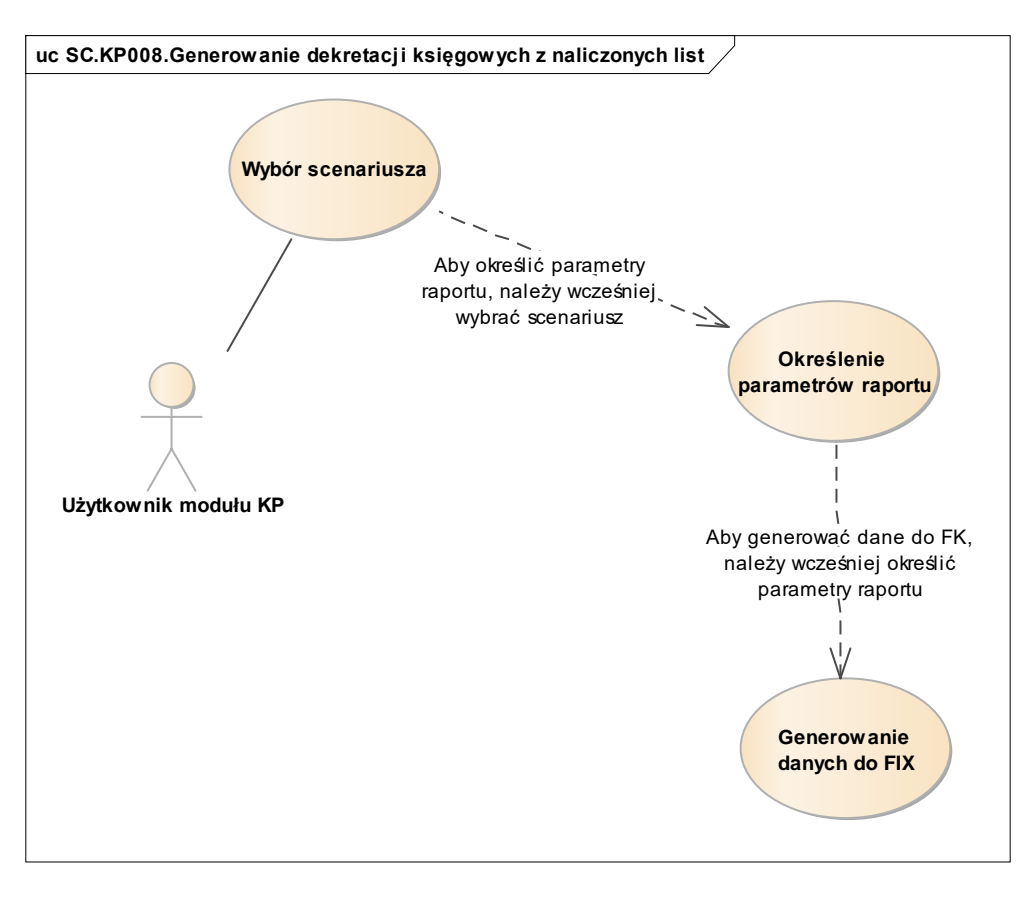

*Rys. 48 Diagram przypadków dla scenariusza SC.KP008*

## 5.2. Wykaz kluczowych wymagań Systemu

Scenariusze biznesowe zaprezentowane w poprzednim rozdziale są efektem implementacji w systemie SOF2 kluczowych wymagań, jakie zdefiniowane zostały podczas projektowania oraz rozwoju systemu SOF2. Poniższy diagram pokazuje, w jaki sposób wymagania systemu mapowane są na scenariusze biznesowe w module KP.

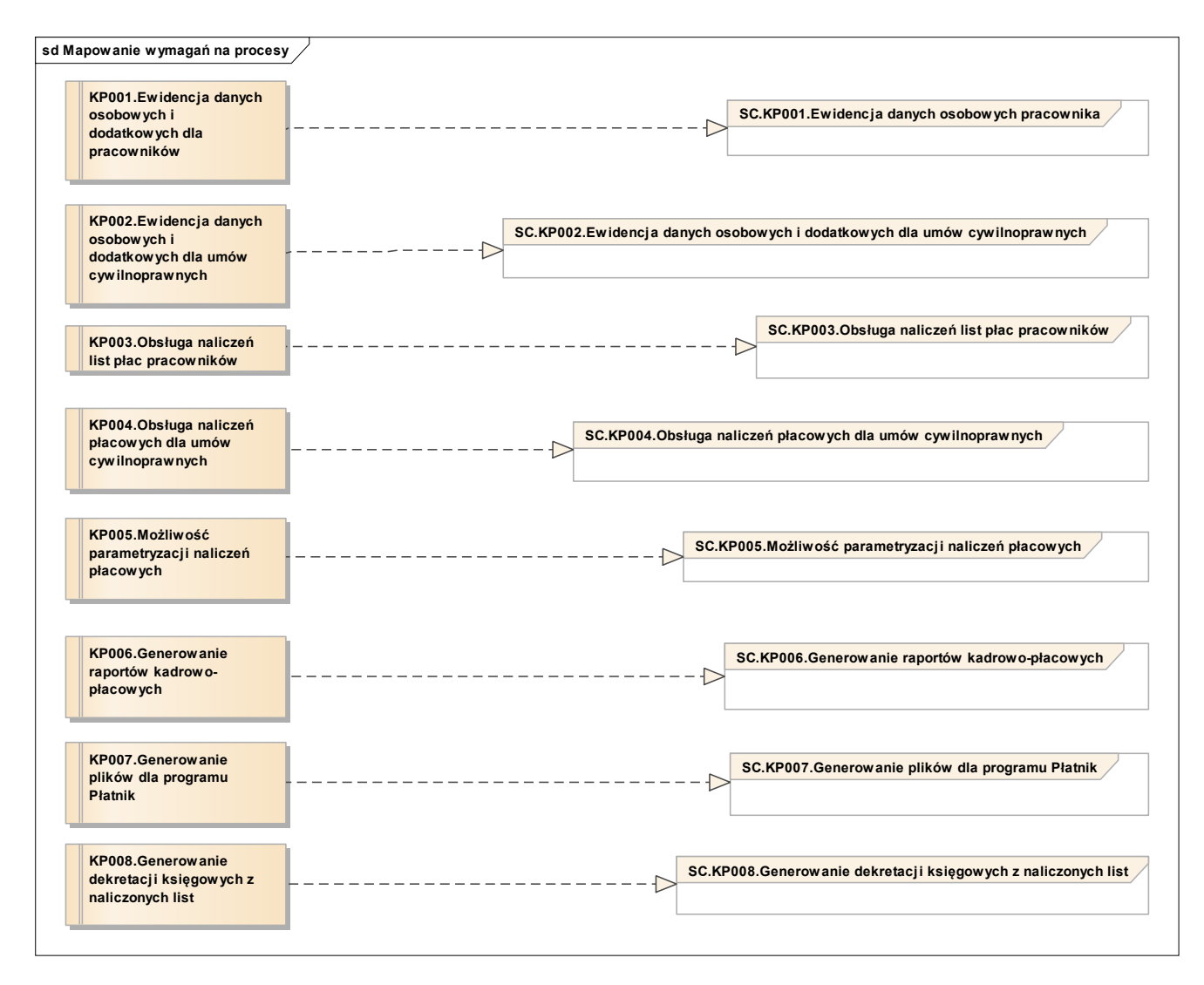

*Rys. 49 Mapowanie kluczowych wymagań modułu KP na procesy*

Tym samym, dla modułu KP można wyszczególnić poniżej opisane kluczowe wymagania funkcjonalne.

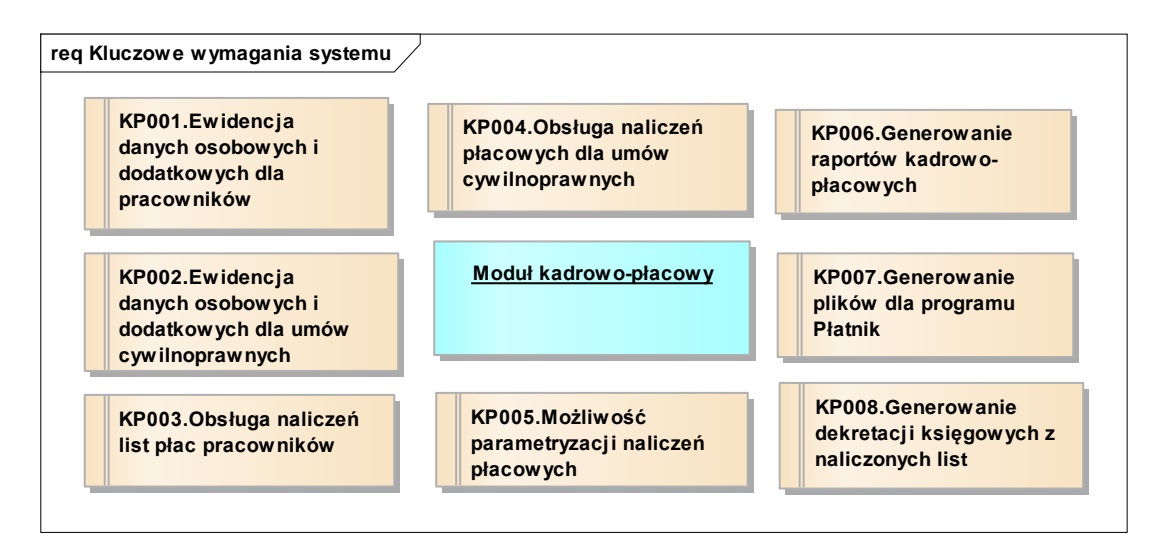

*Rys. 50 Kluczowe wymagania funkcjonalne modułu KP*

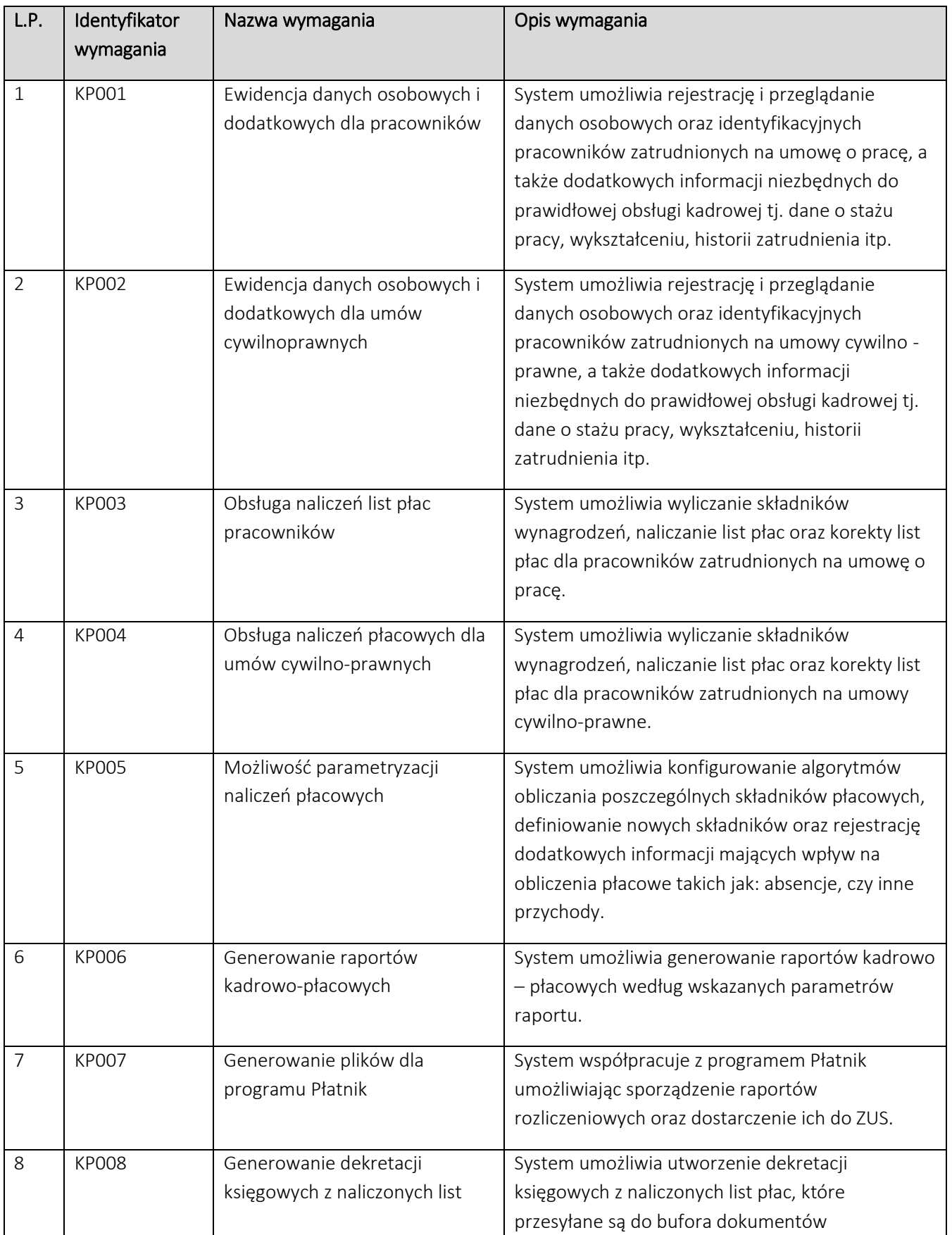

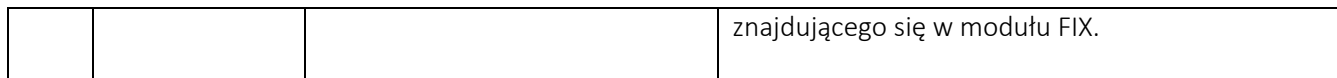

### 5.3. Perspektywa danych Systemu

W module KP, z modelu logicznego można wyszczególnić następujące wybrane, kluczowe klasy biznesowe:

- Klasa "Pracownicy" obejmuje podstawowe dane dotyczące pracowników tj. imię, nazwisko, data urodzenia, PESEL itp.
- Klasa "Angaże" obejmuje dane dotyczące historii oraz bieżącego zatrudnienia pracownika w PFRON.
- Klasa "Umowy cywilno prawne" obejmuje dane dotyczące zawartych umów zlecenie oraz umów o dzieło.
- Klasa "Badania lekarskie" obejmuje dane dotyczące badań wstępnych oraz okresowych pracowników.
- Klasa "Składniki listy płac" obejmuje dane dotyczące składników płacowych, jakie zostały naliczone pracownikom na listach płac.

Każda z wyżej wymienionych klas biznesowych odzwierciedla fragment logiczny modułu KP. Poniższe diagramy prezentują z jakich fizycznych tabel bazy danych Systemu SOF2 korzystają wymienione klasy biznesowe.

#### 5.3.1. Klasa "Pracownicy"

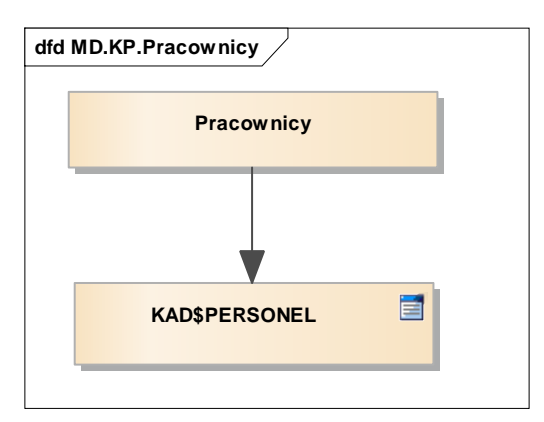

*Rys. 51 Perspektywa klasy Pracownicy*

# *5.3.2. Klasa "Angaże"*

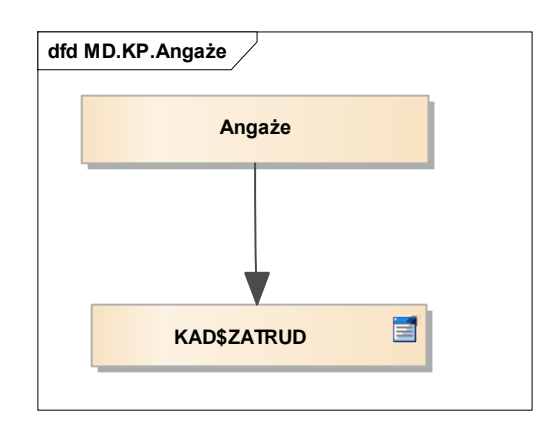

*Rys. 52 Perspektywa klasy Angaże*

#### *5.3.3. Klasa "Umowy cywilno-prawne"*

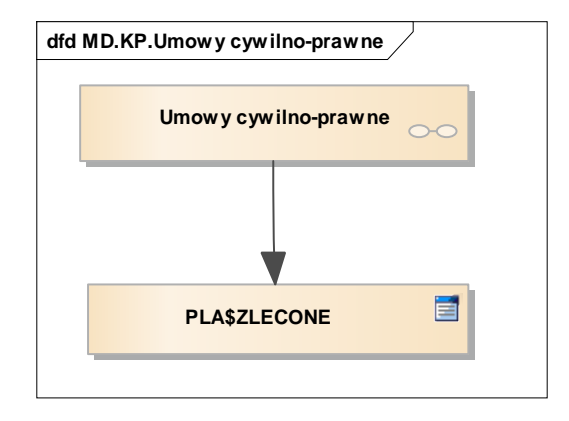

*Rys. 53 Perspektywa klasy Umowy cywilno - prawne*

#### *5.3.4. Klasa "Badania lekarskie"*

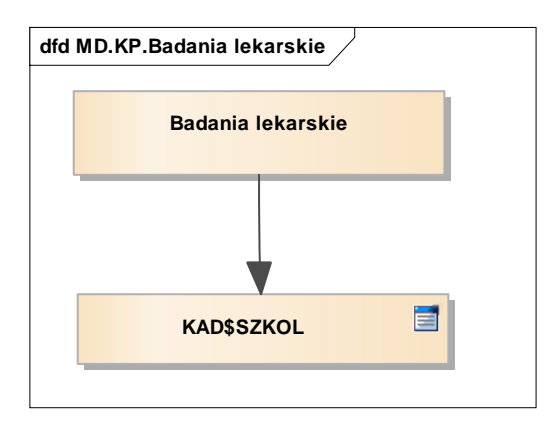

*Rys. 54 Perspektywa klasy Badania lekarskie*

#### *5.3.5. Klasa "Składniki listy płac"*

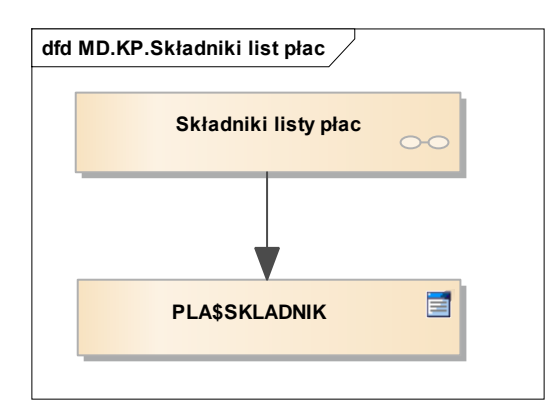

*Rys. 55 Perspektywa klasy Składniki list płac*

## 6. Moduł Obsługi Umów Dofinansowania i Pożyczek (MIDAS)

Moduł Obsługi Umów Dofinansowania i Pożyczek MIDAS wspomaga ewidencję i rozliczenie programów celowych i zadań ustawowych Funduszu. Wbudowane w moduł mechanizmy przepływu danych umożliwiają kontrolę stanu realizacji umów zawieranych z beneficjentami od momentu złożenia wniosku poprzez etap tworzenia umowy, dystrybucji środków finansowych, kontrolę stanu zobowiązań beneficjenta, aż do rozliczenia – zakończenia umowy lub przekazania nierozliczonych należności do Modułu Windykacji. Ewidencja pomocnicza prowadzona w Module MIDAS stanowi jedno z centrów rozliczeniowych środków finansowych wydatkowanych przez Fundusz. Integracja modułu z modułem finansowo – księgowym FIX oparta jest o model ewidencji pomocniczej. Środki finansowe rozliczane są w Module MIDAS przy pomocy wyciągów bankowych i raportów kasowych. Rozliczenie pozycji Wyciągu Bankowego (WB) lub Raportu Kasowego (RK) przekazywane jest do Modułu FIX w postaci rozdekretowanego dowodu księgowego w oparciu o definiowalne w module scenariusze księgowania dokumentów. Mechanizmy modułu wspomagają prowadzenie umów poprzez generację pism, kontrolę stanu, kontrolę dokumentów, kontrolę limitów i sposoby realizacji wypłat w ramach celów i transz.

W module zaimplementowano mechanizmy rozliczania i księgowania środków finansowych PFRON zgodne z obowiązującymi zasadami księgowości i sprawozdawczości finansowej PFRON. Istnieje także możliwość parametryzacji modułu poprzez m.in. możliwości tworzenia i konfigurowania ekranów (tzw. uniwersalne formatki) oraz integrację z pakietem MS Office.

## 6.1. Perspektywa zachowania Systemu

Perspektywa zachowania Systemu dla modułu MIDAS opiera się o wybrane kluczowe scenariusze biznesowe, których realizację wspiera moduł MIDAS.

## *6.1.1. Obsługa wniosków o dofinansowanie*

Moduł MIDAS systemu SOF2 wspiera proces obsługi wniosków o dofinansowanie, w szczególności obsługę następujących kluczowych działań:

- Wprowadzenie wniosku o dofinansowanie lub pożyczkę. Po wprowadzeniu wniosku możliwa jest jego edycja. Każdy wniosek tworzony jest pod konkretne zadanie.
- Edytowanie wniosków o dofinansowanie lub pożyczkę. W ramach edycji system umożliwia uzupełnienie danych dotyczących wniosku, w tym jego kluczowych elementów takich jak:
	- o Wprowadzenie warunków czasowych.
	- o Dodanie celu wniosku.
	- o Dodawanie transz wniosku. Transze wniosku są niezbędne do dalszego procedowania wniosku.
	- o Wprowadzenie zabezpieczeń.
- Podejmowanie decyzji dla wniosku. Obsługa wniosku realizowana jest poprzez podejmowanie decyzji dla wniosku. W wyniku podjętych decyzji wniosek zmienia swój stan, a jeżeli podjęte decyzje były pozytywne dla wnioskodawcy, wówczas z wykorzystaniem działania generowania umowy dla wniosku tworzona jest umowa dla wniosku.
- Generowanie umowy dla wniosku, co w konsekwencji powoduje utworzenie umowy ze wszystkimi danymi wprowadzonymi wcześniej w ramach obsługi wniosku.

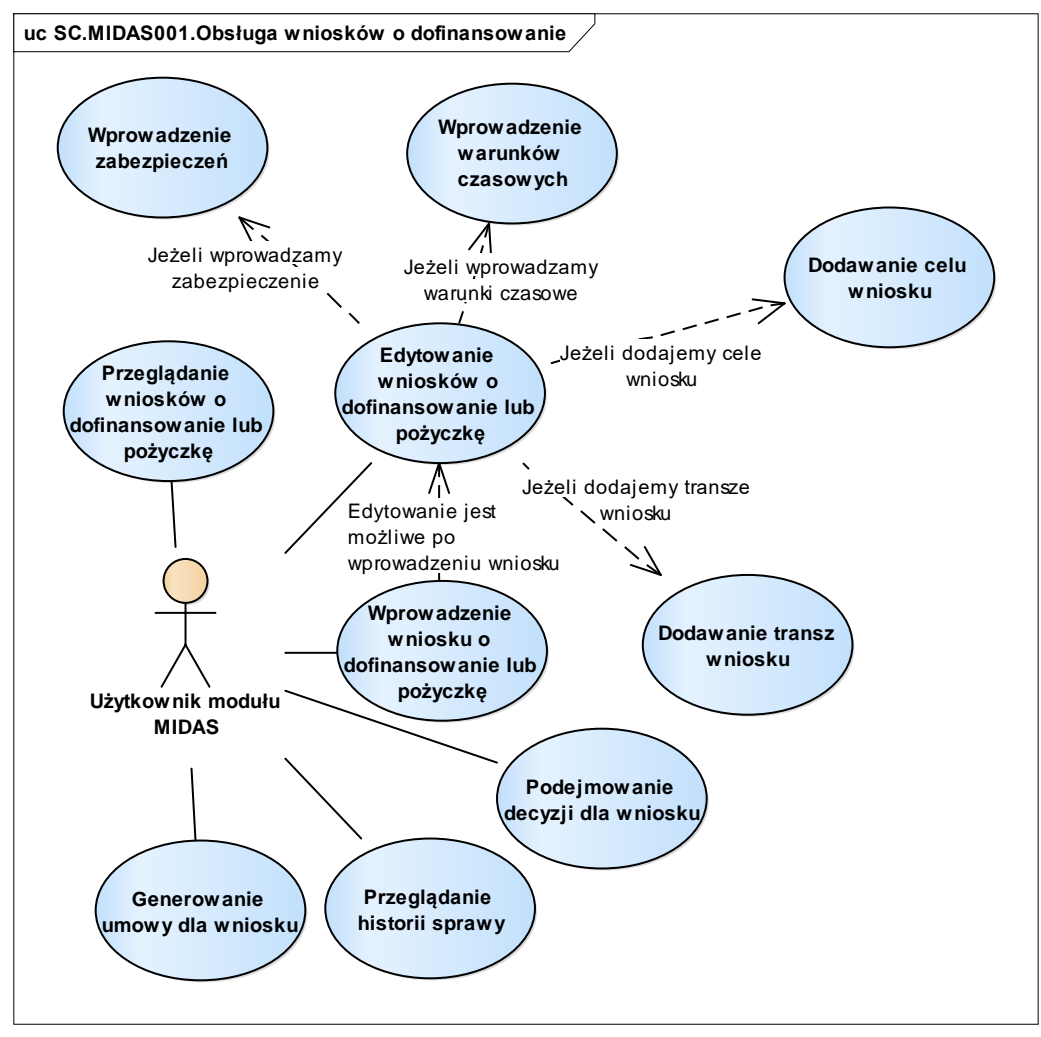

*Rys. 56 Diagram przypadków dla scenariusza SC.MIDAS001*

### *6.1.2. Obsługa umów*

Moduł MIDAS systemu SOF2 wspiera proces obsługi umów, w szczególności obsługę następujących kluczowych działań:

- Wprowadzenie decyzji dla umowy. Powstanie umowy inicjowane jest w procesie obsługi wniosków. Wprowadzane decyzje dotyczące umowy zmieniają jej stan i umożliwiają zarządzanie umową. Do kluczowych decyzji jakie można podjąć dla umowy należą:
	- o Decyzja powodująca formalne zatwierdzenie umowy.
	- o Decyzja powodująca aneksowanie umowy.
	- o Decyzja powodująca wypowiedzenie umowy.
	- o Decyzja powodująca przekazanie sprawy, którą związana jest umowa do windykacji.
	- o Decyzja powodująca monitorowanie umowy.
- Wprowadzanie decyzji dla transzy. Każda umowa zawiera transze, które zostały wprowadzone jeszcze na etapie procedowania wniosku o dofinansowanie lub pożyczkę. Na etapie obsługi umowy możliwe jest podejmowanie decyzji dla transz umowy. Niektóre kluczowe decyzje dla transzy takie jak na przykład decyzja o wypłacie transzy, powodują utworzenie w module FIX zapisów księgowych.
- Przegląd historii sprawy. System umożliwia przegląd historii sprawy począwszy od zarejestrowania w systemie wniosku o dofinansowanie lub pożyczkę, po utworzenie umowy w procesie obsługi wniosku oraz jej obsługę w procesie obsługi umów.

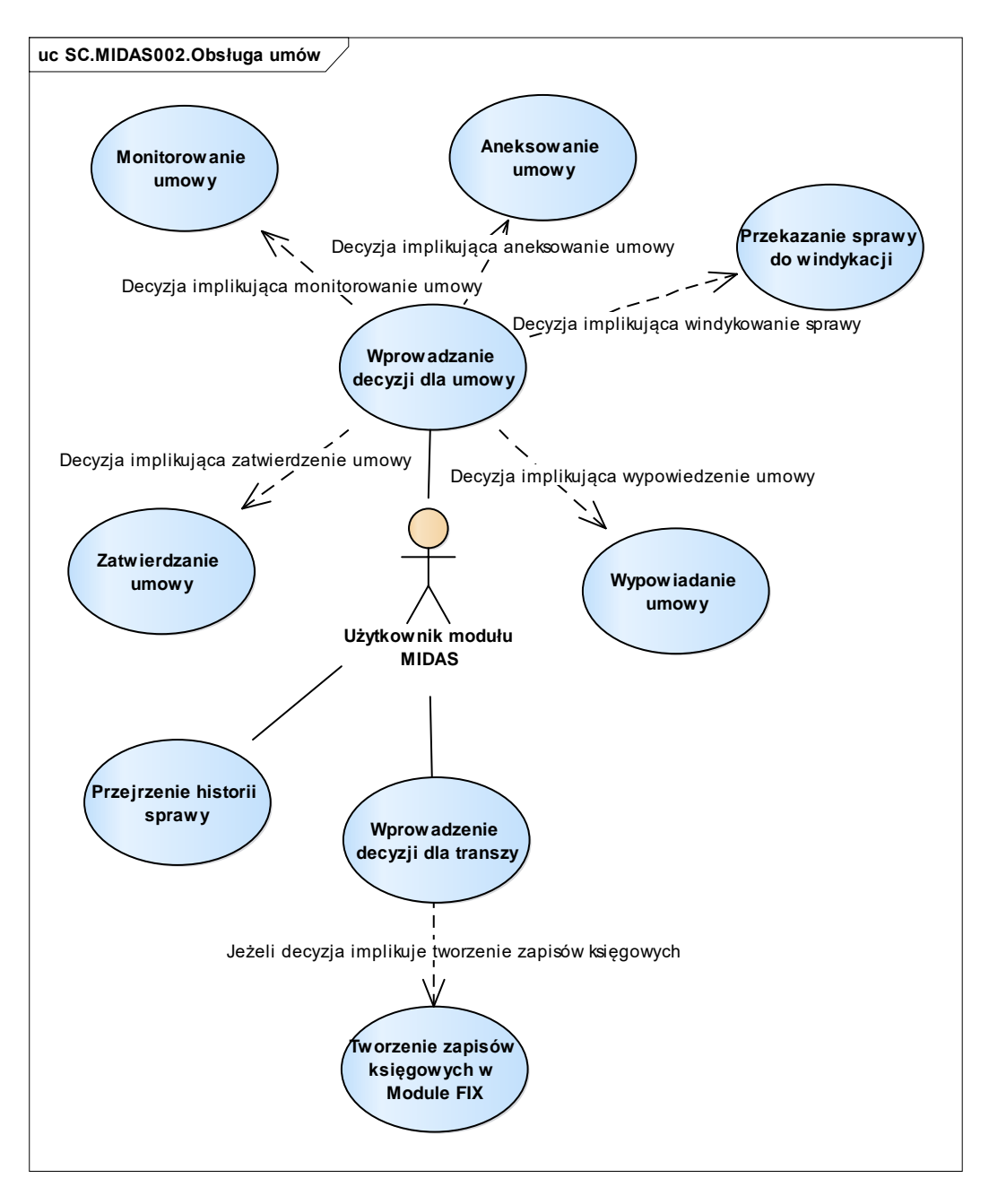

*Rys. 57 Diagram przypadków dla scenariusza SC.MIDAS002*

## *6.1.3. Obsługa porozumień*

Moduł MIDAS systemu SOF2 wspiera proces obsługi porozumień, w szczególności obsługę następujących kluczowych działań:

- Wprowadzenie porozumień.
- Edytowanie danych porozumienia. Edycja taka umożliwia na przykład uzupełnienie danych

o celu zadania, w ramach którego tworzone jest porozumienie, uzupełnienie danych o planowanych kosztach realizacji celu porozumienia oraz uzupełnienie danych o działalności podmiotu na rzecz osób niepełnosprawnych.

 Przeglądanie porozumień. System umożliwia wybór porozumienia z listy porozumień oraz jego przegląd.

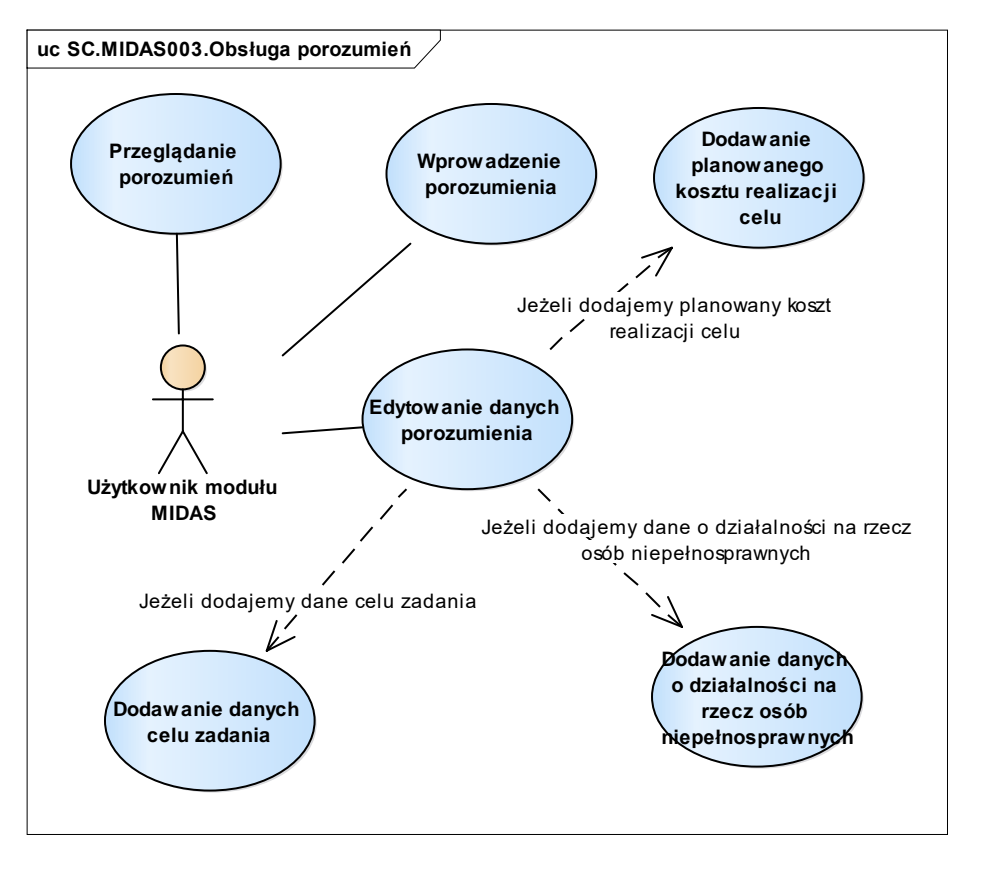

*Rys. 58 Diagram przypadków dla scenariusza SC.MIDAS003*

## *6.1.4. Obsługa i śledzenie rozliczeń*

Moduł MIDAS systemu SOF2 wspiera proces obsługi i śledzenia rozliczeń, w szczególności obsługę następujących kluczowych działań:

- Rejestrację decyzji o wypłacie lub rozliczeniu środków finansowych w ramach transz umowy. W momencie gdy istnieją już należności i zobowiązania dla decyzji, system umożliwia ich akceptację. Dodane dla decyzji należności i zobowiązania są dostępne do późniejszego rozliczenia przez użytkownika modułu MIDAS.
- Przygotowanie dokumentu polecenia wypłaty środków i danych do przelewu dla decyzji wypłaty środków.
- Modyfikowanie danych finansowych wniosku.
- Rozliczanie należności i zobowiązań powstałych w wyniku decyzji o wypłacie środków.
- Przenoszenie pozycji wyciągu bankowego do rozliczenia do FIX. Operacja przeniesienia pozycji do rozliczenia do FIX, w przypadku, gdy dana pozycja nie dotyczy należności lub zobowiązań wynikających z umów w module MIDAS . Użytkownik modułu MIDAS decyduje o tym czy przeniesienie pozycji dotyczy części czy całości kwoty pozycji.

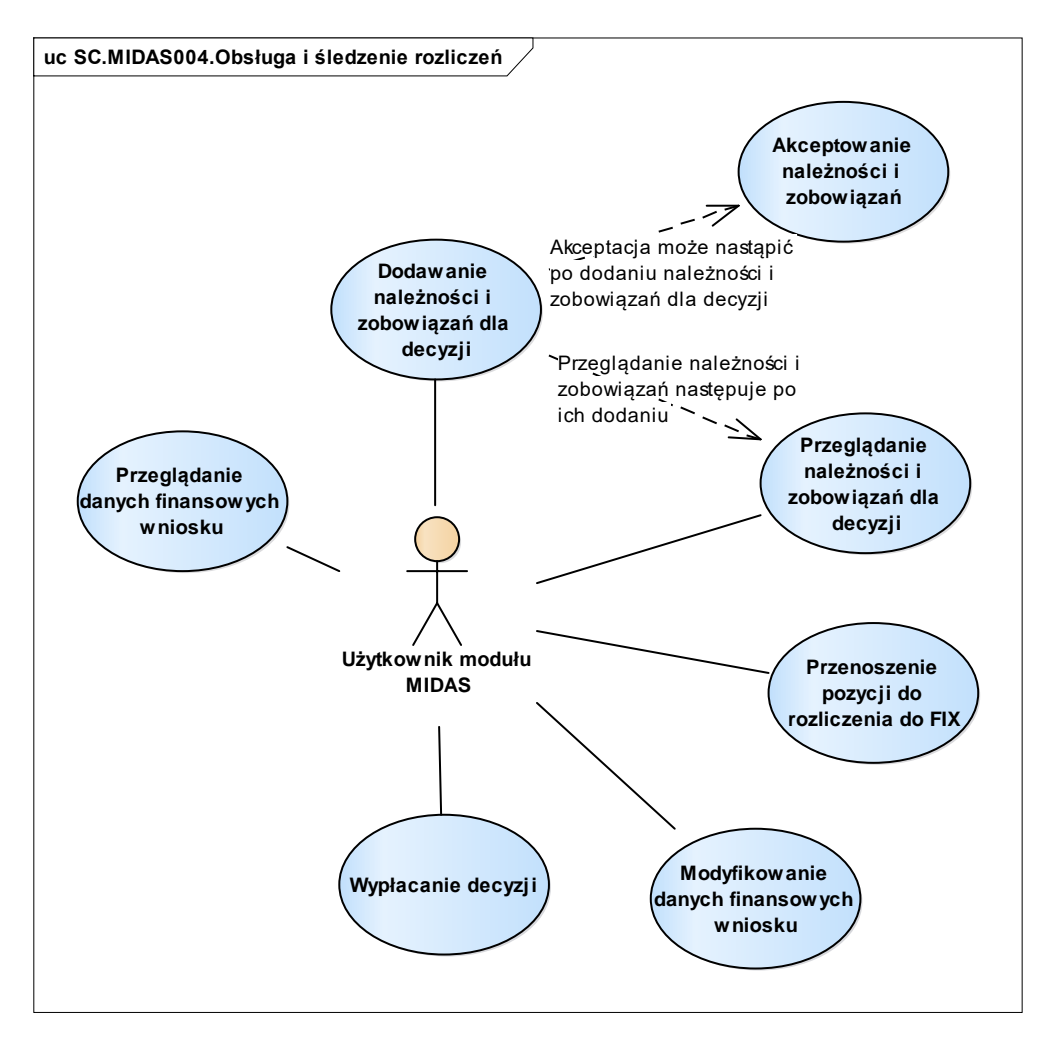

*Rys. 59 Diagram przypadków dla scenariusza SC.MIDAS004*

## *6.1.5. Tworzenie pism kierowanych do beneficjentów i wnioskodawców*

Moduł MIDAS systemu SOF2 wspiera proces tworzenia pism kierowanych do beneficjentów i wnioskodawców, w szczególności obsługę następujących kluczowych działań:

 Utworzenie pisma. Pismo tworzone jest na podstawie zdefiniowanego w systemie wzorca

i etykiety dla pisma.

Dla istniejących w systemie pism możliwy jest ich przegląd oraz wydruk.

Część działań może wykonać zarówno użytkownik modułu MIDAS jak również administrator systemu SOF2.

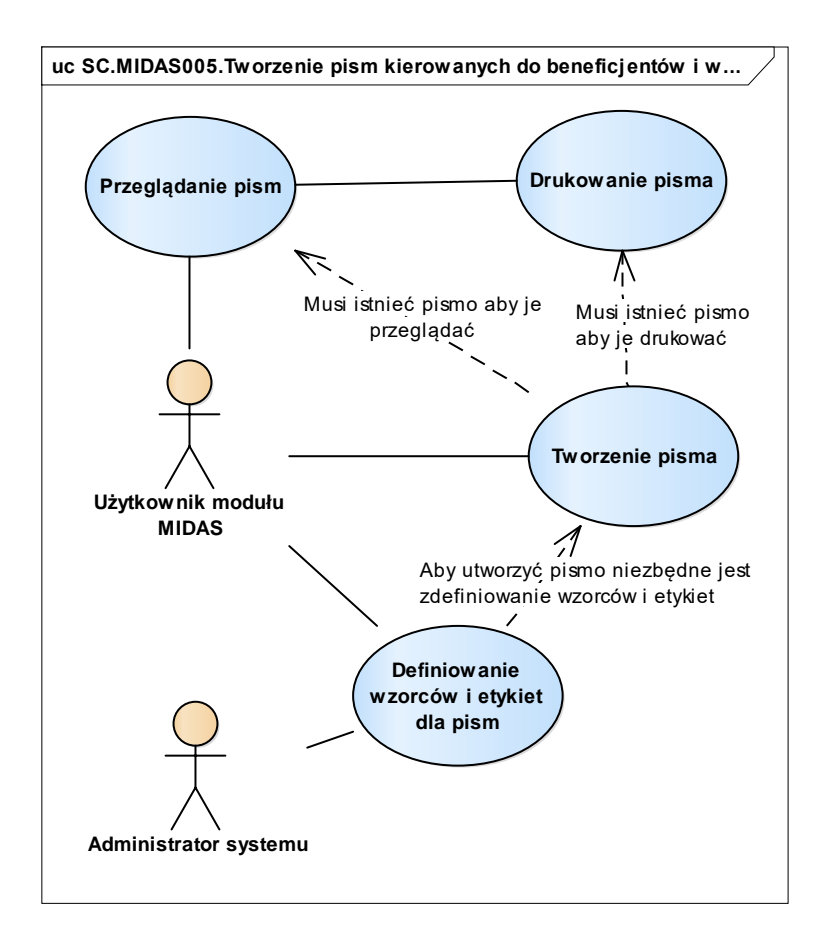

*Rys. 60 Diagram przypadków dla scenariusza SC.MIDAS005*

## *6.1.6. Definiowanie mapy statusów, decyzji oraz wyglądu ekranu*

Moduł MIDAS systemu SOF2 wspiera proces definiowania mapy statusów, decyzji oraz wyglądu ekranu, w szczególności obsługę następujących kluczowych działań:

- Definiowanie wyglądu ekranu. Utworzone dodatkowe ekranu mogą być wykorzystywane na przykład do wprowadzania dodatkowych danych dla wniosków lub umów.
- Definiowanie obiektów modułu MIDAS. Wprowadzenie obiektów modułu MIDAS jest konieczne aby była możliwość zdefiniowanie decyzji dla obiektów. Z kolei zdefiniowane decyzje dla obiektów oraz zdefiniowane statusy dla obiektów, umożliwia zdefiniowanie w systemie mapy statusów. Mapa statusów to pozycja menu, która ukazuje wszystkie zdefiniowane statusy, jakie występują w module MIDAS dla wszystkich obiektów. W praktyce mapa statusów definiuje sposób sterowania obiektami modułu MIDAS, na przykład wnioskami, umowami, transzami.

Część działań może wykonać zarówno użytkownik modułu MIDAS jak również administrator systemu SOF2.

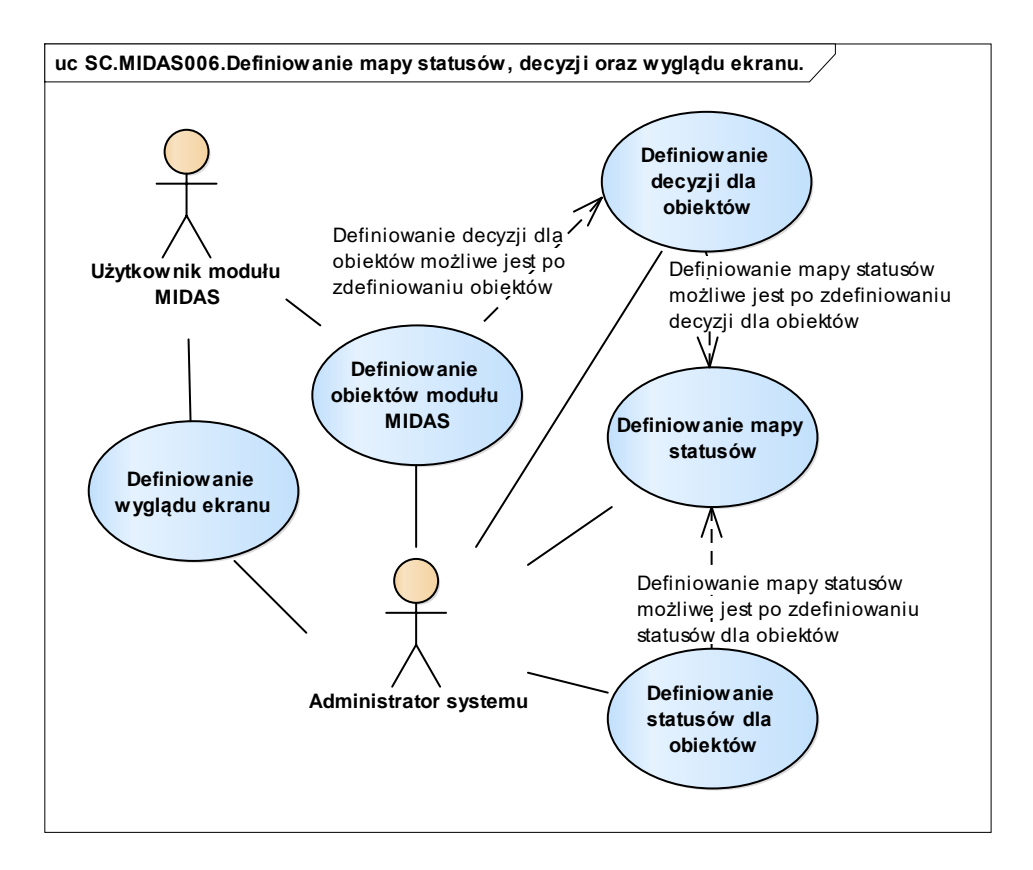

*Rys. 61 Diagram przypadków dla scenariusza SC.MIDAS006*

## 6.2. Wykaz kluczowych wymagań Systemu

Scenariusze biznesowe zaprezentowane w poprzednim rozdziale są efektem implementacji w systemie SOF2 kluczowych wymagań, jakie zdefiniowane zostały podczas projektowania oraz rozwoju systemu SOF2. Poniższy diagram pokazuje, w jaki sposób wymagania systemu mapowane są na scenariusze biznesowe w module MIDAS.

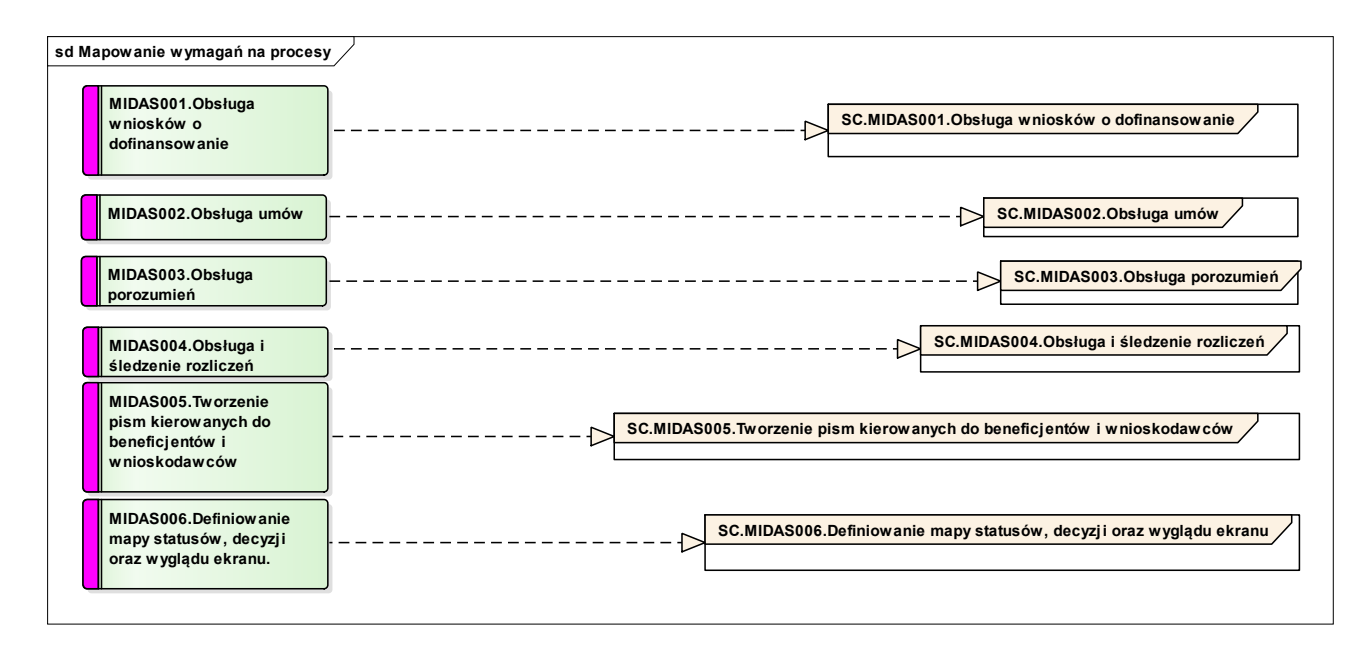

*Rys. 62 Mapowanie kluczowych wymagań modułu MIDAS na procesy*

Tym samym, dla modułu MIDAS można wyszczególnić poniżej opisane kluczowe wymagania funkcjonalne.

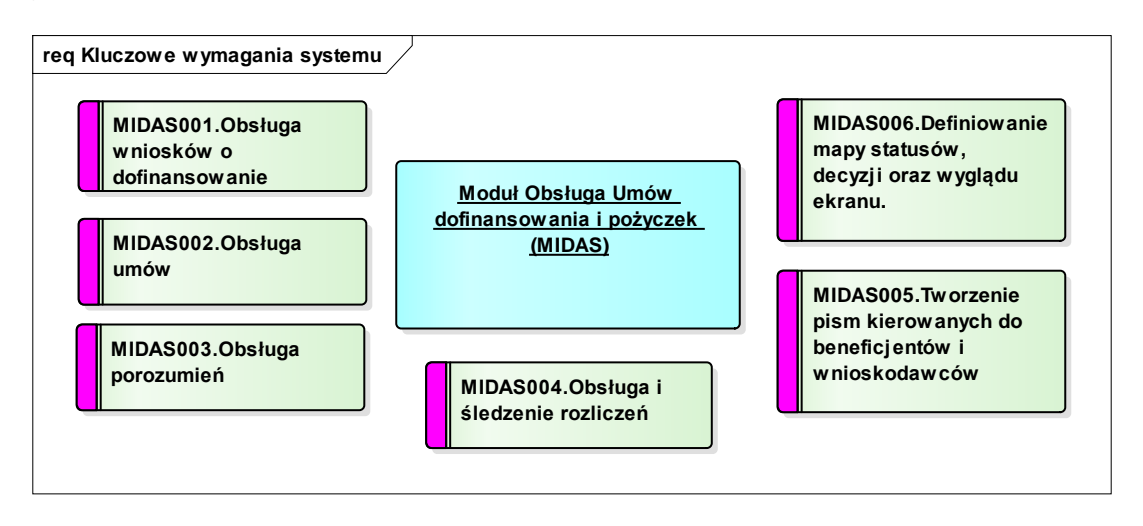

*Rys. 63 Kluczowe wymagania funkcjonalne modułu MIDAS*

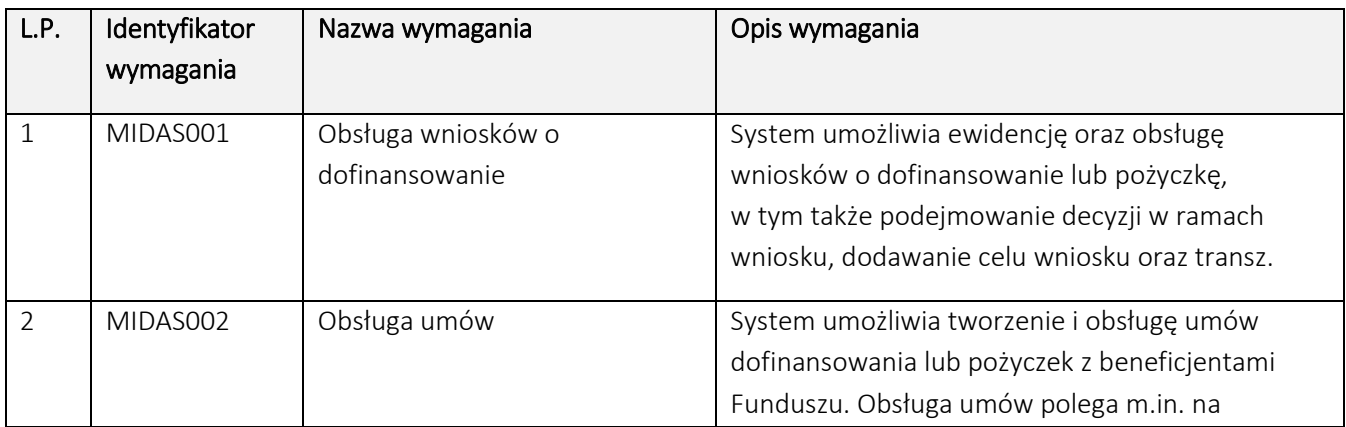

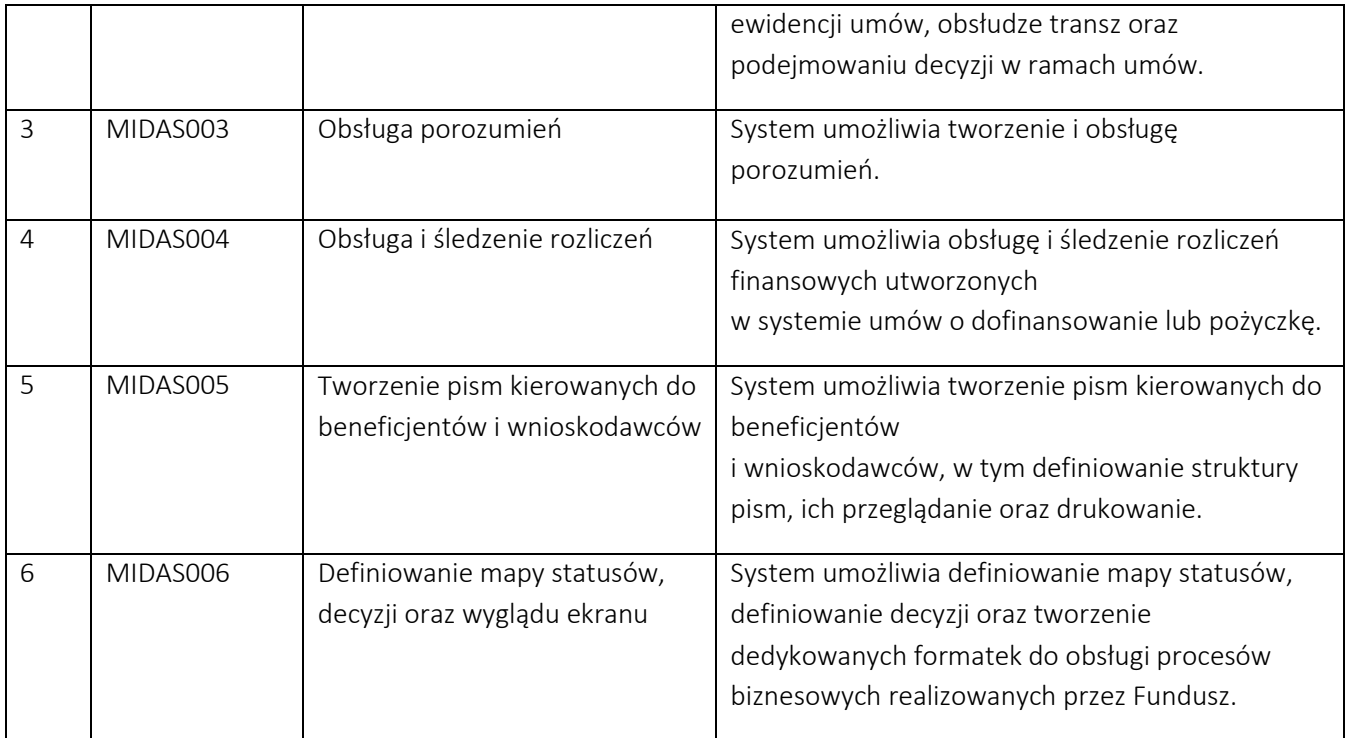

## 6.3. Perspektywa danych Systemu

W module MIDAS, z modelu logicznego można wyszczególnić następujące wybrane, kluczowe klasy biznesowe:

- Klasa "Wnioski" obejmuje opis wniosków wprowadzonych do modułu MIDAS. Wnioski o dofinansowanie lub pożyczkę składane są na odpowiednim, wymaganym dla określonego zadania i typu pomocy formularzu, które są ogólnie dostępne w Oddziałach PFRON, a także publikowane w mediach.
- Klasa "Umowy" opisuje szczegóły umowy przypisanej do danej sprawy.
- Klasa "Transze wniosku" obejmuje informacje szczegółowe dotyczące transzy przypisanych do danego wniosku.
- Klasa "Transze umowy" obejmuje informacje szczegółowe dotyczące transzy przypisanych do danej umowy.
- Klasa "Należności i zobowiązania" obejmuje opis obiektów: należności i zobowiązań.

Każda z wyżej wymienionych klas biznesowych odzwierciedla fragment logiczny modułu MIDAS. Poniższe diagramy prezentują, z jakich fizycznych tabel bazy danych Systemu SOF2 korzystają wymienione klasy biznesowe.

## *6.3.1. Klasa "Wnioski"*

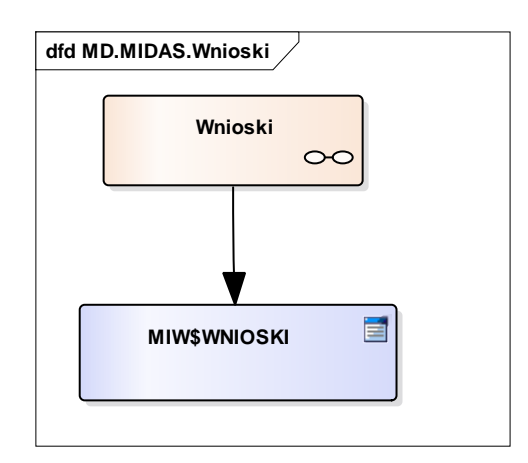

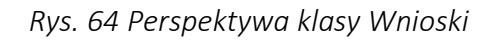

# *6.3.2. Klasa "Umowy"*

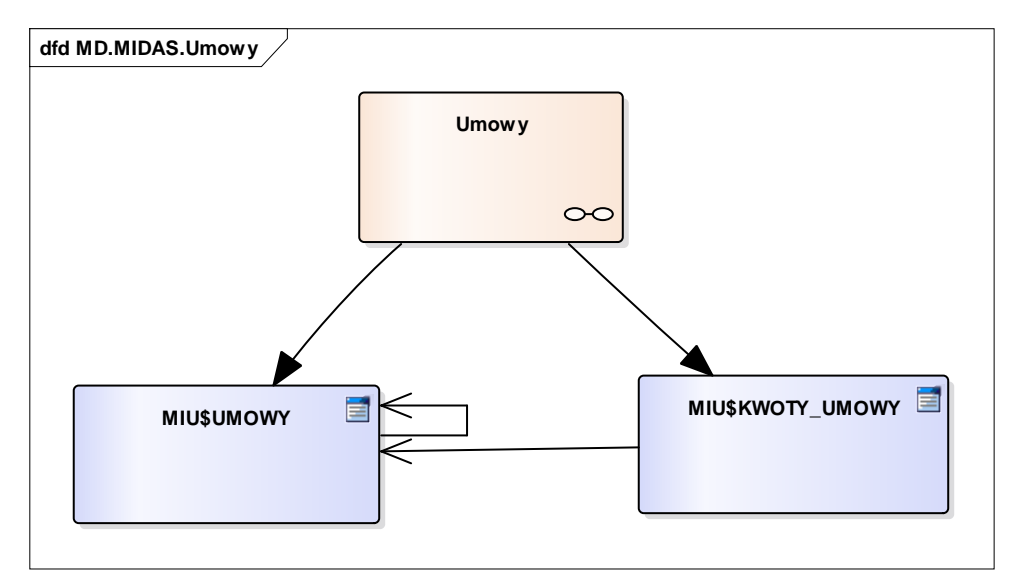

*Rys. 65 Perspektywa klasy Umowy*

## *6.3.3. Klasa "Transze wniosku"*

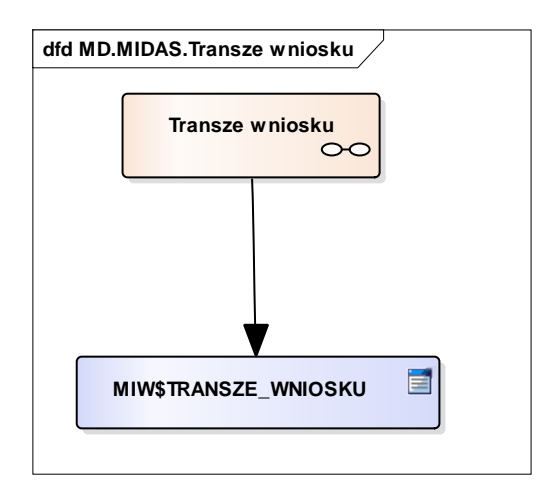

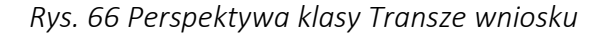

#### 6.3.4. Klasa "Transze umowy"

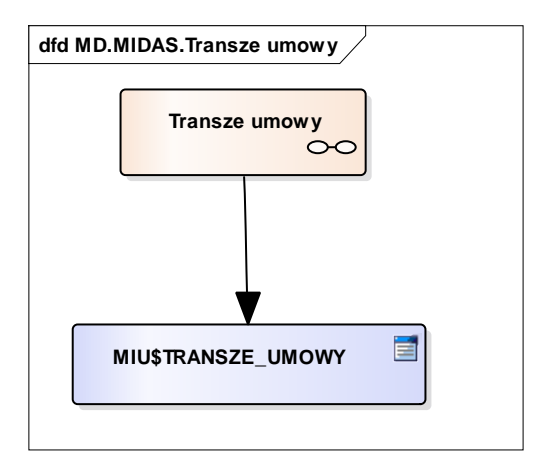

*Rys. 67 Perspektywa klasy Transze umowy*

#### *6.3.5. Klasa "Należności i zobowiązania"*

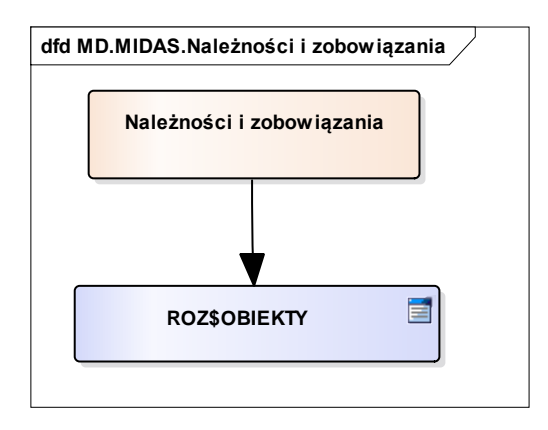

*Rys. 68 Perspektywa klasy Należności i zobowiązania*

## 7. Moduł Windykacji Cywilno-Prawnej (WIN)

Moduł Windykacji Cywilno - Prawnej wspiera zadania obsługi spraw przekazanych z wydziałów merytorycznych do windykacji cywilnoprawnej. Mechanizmy przekazywania danych umożliwiają ewidencję informacji o sprawie w każdym z etapów obsługi w procesie windykacji. Sprawa w Module Windykacji może być przekazana z Modułu MIDAS lub też utworzona niezależnie. Wyniki rozliczenia spraw prowadzonych w windykacji są przekazywane do Modułu FIX zgodnie ze zdefiniowanymi scenariuszami. Obsługa spraw windykacyjnych odbywa się poprzez podejmowanie decyzji w sprawie.

## 7.1. Perspektywa zachowania Systemu

Perspektywa zachowania Systemu dla modułu Windykacji opiera się o wybrane kluczowe scenariusze biznesowe, których realizację wspiera moduł WIN.

## *7.1.1. Obsługa spraw windykacyjnych*

Moduł WIN systemu SOF2 wspiera proces obsługi spraw windykacyjnych, w szczególności obsługę następujących kluczowych działań:

- Założenie sprawy.
- Przeglądanie historii sprawy. Jeżeli sprawa istnieje w systemie, wówczas możliwe jest przeglądanie jej historii. Historia sprawy obejmuje pełny cykl życia sprawy w systemie.
- Dopisanie należności do istniejącej w systemie sprawy windykacyjnej.
- Zakończenie sprawy pod warunkiem, że do sprawy nie zostały dopisane żadne należności.
- Wprowadzenie i zatwierdzenie nowej decyzji w sprawie. W zależności od podjętej decyzji w systemie generowane są odpowiednie należności i zobowiązania. Jeżeli użytkownik modułu WIN zatwierdzi decyzję wymagającą utworzenie pisma wychodzącego, wówczas odpowiednie pismo jest generowane w Systemie,
- Dodanie zabezpieczenia dla sprawy. W momencie gdy sprawa została przekazana do windykacji, system umożliwia dodanie zabezpieczenia do sprawy.
- Dodanie pełnomocnika. W momencie gdy sprawa została przekazana do windykacji, system umożliwia dodanie pełnomocnika do sprawy.
- System umożliwia obsługę spraw windykacyjnych na różnych jej etapach:
	- o Wystawienie pierwszego wezwania do zapłaty. Etap dostępny jest wyłącznie dla spraw będących w przygotowaniu (status WP – w przygotowaniu).
	- o Wystawienie wezwania przedsądowego. Etap dostępny jest tylko dla spraw po pierwszym wezwaniu (status W1 – po pierwszym wezwaniu).
	- o Wystawienie decyzji dotyczącej sprawy na etapie postępowania przedsądowego. Etap dostępny jest tylko dla spraw po wezwaniu przedsądowym (status W2 – po wezwaniu przedsądowym).
- o Przygotowanie pozwu. Etap dostępny jest tylko dla spraw po wezwaniu przedsądowym (status W2 – po wezwaniu przedsądowym).
- o Na etapie sądowym system wspiera wystawianie decyzji dotyczących spraw, dla których toczy się postępowanie sądowe. Etap dostępny jest tylko dla spraw, dla których przygotowywany jest bądź już został przygotowany pozew sądowy (status PP – przygotowanie pozwu oraz status PS – pozew sądowy).
- o Po wprowadzeniu do sprawy orzeczenia sądowego, system wspiera wystawianie decyzji dotyczących spraw po wyroku sądu.

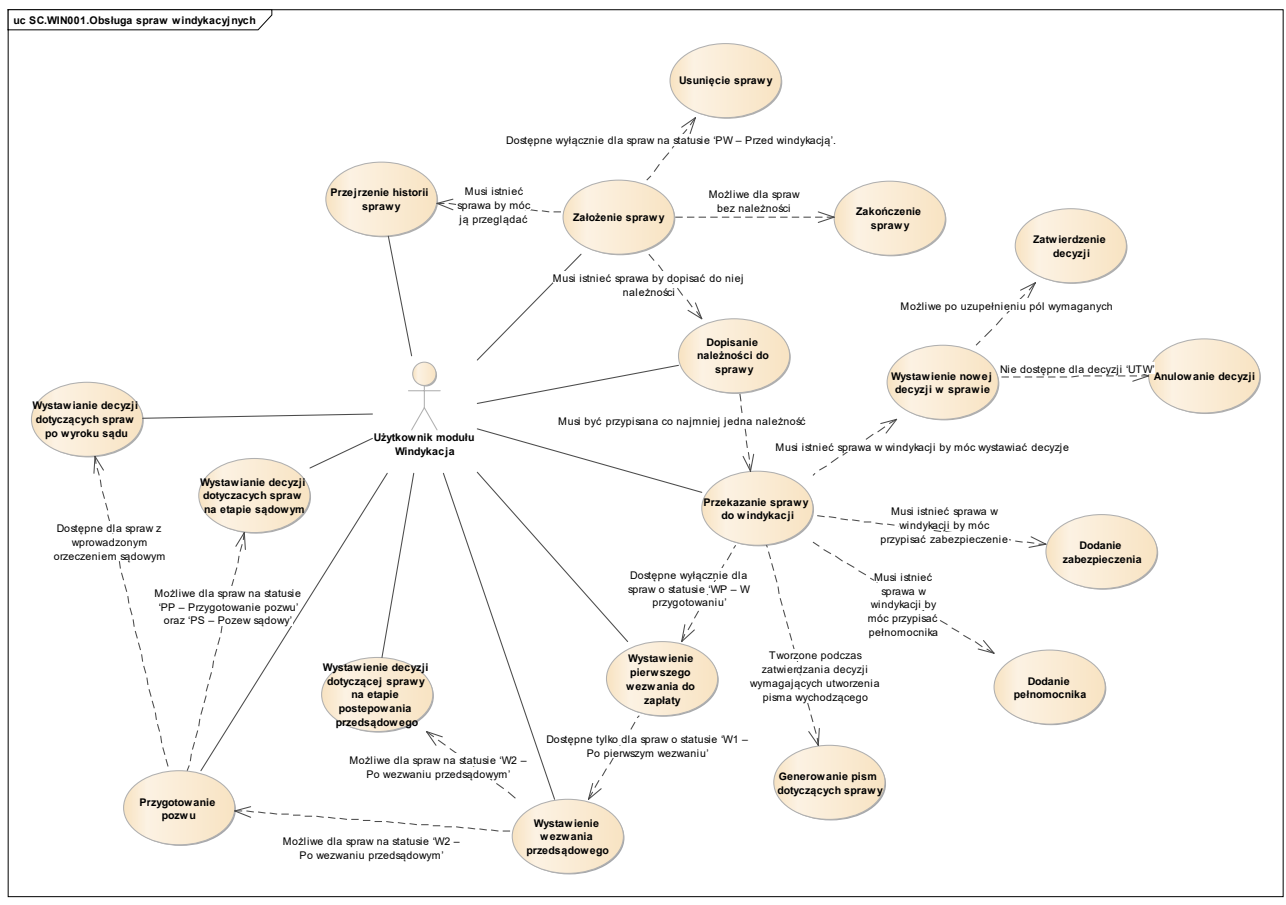

*Rys. 69 Diagram przypadków dla scenariusza SC.WIN001*

## *7.1.2. Obsługa pism wchodzących i wychodzących*

Moduł WIN systemu SOF2 wspiera proces obsługi pism wchodzących i wychodzących, w szczególności obsługę następujących kluczowych działań:

- Generowanie pism wychodzących. Po wygenerowaniu pisma możliwe jest jego pobranie przez użytkownika modułu WIN, a także edytowanie pisma.
- Rejestrowanie informacji o pismach przychodzących.
- Przeglądanie pism sprawy, zarówno wychodzących jak i przychodzących, które zostały zarejestrowane w systemie.
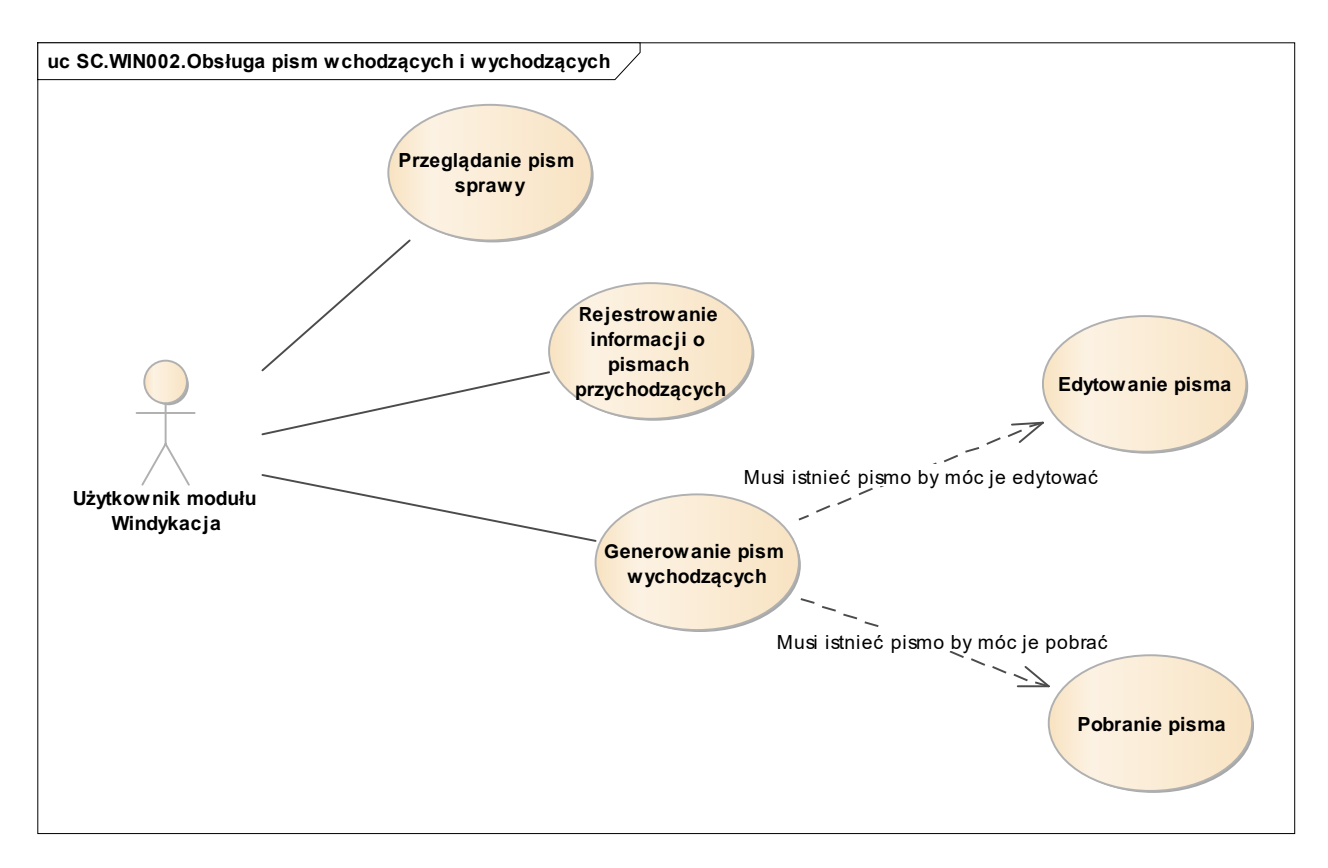

*Rys. 70 Diagram przypadków dla scenariusza SC.WIN002*

#### *7.1.3. Rozliczenie należności z wpłatą*

Moduł WIN systemu SOF2 wspiera proces rozliczenia należności z wpłatą, w szczególności obsługę następujących kluczowych działań:

- Dopisywanie należności do sprawy. Dopisanie niektórych typów należności takich jak Koszty sądowe lub Koszty zastępstwa procesowego możliwe jest dopiero wówczas, gdy sprawa znajduje się w statusie właściwym dla tych typów należności (po wyroku).
- Przeglądanie należności.
- Rozliczanie należności z wpłatą. Aby operacja była możliwa, niezbędne jest aby istniała w systemie należność do rozliczenia.

![](_page_73_Figure_0.jpeg)

*Rys. 71 Diagram przypadków dla scenariusza SC.WIN003*

# *7.1.4. Administracja – Definiowanie scenariuszy księgowań*

Moduł WIN systemu SOF2 wspiera proces administracyjny dotyczący definiowania scenariuszy księgowań, w szczególności obsługę następujących kluczowych działań:

- Definiowanie nowych scenariuszy księgowań w module WIN. Scenariusze księgowań umożliwiają poprawne automatyczne księgowanie operacji finansowych. Brak zdefiniowanego scenariusza spowoduje, że nie będzie przekazana do Modułu FIX informacja na temat zmian w należnościach. Każdy scenariusz, który zdefiniowany jest po stronie Modułu Windykacji ma powiązanie z odpowiednim scenariuszem po stronie Modułu FIX.
- Dla istniejących w systemie scenariuszy księgowań, możliwa jest ich edycja.
- Przeglądanie scenariuszy księgowań.

![](_page_74_Figure_0.jpeg)

*Rys. 72 Diagram przypadków dla scenariusza SC.WIN004*

# 7.2. Wykaz kluczowych wymagań Systemu

Scenariusze biznesowe zaprezentowane w poprzednim rozdziale są efektem implementacji w systemie SOF2 kluczowych wymagań, jakie zdefiniowane zostały podczas projektowania oraz rozwoju systemu SOF2. Poniższy diagram pokazuje, w jaki sposób wymagania systemu mapowane są na scenariusze biznesowe w module WIN.

![](_page_74_Figure_4.jpeg)

*Rys. 73 Mapowanie kluczowych wymagań modułu WIN na procesy*

Tym samym, dla modułu WIN można wyszczególnić poniżej opisane kluczowe wymagania funkcjonalne.

![](_page_75_Figure_0.jpeg)

*Rys. 74 Kluczowe wymagania funkcjonalne modułu WIN*

![](_page_75_Picture_190.jpeg)

# 7.3. Perspektywa danych Systemu

W module WIN, z modelu logicznego można wyszczególnić następujące wybrane, kluczowe klasy biznesowe:

- Klasa "Sprawy windykacyjne" obejmuje informacje o sprawach windykacyjnych obsługiwanych przez dział Windykacji.
- Klasa "Decyzje w sprawie" obejmuje rejestr decyzji podjętych podczas obsługi sprawy.
- Klasa "Etapy windykacji" obejmuje słownik etapów windykacji występujących w sprawach sądowych prowadzonych w ramach windykacji, w systemie SOD. Ustalono,

że w sprawach sądowych możliwe etapy mają postać: P-przedsądowy, S-sądowy, W-po wyroku..

- Klasa "Pisma" obejmuje pisma od/do kontrahentów do PFRON.
- Klasa "Pozwy" obejmuje dane dotyczące spraw sądowych prowadzonych z tytułu windykowania nienależnie pobranych kwot.

Każda z wyżej wymienionych klas biznesowych odzwierciedla fragment logiczny modułu WIN. Poniższe diagramy prezentują, z jakich fizycznych tabel bazy danych Systemu SOF2 korzystają wymienione klasy biznesowe.

# *7.3.1. Klasa "Sprawy windykacyjne"*

![](_page_76_Figure_5.jpeg)

*Rys. 75 Perspektywa klasy Sprawy windykacyjne*

#### *7.3.2. Klasa "Decyzje w sprawie"*

![](_page_76_Picture_8.jpeg)

*Rys. 76 Perspektywa klasy Decyzje w sprawie*

## *7.3.3. Klasa "Etapy windykacji"*

![](_page_77_Picture_1.jpeg)

*Rys. 77 Perspektywa klasy Etapy windykacji*

# *7.3.4. Klasa "Pisma"*

![](_page_77_Figure_4.jpeg)

*Rys. 78 Perspektywa klasy Pisma*

*7.3.5. Klasa "Pozwy"* 

![](_page_77_Figure_7.jpeg)

*Rys. 79 Perspektywa klasy Pozwy*

# 8. Moduł Planowania (PLAN)

Moduł Planowania wspiera zadania gromadzenia i udostępniania informacji syntetycznej opisującej przepływy finansowe, informacje bilansowe i pozabilansowe, zmiany stanu Funduszu. Umożliwia również podsumowania ilościowe operacji finansowych w Funduszu. Moduł realizuje funkcje związane z tworzeniem, modyfikowaniem i zatwierdzaniem planów finansowych Funduszu w przekrojach programów, celów, paragrafów, jednostek organizacyjnych oraz rodzajów beneficjentów. Moduł Planowania umożliwia również śledzenie stopnia realizacji tych planów. Plan PFRON ma strukturę drzewiastą. Moduł PLAN umożliwia tworzenie sumarycznych pozycji planu stanowiących sumę pozycji podrzędnych, które mogą być zarówno pozycjami sumarycznymi, jak i pozycjami planu. Dla każdej pozycji planu można zdefiniować podpozycje, Pozycje sumaryczne są , automatycznie wyliczane z pozycji podrzędnych.

#### 8.1. Perspektywa zachowania Systemu

Perspektywa zachowania Systemu dla modułu Planowania opiera się o wybrane kluczowe scenariusze biznesowe, których realizację wspiera moduł PLAN.

#### *8.1.1. Tworzenie struktury planu finansowego PFRON na dany rok*

Moduł PLAN systemu SOF2 wspiera proces tworzenia struktury planu finansowego PFRON na dany rok, w szczególności obsługę następujących kluczowych działań:

- Rejestracja preliminarzy przez jednostki organizacyjne, na podstawie których definiowane są pozycje planu finansowego na dany rok. Rejestracja preliminarzy polega na wprowadzeniu do systemu kwot zobowiązań i wartości planowanych na dany rok finansowy i lata kolejne dla jednostki dla pozycji planu, które zostały udostępnione dla danej jednostki.
- Utworzenie definicji struktury planu finansowego, na podstawie zatwierdzonego preliminarza.

![](_page_79_Figure_0.jpeg)

*Rys. 80 Diagram przypadków dla scenariusza SC.PLAN001*

## *8.1.2. Tworzenie planu finansowego na rok następny na podstawie zdefiniowanej struktury planu z roku bieżącego*

Moduł PLAN systemu SOF2 wspiera proces tworzenia planu finansowego na rok następny na podstawie zdefiniowanej struktury planu z bieżącego roku, w szczególności obsługę następujących kluczowych działań:

- Rejestracja limitów dla pozycji kosztowych znajdujących się w definicji struktury planu. Aby operacja była możliwa do wykonania musi istnieć zarejestrowany w systemie plan finansowy o statusie Aktualny.
- Wprowadzenie wartości planowanych dla wszystkich pozycji znajdujących się w definicji struktury planu.
- Przypisanie do pozycji planu wyróżnika zdefiniowanego w słowniku. System umożliwia wprowadzanie nowych i modyfikowanie istniejących wyróżników.
- Utworzenie nowej opcji planu w przypadku, gdy bieżąca opcja nie jest poprawna.
- Zatwierdzenie planu przez uprawniony organ na ostatniej zaakceptowanej wersji. System umożliwia wprowadzanie nowych i modyfikowanie istniejących organów w formularzu "Organy Zatwierdzające".

![](_page_80_Figure_0.jpeg)

*Rys. 81 Diagram przypadków dla scenariusza SC.PLAN002*

### *8.1.3. Tworzenie wersji i wariantu planu finansowego*

Moduł PLAN systemu SOF2 wspiera proces tworzenia wersji i wariantu aktualnego planu finansowego, w szczególności obsługę następujących kluczowych działań:

- Utworzenie nowej opcji planu. Funkcja dostępna wyłącznie dla stanów poprzedzających stan *PLAN.*
- Utworzenie nowej wersji planu. W danym stanie planu może wystąpić dowolna ilość wersji. Ostatnia z zaakceptowanych wersji w danym stanie planu, jest źródłem do pracy w kolejnych stanach budowy planu.
- Utworzenie nowego wariantu planu w ramach danej wersji planu. Zaakceptowany wariant staje się podstawą do dalszej pracy na danej opcji planu. Kolejna wersja planu może powstać jedynie na bazie zaakceptowanego wariantu poprzedniej wersji.
- Zaakceptowanie wersji, które odbywa się w stosunku tylko do jednego wybranego wariantu

w ramach wersji.

![](_page_81_Figure_0.jpeg)

*Rys. 82 Diagram przypadków dla scenariusza SC.PLAN003*

### *8.1.4. Modyfikacja struktury planu finansowego*

Moduł PLAN systemu SOF2 wspiera proces modyfikacji struktury planu finansowego, w szczególności obsługę następujących kluczowych działań:

- Utworzenie nowej wersji planu.
- Uzgodnienie planu podstawowego. Podczas wykonywania operacji system umożliwia weryfikację poprawności wprowadzonego planu. W przypadku wykrytych nieprawidłowości, użytkownik otrzymuje informacje o błędach.
- Uzgodnienie podpozycji przez jednostki organizacyjne w przypadku, gdy dla jednostki została przypisana, co najmniej jedna pozycja, do której należy wprowadzić podpozycje. Jednostki muszą zaakceptować wprowadzone uzgodnienia.
- Uzgodnienie planu finansowego.

![](_page_82_Figure_0.jpeg)

*Rys. 83 Diagram przypadków dla scenariusza SC.PLAN004*

### *8.1.5. Obsługa preliminarzy*

Moduł PLAN systemu SOF2 wspiera proces obsługi preliminarzy, w szczególności obsługę następujących kluczowych działań:

- Utworzenie nowej wersji preliminarza dla jednostki.
- Wprowadzenie planowanych kwot zobowiązań dla jednostki.
- Wprowadzenie dla pozycji preliminarza kwot planowanych dla jednostki.
- Utworzenie podpozycji dla pozycji preliminarza.
- Wstawianie sumy do pozycji preliminarza z podpozycji. Suma wartości wprowadzonych podpozycji musi być zgodna z wartością ich pozycji nadrzędnej.
- Sprawdzenie preliminarza po zakończeniu jego edycji w celu sprawdzenia jego poprawności.
- Wydruk preliminarza w przypadku, gdy preliminarz jest poprawny.
- Akceptacja preliminarza.
- Anulowanie preliminarza.
- Przeglądanie preliminarzy wprowadzonych do systemu.

![](_page_83_Figure_0.jpeg)

*Rys. 84 Diagram przypadków dla scenariusza SC.PLAN005*

#### *8.1.6. Uzgadnianie planu finansowego*

Moduł PLAN systemu SOF2 wspiera proces uzgadniania planu finansowego, w szczególności obsługę następujących kluczowych działań:

- Uzgodnienie planu podstawowego możliwe jest dla planu o statusie Wprowadzony.
- Uzgadnianie podpozycji, możliwe jest dla planu o statusie Wprowadzony oraz Aktualny lub Przeniesienia.
- Uzgodnienie planu, możliwe jest dla planu o statusie Wprowadzony oraz Aktualny lub Przeniesienia.

![](_page_84_Figure_0.jpeg)

*Rys. 85 Diagram przypadków dla scenariusza SC.PLAN006*

### *8.1.7. Obsługa limitów i korekt limitów*

Moduł PLAN systemu SOF2 wspiera proces uzgadniania planu finansowego, w szczególności obsługę następujących kluczowych działań:

- Zarejestrowanie nagłówka uchwały przyznającej limity dla jednostek organizacyjnych.
- Wprowadzenie szczegółów limitu, polegające na wprowadzeniu jednostek organizacyjnych i pozycji planu, których uchwała dotyczy. Dalszym krokiem jest wprowadzenie wartości limitów dla jednostek i pozycji planu.
- Sprawdzenie poprawności wprowadzonych limitów.
- Zatwierdzenie uchwały.
- Utworzenie korekty limitu, która stanowi kolejną wersję korygowanej uchwały. Nowa wersja uchwały zawiera wszystkie dane z uchwały źródłowej.
- Przeglądanie limitów.

![](_page_85_Figure_0.jpeg)

*Rys. 86 Diagram przypadków dla scenariusza SC.PLAN007*

## *8.1.8. Wyliczanie realizacji/ przewidywanej realizacji planu finansowego*

Moduł PLAN systemu SOF2 wspiera proces uzgadniania planu finansowego, w szczególności obsługę następujących kluczowych działań:

- Utworzenie definicji operacji wyliczenia realizacji i przewidywanej realizacji. System umożliwia wprowadzanie nowych i modyfikowanie istniejących definicji.
- Wyliczenie realizacji/przewidywanej realizacji wykonywane automatycznie. Wyliczenia dokonywane są na danych zaimportowanych według definicji z modułów FIX i MIDAS.
- Wyliczenie realizacji/przewidywanej realizacji wykonywane ręcznie w formularzu "Ręczne zarządzanie procesami" w module Administracja.
- Utworzenie korekty przewidywanej realizacji wykonywane ręcznie.

![](_page_86_Figure_0.jpeg)

*Rys. 87 Diagram przypadków dla scenariusza SC.PLAN008*

#### *8.1.9. Tworzenie i wydruk raportów w Generatorze raportów*

Moduł PLAN systemu SOF2 wspiera proces tworzenia i wydruku raportów w Generatorze raportów, w szczególności obsługę następujących kluczowych działań:

- Definiowanie nagłówka sprawozdania. Utworzenie nagłówka sprawozdania umożliwia wykonanie kolejnych operacji niezbędnych do utworzenia całego sprawozdania, na przykład:
	- o Definiowanie pozycji sprawozdania dla wybranego sprawozdania.
	- o Definiowanie komórek dla wybranego sprawozdania.
	- o Definiowanie kolumn dla wybranego sprawozdania.
- Generowanie sprawozdania, które odbywa się na podstawie istniejącej definicji nagłówka sprawozdania wraz ze zdefiniowanymi pozycjami, komórkami i kolumnami sprawozdania.
- Drukowanie sprawozdania.

![](_page_87_Figure_0.jpeg)

*Rys. 88 Diagram przypadków dla scenariusza SC.PLAN009*

### 8.2. Wykaz kluczowych wymagań Systemu

Scenariusze biznesowe zaprezentowane w poprzednim rozdziale są efektem implementacji w systemie SOF2 kluczowych wymagań, jakie zdefiniowane zostały podczas projektowania oraz rozwoju systemu SOF2. Poniższy diagram pokazuje, w jaki sposób wymagania systemu mapowane są na scenariusze biznesowe w module PLAN.

![](_page_88_Figure_0.jpeg)

*Rys. 89 Mapowanie kluczowych wymagań modułu PLAN na procesy*

Tym samym, dla modułu PLAN można wyszczególnić poniżej opisane kluczowe wymagania funkcjonalne.

![](_page_89_Figure_0.jpeg)

*Rys. 90 Kluczowe wymagania funkcjonalne modułu PLAN*

![](_page_89_Picture_226.jpeg)

![](_page_90_Picture_151.jpeg)

# 8.3. Perspektywa danych Systemu

W module PLAN, z modelu logicznego można wyszczególnić następujące wybrane, kluczowe klasy biznesowe:

- Klasa "Budowa planu finansowego" obejmuje dane dotyczące stanów budowy planów finansowych.
- Klasa "Pozycje planów finansowych" obejmuje dane dotyczące pozycji planów finansowych.
- Klasa "Pozycje preliminarza" obejmuje dane dotyczące pozycji preliminarza.
- Klasa "Pozycje realizacji przewidywanej" obejmuje dane pozycji przewidywanego wykonania planu finansowego.
- Klasa "Pozycje limitów" obejmuje dane dotyczące pozycji limitów dla jednostek organizacyjnych.

#### 8.3.1. Klasa "Budowa planu finansowego"

![](_page_91_Picture_1.jpeg)

![](_page_91_Figure_2.jpeg)

#### *8.3.2. Klasa "Pozycje planów finansowych"*

![](_page_91_Figure_4.jpeg)

*Rys. 92 Perspektywa klasy Pozycje planów finansowych*

#### 8.3.3. Klasa "Pozycje preliminarza"

![](_page_91_Figure_7.jpeg)

*Rys. 93 Perspektywa klasy Pozycje preliminarza*

#### *8.3.4. Klasa "Pozycje realizacji przewidywanej"*

![](_page_92_Figure_1.jpeg)

*Rys. 94 Perspektywa klasy Pozycje realizacji przewidywanej*

### *8.3.5. Klasa "Pozycje limitów"*

![](_page_92_Figure_4.jpeg)

*Rys. 95 Perspektywa klasy Pozycje limitów*

# 9. Moduł Kontrahentów (DIC)

W Module Kontrahentów gromadzone są dane dotyczące wszystkich kontrahentów (osób fizycznych, prawnych, banków, itp.), których rejestracja wymagana jest do pracy aplikacji. Wprowadzone tutaj dane wykorzystywane są w późniejszej pracy systemu w obsłudze umów, rozliczeniach, module windykacji, itp.

### 9.1. Perspektywa zachowania Systemu

Perspektywa zachowania Systemu dla modułu Kontrahenci opiera się o wybrane kluczowe scenariusze biznesowe, których realizację wspiera moduł DIC.

### *9.1.1. Ewidencja kontrahentów*

Moduł DIC systemu SOF2 wspiera proces ewidencji kontrahentów, w szczególności obsługę następujących kluczowych działań:

- Utworzenie kontrahenta. System umożliwia tworzenie kontrahentów różnych rodzajów:
	- o Kontrahenta będącego osobą fizyczną, dla którego system wymaga podania numeru PESEL. Numer jest kontrolowany przez system pod kątem unikalności oraz liczby kontrolnej.
	- o Kontrahenta będącego osobą prawną, dla którego system wymaga podania numeru PESEL oraz NIP. Numery są kontrolowane przez system pod kątem unikalności oraz liczby kontrolnej.
	- o Kontrahenta jako działalność gospodarczą, dla którego system wymaga podania numeru NIP. Numer jest kontrolowany przez system pod kątem unikalności oraz liczby kontrolnej.
- Dla istniejącego kontrahenta możliwe jest:
	- o Wprowadzanie danych rozszerzonych kontrahenta.
	- o Wprowadzenie danych adresowych kontrahenta.
	- o Wprowadzenie danych dotyczących rachunków bankowych kontrahenta.
	- o Wprowadzenie powiązań kontrahenta z innymi zarejestrowanymi w systemie kontrahentami.

![](_page_93_Figure_11.jpeg)

*Rys. 96 Diagram przypadków dla scenariusza SC.DIC001*

#### *9.1.2. Tworzenie hierarchii kontrahentów*

Moduł DIC systemu SOF2 wspiera proces tworzenia hierarchii kontrahentów, w szczególności obsługę następujących kluczowych działań:

- Tworzenie hierarchii kontrahentów.
- Dla istniejącego kontrahenta możliwe jest zdefiniowanie go jako kontrahenta nadrzędnego lub podrzędnego. W przypadku definiowania kontrahenta jako podrzędnego, w systemie musi istnieć już kontrahent nadrzędny.

![](_page_94_Figure_4.jpeg)

*Rys. 97 Diagram przypadków dla scenariusza SC.DIC002*

### 9.2. Wykaz kluczowych wymagań Systemu

Scenariusze biznesowe zaprezentowane w poprzednim rozdziale są efektem implementacji w systemie SOF2 kluczowych wymagań, jakie zdefiniowane zostały podczas projektowania oraz rozwoju systemu SOF2. Poniższy diagram pokazuje, w jaki sposób wymagania systemu mapowane są na scenariusze biznesowe w module DIC.

| sd Mapowanie wymagań na procesy               |                                             |  |  |  |  |
|-----------------------------------------------|---------------------------------------------|--|--|--|--|
| DIC001.Ewidencja<br>kontrahentów              | SC.DIC001.Ewidencja kontrahentów            |  |  |  |  |
| DIC002. Tw orzenie<br>hierarchii kontrahentów | SC.DIC002.Tworzenie hierarchii kontrahentów |  |  |  |  |

*Rys. 98 Mapowanie kluczowych wymagań modułu DIC na procesy*

Tym samym, dla modułu DIC można wyszczególnić poniżej opisane kluczowe wymagania funkcjonalne.

![](_page_95_Figure_0.jpeg)

*Rys. 99 Kluczowe wymagania funkcjonalne modułu DIC*

![](_page_95_Picture_140.jpeg)

#### 9.3. Perspektywa danych Systemu

W module DIC, z modelu logicznego można wyszczególnić następujące wybrane, kluczowe klasy biznesowe:

- Klasa "Adresy kontrahentów" obejmuje dane dotyczące adresu kontrahenta.
- Klasa "Kontakty" obejmuje dane dotyczące możliwości i formy kontaktu z kontrahentem.
- Klasa "Kontrahenci" obejmuje dane o kontrahentach.
- Klasa "Opinie" przechowuje opinie o kontrahencie.
- Klasa "Rachunki bankowe" obejmuje numery rachunków bankowych kontrahentów.

Każda z wyżej wymienionych klas biznesowych odzwierciedla fragment logiczny modułu DIC. Poniższe diagramy prezentują, z jakich fizycznych tabel bazy danych Systemu SOF2 korzystają wymienione klasy biznesowe.

# *9.3.1. Klasa "Adresy kontrahentów"*

![](_page_96_Figure_1.jpeg)

*Rys. 100 Perspektywa klasy Adresy kontrahentów*

#### 9.3.2. Klasa "Kontakty"

![](_page_96_Figure_4.jpeg)

*Rys. 101 Perspektywa klasy Kontakty*

## *9.3.3. Klasa "Kontrahenci"*

![](_page_96_Figure_7.jpeg)

*Rys. 102 Perspektywa klasy Kontrahenci*

# *9.3.4. Klasa "Opinie"*

![](_page_97_Picture_1.jpeg)

*Rys. 103 Perspektywa klasy Opinie*

# *9.3.5. Klasa "Rachunki bankowe"*

![](_page_97_Figure_4.jpeg)

*Rys. 104 Perspektywa klasy Rachunki bankowe*

# 10. Moduł Jednolite Pliki Kontrolne (JPK)

Moduł Jednolitych Plików Kontrolnych JPK wspiera realizację wymagań prawnych w zakresie generowania i przekazywania do Ministerstwa Finansów plików:

- księgi rachunkowe JPK KR.
- wyciąg bankowy JPK\_WB.
- faktury VAT JPK FA.
- deklaracji VAT JPK\_VAT

#### 10.1. Perspektywa zachowania Systemu

Perspektywa zachowania Systemu dla modułu Jednolitych Plików Kontrolnych opiera się o wybrane kluczowe scenariusze biznesowe, których realizację wspiera moduł JPK.

#### *10.1.1. Proces generowania i wysyłki jednolitych plików kontrolnych*

Moduł JPK systemu SOF2 wspiera proces generowania i wysyłki jednolitych plików kontrolnych:

- Tworzenie pobrania, realizowane jest poprzez rejestrację nowego pobrania
- Określenie danych podatkowych w zakresie Data pobrania (początkowa, końcowa), wybranie Typu pliku: księgi rachunkowe (JPK\_KR), wyciągi bankowe (JPK\_WB), faktury VAT (JPK\_FA), deklaracja VAT (JPK\_VAT), Urzędu Skarbowego, dla którego są pobierane dane.
- Uruchomienie procesu generowania pobrania.
- Sprawdzenie pliku i ewentualna edycja danych.
- Przeglądanie plików przed wysyłką realizowane poprzez dedykowane formatki zawierające zbiory danych "Dane o fakturach do pobrania" – dla JPK FA, "Dane dotyczące rejestru VAT – dla JPK VAT oraz funkcją Podglądu deklaracji, "Dane księgi głównej dla pobrania" – dla JPK KG, "Dane wyciągów bankowych dla pobrania" - dla JPK WB.
- Generowanie i zapis do katalogu poza bazą danych pliku XML.
- Podpisanie wygenerowanego pliku XML kwalifikowanym podpisem elektronicznym (funkcjonalność jest realizowana poza aplikacją JPK). Po podpisaniu pliku XML, użytkownik wraca do aplikacji JPK i potwierdza fakt podpisania wygenerowanego pliku XML.
- Wysłanie pobrania do MF realizowane poprzez aplikację zlokalizowaną na serwerze aplikacyjnym, która udostępnia trzy usługi sieciowe (odpowiedzialne za generowanie plików XML, wysyłanie plików do bramki MF oraz pobieranie odpowiedzi z bramki MF). Na tym samym serwerze aplikacyjnym rezydują formatki w technologii Oracle Forms.

![](_page_99_Figure_0.jpeg)

*Rys. 105 Diagram architektury dla scenariusza SC.JPK001*

 Sprawdzenie statusu wysyłki po stronie Urzędu Skarbowego i pobranie UPO. Do pliku UPO nie ma bezpośredniego dostępu z aplikacji, zapisywany jest w folderze na dysku sieciowym lub lokalnym. Otwarcie pliku jest uzależnione od lokalnie zainstalowanego oprogramowania umożliwiającego przeglądanie plików formatu xml.

![](_page_100_Figure_1.jpeg)

*Rys. 106 Diagram aktywności dla scenariusza SC.JPK001*

# 10.2. Wykaz kluczowych wymagań Systemu

Scenariusze biznesowe zaprezentowane w poprzednim rozdziale są efektem implementacji w systemie SOF2 kluczowych wymagań, jakie zdefiniowane zostały podczas projektowania oraz rozwoju systemu SOF2. Poniższy diagram pokazuje, w jaki sposób wymagania systemu mapowane są na scenariusze biznesowe w module JPK.

![](_page_101_Picture_99.jpeg)

*Rys. 107 Mapowanie kluczowych wymagań modułu JPK na procesy*

Tym samym, dla modułu JPK można wyszczególnić poniżej opisane kluczowe wymagania funkcjonalne.

![](_page_101_Figure_5.jpeg)

*Rys. 108Kluczowe wymagania funkcjonalne modułu JPK*

![](_page_101_Picture_100.jpeg)

![](_page_102_Picture_196.jpeg)

# 10.3. Perspektywa danych Systemu

W module JPK, z modelu logicznego można wyszczególnić następujące wybrane, kluczowe klasy biznesowe:

- Klasa "JPK FA" obejmuje pobrania listy faktur w okresie wybranym przez użytkownika,
- Klasa "JPK VAT" obejmuje pobrania danych rejestrów VAT za każdy okres rozrachunkowy,
- Klasa "JPK KG" obejmuje pobrania danych księgi głównej FIX w okresie wybranym przez użytkownika,
- Klasa "JPK WB" obejmuje pobrania danych zaimportowanych wyciągów bankowych w okresie wybranym przez użytkownika.

Każda z wyżej wymienionych klas biznesowych odzwierciedla fragment logiczny modułu JPK. Poniższe diagramy prezentują, z jakich fizycznych tabel bazy danych Systemu SOF2 korzystają wymienione klasy biznesowe.

![](_page_102_Figure_8.jpeg)

#### *10.3.1. Klasa "JPK\_FA"*

*Rys. 109 Perspektywa klasy JPK FA*

## *10.3.2. Klasa "JPK VAT"*

![](_page_103_Figure_1.jpeg)

*Rys. 110 Perspektywa klasy JPK VAT*

#### *10.3.3. Klasa "JPK KG"*

![](_page_103_Figure_4.jpeg)

*Rys. 111 Perspektywa klasy JPK KG*

#### *10.3.4. Klasa "JPK WB"*

![](_page_104_Figure_1.jpeg)

*Rys. 112 Perspektywa klasy JPK WB*

# 11. Moduł Fakturowania (FKT)

Moduł Fakturowania (FKT) wspomaga wystawianie faktur własnych sprzedaży oraz ewidencję dokumentów kosztowych: faktur obcych, zaliczek, opłat. Funkcje modułu umożliwiają przeprowadzenie procesu akceptacji dokumentów poprzez zastosowanie statusów obsługi dokumentów, nadzór nad procesem przepływu dokumentów i środków płatniczych oraz automatyzację księgowań i rozliczeń dokumentów z płatnościami. Wystawianie faktur sprzedaży, korekt i not prowadzone jest zgodnie z art. 106 Ustawy o VAT. Rejestracja faktur obcych stanowi wspólny i jedyny rejestr dokumentów kosztowych wpływających do Funduszu.

### 11.1. Perspektywa zachowania Systemu

Perspektywa zachowania Systemu dla modułu Fakturowania opiera się o wybrane kluczowe scenariusze biznesowe, których realizację wspiera moduł FKT. W poniższych rozdziałach opisane zostały kluczowe scenariusze biznesowe dla modułu.

### *11.1.1. Wprowadzanie dokumentów*

Moduł FKT systemu SOF2 wspiera proces rejestracji i dekretacji dokumentów sprzedaży i kosztowych, w szczególności obsługę następujących kluczowych działań:

- Możliwość ręcznej ewidencji dokumentów sprzedaży (wraz z wydrukami faktur) oraz korekt.
- Możliwość ręcznej ewidencji dokumentów zakupu oraz wystawiania not korygujących.
- Obsługa faktur zaliczkowych (zaliczki pobrane przez pracowników na zakupy służbowe).

 Automatyczne przesyłanie dokumentów wraz z ich dekretacją do bufora dokumentów modułu finansowo – księgowego po zatwierdzeniu faktury.

![](_page_105_Figure_1.jpeg)

*Rys. 113 Diagram przypadków dla scenariusza SC.FKT001*

# *11.1.2. Obsługa dyspozycji zapłaty*

Moduł FKT systemu SOF2 wspiera proces dyspozycji zapłaty w szczególności obsługę następujących kluczowych działań:

- dokonywanie dyspozycji zapłaty bezpośrednio z modułu fakturowania,
- generowanie list dokumentów do zapłaty dla określonych przedziałów czasowych, wydruk list dokumentów do zapłaty w formie pdf,

![](_page_106_Figure_0.jpeg)

*Rys. 114 Diagram przypadków dla scenariusza SC.FKT002*

# 11.2. Wykaz kluczowych wymagań Systemu

Scenariusze biznesowe zaprezentowane w poprzednim rozdziale, są efektem implementacji w systemie SOF2 kluczowych wymagań, jakie zdefiniowane zostały podczas projektowania oraz rozwoju systemu SOF2. Poniższy diagram pokazuje, w jaki sposób wymagania systemowe mapowane są na scenariusze biznesowe w module FKT

![](_page_106_Figure_4.jpeg)

*Rys. 115 Mapowanie kluczowych wymagań modułu FKT na procesy*

Tym samym, dla modułu FKT można wyszczególnić opisane poniżej kluczowe wymagania funkcjonalne.

![](_page_107_Picture_134.jpeg)

*Rys. 116 Kluczowe wymagania funkcjonalne modułu FKT*

| L.P.           | Identyfikator<br>wymagania | Nazwa wymagania            | Opis wymagania                                                                                                    |
|----------------|----------------------------|----------------------------|----------------------------------------------------------------------------------------------------|
|                | <b>FKT001</b>              | Wprowadzanie<br>dokumentów | System umożliwia rejestrację faktur sprzedaży<br>oraz dokumentów kosztowych typu faktura obca,<br>zaliczka, opłata. |
| $\mathfrak{D}$ | <b>FKT002</b>              | Obsługa dyspozycji zapłaty | System umożliwia obsługę dyspozycji zapłaty za<br>dokument kosztowy typu faktura obca, zaliczka,<br>opłata          |

# 11.3. Perspektywa danych Systemu

W module FKT, z modelu logicznego można wyszczególnić następujące wybrane, kluczowe klasy biznesowe:

- Klasa "Dokument" obejmuje informacje o wprowadzonych dokumentach i ich dekretacjach w buforze modułu FIX.
- Klasa "Dyspozycja zapłaty" obejmuje informacje o zrealizowanych dyspozycjach zapłaty za dokumenty kosztowe.

Każda z wyżej wymienionych klas biznesowych odzwierciedla fragment logiczny modułu FKT. Poniższe diagramy prezentują, z jakich fizycznych tabel bazy danych Systemu SOF2 korzystają wymienione klasy biznesowe.
### *11.3.1. Klasa "Dokumenty"*

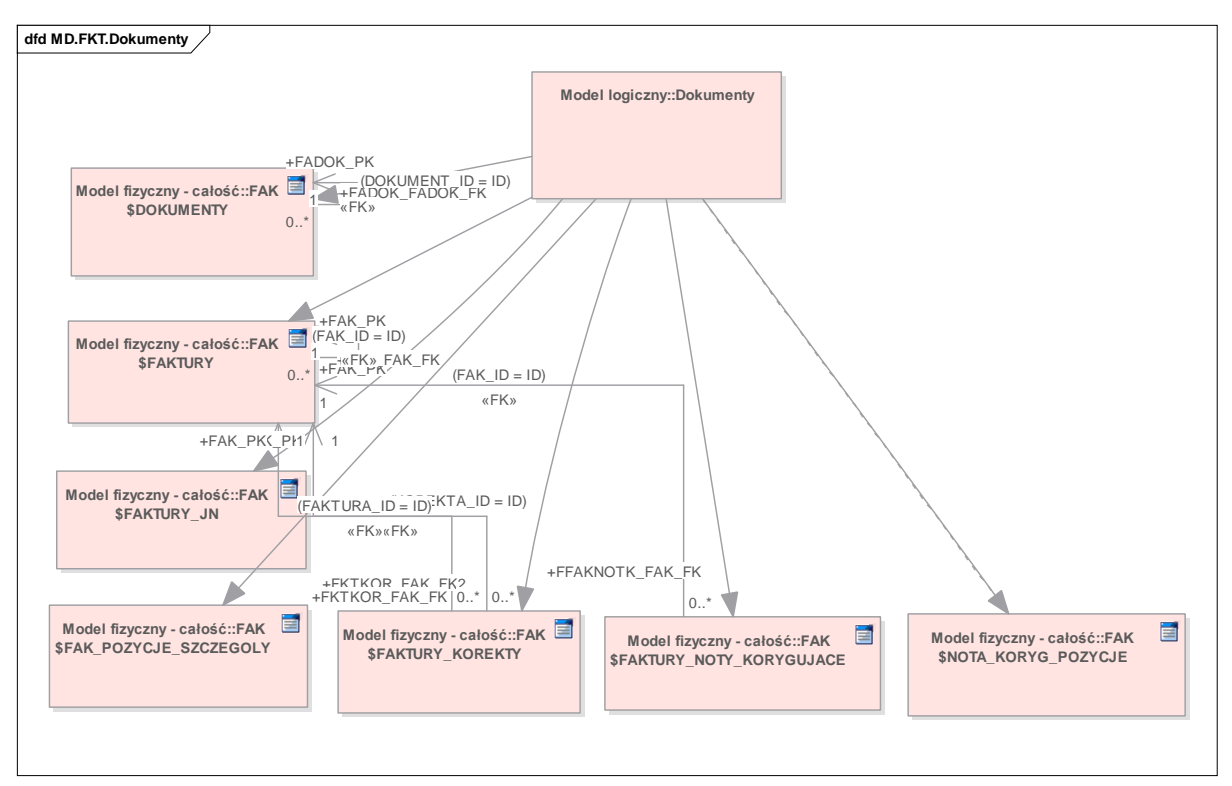

*Rys. 117 Perspektywa klasy Dokumenty*

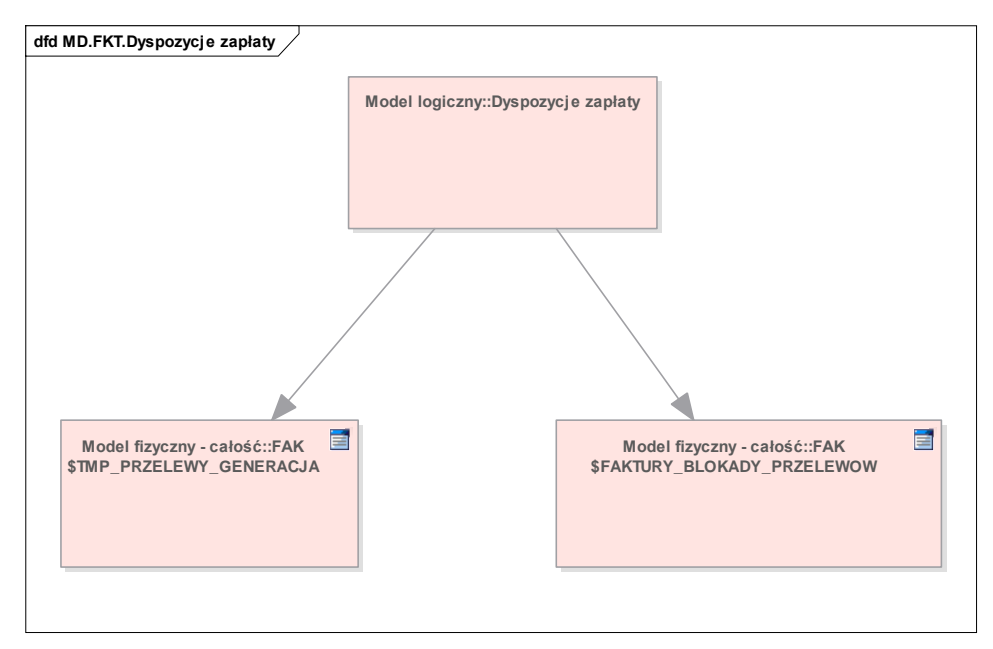

### *11.3.2. Klasa "Dyspozycje zapłaty"*

*Rys. 118 Perspektywa klasy Dyspozycje zapłaty*

# 13. Moduł Delegacji (DEL)

Moduł Delegacji (DEL) wspomaga ewidencję delegacji odbytych przez pracowników Funduszu. Funkcje modułu umożliwiają przeprowadzenie procesu akceptacji dokumentów poprzez zastosowanie statusów obsługi dokumentów, nadzór nad procesem przepływu dokumentów i środków płatniczych oraz automatyzację księgowań i rozliczeń dokumentów z płatnościami.

## 12.1. Perspektywa zachowania Systemu

Perspektywa zachowania Systemu dla modułu Delegacji opiera się o wybrane kluczowe scenariusze biznesowe, których realizację wspiera moduł DEL. W poniższych rozdziałach opisane zostały kluczowe scenariusze biznesowe dla modułu.

### *13.1.2. Wprowadzanie dokumentów*

Moduł DEL systemu SOF2 wspiera proces rejestracji i dekretacji delegacji, w szczególności obsługę następujących kluczowych działań:

- Możliwość ręcznej ewidencji delegacji wraz z obsługą pobranych zaliczek na wyjazdy służbowe).
- Automatyczne przesyłanie dokumentów wraz z ich dekretacją do modułu finansowo księgowego po zatwierdzeniu delegacji.

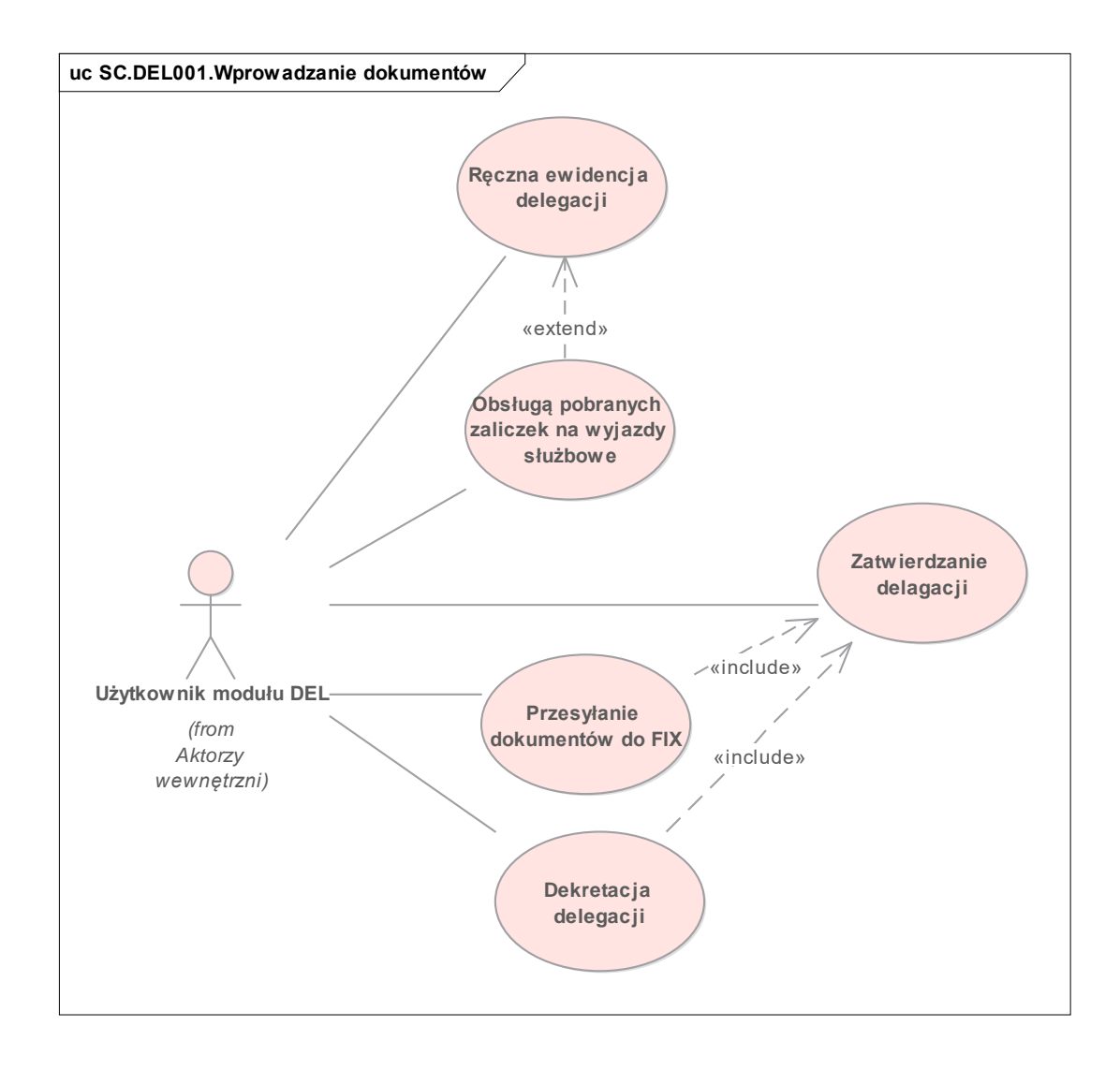

*Rys. 119 Diagram przypadków dla scenariusza SC.DEL001*

# *12.1.2. Obsługa dyspozycji zapłaty*

Moduł DEL systemu SOF2 wspiera proces dyspozycji zapłaty w szczególności obsługę następujących kluczowych działań:

dokonywanie dyspozycji zapłaty bezpośrednio z modułu delegacji

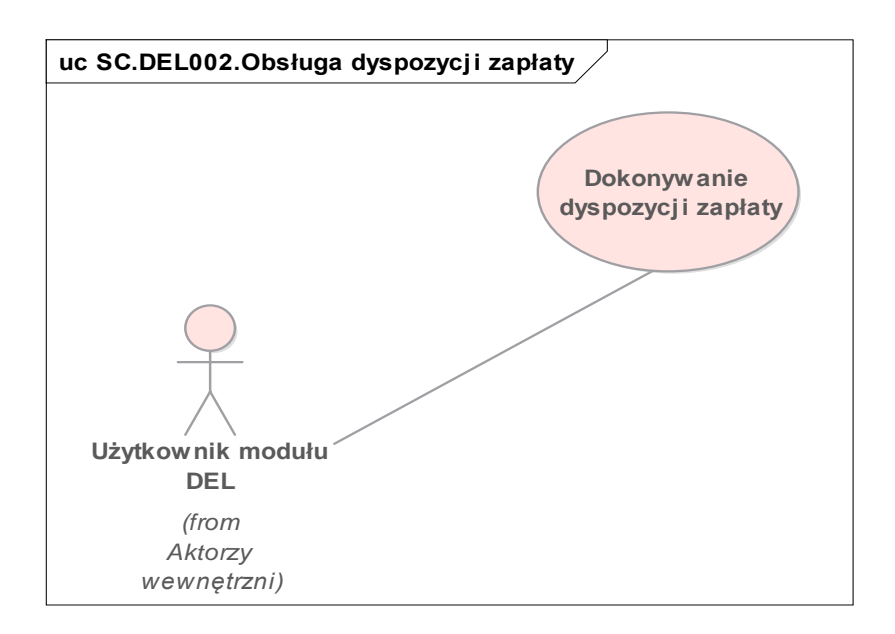

*Rys. 120 Diagram przypadków dla scenariusza SC.DEL002*

## 12.2. Wykaz kluczowych wymagań Systemu

Scenariusze biznesowe zaprezentowane w poprzednim rozdziale, są efektem implementacji w systemie SOF2 kluczowych wymagań, jakie zdefiniowane zostały podczas projektowania oraz rozwoju systemu SOF2. Poniższy diagram pokazuje, w jaki sposób wymagania systemowe mapowane są na scenariusze biznesowe w module DEL.

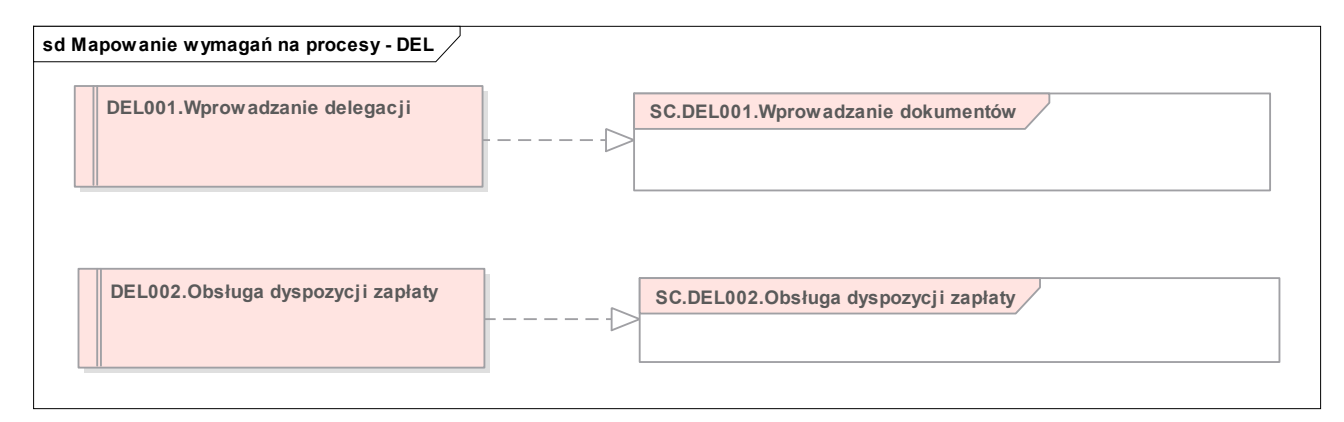

*Rys. 121 Mapowanie kluczowych wymagań modułu DEL na procesy*

Tym samym, dla modułu DEL można wyszczególnić opisane poniżej kluczowe wymagania funkcjonalne.

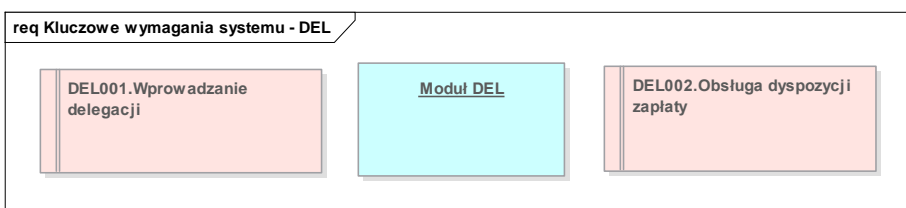

*Rys. 122 Kluczowe wymagania funkcjonalne modułu DEL*

| L.P. | Identyfikator | Nazwa wymagania            | Opis wymagania                                                         |
|------|---------------|----------------------------|------------------------------------------------------------------------|
|      | wymagania     |                            |                                                                        |
|      | DEL001        | Wprowadzanie delegacji     | System umożliwia rejestrację delegacji<br>pracownika                   |
|      | DEL002        | Obsługa dyspozycji zapłaty | System umożliwia obsługę dyspozycji zapłaty za<br>delegację pracownika |

## 12.3. Perspektywa danych Systemu

W module FKT, z modelu logicznego można wyszczególnić następujące wybrane, kluczowe klasy biznesowe:

- Klasa "Dokument" obejmuje informacje o wprowadzonych delegacjach i ich dekretacjach w buforze modułu FIX.
- Klasa "Dyspozycja zapłaty" obejmuje informacje o zrealizowanych dyspozycjach zapłaty za delegacje.

Każda z wyżej wymienionych klas biznesowych odzwierciedla fragment logiczny modułu DEL. Poniższe diagramy prezentują, z jakich fizycznych tabel bazy danych Systemu SOF2 korzystają wymienione klasy biznesowe.

### *12.3.1. Klasa "Dokumenty"*

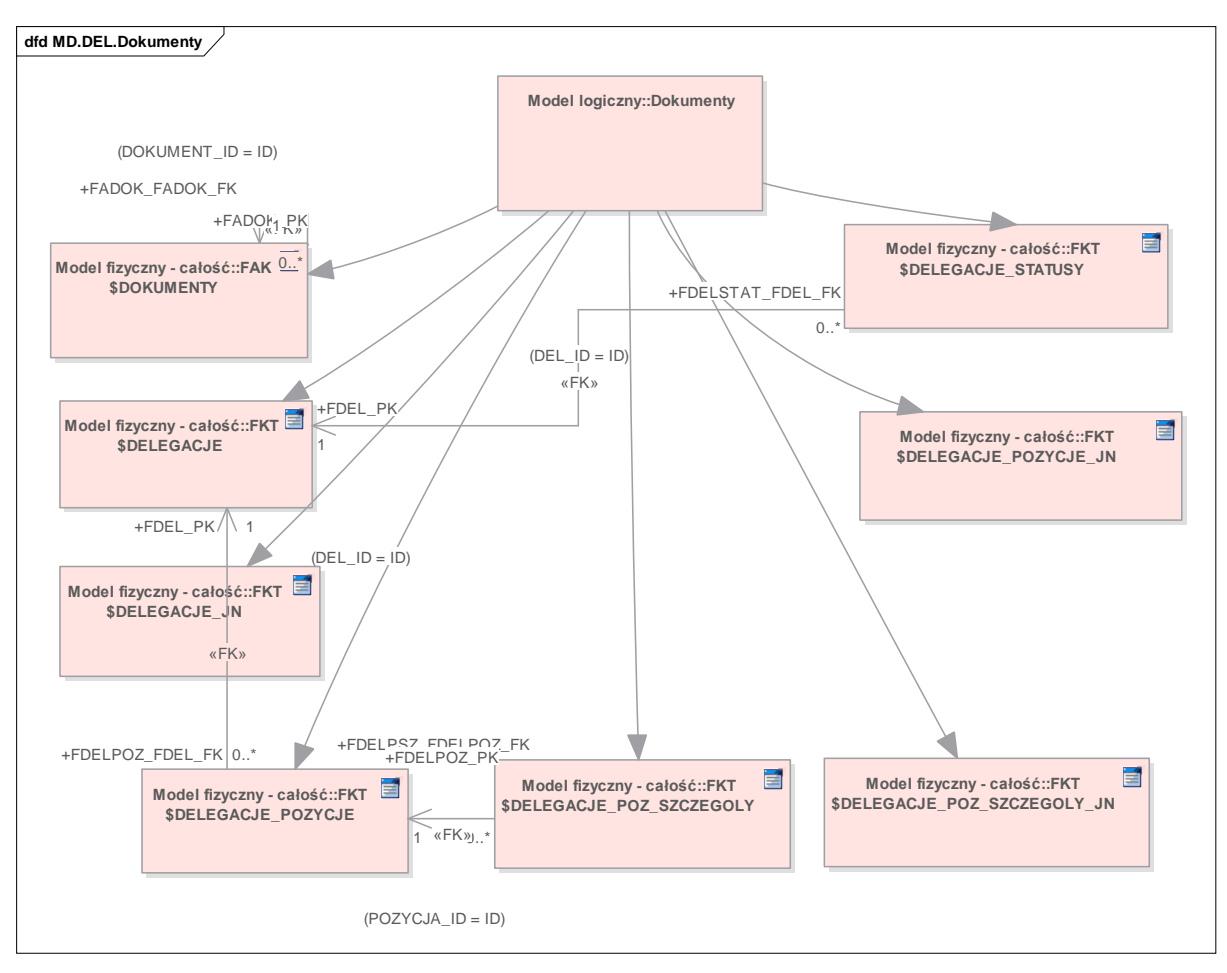

*Rys. 123 Perspektywa klasy Dokumenty*

*12.3.2. Klasa "Dyspozycje zapłaty"* 

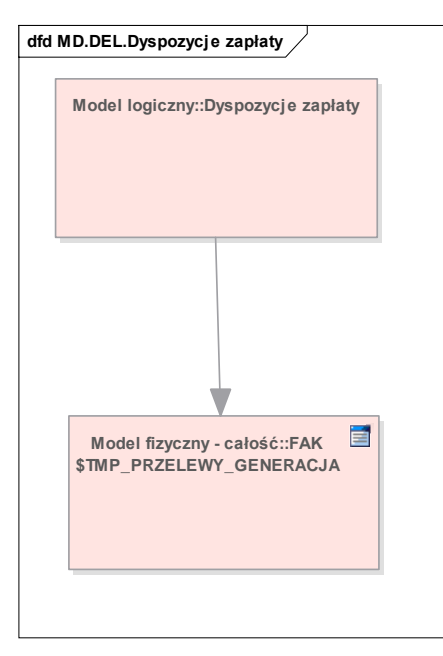

*Rys. 124 Perspektywa klasy Dyspozycje zapłaty*

# 14. Moduł Administratora (ADM)

Moduł Administrator kontroluje pracę pozostałych modułów. Moduł określa zasady współdzielenia

i ochrony danych, poprzez zarządzanie dostępem do poszczególnych obiektów bazy danych. W module Administrator zachodzi proces zakładania użytkowników systemu oraz udzielanie im odpowiednich uprawnień. W module Administrator następuje definiowanie struktury organizacyjnej przedsiębiorstwa. Moduł pozwala również na parametryzację sposobu działania poszczególnych systemów.

# 14.1. Perspektywa zachowania Systemu

Perspektywa zachowania Systemu dla modułu Administrator opiera się o wybrane kluczowe scenariusze biznesowe, których realizację wspiera moduł ADM.

### *14.1.1. Definiowanie struktury organizacyjnej FIRMY*

Moduł ADM systemu SOF2 wspiera proces definiowania struktury organizacyjnej formy, w szczególności obsługę następujących kluczowych działań:

- Utworzenie i przyłączenie węzła. Węzły można tworzyć i przyłączać do wyższego poziomu struktury drzewiastej lub niższych poziomów struktury. Dla utworzonych w systemie węzłów możliwa jest ich modyfikacja.
- Włączenie lub wyłączenie restrykcji.

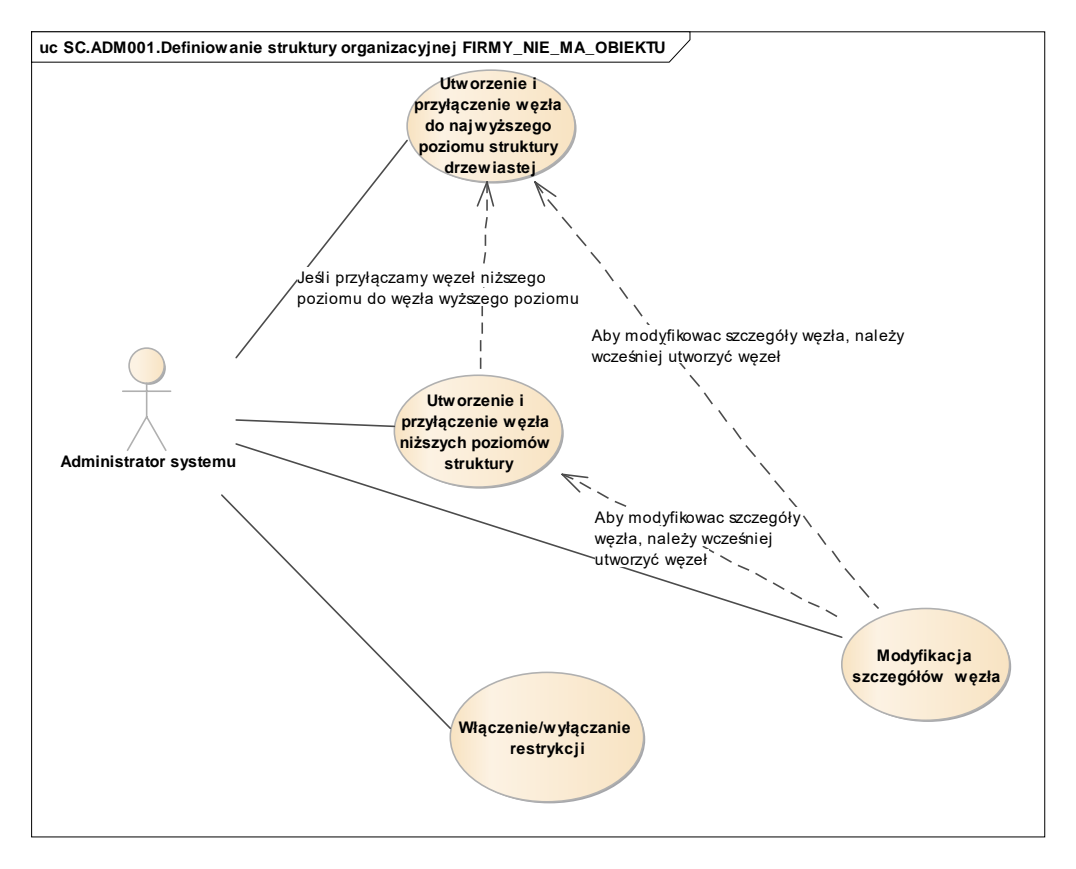

*Rys. 125 Diagram przypadków dla scenariusza SC.ADM001*

### *14.1.2. Tworzenie użytkowników, przydzielanie uprawnień oraz grup uprawnień*

Moduł ADM systemu SOF2 wspiera proces tworzenia użytkowników, przydzielania uprawnień oraz grup uprawnień, w szczególności obsługę następujących kluczowych działań:

- Tworzenie użytkowników systemu.
- Przypisanie użytkownika do węzła. Aby operacja była możliwa, w systemie musi istnieć użytkownik oraz węzeł, do którego ma być przypisany użytkownik. System wspiera grupowe przypisywanie użytkowników do węzła. Operacja grupowego przypisania użytkowników do węzła jest możliwa jedynie wówczas gdy w systemie są zdefiniowane grupy użytkowników.
- Utworzenie grup użytkowników. Dla istniejącej grupy użytkowników możliwe jest nadanie uprawnień:
	- o Do wykonywania pozycji menu.
	- o Do wykonywania operacji

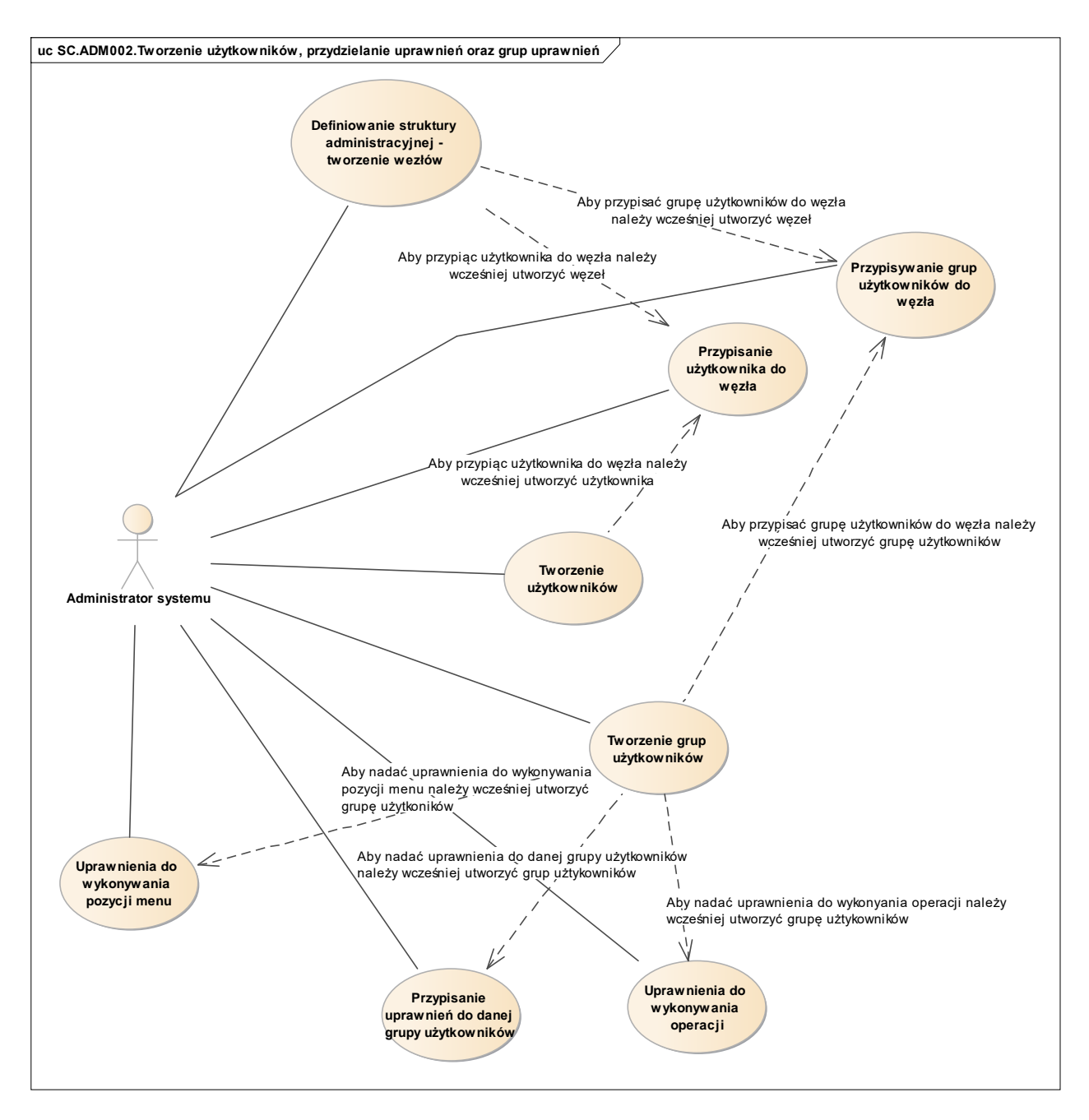

*Rys. 126 Diagram przypadków dla scenariusza SC.ADM002*

Definiowanie parametrów systemowych (menu, obiekty bazy danych, akcje)

Moduł ADM systemu SOF2 wspiera proces definiowania parametrów systemowych, w szczególności obsługę następujących kluczowych działań:

- Tworzenie menu systemu.
- Definiowanie akcji systemu. Zdefiniowanie akcji systemu umożliwia tworzenie zapytań do akcii.
- Tworzenie obiektów bazy danych.
- Nadawanie uprawnień grup użytkowników przypisanych od obiektów, pod warunkiem istnienia w systemie zarówno grup użytkowników jak i obiektów bazodanowych, do których mają być nadane uprawnienia.

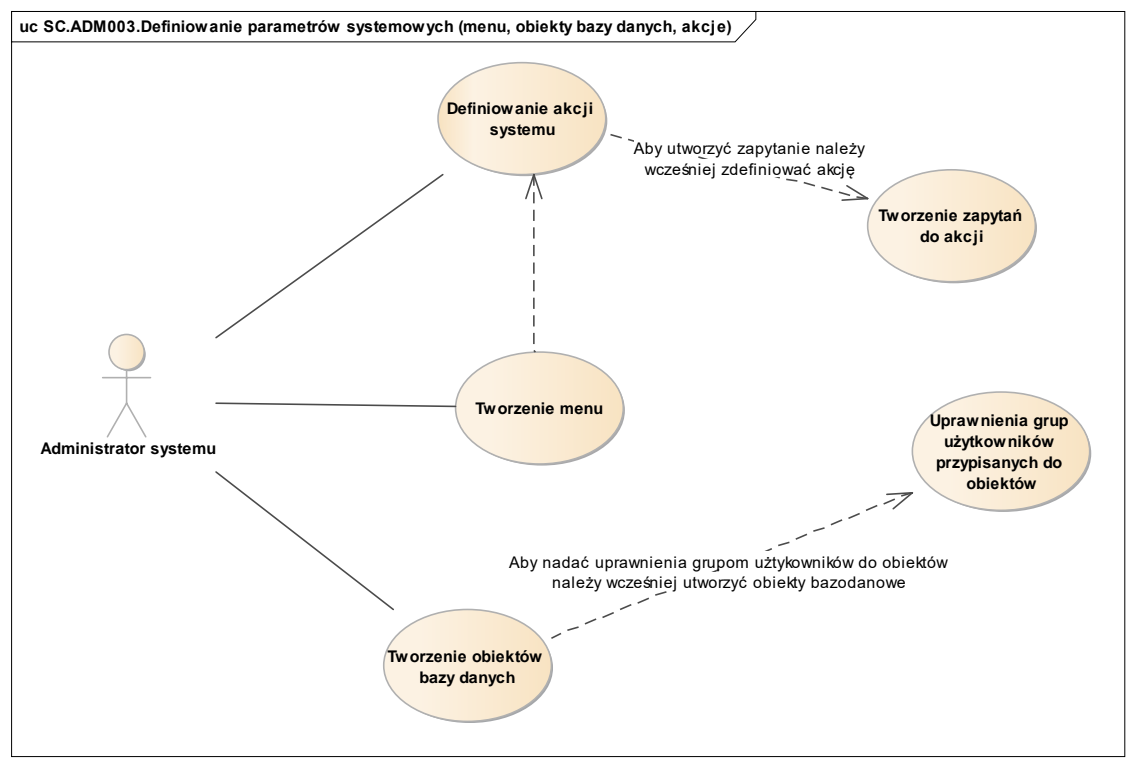

*Rys. 127 Diagram przypadków dla scenariusza SC.ADM003*

# 14.2. Wykaz kluczowych wymagań Systemu

Scenariusze biznesowe zaprezentowane w poprzednim rozdziale są efektem implementacji w systemie SOF2 kluczowych wymagań, jakie zdefiniowane zostały podczas projektowania oraz rozwoju systemu SOF2. Poniższy diagram pokazuje, w jaki sposób wymagania systemu mapowane są na scenariusze biznesowe w module ADM.

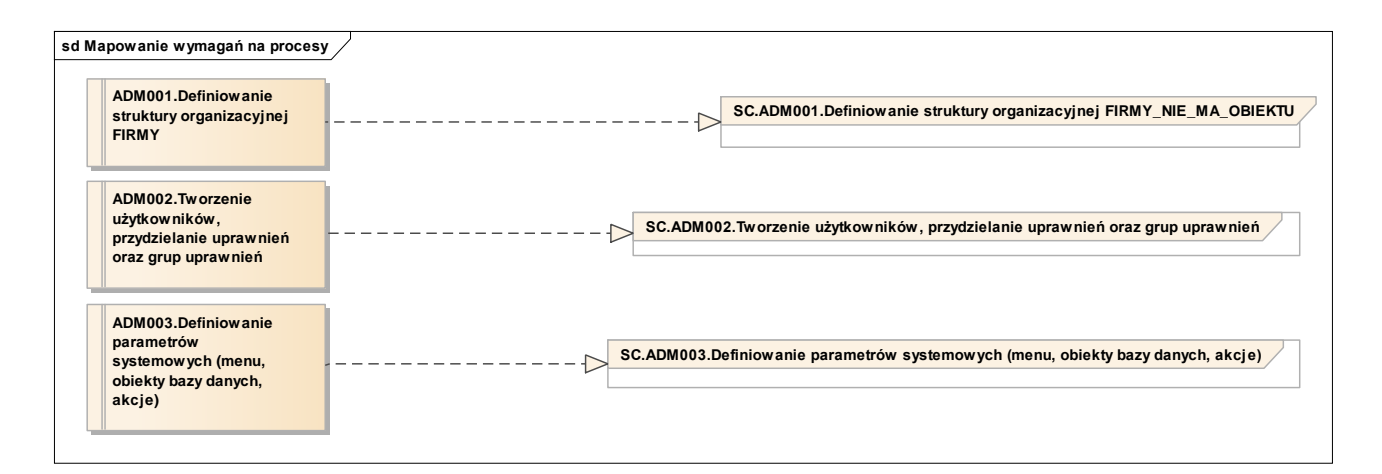

*Rys. 128 Mapowanie kluczowych wymagań modułu ADM na procesy*

Tym samym, dla modułu ADM można wyszczególnić poniżej opisane kluczowe wymagania funkcjonalne.

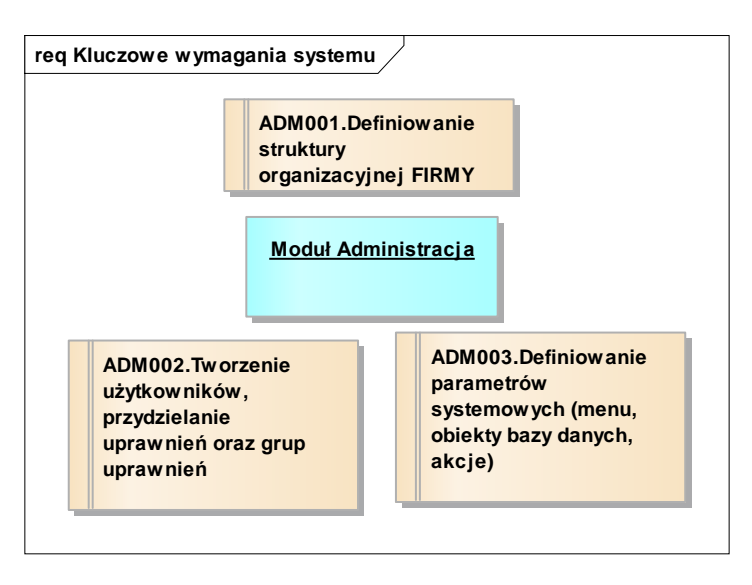

*Rys. 129 Kluczowe wymagania funkcjonalne modułu ADM*

![](_page_118_Picture_184.jpeg)

## 14.3. Perspektywa danych Systemu

W module ADM, z modelu logicznego można wyszczególnić następujące wybrane, kluczowe klasy biznesowe:

- Klasa "Obiekty bazy danych" obejmuje dane dotyczące obiektów bazodanowych wchodzących w skład systemu.
- Klasa "Procesy systemowe" dane dotyczące procesów w Agencie Systemowym.
- Klasa "Systemy" obejmuje dane dotyczące modułów wchodzących w skład systemu oraz historię wersji aktualizacji oprogramowania dla każdego z modułów.
- Klasa "Węzły" obejmuje dane szczegółowe dotyczące węzłów.
- Klasa "Zdarzenia monitoringu" obejmuje dane dotyczące zdarzeń zaistniałych w systemie podczas przetwarzania danych.

Każda z wyżej wymienionych klas biznesowych odzwierciedla fragment logiczny modułu ADM. Poniższe diagramy prezentują, z jakich fizycznych tabel bazy danych Systemu SOF2 korzystają wymienione klasy biznesowe.

# *14.3.1. Klasa "Obiekty bazy danych"*

![](_page_119_Picture_9.jpeg)

*Rys. 130 Perspektywa klasy Obiekty bazy danych*

### *14.3.2. Klasa "Procesy systemowe"*

![](_page_119_Figure_12.jpeg)

*Rys. 131 Perspektywa klasy Procesy systemowe*

### *14.3.3. Klasa "Systemy"*

![](_page_120_Figure_1.jpeg)

*Rys. 132 Perspektywa klasy Systemy*

## *14.3.4. Klasa "Węzły"*

![](_page_120_Figure_4.jpeg)

*Rys. 133 Perspektywa klasy Węzły*

### *14.3.5. Klasa "Zdarzenia monitoringu"*

![](_page_120_Figure_7.jpeg)

*Rys. 134 Perspektywa klasy Zdarzenia monitoringu*

### 15. Portal Pracownika

Cele biznesowe realizowane przez Portal Pracownika:

- jest dla pracownika rodzajem kokpitu, który integruje wszystkie narzędzia potrzebne pracownikowi w pracy (w jednym miejscu linki do używanych systemów); stanowi płaszczyznę wymiany informacji pomiędzy pracownikami; stanowi swoiste centrum informacji dla pracownika;
- ważne komunikaty mailowe (dotyczące np. akceptacji wniosków urlopowych, informacji o awariach czy, planowanym ozonowaniu pomieszczeń itp.) wyświetlają się jako powiadomienia;
- przyspiesza dostęp do informacji i wiedzy (księga organizacyjna, baza wiedzy, dostęp do materiałów źródłowych);
- dzięki integracji z systemem kadrowo-płacowym, usprawnia zarządzanie zasobami ludzkimi i optymalizuje procesy personalne (zapewnia możliwość wglądu pracownika do swoich danych, wglądu przełożonego do danych jego podwładnych, aktualizacja danych kadrowych inicjowana przez pracownika).

Portal zrealizowany jest w formie aplikacji internetowej opartej o nowoczesne technologie tworzone bądź używane przez gigantów technologicznych takich jak Facebook czy Google. Rozwiązanie cechuje się wysoką jakością warstwy wizualnej oraz wrażeń użytkownika, a także pełną zgodnością z wymaganiami dostępności (WCAG 2.1).

Ze względów na realizowane procesy biznesowe Portal Pracownika jest podzielony na następujące moduły:

- Moduł Pulpitu;
- Moduł Powiadomień;
- Moduł Księgi Organizacji;
- Moduł Komunikatów;
- Moduł Danych Kadrowych;
- Moduł Bazy Wiedzy;
- Moduł Wyszukiwarki.

### 15.1. PP - Moduł Pulpitu

Moduł pulpitu obsługuje obszar związany z zarządzaniem pulpitami użytkowników. Pulpit jest ekranem startowym Portalu Pracownika. Pierwszym ekranem, który widzi użytkownik po otwarciu aplikacji. Pulpit może zostać spersonalizowany przez użytkownika do swoich potrzeb.

![](_page_122_Figure_0.jpeg)

*Rysunek 1 Diagram przypadków użycia dla Modułu Pulpitu Portalu Pracownika*

![](_page_123_Figure_0.jpeg)

*Rysunek 2 Schemat bazy danych Modułu Pulpitu Portalu Pracownika*

#### **Uruchamianie programów Desktopowych**

Pulpit Portalu Pracownika pozwala na uruchamianie programów Desktopowych znajdujących się na komputerze użytkownika. Zostało to zrealizowane korzystając z rozwiązania "Custom protocols"

Został utworzony protokół ppdesktop:. Przykładowe url z tym protokołem:

ppdesktop:ocp

ppdesktop:sof

Na komputerze użytkownika wymagana jest zmiana w rejestrze celem dodania protokołu oraz umieszczenie mini-programu ppdesktop.bat, który uruchamia dalsze programy (ocp, sof).

Program PPDesktop został zrealizowany w postaci prostego skryptu wiersza poleceń.

### 15.2. PP – Moduł Powiadomień

Moduł Powiadomień pozwala na wysyłanie przez poszczególne aplikacje włączone do systemu powiadomień do użytkowników z informacjami o interesujących użytkownika zdarzeniach.

![](_page_124_Figure_2.jpeg)

#### Metoda działania mechanizmu powiadomień

Moduł powiadomień został przystosowany do rozszerzania o kolejne aplikacje. Integracja odbywa się za sprawą RESTful API. Aplikacje zintegrowane z modułem powiadomień nazywane są klientami. Żądanie nadania nowego powiadomienia zawiera:

- treść powiadomienia
	- o sformatowana, korzystając z języka znaczników Markdown;
- rodzaj powiadomienia
- jednoznaczny identyfikator użytkownika będącego adresatem powiadomienia.

Dopuszczalnymi identyfikatorami użytkownika są:

- o Id użytkownika w serwerze uwierzytelniania keycloak;
- o Adres email użytkownika;
- o Id pracownika w systemie SOF;
- o Id użytkownika w Active Directory.
- identyfikator zasobu, którego dotyczy powiadomienie, który pozwoli na stworzenie linku do strony prezentującej widok z tym zasobem (np. link do szczegółów komunikatu, gdy powiadomienie informuje o pojawieniu się nowego komunikatu w Portalu).

Zastosowanie powyższego systemu identyfikacji adresata umożliwi łatwą integrację klientów bez konieczności pobierania id użytkownika z Portalu. Można skorzystać z innego identyfikatora, który będzie wygodniejszy dla danej aplikacji. Odpowiedzialnością mikroserwisu powiadomień jest ustalenie dokładnych danych użytkownika na podstawie identyfikatora.

Następnie moduł powiadomień sprawdzi preferencje użytkownika dotyczące powiadomień tego klienta. Jeżeli użytkownik będzie sobie życzył otrzymać to powiadomienie zostanie mu ono wyświetlone w Portalu Pracownika.

![](_page_126_Figure_1.jpeg)

*Rysunek 3 Diagram przypadków użycia dla Modułu Księgi Organizacji PP*

![](_page_127_Figure_0.jpeg)

*Rysunek 4 Diagram źródeł danych dla Modułu Księgi Organizacji*

### 15.4. PP – Moduł Komunikatów

Moduł komunikatów pozwala na przekazania wiadomości od zarządu do pracowników. Moderatorzy komunikatów maja możliwość redakcji i wysyłki komunikatu. Komunikat może zostać utworzony na podstawie wcześniej zdefiniowanego szablonu. Szablony pogrupowane są w katalogi tematyczne oraz w podziale na jednostki organizacyjne, którymi zarządzają moderatorzy.

Użytkownicy Portalu Pracownika są informowani o otrzymaniu nowego komunikatu przez powiadomienie w module powiadomień, powiadomień push oraz przez wiadomość e-mail (opcjonalnie).

Adresatami komunikatów mogą być pojedynczy użytkownicy bądź grupy użytkowników zaimportowani z Active Directory.

Komunikat może zostać nadany od razu bądź zaplanowany do wysyłki w przyszłości.

Do komunikatu mogą zostać dołączone załączniki.

![](_page_129_Figure_0.jpeg)

*Rysunek 5 Diagram przypadków użycia Modułu Komunikatów PP*

![](_page_130_Figure_0.jpeg)

*Rysunek 6 Schemat bazy danych Modułu Komunikatów PP*

### 15.5. PP – Moduł Bazy Wiedzy

- US-61. Jako zalogowany **użytkownik** mogę wyświetlić lub pobrać dokumenty znajdujące się w Bazie Wiedzy.
- US-62. Jako zalogowany **użytkownik** mogę przeglądać strukturę Bazy Wiedzy, która jest zorganizowana w folderach.
- US-63. Jako zalogowany **użytkownik** mogę przeszukiwać Bazę Wiedzy pod kątem zadanej frazy wyszukiwania, aby znaleźć dokument mimo, że nie wiem gdzie się on dokładnie znajduje.
- US-64. Jako zalogowany **użytkownik** mogę poznać metadane dotyczące dokumentu, czyli jego autora, historię wersji i inne.
- US-65. Jako **moderator Bazy Wiedzy** mogę tworzyć/edytować/usuwać foldery w Bazie Wiedzy, nadawać im nazwy i określić grupy użytkowników, którzy mają dostęp.
- US-66. Jako **moderator Bazy Wiedzy** mogę przesłać/edytować/usunąć plik w folderze w Bazie Wiedzy i będzie on wtedy dostępny do podglądu dla innych użytkowników.
- US-69. Jako **użytkownik** mogę zaobserwować dokument w bazie wiedzy i będę otrzymywać powiadomienia o jego aktualizacjach przez moderatorów.

![](_page_131_Figure_0.jpeg)

W ramach dzierżawy (tenant) należącej do Zamawiającego w usłudze Office365 (nazwa dzierżawy: PFRONWARSZAWA) utworzono Dysk OneDrive i podpięto do strony (w rozumieniu nomenklatury SharePoint) "Portal Pracownika PFRON - Baza Wiedzy".

Cała zawartość tego dysku stanowi Bazę Wiedzy.

Foldery najwyższego poziomu są mapowane jako główne foldery Bazy Wiedzy. Pliki i foldery znajdujące się w tych folderach to foldery i dokumenty Bazy Wiedzy.

Zarządzanie bazą odbywa się przez tworzenie nowych i edycję istniejących plików i folderów na wspomnianym dysku w aplikacji OneDrive.

Największym benefitem takiego rozwiązania jest możliwość transferu całego folderu wraz ze wszystkimi folderami podrzędnymi z komputera moderatora do Bazy Wiedzy. Moderator może dokonać tego albo korzystając z interfejsu Webowego aplikacji OneDrive bądź SharePoint, albo z instalowanego w systemie operacyjnym Windows programu.

Administrowanie dostępem do folderów i dokumentów w bazie wiedzy odbywa się na zasadzie zarządzania dostępem do folderów i plików w aplikacji OneDrive.

W celu wyświetlenia Bazy Wiedzy w Portalu Pracownika aplikacja webowa wykorzysta RESTful API graph.microsoft.com (w szczególności zasoby drives i drive-items)

# 15.6. PP – Moduł Danych Kadrowych

Każdy zalogowany użytkownik ma możliwość przeglądania swoich danych kadrowych i płacowych znajdujących się w module KP:

- 1. Dane osobowe: imię, nazwisko, ID pracownika.
- 2. Adres zameldowania.
- 3. Adres zamieszkania.
- 4. Adres korespondencyjny.
- 5. Znacznik wskazujący, na który z tych adresów ma być wysyłany PIT.
- 6. Dane Urzędu Skarbowego.
- 7. Dane o członkach rodziny.
- 8. Dane o niepełnosprawności.
- 9. Aktualne warunki zatrudnienia:
	- 9.1. aktualna komórka organizacyjna,
	- 9.2. stanowisko,
	- 9.3. zakres obowiązków z repozytorium dokumentów (możliwość podglądu skanu),
	- 9.4. grupa zaszeregowania,
	- 9.5. stawka zasadnicza za miesiąc,
	- 9.6. okres zatrudnienia,
	- 9.7. wymiar etatu,
	- 9.8. godziny nadliczbowe w roku (w podziale na płatne i do odbioru),
	- 9.9. ostatnia nagroda kwartalna,
	- 9.10. ostatnia nagroda dodatkowa,
	- 9.11. nagroda jubileuszowa,
	- 9.12. dodatkowe wynagrodzenie funkcyjne/zadaniowe i na jaki okres,
	- 9.13. informacja o oddelegowaniu pracownika do innej JO/KO lub zadań wraz z terminem,
	- 9.14. informacja o realizowanych projektach UE,
	- 9.15. informacja czy pracownik ma zawartą umowę cywilnoprawną.
- 10. Numer rachunku bankowego.
- 11. Data ważności badań medycyny pracy.
- 12. Data ważności szkolenia BHP.
- 13. Data ostatniego dofinansowania do okularów.
- 14. Kwalifikacje w tym dane o wykształceniu, dyplomy, certyfikaty, szkolenia:
	- 14.1. kwalifikacje (dane uwzględnione w wymiarze urlopu),
- 14.2. ukończone szkoły (nazwa szkoły, data ukończenia, rodzaj szkoły),
- 14.3. dyplomy, certyfikaty z repozytorium dokumentów (możliwość podglądu skanu),
- 14.4. kursy i szkolenia (nazwa kursu/szkolenia, data),
- 14.5. zobowiązania z tytułu podnoszenia kwalifikacji pracowniczych/ szkoleń (dane z modułu KP, skany umów z repozytorium dokumentów).
- 15. Historia zatrudnienia przed PFRON (zakład pracy, okres zatrudnienia, stanowisko);
- 16. Historia pracy w PFRON (wynagrodzenia, poprzednie komórki organizacyjne):
	- 16.1. data zatrudnienia w PFRON,
	- 16.2. wymiary etatu: wymiar, okres,
	- 16.3. stanowiska: nazwa, okres,
	- 16.4. grupy zaszeregowania: nazwa, okres,
	- 16.5. poprzednie jednostki organizacyjne: nazwa JO, okres.
- 17. Składki ZUS:
	- 17.1. ostatnie składki płacone przez pracownika: chorobowa, emerytalna, rentowa, zdrowotna,
	- 17.2. ostatnie składki płacone przez PFRON: wypadkowa, emerytalna, rentowa.
- 18. Dane podatkowe:
	- 18.1. suma potrąceń w roku,
	- 18.2. wysokość podatku za ostatni miesiąc,
	- 18.3. procent podatku i data obowiązywania stawki.
- 19. Informacje o uzyskanej pomocy z ZFŚS:
	- 19.1. otrzymywane benefity (np. karty MultiSport, dofinansowanie do wypoczynku, wydarzeń kulturalnych itp.),
	- 19.2. pożyczki na remont/ zakup mieszkania: data udzielenia pożyczki i numer umowy, kwota pożyczki, liczba rat, kwota raty, pozostałe zadłużenie.
- 20. KZP: data udzielenia pożyczki, kwota pożyczki, liczba rat, kwota raty, pozostało zadłużenia;
- 21. Lista składników majątku trwałego przypisanych do pracownika (dane zawarte są w SOF2-FIX).
- 22. informacje dodatkowe, które pracownik wpisał na swój temat (np. numer pokoju, kompetencje, zainteresowania.
- 23. Informacje o PPK: data przystąpienia, informacje o okresie rezygnacji z odprowadzania składek, wznowienia odprowadzania składek, ostatnie składki płacone przez pracownika i pracodawcę.
- 24. Rozkład czasu pracy np. zadaniowy system czasu pracy (od do); praca w godzinach w okresie (od do); indywidualny czas pracy; miejsce świadczenia pracy (w przypadku pracy zdalnej lub telepracy i w jakim okresie).

Osoba kierująca komórką organizacyjną widzi dane bezpośrednich podwładnych lub wszystkich pracowników komórki, w zależności od przydzielonych uprawnień.

Zakres danych pracownika widzianych przez przełożonego (wybrane pozycje):

- Dane osobowe: imię, nazwisko, ID pracownika (poz. 1),
- Dane o niepełnosprawności (poz. 8),
- Aktualne warunki zatrudnienia (poz. 9),
- Kwalifikacje w tym dane o wykształceniu, dyplomy, certyfikaty, szkolenia (poz. 14),
- Historia pracy w PFRON (poz. 16),
- Lista składników majątku trwałego przypisanych do pracownika (poz. 21),
- informacje dodatkowe, które pracownik wpisał na swój temat (np. nr pokoju, kompetencje, zainteresowania) (poz. 23).

System umożliwia samodzielną edycję niektórych danych pracownika, które są przechowywane w module KP.

Dotyczy to następujących danych:

- Adres zameldowania,
- Adres zamieszkania,
- Adres korespondencyjny,
- Znacznik wskazujący, na który z tych adresów ma być wysyłany PIT,
- Dane Urzędu Skarbowego,
- Dane o członkach rodziny,
- Dane o niepełnosprawności,
- Numer rachunku bankowego.

Pracownik ma możliwość edycji tych danych w Intranecie za pomocą specjalnego formularza. W kolejnym kroku dane są przekazane do osób obsługujących moduł KP, tam dokonywana jest weryfikacja i po pomyślnej weryfikacji – zapisanie zmian w module KP z zachowaniem danych historycznych, datą zmiany i loginem osoby obsługującej moduł KP.

![](_page_135_Figure_0.jpeg)

![](_page_136_Figure_0.jpeg)

# 15.7. PP – Elektroniczny System Oceny Okresowej Pracownika

Moduł umożliwia zarządzanie zasobami ludzkimi w zakresie przeprowadzania oceny pracowniczej. Zachowania tej części systemu oparte zostały o scenariusze biznesowe zdefiniowane podczas projektowania oraz rozwoju systemu w podziale na historie użytkownika. Poniżej prezentowana jest tabela funkcjonalności.

![](_page_136_Picture_153.jpeg)

![](_page_137_Picture_206.jpeg)

![](_page_138_Picture_91.jpeg)

Każda ze stron procesu oceny z relacji Pracownik-Przełożony dokonuje wypełnienia arkusza oceny. Przepływ arkusza oceny pomiędzy użytkownikami systemu został oparty o statusy, a możliwe do podjęcia akcje o poziomy uprawnień zgodne z poniższym schematem.

![](_page_138_Figure_2.jpeg)

## 15.8. PP – serwer uwierzytelniania KeyCloak

System ról i uprawnień jest kontrolowany korzystając z dedykowanej instancji serwera uwierzytelnianie KeyCloak uruchomionego w środowisku Portalu.

Na potrzeby Portalu została utworzona nowa rodzina ról użytkowników dla każdej wdrożonej funkcjonalności. Dzięki temu, zarządzanie dostępem do odpowiednich stron i funkcji w Portalu

Pracownika, będzie scentralizowane. Przy zastosowaniu odpowiednio dużej granulacji ról możliwe jest przyznawanie uprawnień nawet do pojedynczych funkcji administracyjnych.

Baza użytkowników została zaimportowana z serwera ActiveDirectory wykorzystywanego w Organizacji.

Zarządzanie rolami w serwerze KeyCloak uniezależni administrowanie rolami w Portalu od administrowania rolami w całej organizacji (Active Directory).

Serwer KeyCloak implementuje uwierzytelnianie w standardzie OIDC i zapewnia jednokrotne logowanie (Single Sign-On).

W serwerze uwierzytelniania został dodany dostawca tożsamości (Authentication Provider) w postaci chmury Microsoft.

### 15.9. PP – Diagram architektury systemu

![](_page_139_Figure_6.jpeg)

#### 15.10. Portal Pracownika – stos technologiczny

Interfejs użytkownika został zrealizowany jako aplikacja webowa zgodna ze standardami HTML5, CSS3.

Wykorzystane rozwiązania technologiczne:

- **React.js** JavaScriptowa biblioteka służąca do tworzenia interfejsów użytkownika licencja MIT,
- **Angular** frontendowy szkielet aplikacyjny pozwalający na tworzenie dynamicznych aplikacji webowych typu SPA. Licencja: (https://angular.io/license) Open-source,
- **Tailwindss** szkielet aplikacyjny wspierający tworzenie arkusza stylów css ze wsparciem dla WCAG. – licencja MIT,
- **Headless UI**  biblioteka komponentów interfejsu użytkownika o szczególnym wsparciu dla dostępności – licencja MIT,
- **Next.js** szkielet aplikacyjny, który pozwala budować nowoczesne aplikacje z możliwością generowania po stronie serwera, wykorzystując bibliotekę React, webpack i Babel. – licencja MIT,
- **Next-translate** wtyczka rozszerzająca szkielet aplikacyjny Next.js pozwalająca na oddzielenie wyświetlanego na stronie tekstu od kodu źródłowego aplikacji i co za tym idzie pozwalająca na internacjonalizację. – licencja MIT,
- **NextAuth.js** wtyczka rozszerzająca szkielet aplikacyjny Next.js o metody uwierzytelniania i autoryzacji. – licencja ISC (Open-source),
- **Nodejs** JavaScriptowy serwer aplikacyjny pozwalający na uruchomienie aplikacji wytworzonych korzystając ze szkieletu aplikacyjnego Next.js – licencja: [\(https://github.com/nodejs/node/blob/master/LICENSE\)](https://github.com/nodejs/node/blob/master/LICENSE) Open-source.

#### **Przystosowanie technologii front-endowych do wsparcia WCAG**

Biblioteka komponentów HeadlessUI jest biblioteką w szczególności skupioną na zapewnieniu dostępności.

#### **Warstwa backendowa**

Backend świadczy usługi na rzecz interfejsu użytkownika korzystając ze standardu RESTful Web Services.

#### Wykorzystane rozwiązania technologiczne:

- **Nest.js** *(nie należy mylić z Next.js)* Szkielet aplikacyjny w języku programowania TypeScript pozwalający na efektywne tworzenie serwerowej części aplikacji. W szczególności programów komunikujących się z bazą danych i realizujących API w standardzie RESTful. – licencja MIT,
- **Java Spring** szkielet aplikacyjny wykorzystywany do tworzenia aplikacji webowych udostępniających API w standardzie REST,
- **OIDC** standard uwierzytelniania i autoryzacji dostępu do zasobów implementowany przez serwer KeyCloak,
- **KeyCloak** otwarto-źródłowy serwer uwierzytelniania i autoryzacji licencja: Apache License Version 2.0.

#### **Architektura Mikroserwisowa**

W celu zapewnienia wysokiej dostępności i skalowalności rozwiązania, a także łatwości rozwoju i rozszerzalności o nowe moduły została zastosowana architektura mikroserwisowa oparta o kontenery Dockerowe.

#### **Środowisko uruchomieniowe**

System został uruchomiony na maszynie wirtualnej wskazanej przez Zamawiającego i zlokalizowanej w infrastrukturze dostarczanej przez firmę Polcom Sp. z o.o.

Jako oprogramowanie uruchomieniowe zastosowano K3s.

Uruchomieniowy stos technologiczny wykorzystany na serwerze VPS:

- Docker,
- $\bullet$  K3s,
- Traefik ,
- ARGO,
- Sealed secrets,
- Flux systems,
- Linkerd Proxy,
- Terraform,
- Ansible.

#### **Baza danych**

W rozwiązaniu zostały wykorzystane bazy danych PostgreSQL uruchomione w chmurze obliczeniowej MS Azure.

### 16. Architektura Systemu SOF2

Niniejszy rozdział prezentuje architekturę Systemu w podziale na warstwy: biznesową, modułów i zasadniczych komponentów oraz fizyczną i oprogramowania. W kolejnych podrozdziałach opisano poszczególne elementy funkcjonującego Systemu oraz ich wzajemne powiązania.

### 15.1. Warstwa biznesowa

Warstwa biznesowa prezentuje system w podziale na obszary funkcjonalne. Architektura funkcjonalna Systemu podzielona została na elementy wchodzące w skład systemu SOF2 oraz pozostałe systemy zintegrowane z nim poprzez wbudowane interfejsy.

Moduły SOF2 podzielone zostały na dwie grupy:

- Moduł Administracyjny, w którego skład wchodzi moduł Administracja
- Moduły Systemu, w których skład wchodzą moduły: Kontrahenci, Kadry i Płace, Finanse i Księgowość, Fakturowanie, Delegacje, Jednolite Pliki Kontrolne, Elektroniczne Wyciągi Bankowe, Ewidencja Składników Majątkowych, Obsługa Umów dofinansowania i pożyczek, Windykacja Cywilno-Prawna oraz Planowanie.

![](_page_142_Figure_0.jpeg)

*Rys. 135 Schemat warstwy biznesowej Systemu SOF2*

## *15.1.1. Aktorzy biznesowi związani z obszarami funkcjonalnymi*

Aktor jest rolą, którą pełni użytkownik systemu w stosunku do systemu oraz przypadków użycia. Aktor zawsze reprezentuje otoczenie systemu (nie jest częścią systemu). Aktorzy systemu SOF reprezentują spójny zbiór ról, które są odgrywane przez użytkowników przypadku użycia w czasie interakcji z tym przypadkiem.

Poniższy diagram prezentuje podział użytkowników wewnętrznych systemu SOF2 ze względu na role, jakie pełnią.

**uc Aktorzy wewnętrzni**

![](_page_143_Figure_4.jpeg)

Rys. 136 Aktorzy wewnętrzni systemu SOF2
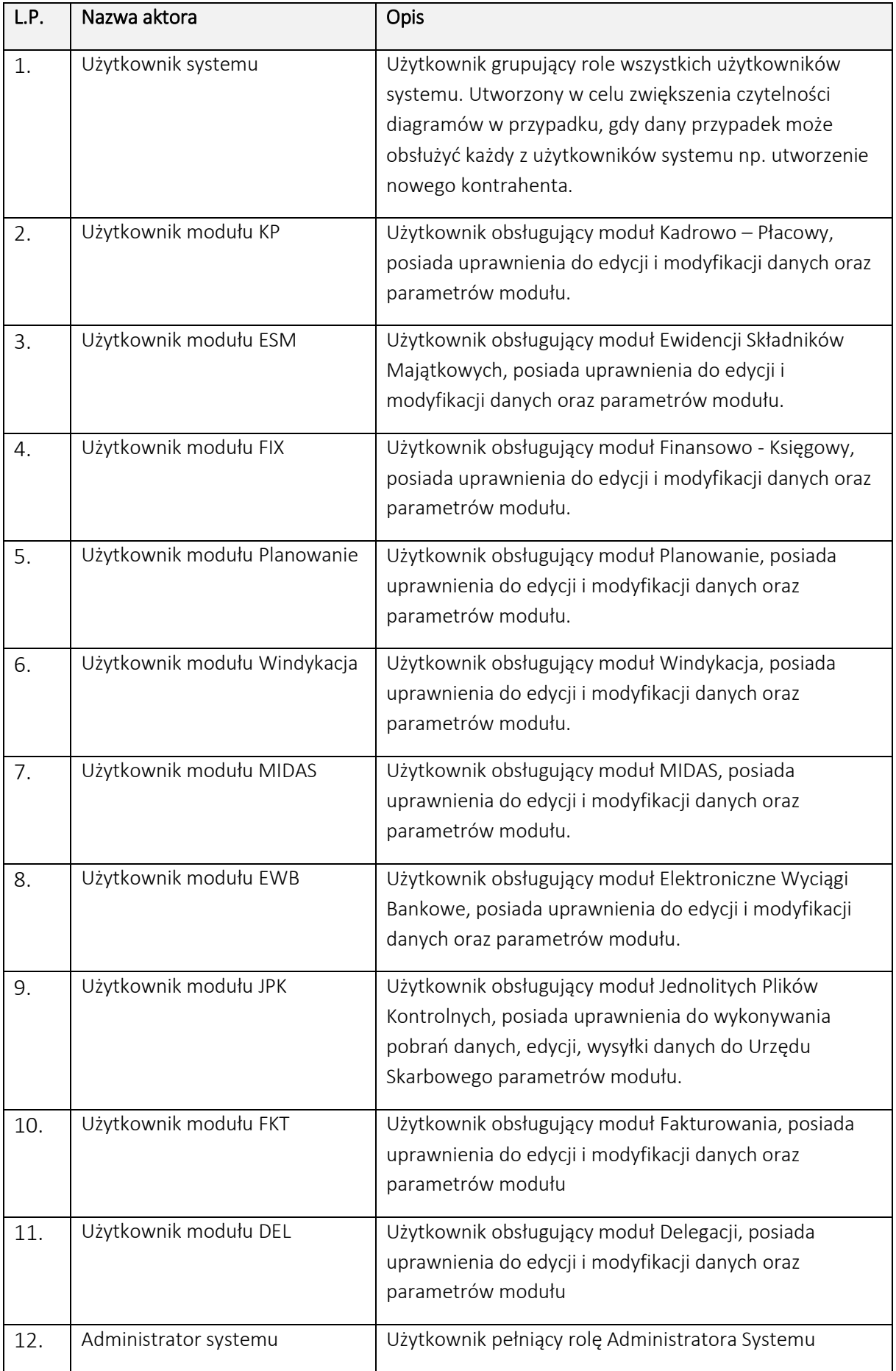

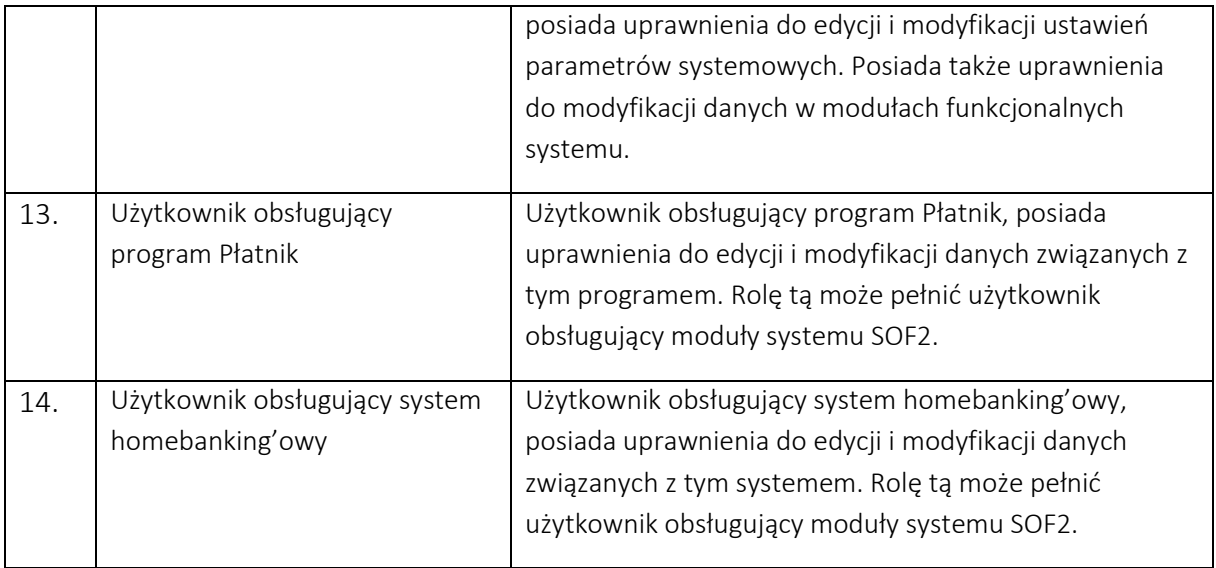

Z systemem SOF2 związani są także aktorzy zewnętrzni, czyli uczestnicy procesów znajdujący się w bliskim otoczeniu biznesowym PFRON.

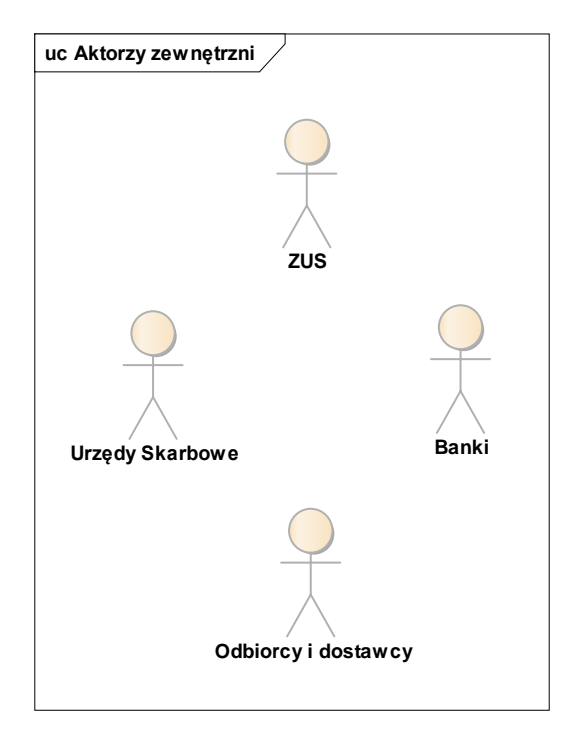

*Rys. 137 Aktorzy zewnętrzni systemu SOF2*

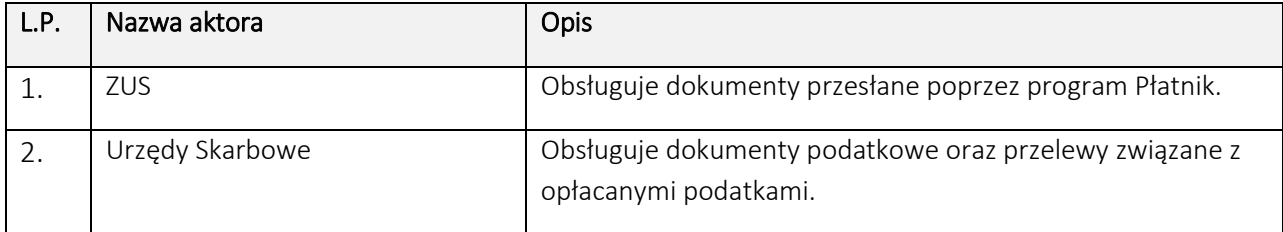

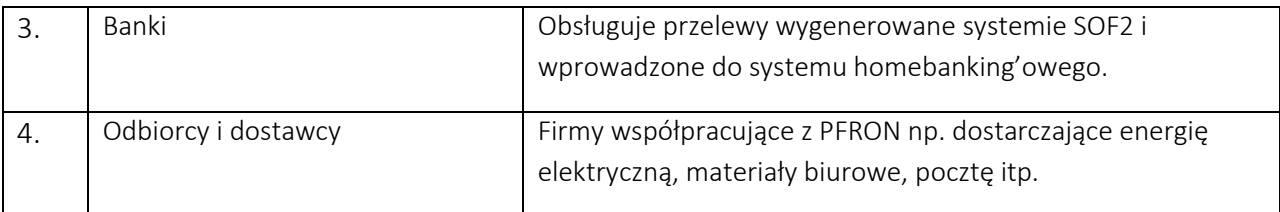

# 15.2. Warstwa modułów i ich zasadniczych komponentów

Moduły Systemu SOF2 zbudowane są z szeregu wzajemnie powiązanych komponentów, wydzielonych na podstawie realizowanych przez nich funkcjonalności. Poniższe diagramy szczegółowo prezentują komponenty wchodzące w skład poszczególnych modułów oraz ich wzajemne zależności.

### *15.2.1. Moduł FIX*

Moduł FIX zbudowany jest z poniższych komponentów:

- "Plan kont" obsługuje procesy definiowania i zarządzania zakładowym planem kont w danym okresie rozrachunkowym.
- "Zarządzanie okresami" pozwala na zarządzanie okresami sprawozdawczymi i okresami specjalnymi.
- "Dekretacje" obsługuje dekretacje na konta analityczne, tj. sposób ujęcia dowodu księgowego w księgach rachunkowych.
- "Raporty" obsługuje definiowanie, zarządzanie i sporządzenie raportów okresowych.
- "Bilanse Otwarcia" zapewnia sporządzanie i obsługę Bilansów Otwarcia.
- "Dokumenty memoriałowe" zapewnia obsługę dokumentów memoriałowych rejestrowanych w systemie.
- "Raporty kasowe/Wyciągi bankowe" zapewnia obsługę raportów kasowych i wyciągów bankowych rejestrowanych w systemie.
- "Rozliczenia międzyokresowe" zapewnia obsługę rozliczeń międzyokresowych rejestrowanych w systemie.
- "Scenariusze księgowania" wspomaga procesy księgowania dokumentów operacji gospodarczych poprzez obsługę scenariuszy.
- $\bullet$  "Wycena kont walutowych" zapewnia obsługę dokumentów wyceny kont walutowych dla operacji księgowanych w walucie obcej.
- "Rejestry VAT" obsługuje zarządzanie rejestrami VAT sprzedaży i zakupu.
- "Odzyskiwanie należności" wspomaga procesy odzyskiwania należności dla przeterminowanych transakcji rozrachunkowych.
- "Przelewy" obsługuje zarządzanie przelewami wspomagając procesy rozliczeniowe dla transakcji rozrachunkowych.
- "Transakcje i rozliczenia" obsługuje tworzenie i zarządzanie transakcjami rozrachunkowymi oraz pozwala na dokonywanie rozliczeń rozrachunków.

Każdy z wyżej wymienionych komponentów odzwierciedla fragment funkcjonalności modułu FIX.

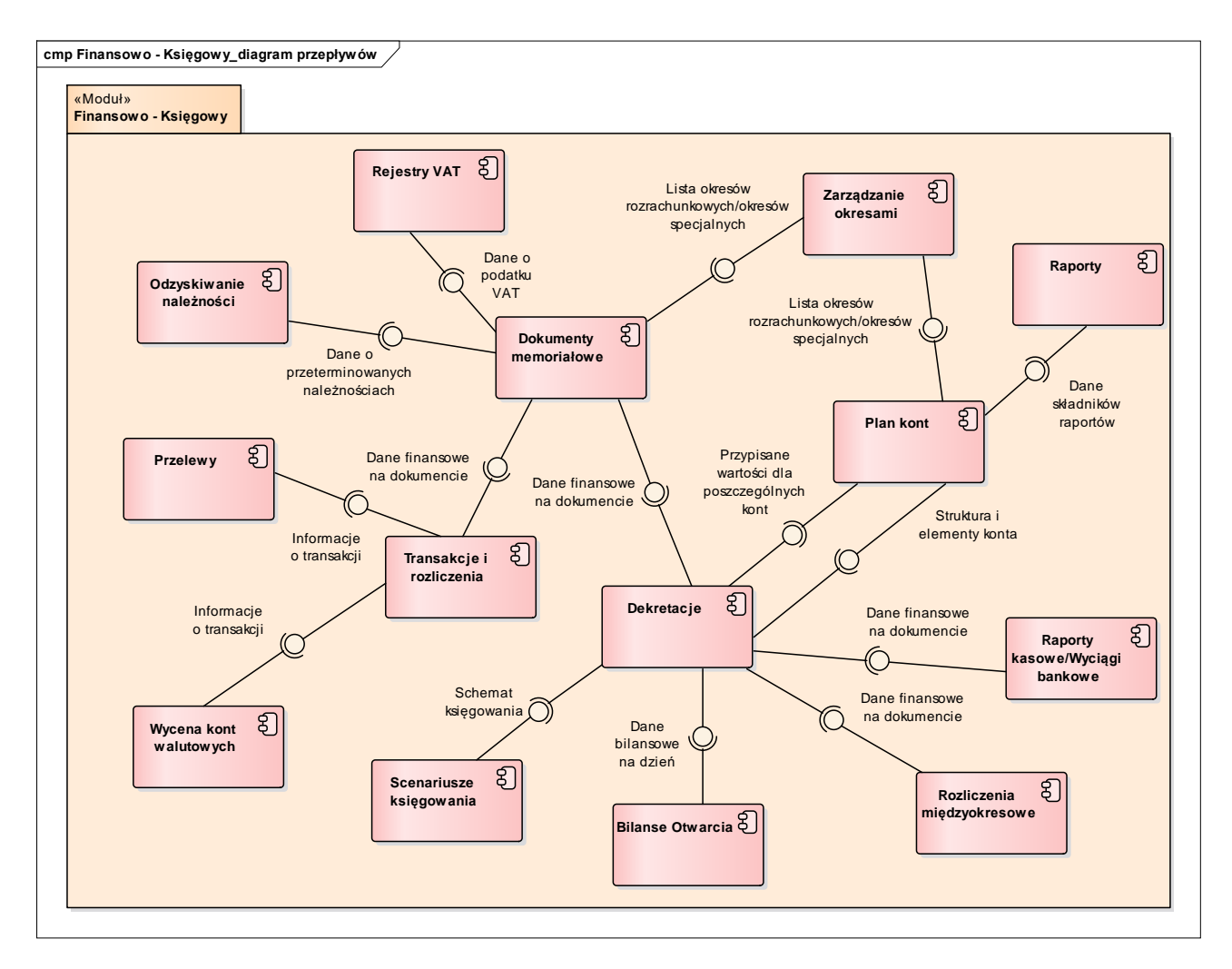

*Rys. 138 Perspektywa wymiany informacji pomiędzy komponentami modułu FIX*

# *15.2.2. Moduł EWB*

Moduł EWB tworzy komponent "Pliki wyciągów bankowych", który obsługuje pliki wyciągów bankowych oraz analizę poszczególnych pozycji wyciągów bankowych.

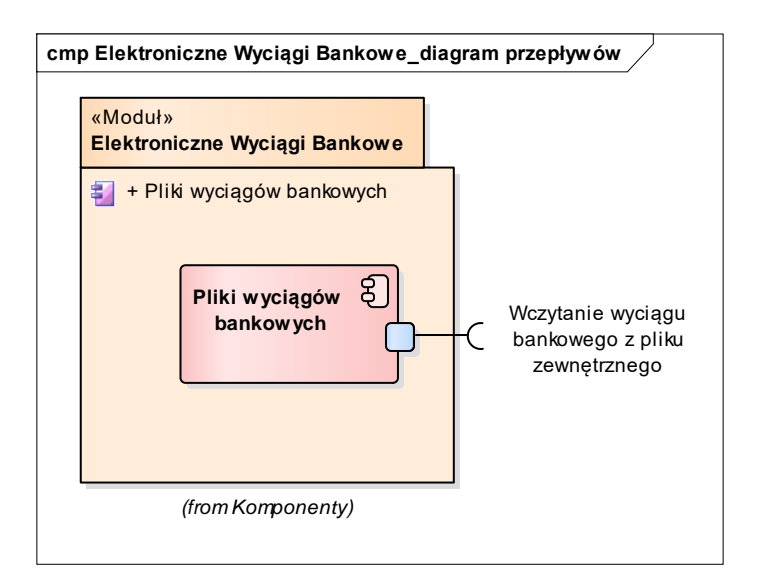

*Rys. 139 Perspektywa wymiany informacji w module EWB*

# *15.2.3. Moduł ESM*

Moduł ESM zbudowany jest z poniższych komponentów:

- "Środki trwałe" obsługuje ewidencie składników majątkowych od momentu ich wprowadzenia do chwili ich zlikwidowania.
- "Składniki majątkowe niskocenne" obsługuje ewidencję składników majątkowych niskocennych.
- "Amortyzacja" obsługuje wprowadzanie planów amortyzacji zgodnie z obowiązującymi przepisami oraz okresowe naliczanie amortyzacji i umorzeń.
- "Remonty" służy do rejestracji remontów wykonanych na środkach trwałych zarejestrowanych w systemie.
- "Okresy rozrachunkowe dot. amortyzacji" pozwala na zarządzanie okresami rozrachunkowymi, w ramach których występują operacje na składnikach majątkowych i naliczana jest amortyzacja.
- $\bullet$  "Operacje i dokumenty" pozwala na obsługę operacji wykonywanych na środkach trwałych oraz składnikach niskocennych oraz ewidencję dokumentów powiązanych z nimi.
- "Inwentaryzacja" pozwala na weryfikację stanu ilościowego i określenie umiejscowienia środków trwałych wprowadzonych do ewidencji systemu.

Każdy z wyżej wymienionych komponentów odzwierciedla fragment funkcjonalności modułu ESM.

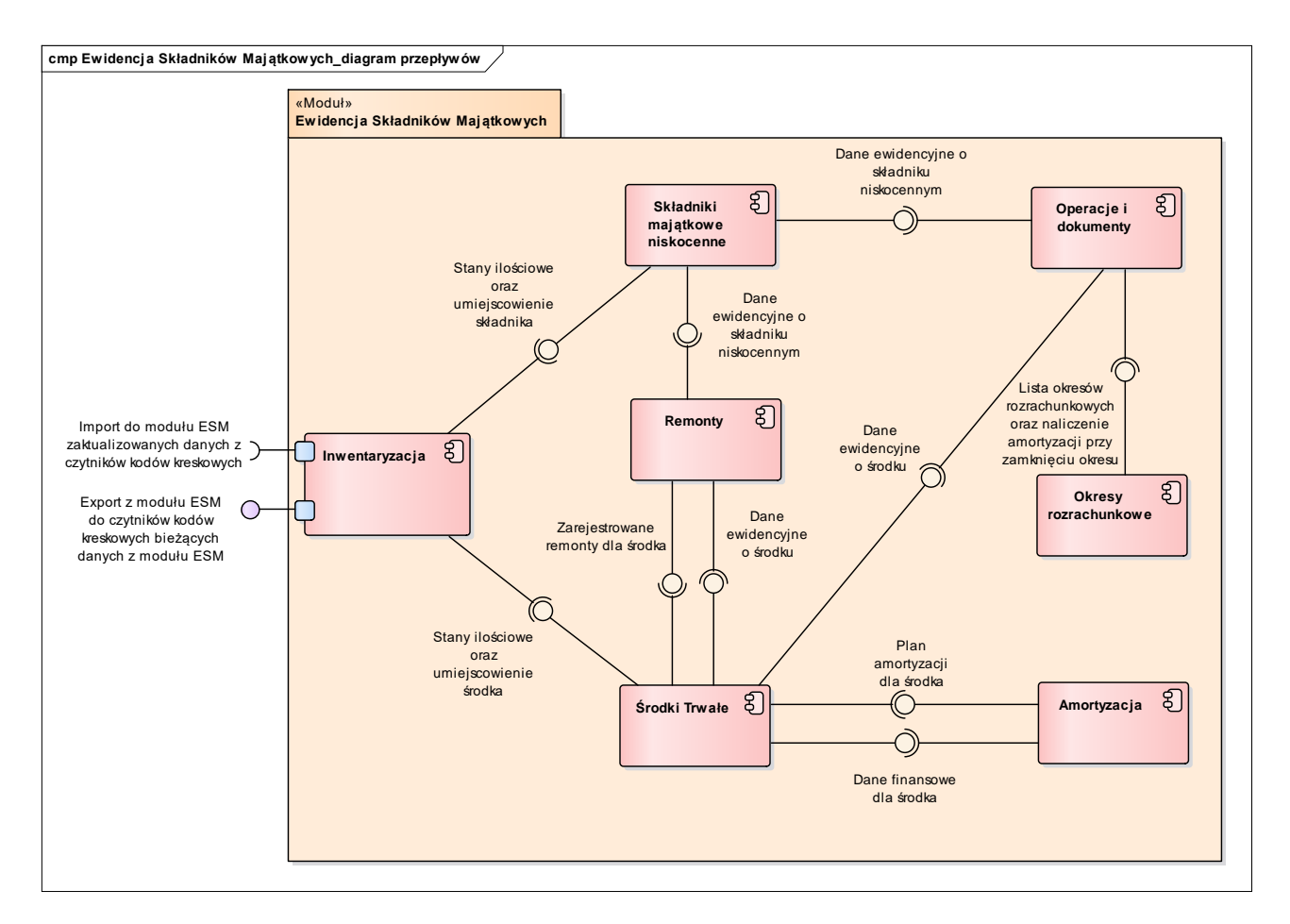

*Rys. 140 Perspektywa wymiany informacji pomiędzy komponentami modułu ESM*

# *15.2.4. Moduł KP*

Moduł KP zbudowany jest z poniższych komponentów:

- "Dane pracownicze" obsługuje dane pracownika i związane z nim kartoteki przechowujące informacje dodatkowe wymagane do obsługi kadrowej.
- "Nieobecności" obsługuje ewidencję nieobecności pracownika oraz ich rozliczenia.
- "Obliczenia płacowe" obsługuje ewidencję zarobków pracowników oraz elementów składających się na obliczanie tych zarobków.
- "Umowy cywilno prawne" obsługuje ewidencję umów zlecenia oraz umów o dzieło oraz rachunków wystawionych do tych umów.
- "Dokumenty ubezpieczeniowe" obsługuje ewidencję danych ZUS pracowników niezbędnych do prawidłowego tworzenia dokumentów ubezpieczeniowych oraz informacje o dokumentach przekazanych do ZUS.

Każdy z wyżej wymienionych komponentów odzwierciedla fragment funkcjonalności modułu KP.

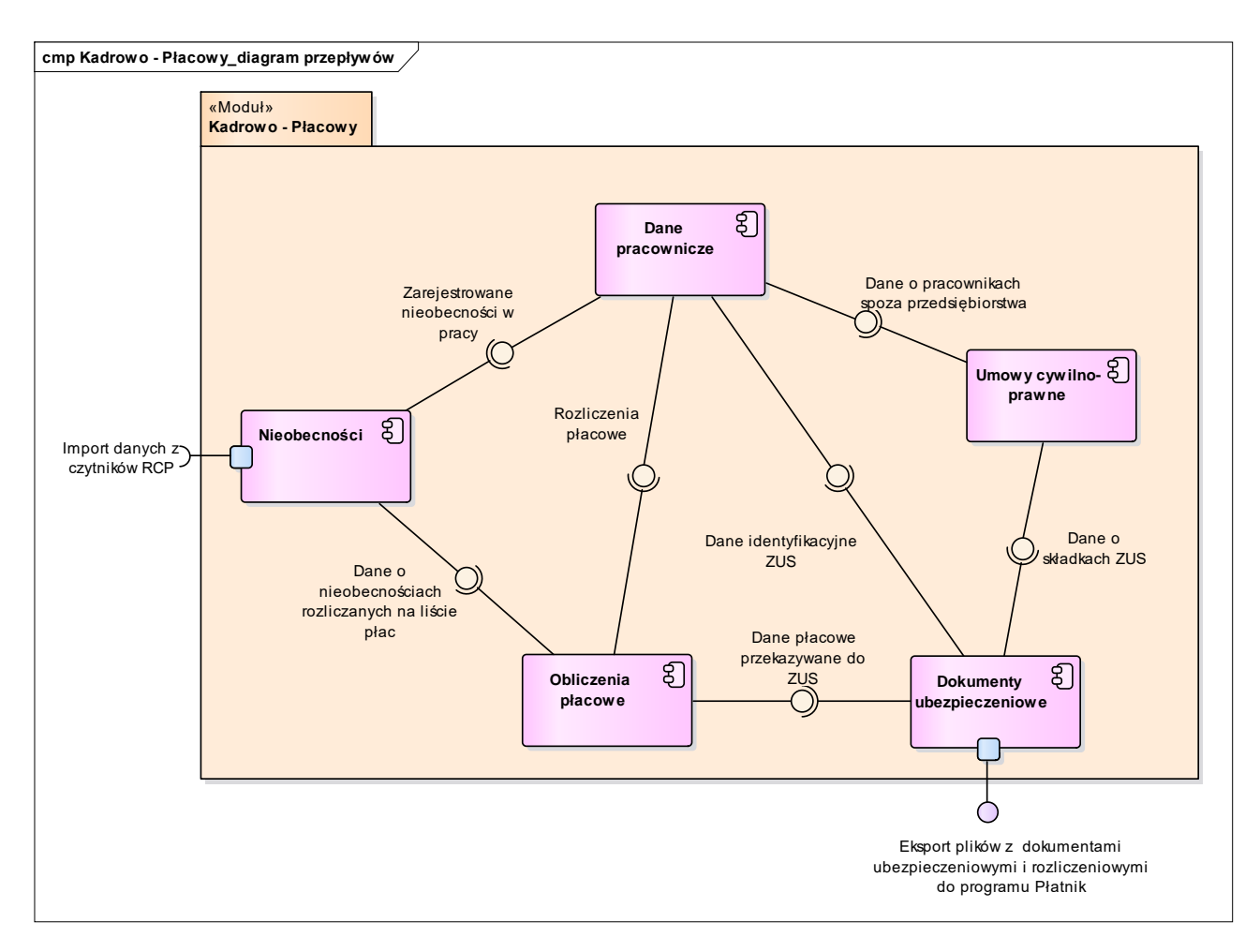

*Rys. 141 Perspektywa wymiany informacji pomiędzy komponentami modułu KP*

## *15.2.5. Moduł MIDAS*

Moduł MIDAS zbudowany jest z poniższych komponentów:

- "Decyzje" obsługuje decyzje dotyczące wniosków i umów w module MIDAS.
- "Operacje księgowe" obsługuje operacje księgowe na umowach w module MIDAS.
- "Procedury" obsługuje procedury i obiekty modułu MIDAS.
- "Rozliczenia" opisuje rozliczenia w module MIDAS.
- "Sprawy" obejmuje sprawy i ich właściwości w module obsługi umów dofinansowania i pożyczek.
- "Umowy" obejmuje umowy i ich właściwości w module obsługi umów dofinansowania i pożyczek.
- · "Wnioski" obejmuje wnioski i ich właściwości w module obsługi umów dofinansowania

i pożyczek.

"Zadania" – obsługuje zadania, w ramach których realizowany jest wniosek.

Każdy z wyżej wymienionych komponentów odzwierciedla fragment funkcjonalności modułu MIDAS.

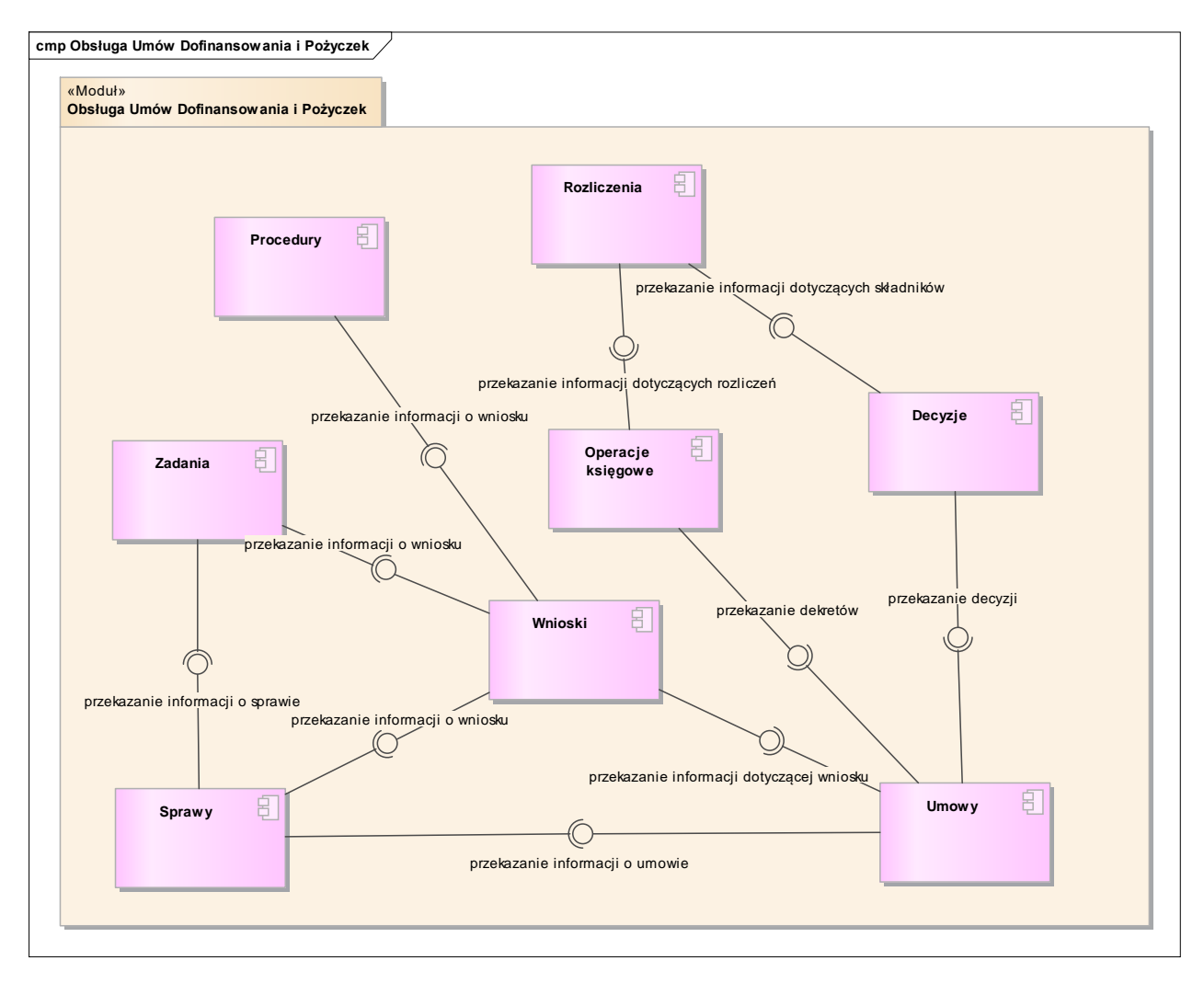

*Rys. 142 Perspektywa wymiany informacji pomiędzy komponentami modułu MIDAS*

## *15.2.6. Moduł WIN*

Moduł WIN zbudowany jest z poniższych komponentów:

- "Sprawy windykacyjne" obsługuje sprawy windykacyjne.
- "Zabezpieczenia dla umów" obsługuje zabezpieczenia majątku.

Każdy z wyżej wymienionych komponentów odzwierciedla fragment funkcjonalności modułu WIN.

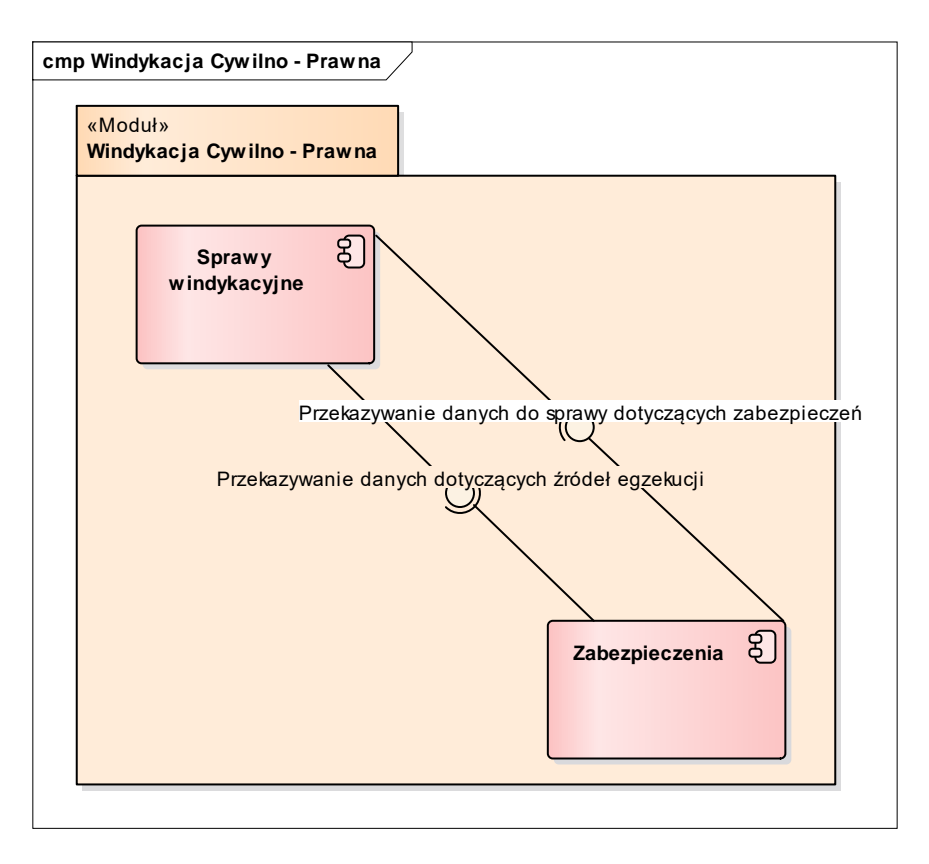

*Rys. 143 Perspektywa wymiany informacji pomiędzy komponentami modułu WIN*

## *15.2.7. Moduł PLAN*

Moduł PLAN zbudowany jest z poniższych komponentów:

- "Administracja" obsługuje administrację modułu planowanie wraz z niezbędnymi słownikami.
- . "Korekty przewidywanej realizacji" obsługuje korekty dotyczące planów finansowych.
- "Limity" obsługuje rejestrację uchwał definiujących limity dla planu finansowego.
- "Organizacje" obsługuje jednostki organizacyjne, użytkowników oraz organy zatwierdzające biorące udział w procesach planowania.
- $\bullet$  , Plan finansowy" obsługuje elementy związane z planami finansowymi.
- "Preliminarz" obsługuje rejestrację preliminarzy.
- "Przeniesienia" obsługuje przeniesienia.
- "Realizacja planu" obsługuje realizację oraz przewidywaną realizację planu finansowego.
- "Sprawozdania' obsługuje raporty i sprawozdania za zakresu planowania.

Każdy z wyżej wymienionych komponentów odzwierciedla fragment funkcjonalności modułu PLAN.

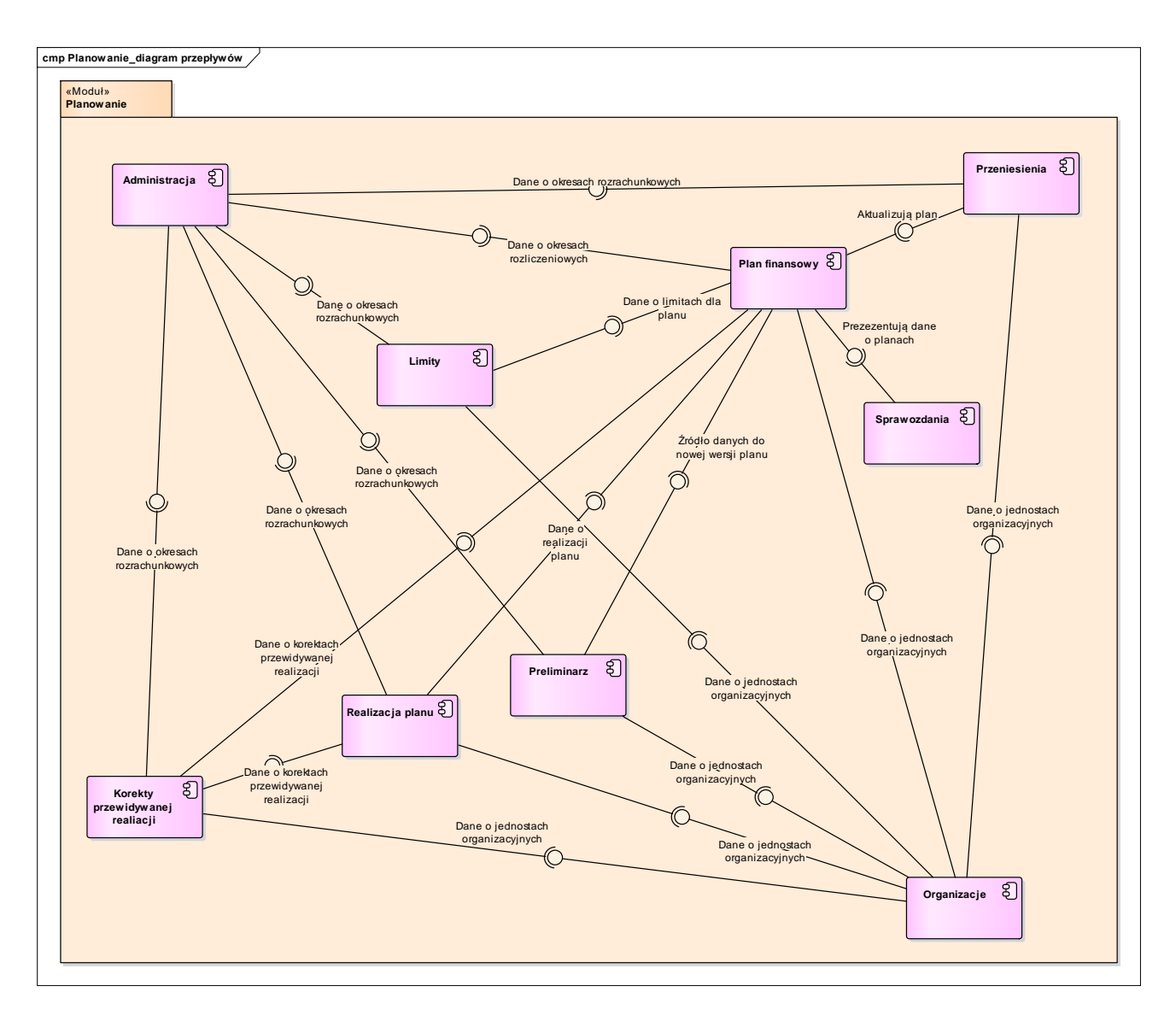

*Rys. 144 Perspektywa wymiany informacji pomiędzy komponentami modułu PLAN*

# *15.2.8. Moduł DIC*

Moduł DIC tworzy komponent "Kontrahenci", który obsługuje dane podstawowe i rozszerzone kontrahentów.

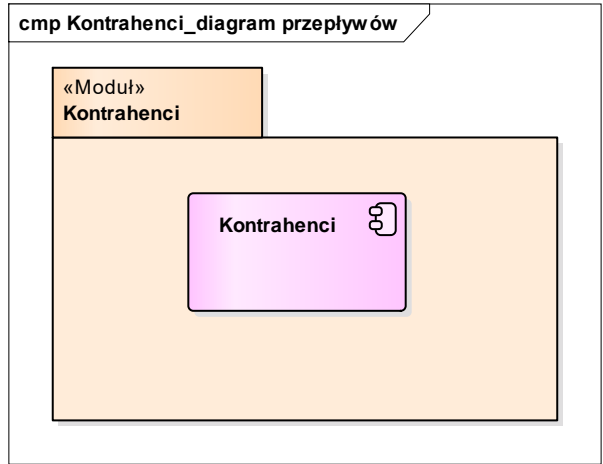

*Rys. 145 Perspektywa komponentu modułu DIC*

## *15.2.9. Moduł JPK*

Moduł JPK zawiera komponenty:

- "JPK Pobrania" obsługuje proces pobrania plików z modułów źródłowych
- "JPK\_Zarządzanie" obsługuje zarzadzanie przepływami danych z module JPK
- "JPK\_Weryfikacja" obsługuję weryfikację plików
- $\bullet$  "JPK\_Raporty" obsługuje raporty
- "JPK WS" obsługuje web service'y wywoływane przez moduł JPK

, które obsługują proces pobrania i wysyłki jednolitych plików kontrolnych.

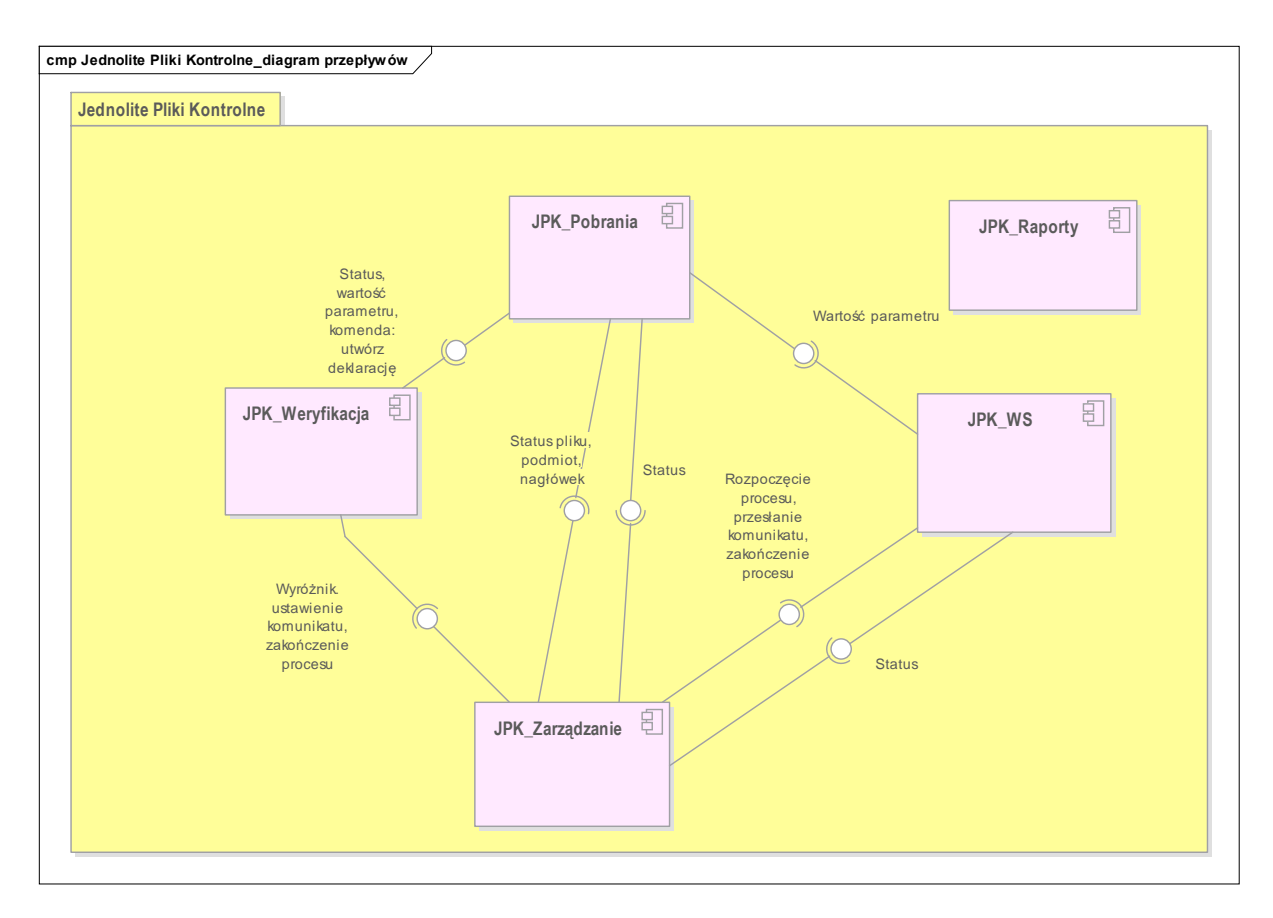

*Rys. 146 Perspektywa komponentu modułu JPK*

## *15.2.10. Moduł FKT*

Moduł FKT zbudowany jest z poniższych komponentów:

- "Dokumenty" obsługuje rejestracje dokumentów z podziałem na dokumenty sprzedaży i zakupu
- "Przekazywanie faktur do FIX" obsługuje transfer zatwierdzonych faktur do modułu FIX
- "Przelewy" obsługuje przelewy dla faktur zakupowych
- "Obsługa JPK" obsługuje przygotowanie transferu danych do modułu JPK
- . "UTL" obsługuje pozostałe komponenty

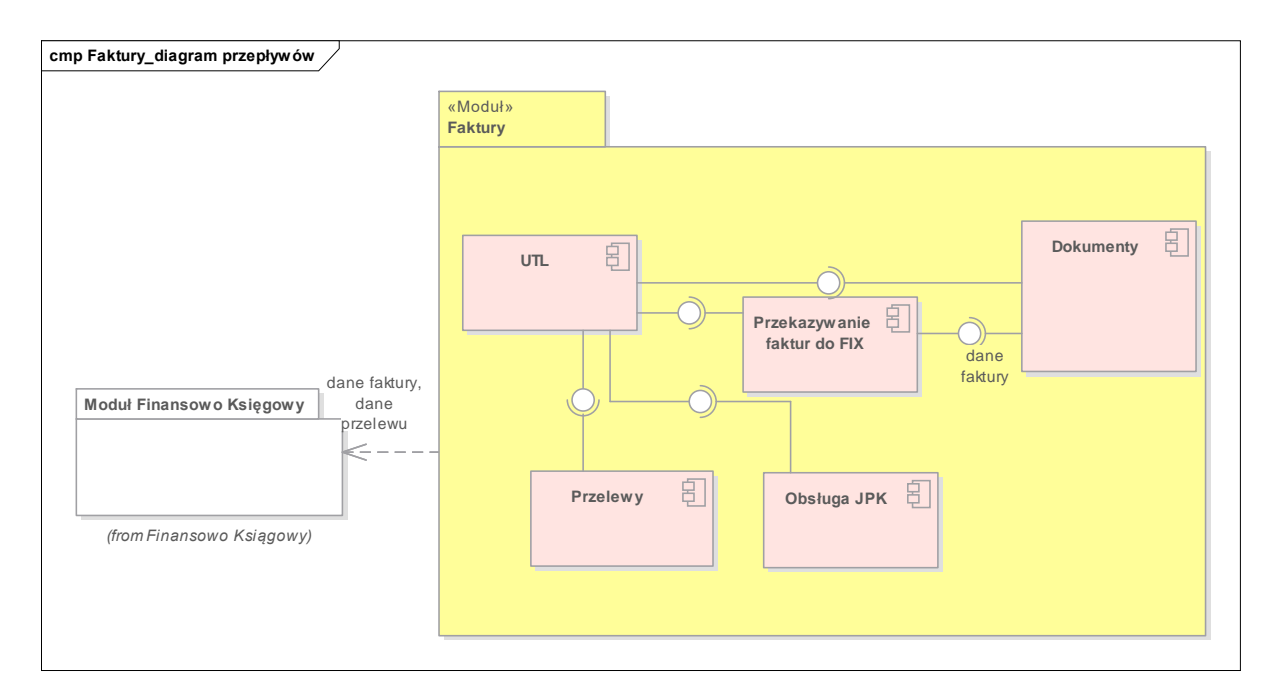

*Rys. 147 Perspektywa komponentu modułu FKT*

# *15.2.11. Moduł DEL*

Moduł DEL zbudowany jest z poniższych komponentów:

- Delegacje obsługuje rejestrację dokumentów delegacji
- Rezerwacje obsługuje rezerwacje dokumentów delegacji

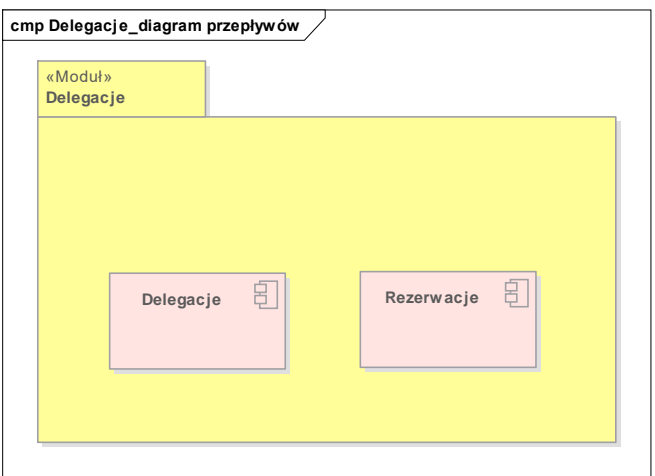

*Rys. 148* Perspektywa komponentu modułu DEL

# *15.2.12. Moduł ADM*

Moduł ADMzbudowany jest z poniższych komponentów:

- "System" obsługuje parametryzację i konfigurację Systemów.
- $\bullet$  "Użytkownicy" obsługuje użytkowników, uprawnienia, grupy i węzły.
- $\bullet$  "Raporty" służy do definiowania raportów w systemie.

Każdy z wyżej wymienionych komponentów odzwierciedla fragment funkcjonalności modułu ADM.

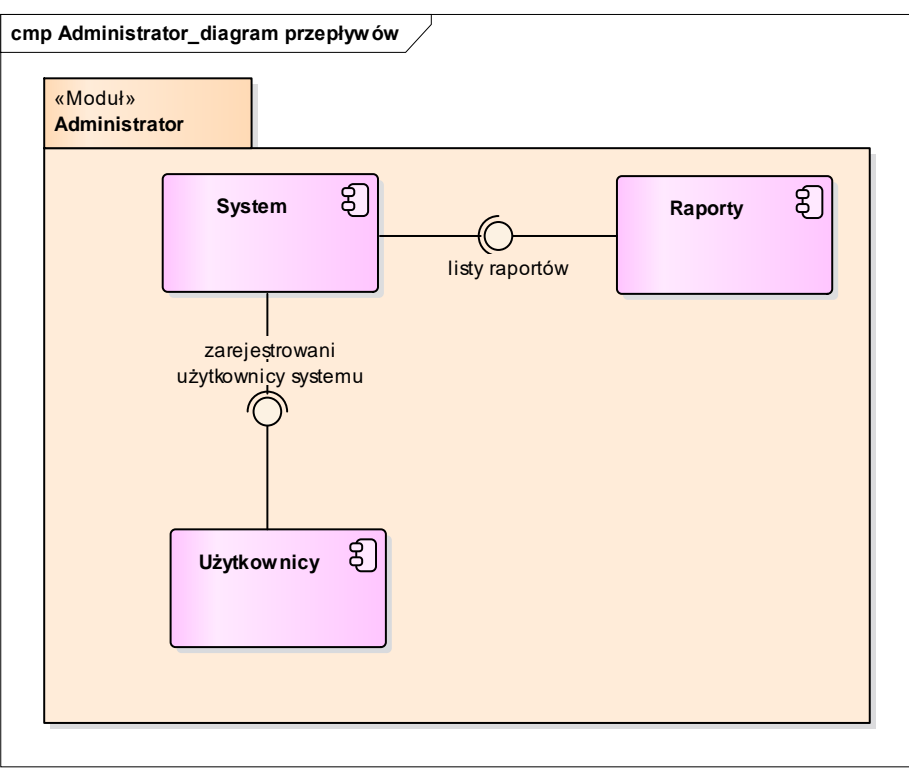

*Rys. 149 Perspektywa wymiany informacji pomiędzy komponentami modułu ADM*

# <span id="page-157-0"></span>15.3. Warstwa fizyczna i oprogramowania

Prezentacja warstwy fizycznej i oprogramowania podzielona została na trzy aspekty:

- Architektura ogólna.
- Architektura szczegółowa serwera aplikacyjnego.
- Architektura komunikacji klienta z usługami Oracle Forms / Oracle Reports.

Powyższe aspekty określają główne elementy funkcjonującego systemu, ich rozmieszczenie w infrastrukturze oraz rozwiązania technologiczne.

## *15.3.1. Architektura ogólna*

Funkcjonowanie systemu SOF2 wymaga zastosowania rozszerzonej architektury WWW w skład, której wchodzą trzy programowe warstwy funkcjonalne:

- warstwa klienta,
- warstwa aplikacji,
- warstwa danych.

Kluczowym elementem takiej architektury umożliwiającym wykonywanie procesów biznesowych, jest serwer aplikacji. Serwer aplikacji jest zarówno oprogramowaniem o charakterze systemowym, które odpowiada m.in. za obsługę komunikacji z warstwą klienta i warstwą danych, a także zespołem fizycznych zasobów umożliwiającym przetwarzanie żądań procesów aplikacyjnych. Serwer aplikacyjny został przedstawiony w rozdziale [15.3.2.](#page-159-0)

Serwer bazy danych Oracle obejmuje szereg plików, procesów i struktur pamięci umożliwiających przede wszystkim trwałe przechowywanie danych i wykonywanie instrukcji SQL. Oprócz tego, niektóre ze składowych służą do poprawienia efektywności korzystania z bazy danych, zapewnienia odtwarzalności bazy danych w przypadku awarii oprogramowania lub sprzętu, wykonywania innych zadań potrzebnych przy eksploatacji bazy danych.

Zasadniczo, serwer bazy danych Oracle składa się z dwóch części:

- struktury fizycznej złożonej z fizycznych plików: pliki danych, pliki kontrolne, pliki dziennika powtórzeń, plik z parametrami instancji, plik z hasłami, pliki zarchiwizowanego dziennika powtórzeń,
- instancji złożonej ze struktur pamięci i procesów systemu umożliwiających dostęp do danych przechowywanych w fizycznych plikach.

Poniższy diagram prezentuje ogólną budowę architektury systemu.

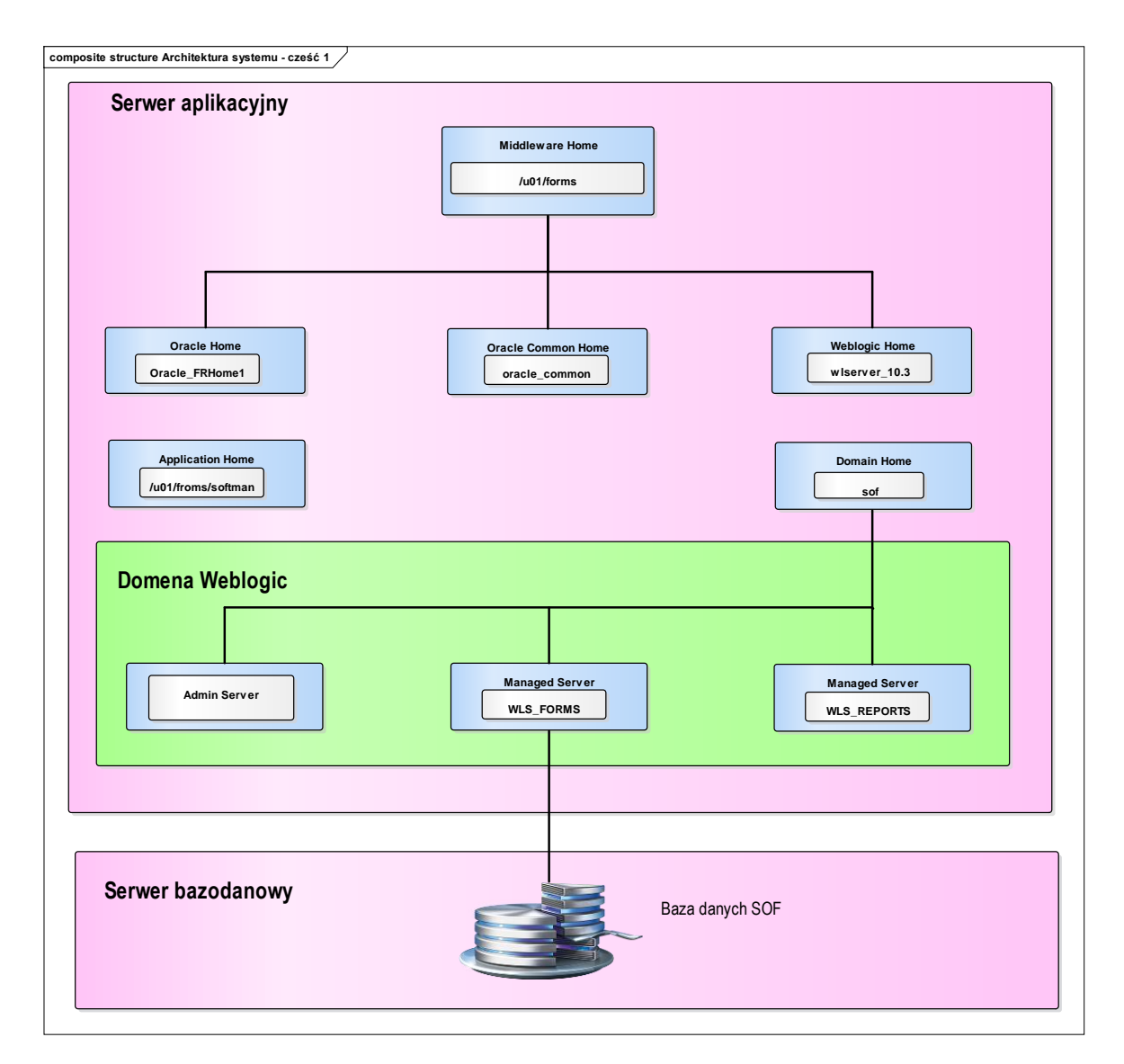

*Rys. 150 Schemat Architektury ogólnej*

# <span id="page-159-0"></span>*15.3.2. Architektura szczegółowa serwera aplikacyjnego*

Oprogramowanie systemu SOF2, serwer Weblogic oraz serwer Forms i Reports wykorzystują parametry jądra systemu operacyjnego, które wpływają na ich pracę. Sposób konfiguracji wymaga zastosowania narzędzi systemu HP-UX np.: kctune, kcweb, System Administrator Menu (SAM), System Management Homepage (SMH).

Zmienne środowiskowe definiują środowisko użytkownika i są dostępne dla wszystkich procesów potomnych. Zmienna środowiskowa wpływa na działanie procesów uruchamianych w systemie operacyjnym i komunikuje użytkownika systemu operacyjnego z procesami aplikacji i narzędziami, przechowując pewne wartości do jej późniejszego wykorzystania. Każdy proces posiada swój zestaw zmiennych środowiskowych. Głównym użytkownikiem, a zarazem właścicielem oprogramowania systemu SOF2 jest użytkownik "oracle", który posiada zdefiniowane w pliku profile początkowe wymagane do uruchamiania procesów zarządzających warstwą aplikacyjną systemu SOF2.

Serwer Oracle Weblogic jest skalowalnym serwerem aplikacyjnym, zapewniającym środowisko wykonawcze dla środowiska Java EE. Stanowi podstawowy komponent warstwy aplikacyjnej systemu SOF2 i pełni głównie rolę serwera aplikacyjnego dla podsystemu Oracle Forms and Reports. Główne elementy konfiguracyjne to: domeny (Domains), serwery (Managed servers), maszyny (Machines).

Domena WebLogic jest centralną jednostką konfiguracji WebLogic i jednocześnie grupą logicznie powiązanych zasobów serwera Oracle WebLogic. Domena składa się z serwera administrowania (Admin Server) oraz co najmniej jednego serwera zarządzanego (managed server). Serwer administrowania domeną stanowi centralny punkt dostępu do konfiguracji komponentów, uruchamiania aplikacji i monitorowania ich działania w ramach tej samej domeny.

Serwer jest instancją WebLogic Server, który posiada środowisko Java Virtual Machine (JVM) i odrębną konfigurację. Serwery zarządzane stanowią logiczny zbiór komponentów aplikacji wraz ze związanymi z nimi zasobami. W środowiskach produkcyjnych, które wymagają zwiększonej wydajności aplikacji, przepustowości lub zwiększonej dostępności, można skonfigurować dwa lub więcej serwerów zarządzanych działających, jako klaster. W przypadku systemu SOF2 opcje wysokiej dostępności H nie są wykorzystywane.

Node Manager to narzędzie serwera WebLogic, wymagane do zarządzania serwerami (managed servers) podczas ich uruchamiania i zatrzymywania oraz wykorzystywane w instalacjach rozporoszonych do komunikacji pomiędzy poszczególnymi węzłami (instancjami) klastra.

Poniższy schemat prezentuje szczegółową budowę serwera aplikacyjnego.

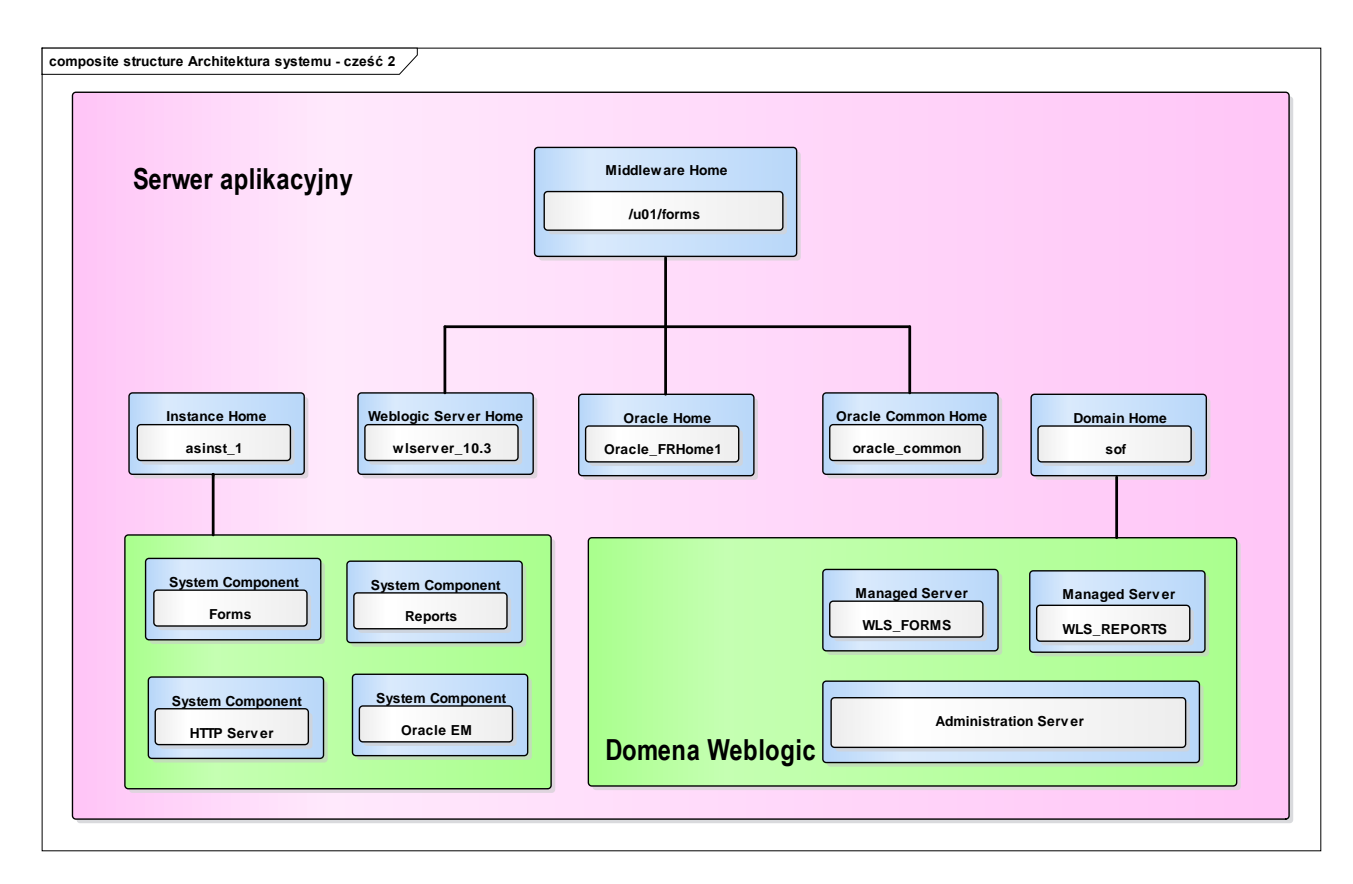

*Rys. 151 Architektura szczegółowa serwera aplikacyjnego*

## *15.3.3. Architektura komunikacji klienta z usługami Oracle Forms/Oracle Reports*

Pakiet Oracle Forms and Reports jest komponentem z rodziny produktów Oracle Fusion Middleware, wykorzystywanym do budowania oraz uruchamiania aplikacji formularzowych będących interfejsem do bazy danych Oracle. W jego skład wchodzą:

- Oracle Forms
	- o Oracle Forms Builder narzędzie deweloperskie, odpowiada za tworzenie oraz kompilowanie elementów aplikacji Forms. Oracle Forms Builder nie może być zainstalowany bez Oracle Forms Server.
	- o Oracle Forms Server komponent serwera, stanowiący środowisko wykonawcze dla aplikacji Forms
- Oracle Reports narzędzia Oracle Reports umożliwiają tworzenie oraz uruchamianie raportów w oparciu o dane pochodzące z różnych źródeł (baza danych Oracle, JDBC, XML, pliki tekstowe) prezentujących dane w różnych formatach takich, jak: HTML, XML, PDF, arkusz kalkulacyjny, pliki tekstowe, PostScript, and RTF.
	- o Oracle Reports Builder narzędzie deweloperskie, odpowiada za tworzenie oraz kompilowanie raportów. Oracle Reports Builder nie może być zainstalowany bez Oracle Reports Server.
	- o Oracle Reports Server komponent serwera odpowiadający za uruchamianie raportów.

Konfiguracja większości parametrów Oracle Forms możliwa jest do przeprowadzenia z poziomu interfejsu webowego lub poprzez modyfikację plików konfiguracyjnych.

W wersji 19 pakietu Oracle Forms & Reports środowiskiem wykonawczym jest omówiony wcześniej serwer Weblogic.

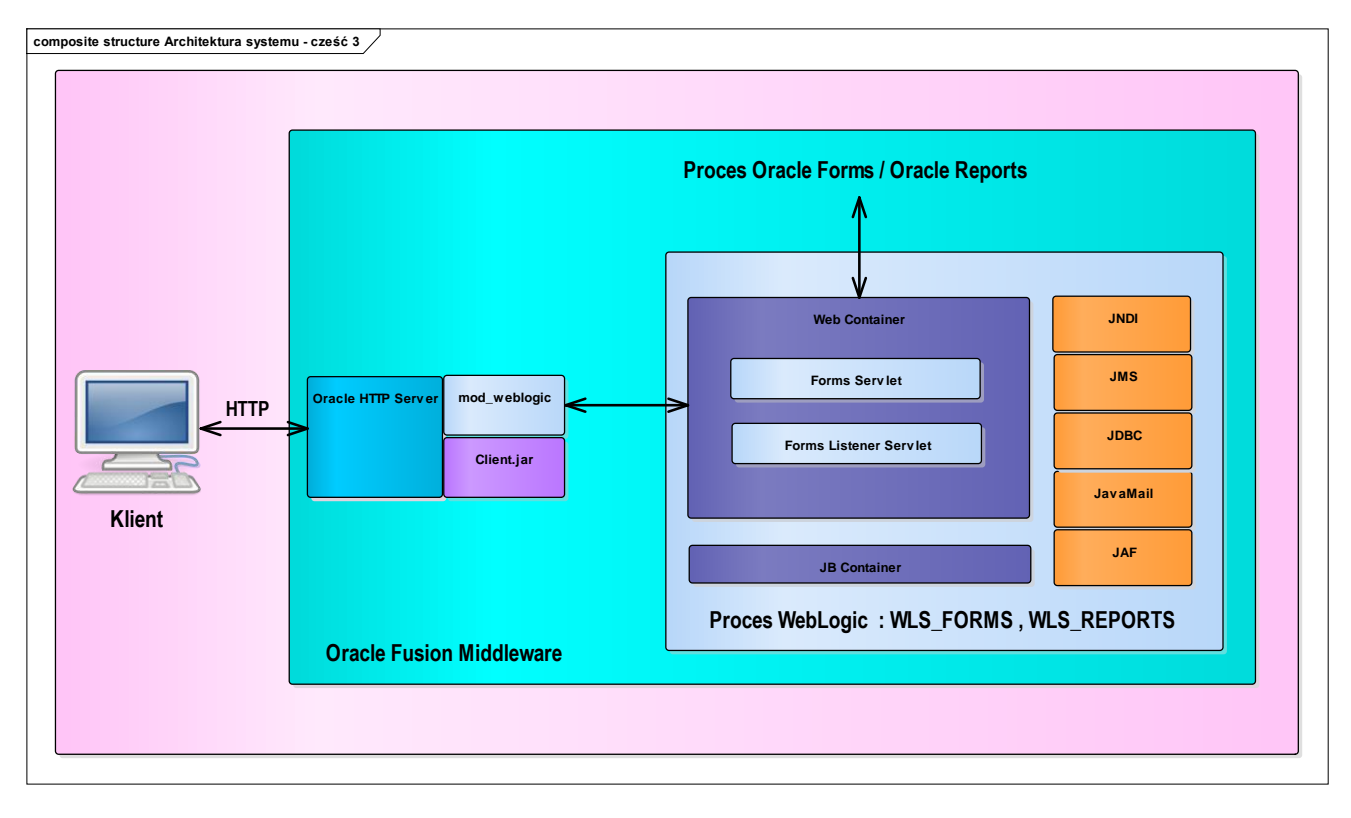

Poniżej przedstawiono architekturę komunikacji klienta z Oracle Forms oraz Oracle Reports.

*Rys. 152 Procesy warstwy aplikacyjnej*

# 17. Perspektywa fizyczna Systemu SOF2

# 16.1. Perspektywa fizyczna systemu

Perspektywa fizyczna systemu przedstawiona została w rozdziale [Warstwa fizyczna i oprogramowania](#page-157-0) dokumentacji. Poniższy schemat prezentuje perspektywę fizyczną systemu uwzględniającą lokalizację poszczególnych elementów budowy systemu oraz wykorzystywane przez nie oprogramowanie.

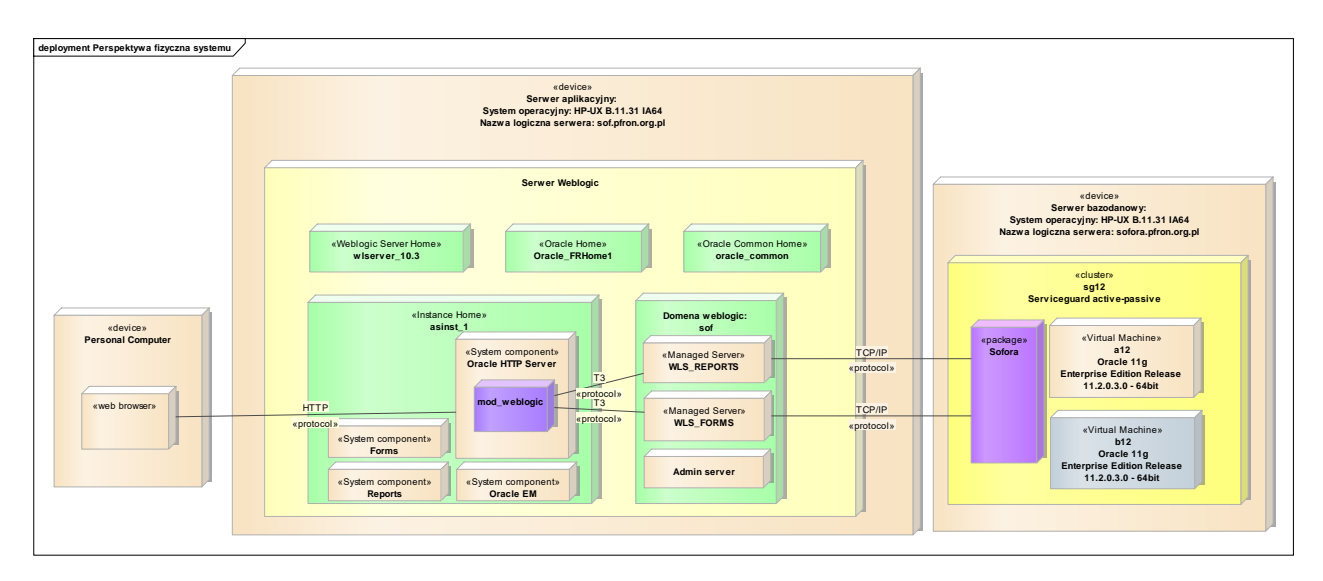

*Rys. 153 Perspektywa fizyczna systemu*

## 16.2. Interfejsy systemów zewnętrznych w systemie SOF2

System SOF2 poza komponentami wchodzącymi w skład systemu posiada szereg interfejsów do aplikacji zewnętrznych umożliwiających wymianę informacji oraz wspierających procesy obsługiwane przez system.

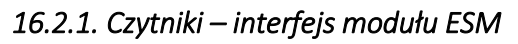

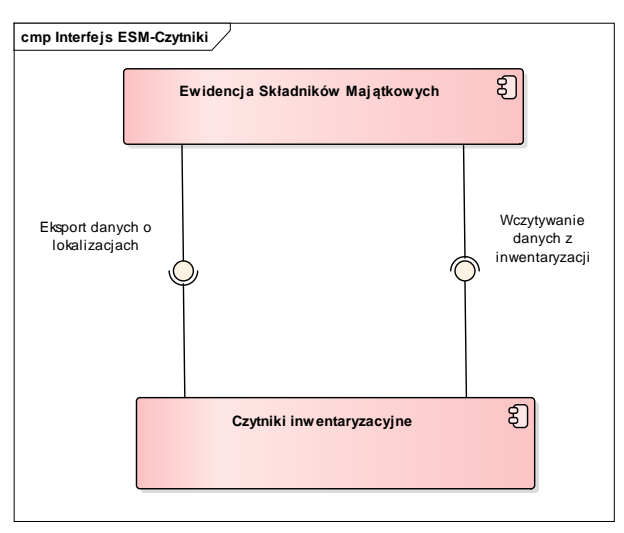

*Rys. 154 Schemat interfejsu Czytniki – ESM*

Z systemu SOF2 eksportowane są dane o lokalizacjach środków trwałych. Dane wczytywane są do "pocketów" inwentaryzacyjnych i stanowią informację pomocniczą dla przeprowadzenia inwentaryzacji. Po przeprowadzeniu inwentaryzacji za pomocą czytników, wyeksportowane z czytnika dane w postaci pliku tekstowego importowane są do systemu SOF2.

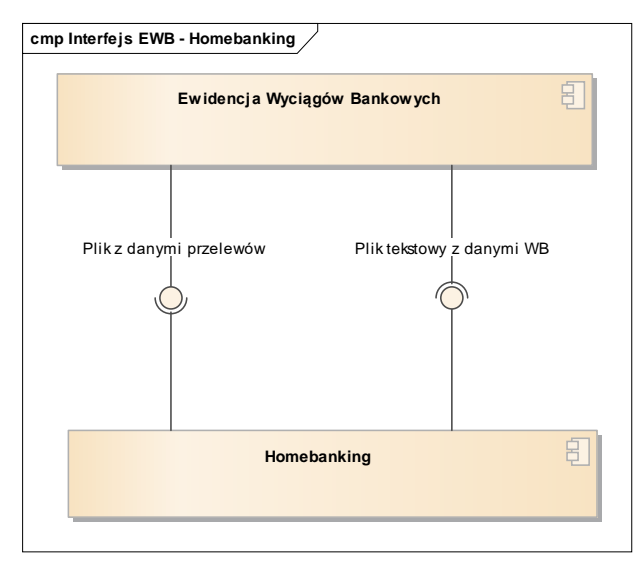

# *16.2.2. Homebanking – interfejs modułu EWB*

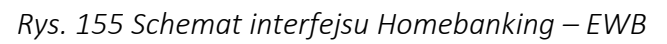

Do systemu Homebankingu wczytywany jest plik tekstowy z danymi o płatnościach wykonywanych w module FIX systemu SOF2. Do systemu SOF2, do modułu EWB, wczytywany jest plik tekstowy z danymi wyciągu bankowego (xml). Po wykonaniu analizy pozycje wyciągu przenoszone są do odpowiednich modułów (np. FIX, MIDAS, WIN).

# *16.2.3. Homebanking – interfejs modułu KP*

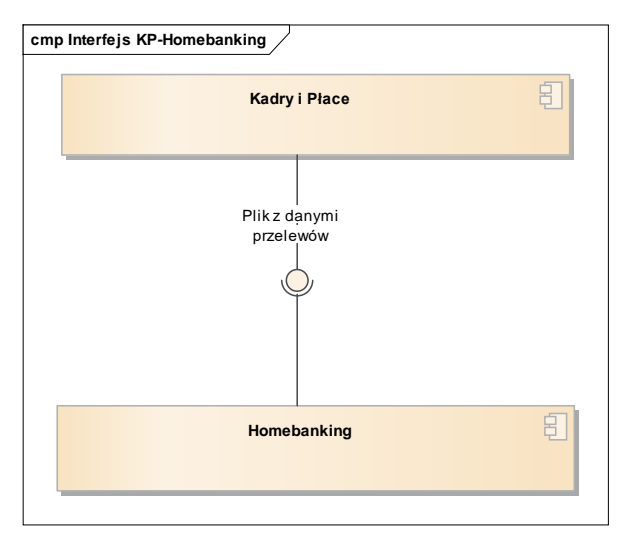

*Rys. 156 Schemat interfejsu Homebanking - KP*

Do systemu Homebankingu wczytywany jest plik tekstowy zwierający dane dotyczące przelewów wypłat dla pracowników. Plik przelewu generowany w module KP.

*16.2.4. Płatnik – interfejs modułu KP* 

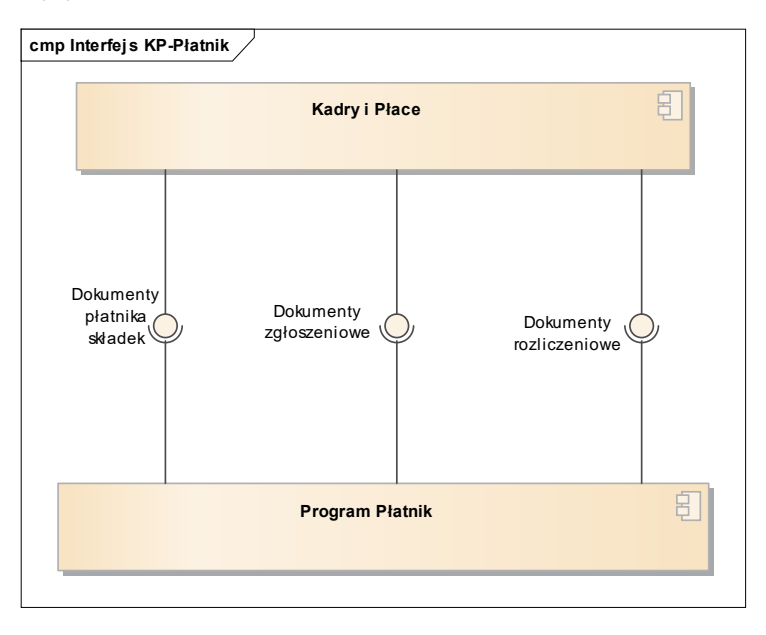

*Rys. 157 Schemat interfejsu Płatnik – KP*

Z modułu Kadry i Płace generowane są dokumenty zgłoszeniowe, rozliczeniowe i dokumenty płatnika składek do ZUS w formie plików XML. Pliki te wczytywane są do aplikacji Płatnik.

*16.2.5. System NEO – intefejs modułu FIX* 

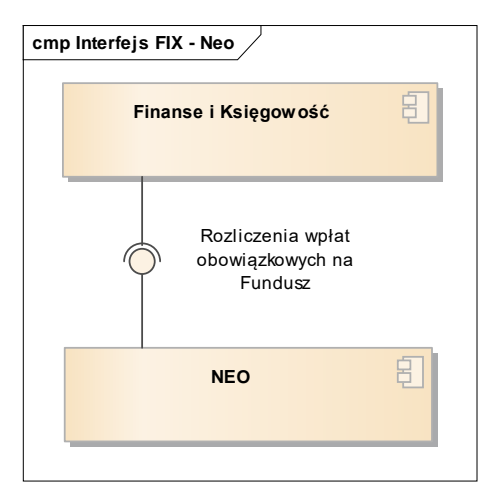

*Rys. 158 Schemat interfejsu NEO – FIX*

Dokumenty rozliczeń z systemu NEO zaciągane do systemu SOF2 z wykorzystaniem funkcjonalności "Bufor dokumentów z innych systemów" w module FIX. Import danych odbywa się na podstawie scenariusza noty księgowej. Dane księgowe przygotowane są w formie pliku płaskiego (csv) i po weryfikacji przez pracownika PFRON zaciągane są do modułu FIX systemu SOF2 przy użyciu mechanizmu import danych z pliku tekstowego Modułu FIX.

#### *16.2.6. System SODiR – interfejs modułu FIX*

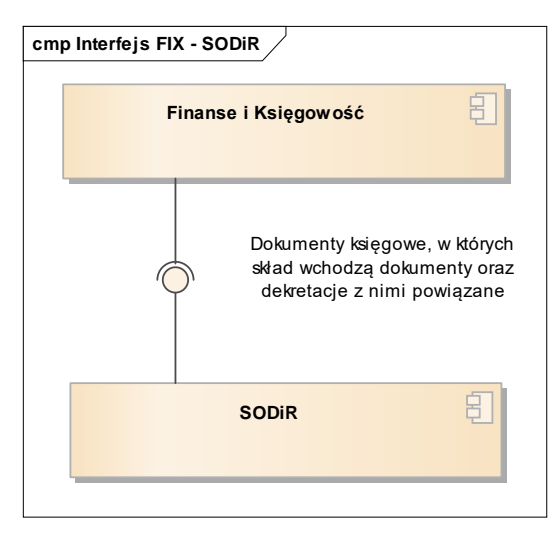

*Rys. 159 Schemat interfejsu SODiR – FIX*

Dowód księgowy z systemu SODiR zaciągany jest do systemu SOF2 z wykorzystaniem funkcjonalności "Bufor dokumentów z innych systemów" w module FIX. System SODIR przesyła dane do systemu SOF2 przy wykorzystaniu interfejsu FIX\_INTERFEJS zapewniającego metody weryfikacji i agregowania danych oraz możliwość zdefiniowania mapowana danych na plan kont FIX przy pomocy scenariuszy księgowych. Sterowanie transakcją prowadzone jest przez system przesyłający dane.

## *16.2.7. RCP - interfejs modułu KP*

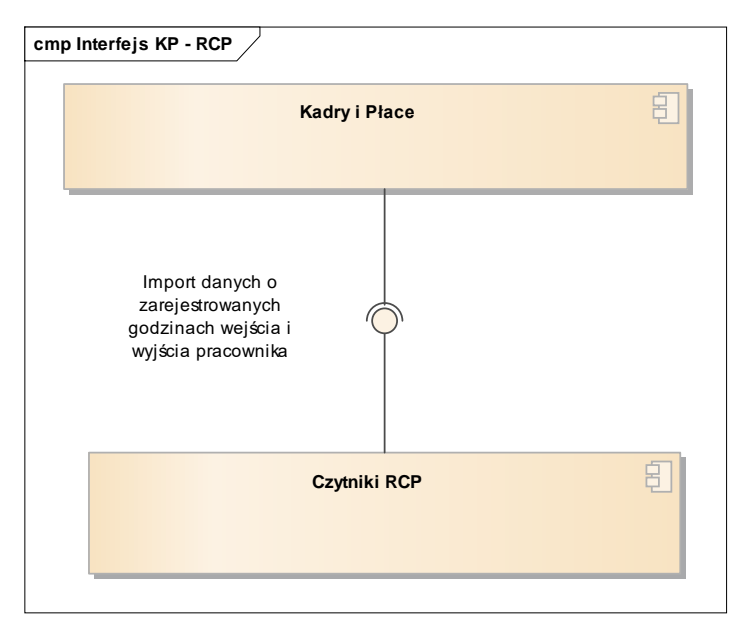

## *Rys. 160 Schemat interfejsu RCP - KP*

Z programu RCP generowane są informacje o godzinach wejścia i wyjścia pracowników PFRON w podziale na służbowe i prywatne i zapisywane do plików tekstowych. Pojedynczy plik zawiera dane wyłącznie z jednego dnia roboczego. Pliki importowane są do systemu SOF2 i przeprowadzana jest analiza poprawności danych i wyliczany jest czas pracy pracownika w danym dniu.

# 18. Dokumentacja systemu SOF2

Dokumentacja systemu SOF2 obejmuje następujące obszary:

- 1) Obszar Aktywności systemu,
- 2) Obszar Raportowania danych z systemu,
- 3) Obszar Klas Biznesowych,
- 4) Obszar Komponentów Systemu,
- 5) Obszar Fizycznej Realizacji Systemu,
- 6) Obszar Przygotowania Systemu do Instalacji,
- 7) Obszar Koncepcji Systemu.

Dokumentacja Systemu SOF2 utrzymywana jest w formie repozytorium narzędzia Enterprise Architect oraz w formacie MS WORD. Pliki MS WORD generowane są bezpośrednio z repozytorium EA, zgodnie ze zdefiniowanymi szablonami.

### 17.1. Zakres dokumentacji

#### *17.1.1. Obszar Aktywności Systemu SOF2*

Dokumentacja Obszaru Aktywności Systemu zawiera dla każdej pojedynczej Aktywności Systemu:

- a) lokalizację danej Aktywności w interface'ie użytkownika lub miejsce konfiguracji Aktywności w Systemie;
- b) rodzaj uruchamianej Aktywności;
- c) opis znaczenia Aktywności dla Systemu;
- d) nazwę systemową Aktywności i nadany przez Wykonawcę unikalny identyfikator Aktywności oraz wersję Aktywności;
- e) parametry wywołania Aktywności;
- f) zakres i źródło przetwarzanych danych;
- g) zakres i lokalizację danych wynikowych;
- h) diagram Aktywności w przypadku, gdy Aktywność wykorzystuje algorytmy przetwarzania danych, a dane wynikowe są prezentowane (raport Oracle Report, formatka Oracle Form) lub zapisywane w systemie;
- i) wykaz, opis i znaczenie elementów Oprogramowania Systemowego wykorzystanych przy implementacji danej Aktywności.

#### *17.1.2. Obszar Raportowania Danych z Systemu*

Dokumentacja Obszaru Raportowania Danych z Systemu zawiera dla każdego raportu generowanego z Systemu:

- a) lokalizację Aktywności wywołania raportu;
- b) parametry wywołania raportu;
- c) nazwę systemową raportu i nadany przez Wykonawcę unikalny identyfikator raportu;
- d) zakres i źródło przetwarzanych danych (obiekty danych);
- e) zakres danych wynikowych;
- f) diagram Aktywności przetwarzania danych w raporcie;
- g) wykaz, opis i znaczenie elementów Oprogramowania Systemowego wykorzystanych przy implementacji danego raportu.

### *17.1.3. Obszar Klas Biznesowych*

Dokumentacja Klas Biznesowych zawiera:

- a) nazwę i opis Klasy Biznesowej;
- b) unikalny identyfikator klasy;
- c) wykaz atrybutów klasy zawierający unikalny identyfikator, nazwę, opis i sposób implementacji każdego atrybutu klasy;
- d) wykaz atrybutów klasy i ich wartości określających stan klasy;
- e) diagram Stanu Klasy Biznesowej;
- f) wykaz metod klasy zawierający unikalny identyfikator, nazwę oraz opis metody;
- g) wykaz metod Klasy Biznesowej dostępnych dla określonych dla tej klasy Stanów Klasy Biznesowej.

## *17.1.4. Obszar Komponentów Systemu*

Dokumentacja Obszaru Komponentów zawiera wykaz Komponentów obejmujący:

- a) unikalny identyfikator Komponentu;
- b) opis Komponentu;
- c) moduł lub podmoduł Systemu, w którym została zaimplementowana obsługa Komponentu;
- d) wykaz Obiektów Biznesowych składających się na dany Komponent;
- e) Perspektywę Komponentu.

Dla każdego zidentyfikowanego Obiektu Biznesowego dokumentacja zawiera:

- a) wykaz atrybutów wraz z opisem ich implementacji w bazie danych;
- b) wykaz Aktywności, pozwalających na kontrolę (wizualizację) wartości atrybutów obiektu (Oracle Forms, Oracle Reports);
- c) dla każdej metody Obiektu Biznesowego (i równocześnie Klasy Biznesowej) wskazanie Aktywności Systemu lub części Aktywności Systemu, które implementują w Systemie tę metodę;
- d) wykaz Aktywności Systemu, które powodują zmianę Stanu Obiektu Biznesowego.

W dokumentacji Obszaru Komponentów Systemu zawarty jest także diagram Przepływów oraz opis interface'ów wymiany informacji pomiędzy Komponentami Systemu i wymiany danych z innymi systemami, zawierający opis metody komunikacji, wykorzystywanego oprogramowania (biblioteki, funkcje) i Aktywności, które tę wymianę danych inicjują.

## *17.1.5. Obszar Fizycznej Realizacji Systemu*

Dokumentacja Obszaru Fizycznej Realizacji Systemu zawiera opis istotnych dla działania Systemu parametrów, sposób i miejsce ich konfiguracji, możliwe wartości. Dokumentacja Obszaru Fizycznej Realizacji Systemu zawiera istotne parametry konfiguracji dla:

- a) serwera aplikacyjnego;
- b) serwera bazodanowego.

Ponadto, dokumentacja zawiera wykaz lokalizacji poszczególnych elementów Systemu (pliki formatek, raportów, biblioteki) wraz z diagramem rozmieszczenia (Deployment Diagram). Dokumentacja Obszaru Fizycznej Realizacji Systemu zawiera także wymagania i sposób przygotowania stacji roboczych Użytkowników Systemu.

#### *17.1.6. Obszar Przygotowania Systemu do Instalacji.*

Dokumentacja Obszaru Przygotowania Systemu do Instalacji obejmuje swoim zakresem dwa etapy:

- a) etap wstępny opis procesu kompilacji Kodów Źródłowych Systemu i instalacji Oprogramowania Systemowego, w tym serwera bazy danych Oracle Enterprise Edition i serwera aplikacyjnego Oracle WebLogic oraz Oracle Forms i Oracle Reports.
- b) etap wdrożenia opis procesu konfiguracji Systemu, tworzenia bazy danych oraz wykaz, sposób przeprowadzenia testów weryfikujących poprawność instalacji Systemu.

Dokumentacja Obszaru Przygotowania Systemu do Instalacji zawiera specyfikację i opis środowiska developerskiego umożliwiającego modyfikację i rozwój Systemu w zgodnym, do wykorzystywanego przez Zamawiającego, środowisku.

#### *17.1.7. Obszar Koncepcji Systemu.*

Dokumentacja Obszaru Koncepcji Systemu syntetycznie przedstawia kluczowe wymagania funkcjonalne i poza funkcjonalne do Systemu wraz opisem sposobu ich implementacji.

System opisany jest w sposób hierarchiczny, tj. System składa się z modułów, które opcjonalnie mogą składać się z podmodułów, składających się z komponentów o różnym poziomie zagnieżdżenia.

Dokumentacja Obszaru Koncepcji Systemu zawiera:

- a) opis przyjętego sposobu dokumentowania architektury Systemu, a w szczególności objaśnienie wykorzystanych perspektyw. Każda perspektywa posiada opis (czemu służy, jak i gdzie jest wykorzystywana itd.);
- b) wykaz kluczowych wymagań funkcjonalnych i poza funkcjonalnych mających istotny wpływ na obecny kształt architektury Systemu np. dotyczących bezpieczeństwa, dostępności, wolumetrii danych, integracji z systemami zewnętrznymi;
- c) wykaz kluczowych, zastosowanych rozwiązań, kształtujących obecną architekturę Systemu. Rozwiązania architektoniczne dotyczą między innymi aspektów funkcjonalnych oraz poza funkcjonalnych, takich jak bezpieczeństwo systemu, modyfikowalność, niezawodność, przenaszalność;
- d) architekturę Systemu w formie diagramów ilustrujących następujące warstwy:
	- 1) warstwę biznesową w podziale na obszary funkcjonalne i związanych z nimi aktorów biznesowych;
	- 2) warstwę modułów i ich zasadniczych komponentów;
	- 3) warstwę fizyczna obejmującą fizyczne lokalizacje oraz główne elementy sprzętu i oprogramowania.
- e) perspektywę zachowania Systemu w formie graficznej prezentacji działania Systemu. Perspektywa zachowania Systemu zawiera graficzną prezentację wybranych scenariuszy biznesowych, stanowiących najbardziej istotną funkcjonalność Systemu lub mających znaczący wpływ na architekturę całego Systemu;
- f) perspektywę danych Systemu w formie modelu zasadniczych obiektów danych w Systemie.